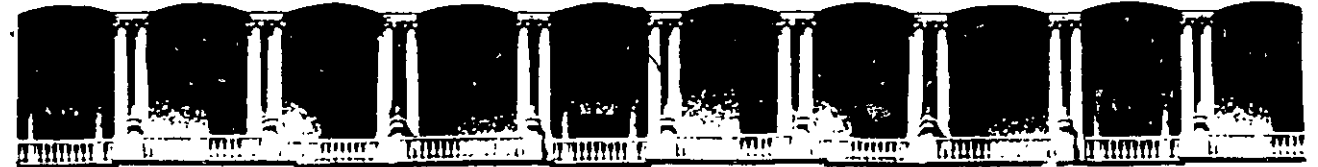

#### **FACULTAD** INGENIERIA ÜNAM. DF **EDUCACION DIVISION DE** CONTINUA

CENTRO DE INFORMACIÓN Y DOCUMENTACIÓN " ING. BRUNO MASCANZONI "

 $\mathbf{f}$ 

El Centro de Información y Documentación Ing. Bruno Mascanzoni tiene por objetivo satisfacer las necesidades de actualización y proporcionar una adecuada información que permita a los ingenieros, profesores y alumnos estar al tanto del estado actual del conocimiento sobre temas específicos, enfatizando las investigaciones de vanguardia de los campos de la ingeniería, tanto nacionales como extranjeras.

Es por ello que se pone a disposición de los asistentes a los cursos de la DECFI, así como del público en general los siguientes servicios:

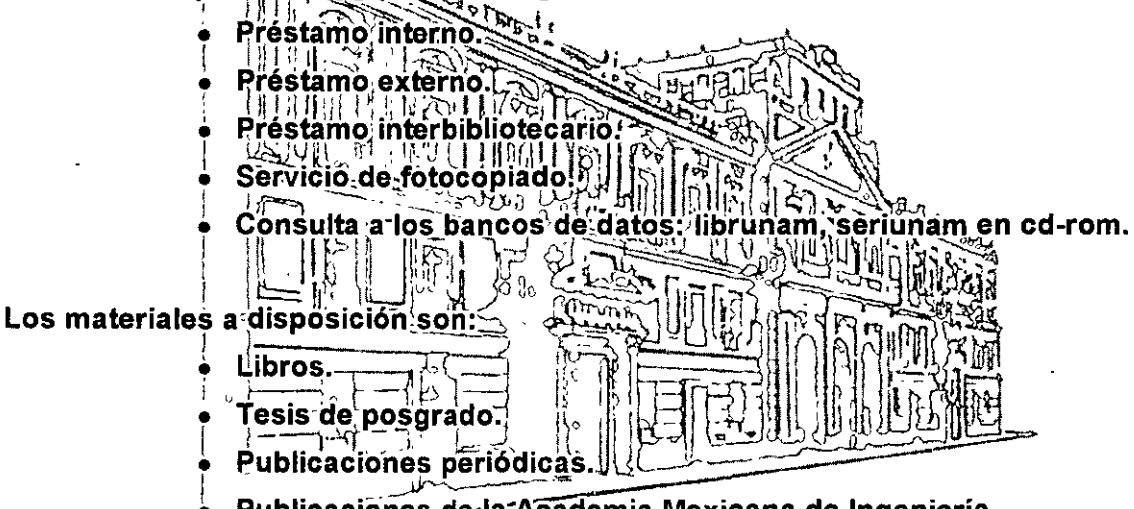

Publicaciones de la Academia Mexicana de Ingeniería.

• Notas de los cursos que se han impartido de 1988 a la fecha.

En las áreas de ingeniería industrial, civil, electrónica, ciencias de la tierra, computación y, mecánica y eléctrica.

El CID se encuentra ubicado en el mezzanine del Palacio de Minería, lado oriente.

El horario de servicio es de 10:00 a 14:30 y 16:00 a 17:30 de lunes a viernes.

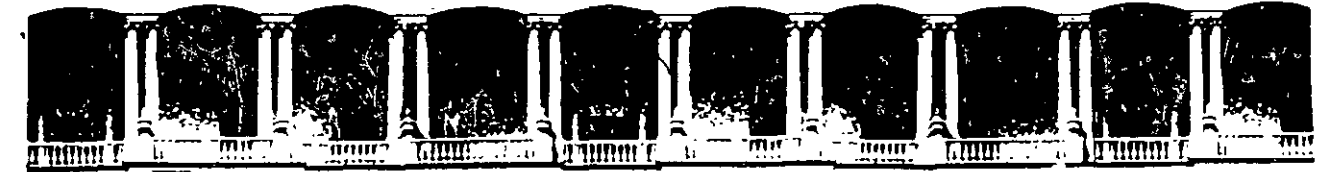

#### **FACULTAD DE INGENIERIA**  $U.N.A.M.$ **DIVISION** DE **EDUCACION** CONTINUA A LOS ASISTENTES A LOS CURSOS

Las autoridades de la Facultad de Ingeniería, por conducto del jefe de la División de Educación Continua, otorgan una constancia de asistencia a quienes cumplan con los requisitos establecidos para cada curso.

El control de asistencia se llevará a cabo a través de la persona que le entregó las notas. Las inasistencias serán computadas por las autoridades de la División, con el fin de entregarle constancia solamente a los alumnos que tengan un mínimo de 80% de asistencias.

Pedimos a los asistentestrecoger su constancia el día de la clausura. Estas se retendrán por el periodo de un año, pasado este tiempo la DECFI no se hará responsable de este documento

理以自  $\frac{1}{2}$   $\frac{1}{2}$   $\frac{1}{2}$   $\frac{1}{2}$   $\frac{1}{2}$   $\frac{1}{2}$ activamente con sus ideas y Se recomienda a los asistentes participars experiencias, pues los cursos quel ofrece la División están planeados para que los profesores expongan una tesis, pero sobre todo, para que coordinen las opiniones de todos los interesados, constituyendo verdaderos seminarios.

Es muy importante que todos los asistentes, llenen y entreguen su hoja de 那位位别的过去 -li inscripción al inicio del curso, información" que servirá para integrar un directorio de asistentes, que se entregará oportunamente.

Con el objeto de mejorar los servicios que la División de Educación Continua ofrece, al final del curso deberán entregar la evaluación a través de un cuestionario diseñado para emitir juicios anónimos.

Se recomienda llenar dicha evaluación conforme los profesores impartan sus clases, a efecto de no llenar en la última sesión las evaluaciones y con esto sean más fehacientes sus apreciaciones.

> **Atentamente** División de Educación Continua.

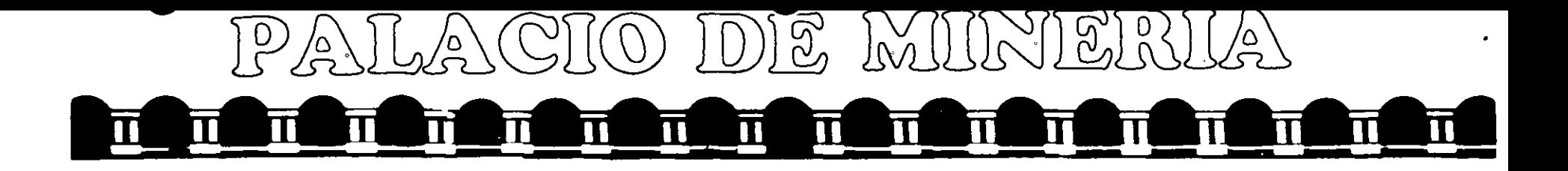

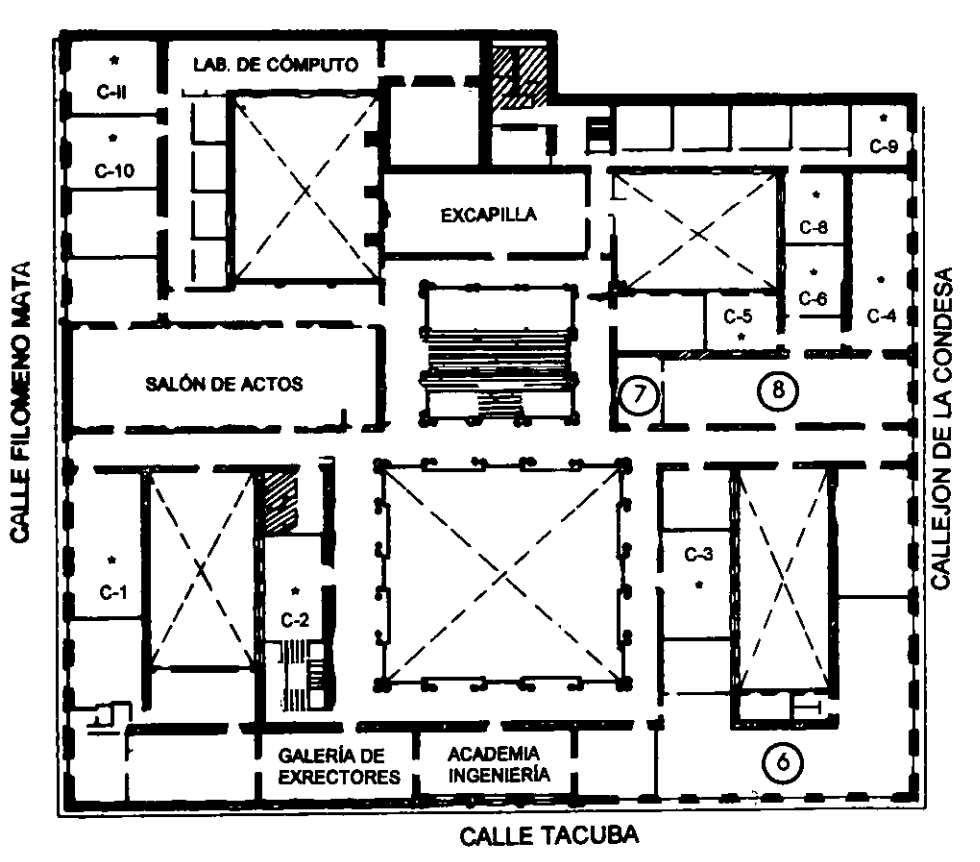

#### **GUÍA DE LOCALIZACIÓN** 1. ACCESO

2. BIBLIOTECA HISTÓRICA

3. LIBRERÍA UNAM

- 4. CENTRO DE INFORMACIÓN Y DOCUMENTACIÓN "ING. BRUNO MASCANZONI"
- 5. PROGRAMA DE APOYO A LA TITULACIÓN

**6. OFICINAS GENERALES** 

7. ENTREGA DE MATERIAL Y CONTROL DE ASISTENCIA

8. SALA DE DESCANSO

**SANITARIOS** 

 $\star$ **AULAS** 

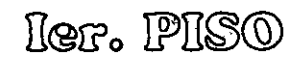

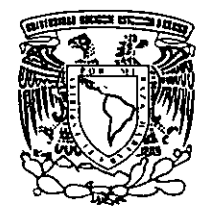

DIVISIÓN DE EDUCACIÓN CONTINUA FACULTAD DE INGENIERÍA U.N.A.M. **CURSOS ABIERTOS** 

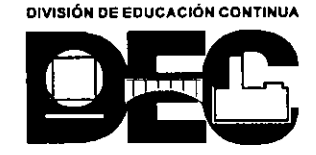

#### PALACIO DE MINERIA 11  $\overline{\mathbf{u}}$ īī Ñ Т m

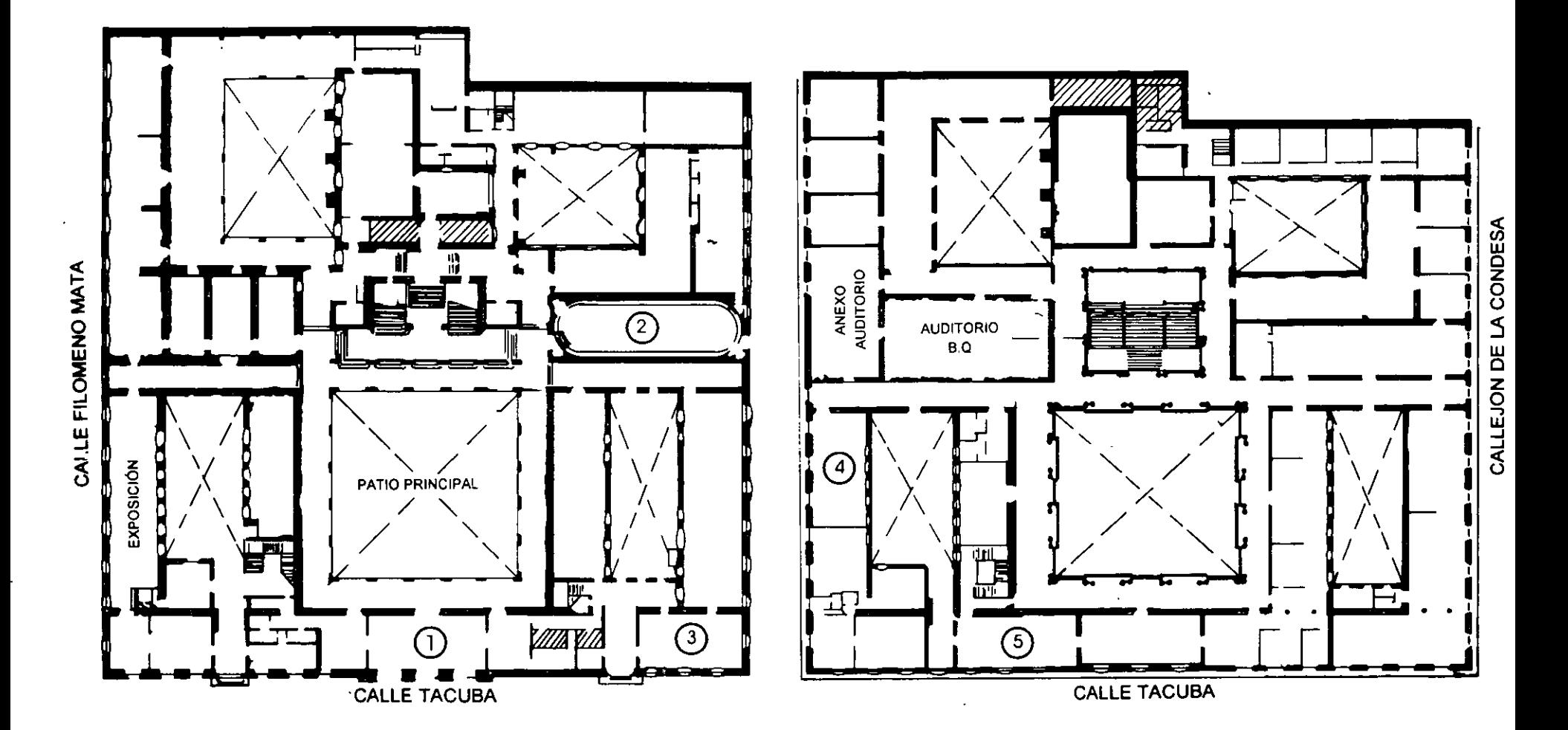

**PLANTA BAJA** 

**MEZZANINNE** 

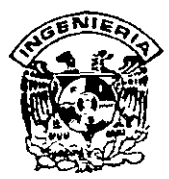

#### **DIVISION DE EDUCACION CONTINUA FACULTAD DE INGENIERIA, UNAM CURSOS ABIERTOS**   $\mathcal{L}^{\text{max}}$

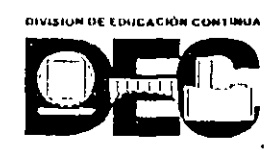

#### **CURSO:** CC073 MANTENIMIENTO DE PC"S Y PERIFERICOS (PARTE II) **FECHA:** NOVIEMBRE-DICIEMBRE, 1999 **EVALUACIÓN DEL PERSONAL DOCENTE**

(ESCALA DE EVALUACIÓN: 1 A 10)

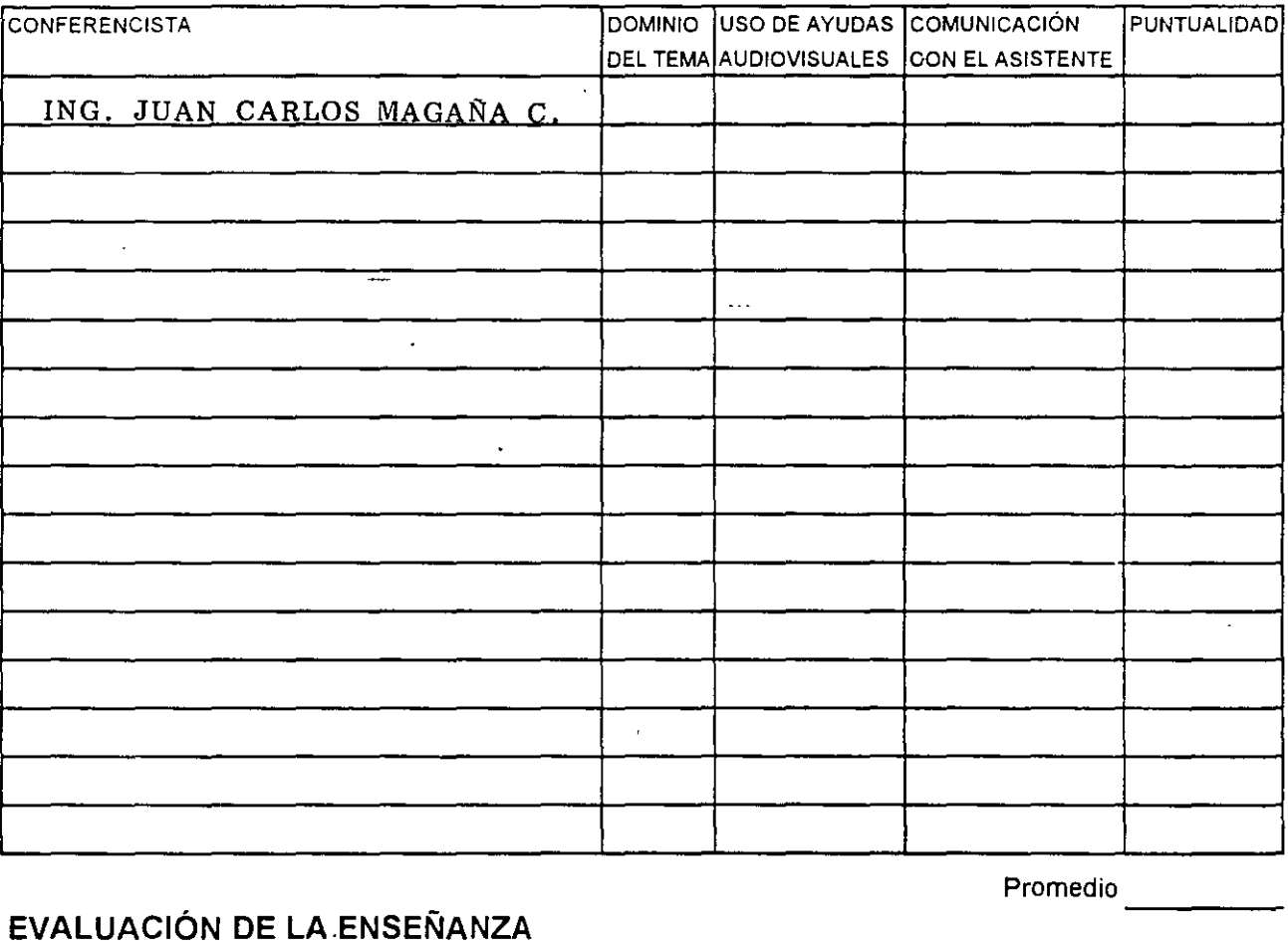

#### <sup>1</sup>**EVALUACIÓN DE LA.ENSEÑANZA**

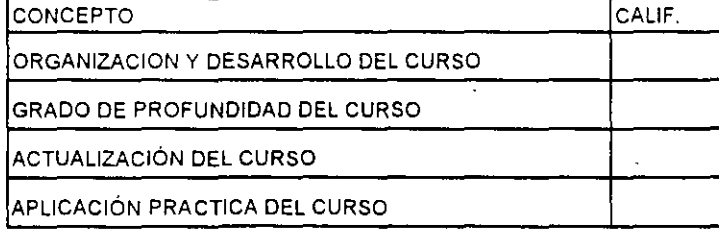

#### **EVALUACIÓN DEL CURSO**

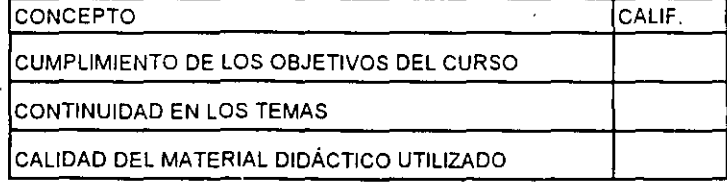

Promedio

Promedio ----

Promedio ----

 $\frac{1}{2}$ : Evaluación total del curso \_\_\_\_ \_\_\_\_\_\_

1. ¿Le agradó su estancia en la División de Educación Continua?

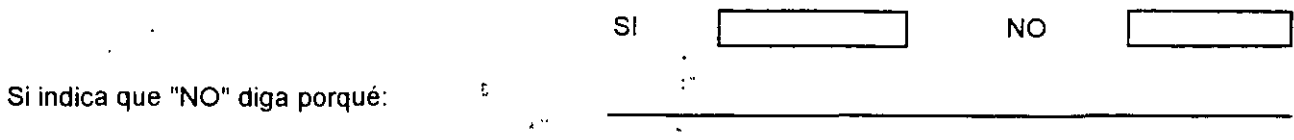

2. Medio a través del cual se enteró del curso:

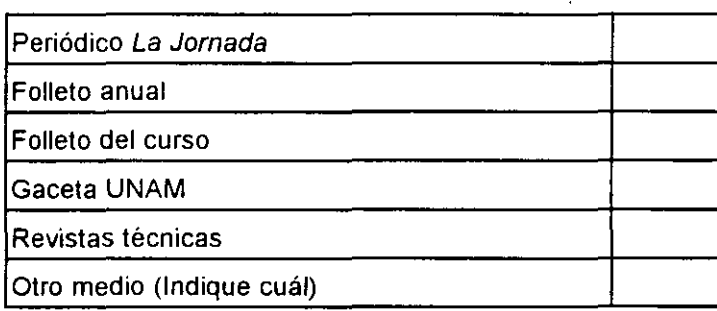

3. ¿Qué cambios sugeriría al curso para mejorarlo?

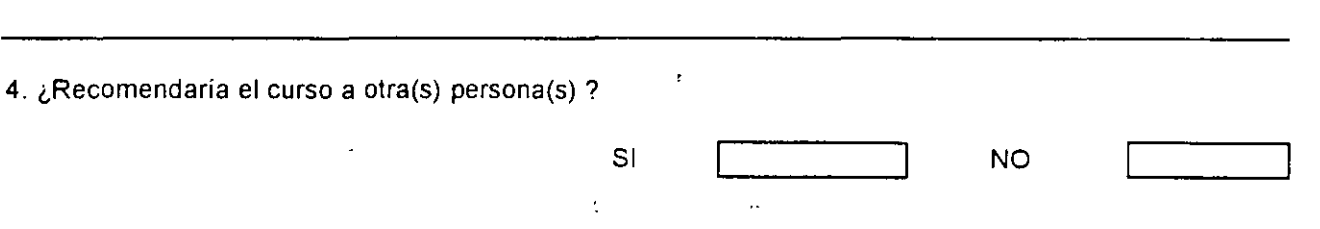

÷.

5.¿Qué cursos sugiere que imparta la División de Educación Continua?

6. Otras sugerencias:

 $\mathcal{L}$ 

 $\downarrow$ 

—

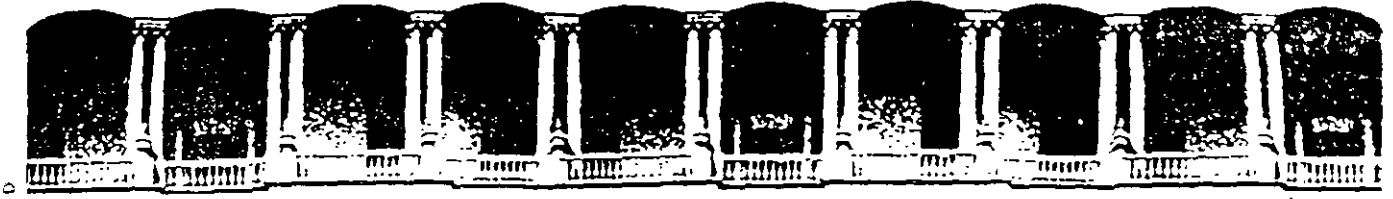

**ACULTAD DE INGENIERIA**  $\mathbf{A}$  . M . U.N. DIVISION DE EDUCACION CONTINUA

# **MATERIAL DIDACTICO DEL CURSO**

# **MANTENIMIENTO DE PC's** Y PERIFERICOS

## (PARTE II)

#### Noviembre-Diciembre 1999

Palacio de Mineriu - Calle de Tacuba 5 Deleg. Cuauhtémos 06000 México, D.F. Tel., 521-40-20 Asito Postal M-2285 Primer piso

### DIVISION DE EDUCACION CONTINUA DE LA FACULTAD DE INGENIERIA MANTENIMIENTO DE PC'S Y PERIFERICOS II

## Presentación

Coord. Académico: Ing. Juan Carlos Magaña Cisneros

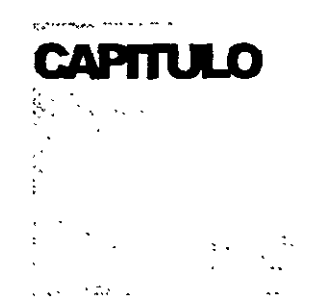

### **MANTENIMIENTO**

### DE PC'S Y PERIFERICOS (PARTE II)

 $\mathcal{L}^{\mathcal{A}}$ 

## Introducción

 $\overline{\mathbf{I}}$ 

#### MANTENIMIENTO DE PC'S *Y* PERIFERICOS PARTE JI TEMARIO

- EVALUACION PREVIA DEL GRUPO
- 1.-INTRODUCCION
- 2.- REPASO Y CONSOLJDACION DE CONCEPTOS
- 2.1 Arquitectura de una Microcomputadora.
- 2.2 Características de los procesadores Pentium, Celeron y Pentium II.
- 2.3 Tecnologías ISA, EISA, PCI. Flash Bios.
- 2.4 Inventario de diagnóstico de control
- 2.5 Sección de práctica

#### • 3.- HERRAMIENTAS DE DIAGNOSTICO

- 3.1 Programas de Diagnóstico.
- 3.2 "EPROM's" de Diagnóstico.
- 3.3 Rutinas al "BIOS"; poderosa herramienta.
- 3.4 Setup de Configuración
	- -Ambientes win95.
	- -Ambient~s win98.
- 3.5 Equipos de Diagnóstico.
- 3.6 Tarjetas de Diagnóstico
- 3.7 Sección de Práctica.

#### • 4.- MICROCONTROLADORES PRINCIPALES Y SISTEMAS MINIMOS

- 4.1 Controlador de Bus.
- 4.2 Controlador de DMA.
- 4.3 Generador de Reloj
- 4.4 Controlador de Periféricos Programable.
- 4.5 Controlador de Unidades de Disco.
- 4.6 Controlador de Teclado.
- 4.7 Sección de Práctica. *con* manejo de Osciloscopio y puntas Lógicas
- 5.- PERIFERICOS Y AJUSTES PRINCIPALES
- 5.1 Monitores.
- 5.2 Unidades de Disco.
- 5.3 Impresores.
- 5.4 No Breaks y UPS's
- .- 5.5 Sección de Práctica. Con manejo de Dispositivos de Diagnósticos y Alineación

*1* 

- 6.- **MANTENIMIENTO** CORRECTIVO BASICO-MEDJO
- 6.1 Diagramas.
- 6.2 Señales de Prueba y Diagnóstico.
- 6.3 Microcontroladores, relojes y bases de tiempo.
- 6.4 Tendencia del servicio y Metodología Práctica
- **6.5 Sección** *de* **Práctica.**
- 7.- DISCOS DUROS
- 7.1 Principales tecnologías y sus características.
- 7.2 Fallas de origen y mantenimiento físico.
- 7.3 Mantenimiento lógico.
- 7.4 Utilerías y Software de apoyo.

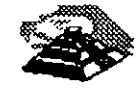

#### "MANTENIMIENTO DE PC's Y PERIFERICOS AVANZADO"

#### OBJETIVOS

Obtener de los participantes el perfil medio de conocimientos con base a un evento de retroalimentación (TEST), a efecto de lograr la plataforma de partida, firme y bien orientada Que permita un buen aprovechamineto.

Reafirmar en el grupo los conocimientos previos del tema y elevar su gradiente con tópicos y tendencias de actualidad, reforzándolo con teoría y principalmente prácticas, en cada apartado del temario, a efecto de que consolide los hábitos adecuados en el mantenimiento preventivo y correctivo básico-medio de sus eQuipos, sin pretender llegar a detalles de alto nivel en el campo de la Ingeniarla del Hardware para Microcomputadoras.

Lograr Que los participantes estén ciertos de Que no se debe abusar de la confianza adquirida, ni perderle el respeto a los equipos, ya que durante el desarrollo del curso deberán " aplicando con seguridad, los conocimientos logrados, sin el mlnimo riesgo para el hardware.

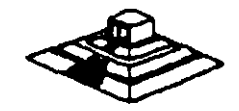

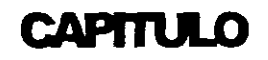

ら

### MANTENIMIENTO DE

### PC'S Y PERIFERICOS (PARTE II)

Repaso y Consolidación de

Conceptos

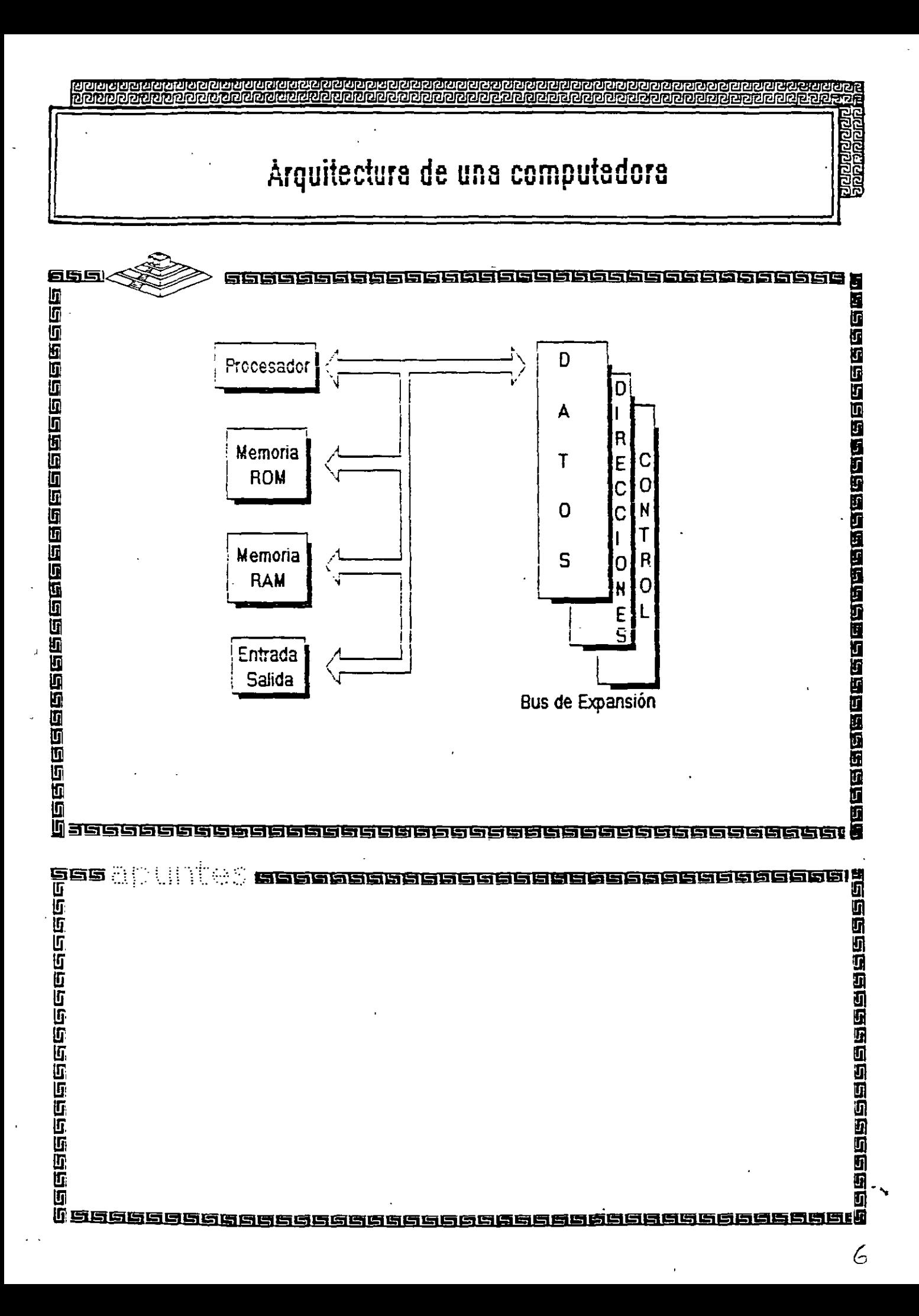

# Arquitectura de una computadora

परमराधारा

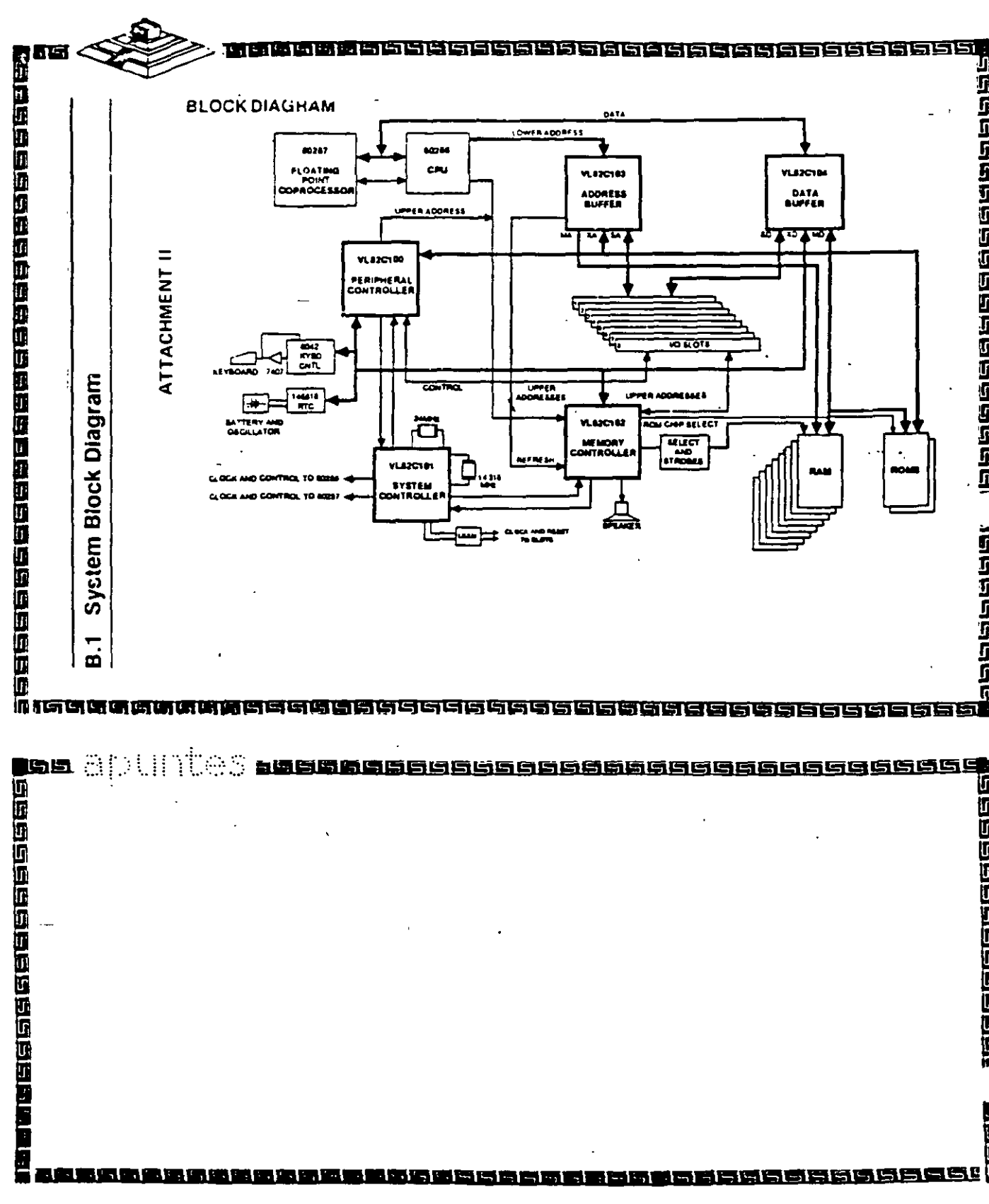

1000000000000000000000000

चा अटा

नेनेह

ierene<br>Infilelolur

ra<br>Ba

**IPIPIDIO** <u>අවධාව වට විධිව විවිධ වර්ධනය</u>

alalalalan di di lan

ļ.

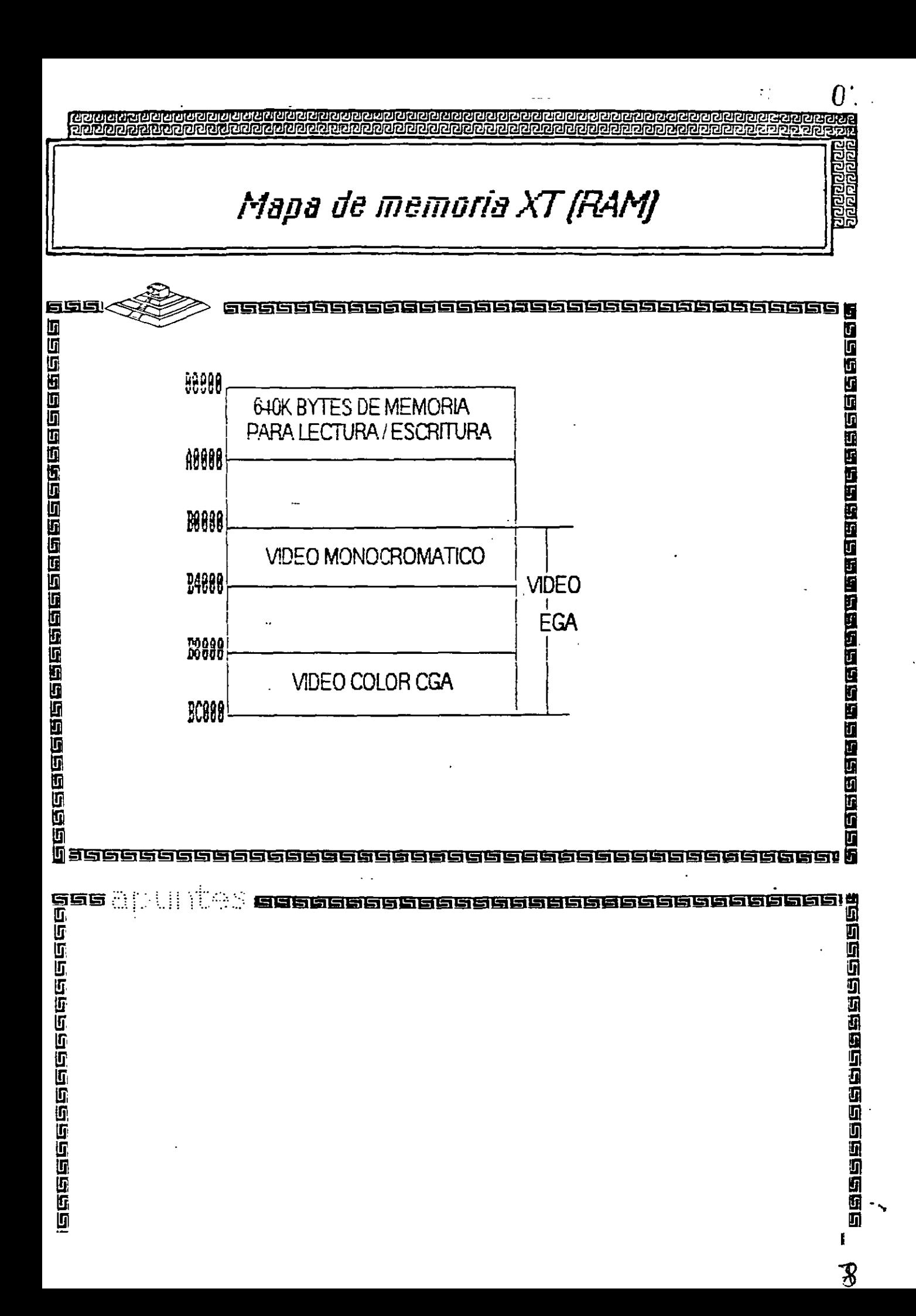

Mapa de memoria XT /ROM} 655 5566666666666656 14海里和海道的海道和海道的海道,19海里 的过去分词过度的复数形式过程的过去式和过去分词 0000  $C3838$ **DISCO DURO**  $0.999$ **192K PARA EXPANSION DE ROM F8888 ESPACIO DEL USUARIO** TEORO **AREA DEL BIOS** 国际国际国际国际 TITT 15666666 u<br>and and all life; and and an<br>and and and and and an<br>and and and and an<br>and and and and and an<br>and and an and an another and an another and an<br>and an another and an another and an another and an another and an<br>another and 1回<br>1回日日日に10日1日1日1日1日1日1日。 GEGGGGEGGGGGGGGGG 回回 Ō <u>li saggagagaga</u> 高原周岛南岛岛岛岛岛岛岛 របង្ 5 Sees: 5

 $\boldsymbol{\gamma}$ 

### ·. **Arquitectura de una computadora**

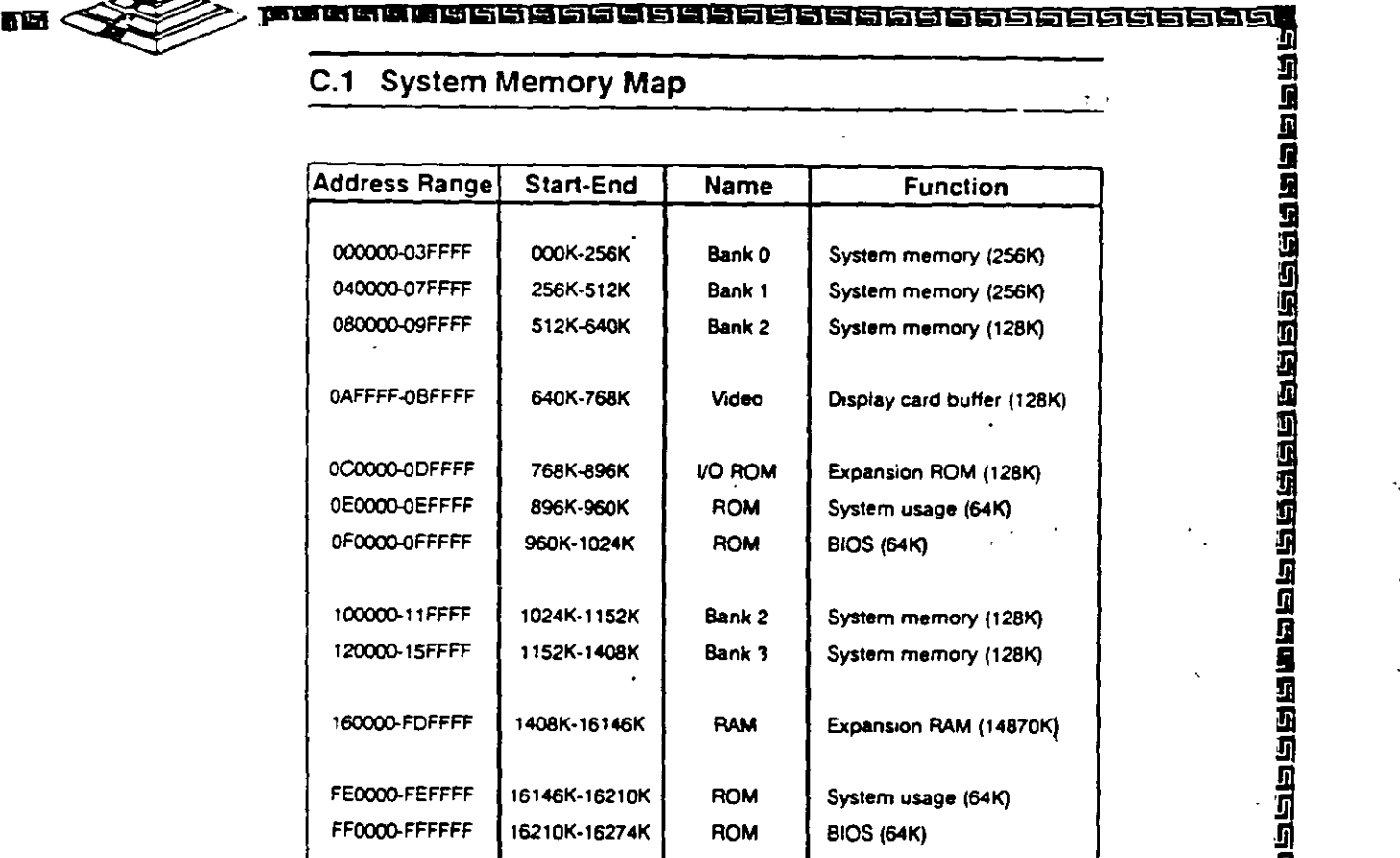

**m !1** 

ਨਸਾ

**.!il** 

**!il** 

**.m** 

 $\bf u$ 

**m** 

'S

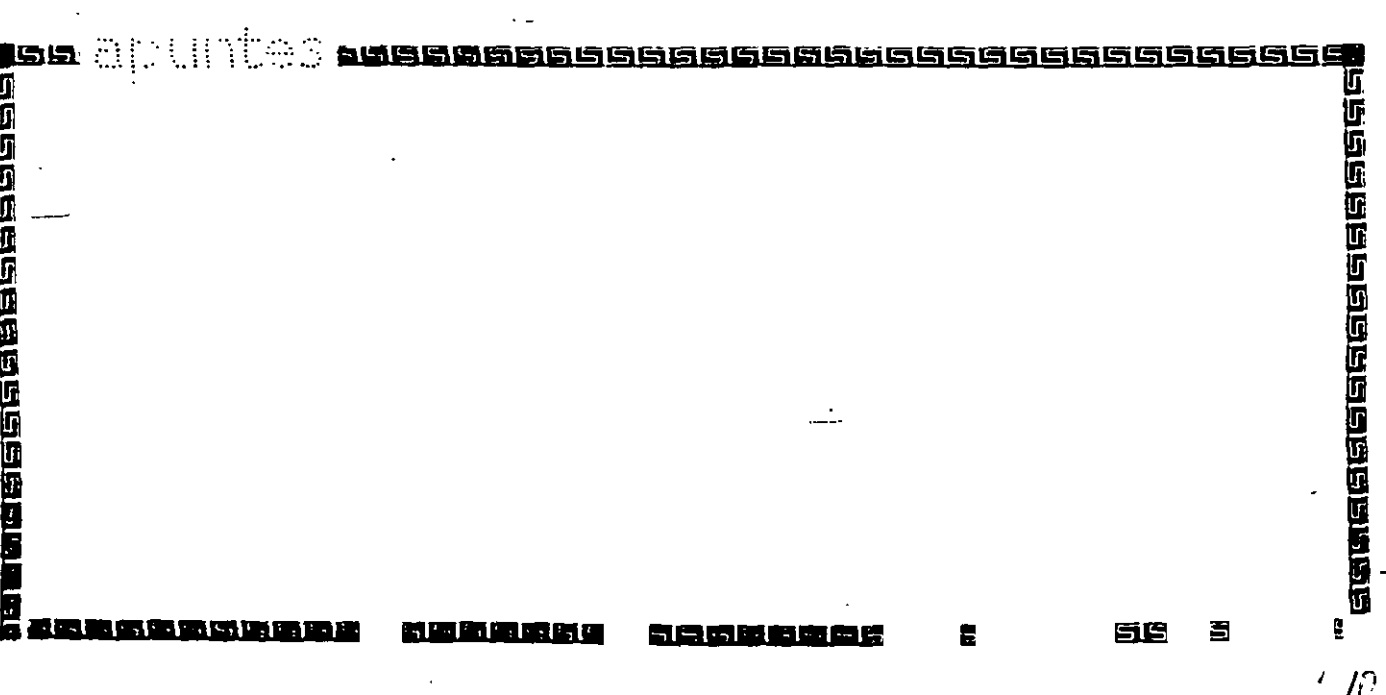

-·.

### 

### Arquitectura de una computadora

#### D.1 I/O Address Map

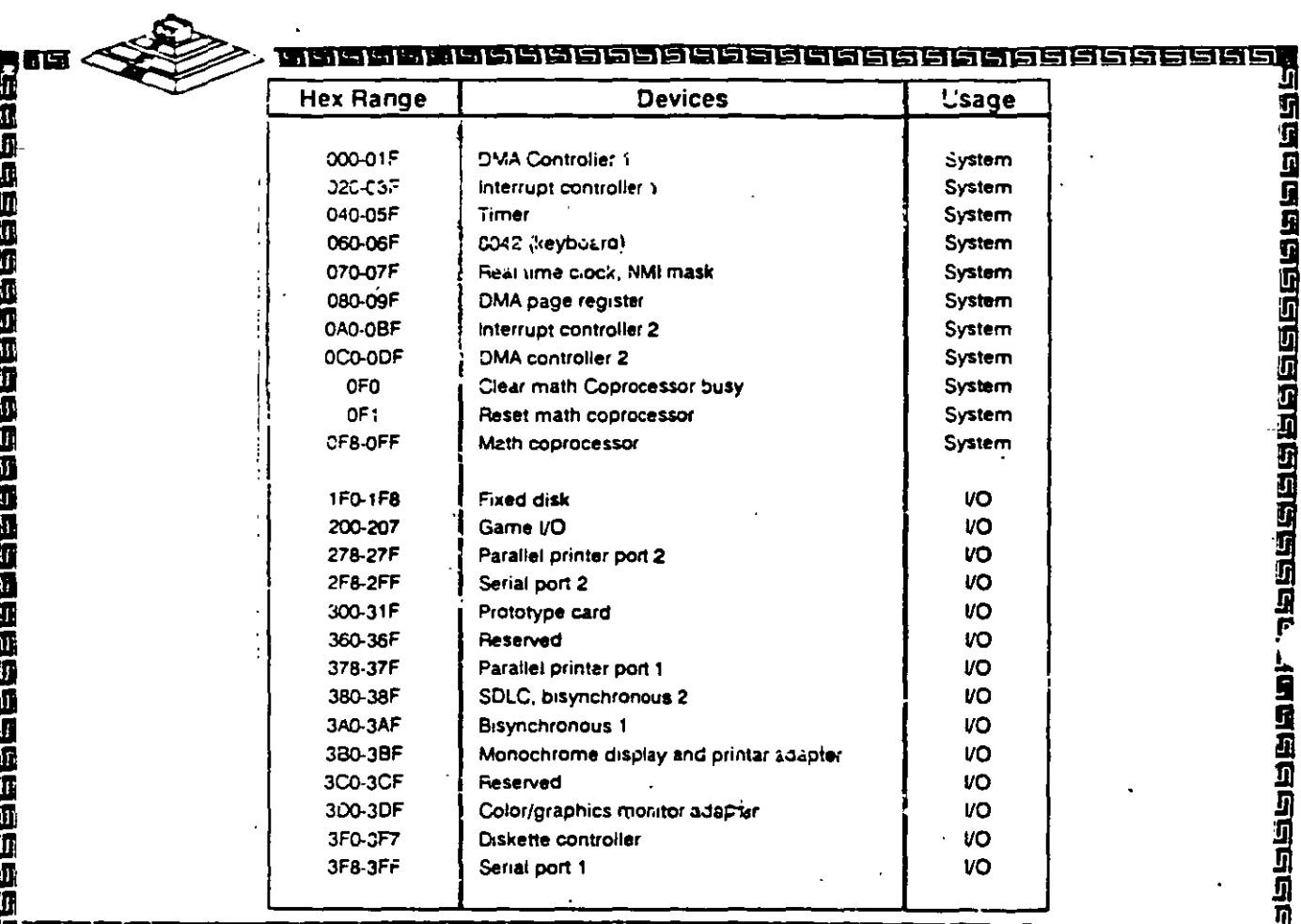

<u>Maana maadahada dagaan aan aan aan aan aan aan aan a</u> Inseracio

 $\mu$ 

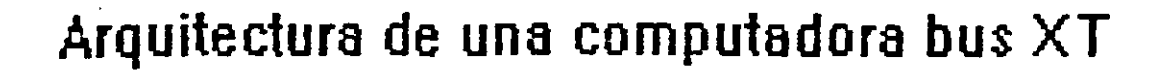

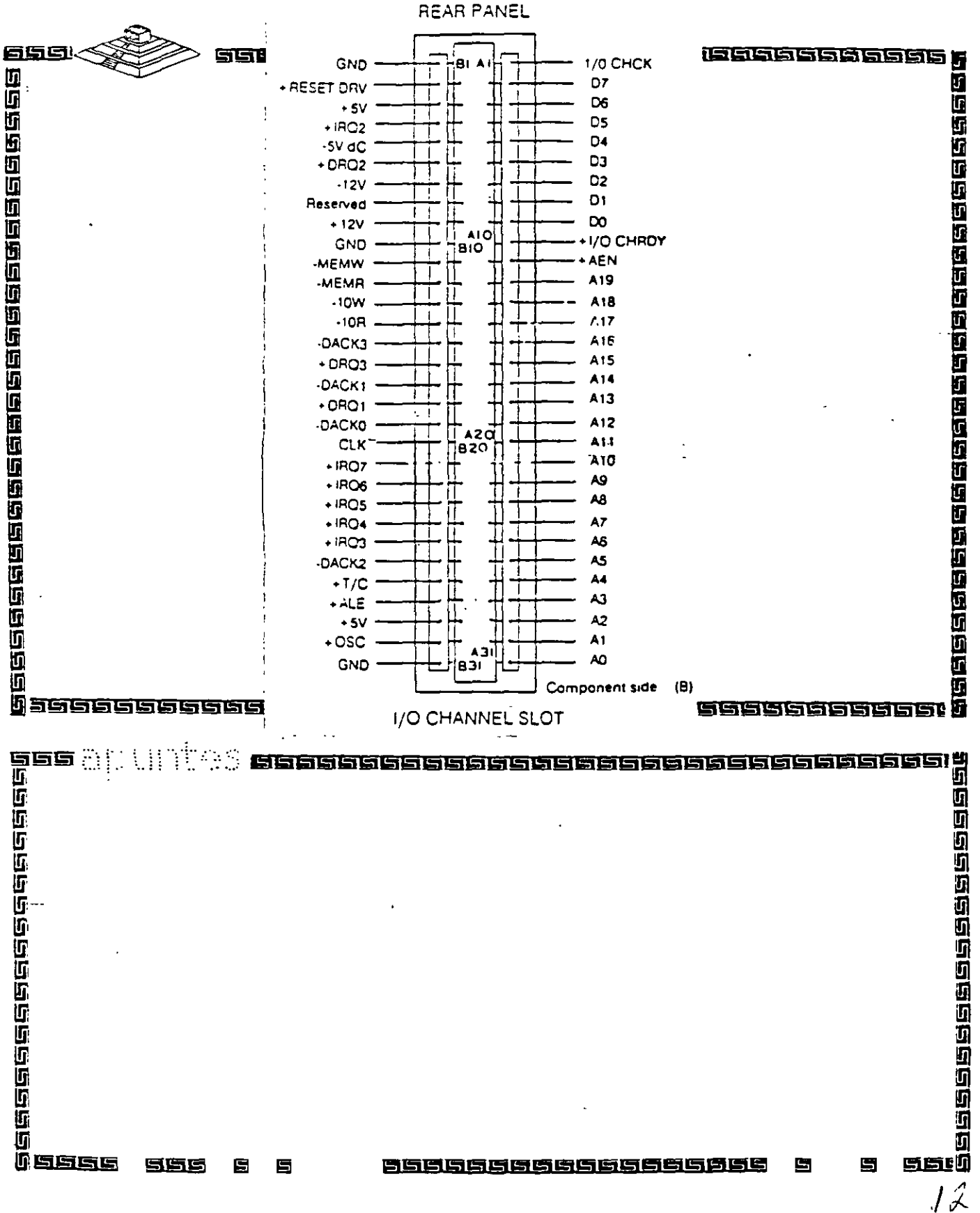

Å

<u>जनग्रन</u>

: E

## Arquitectura de una computadora

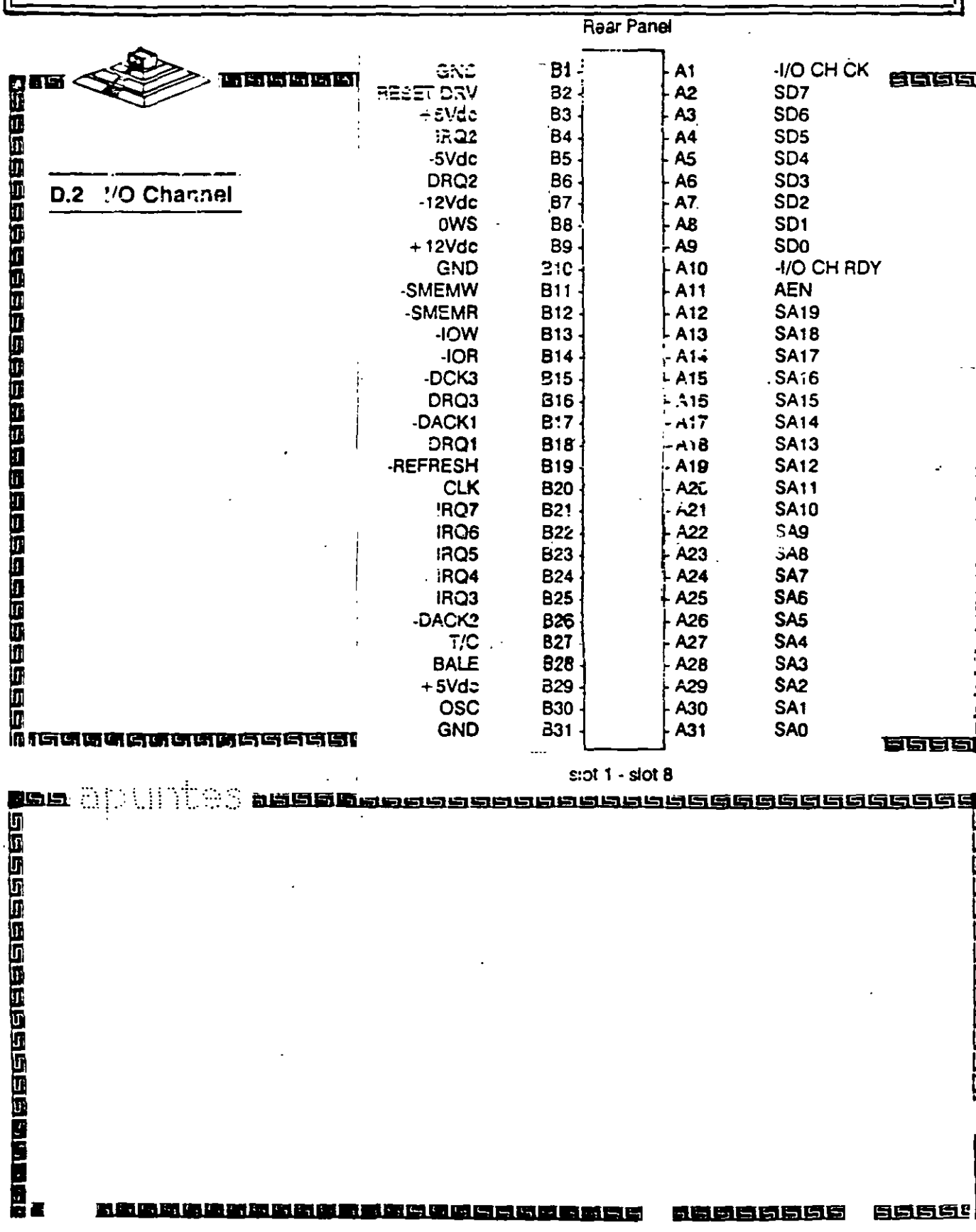

## Arquitectura de una computadora

**UMMUS** 

鱼

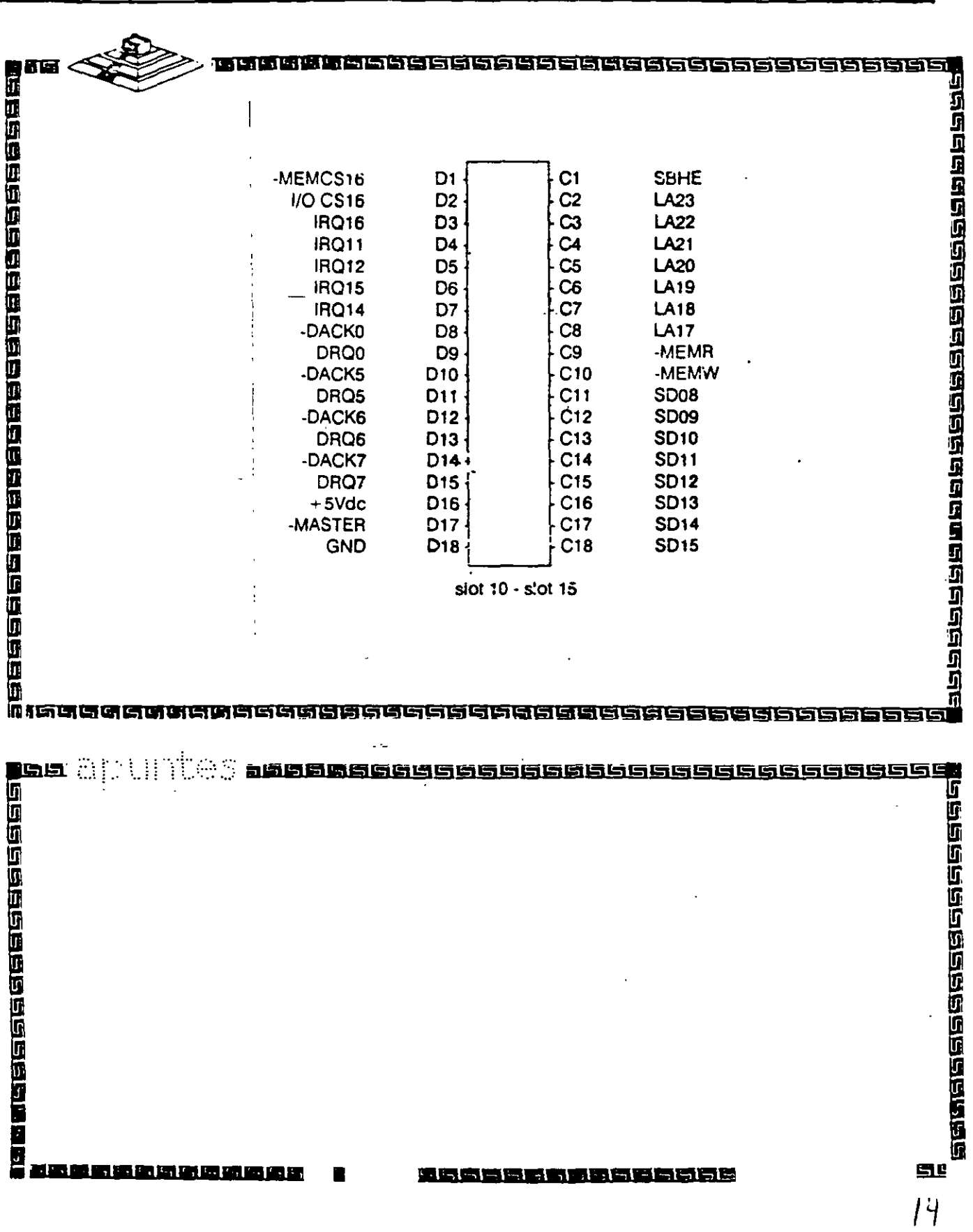

#### يصوبون

## Arquitectura de una computadora

मंच बाह

| !

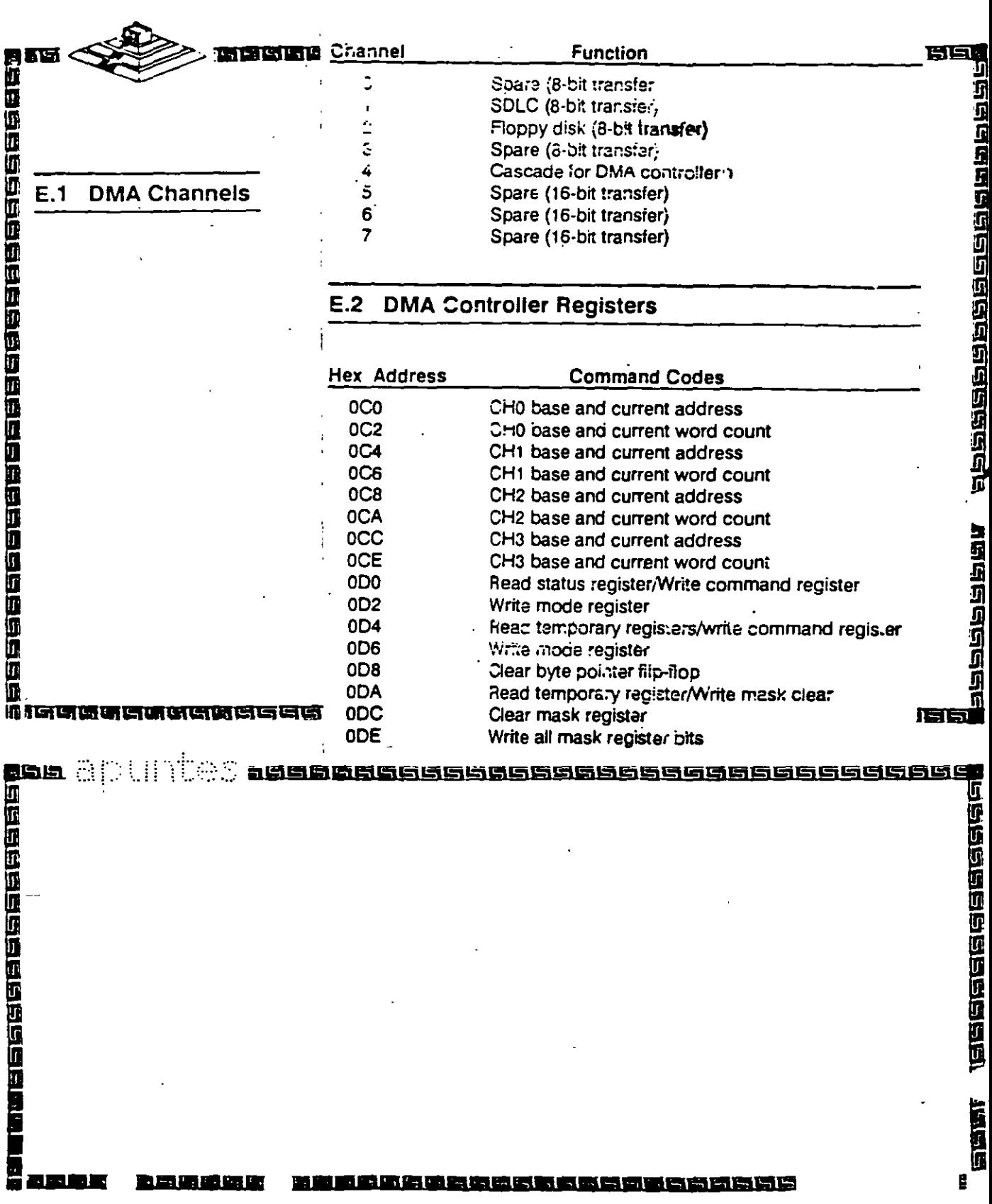

ඵඵඵඵඵඵඵඵඵඵඵ<u>ඵඵ</u><br>ඵඵඵඵඵඵඵඵඵඵඵ <u> তথ্যসূচাত চিতি চাতত তাত তাত তেতি চাতত তাত</u><br>আলালাত তাত লাভালী নিৰায়াল লাভালীয়ে <u>ana manana manana manana m</u>

## Arquitectura de una computadora

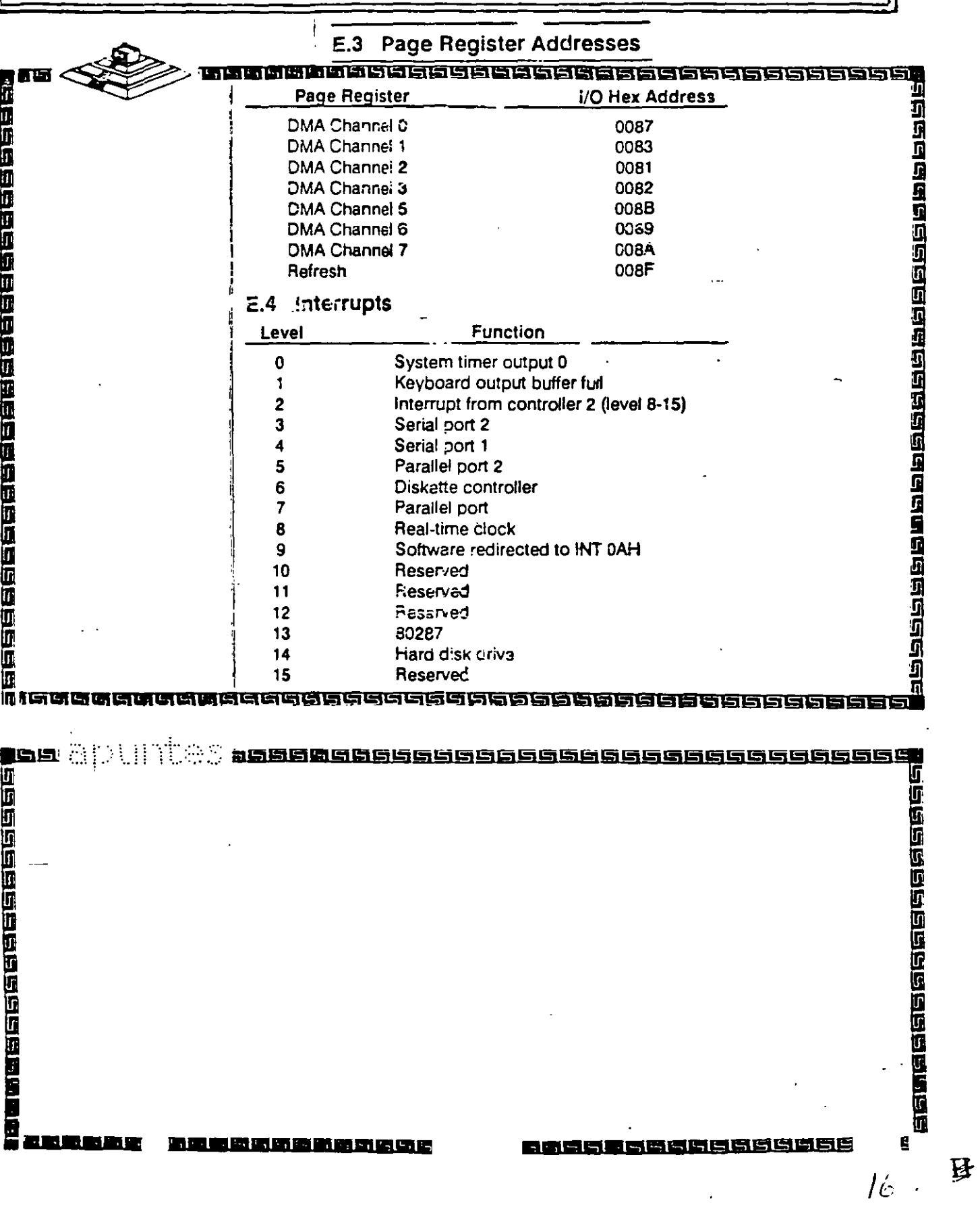

य व व व व व व<br>व द न न न न न

#### 212 22 23 K **PRAGEGIO DE LA PROGRECIA DE LA PROGRAMA E**

## Arquitectura de una computadora

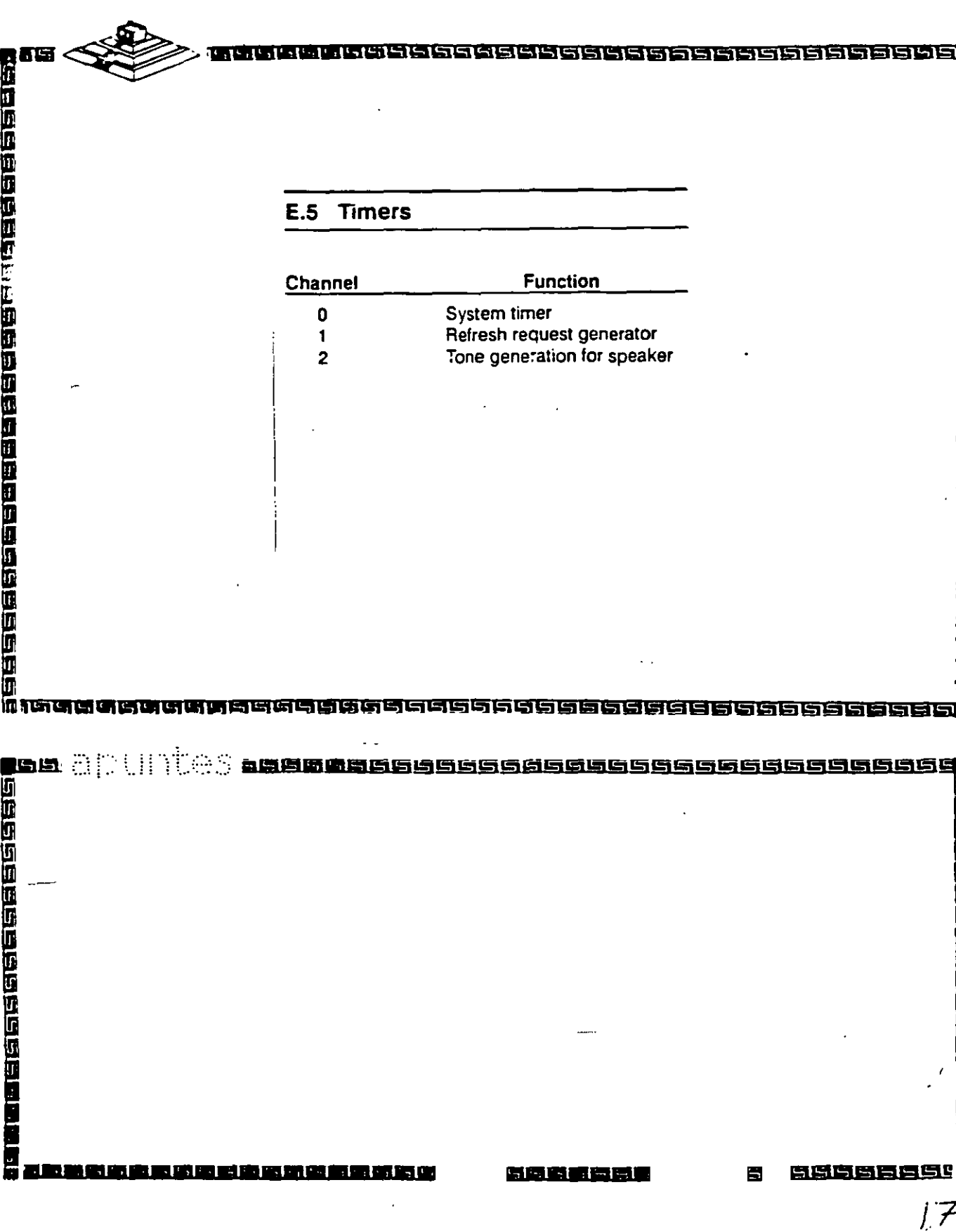

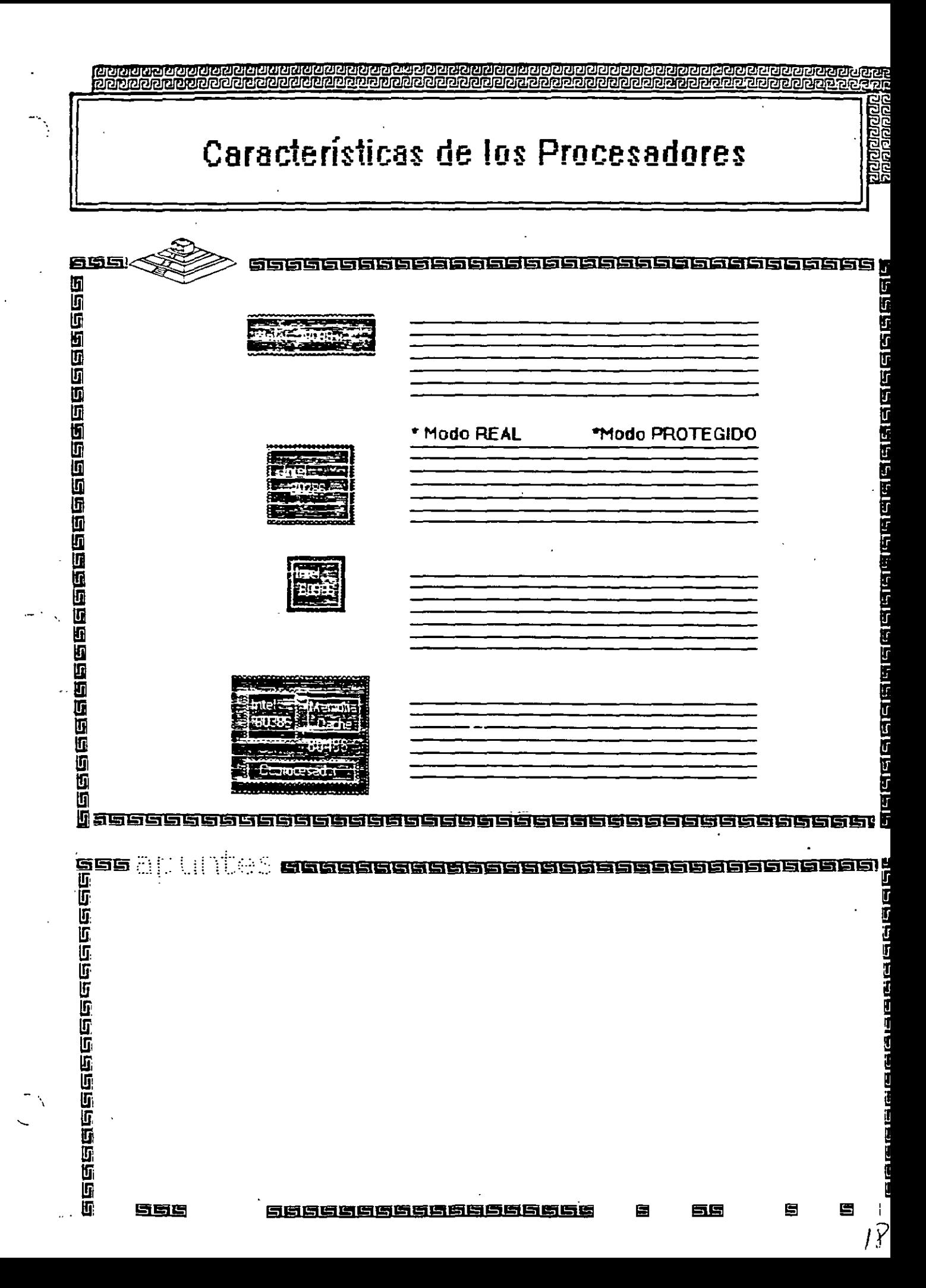

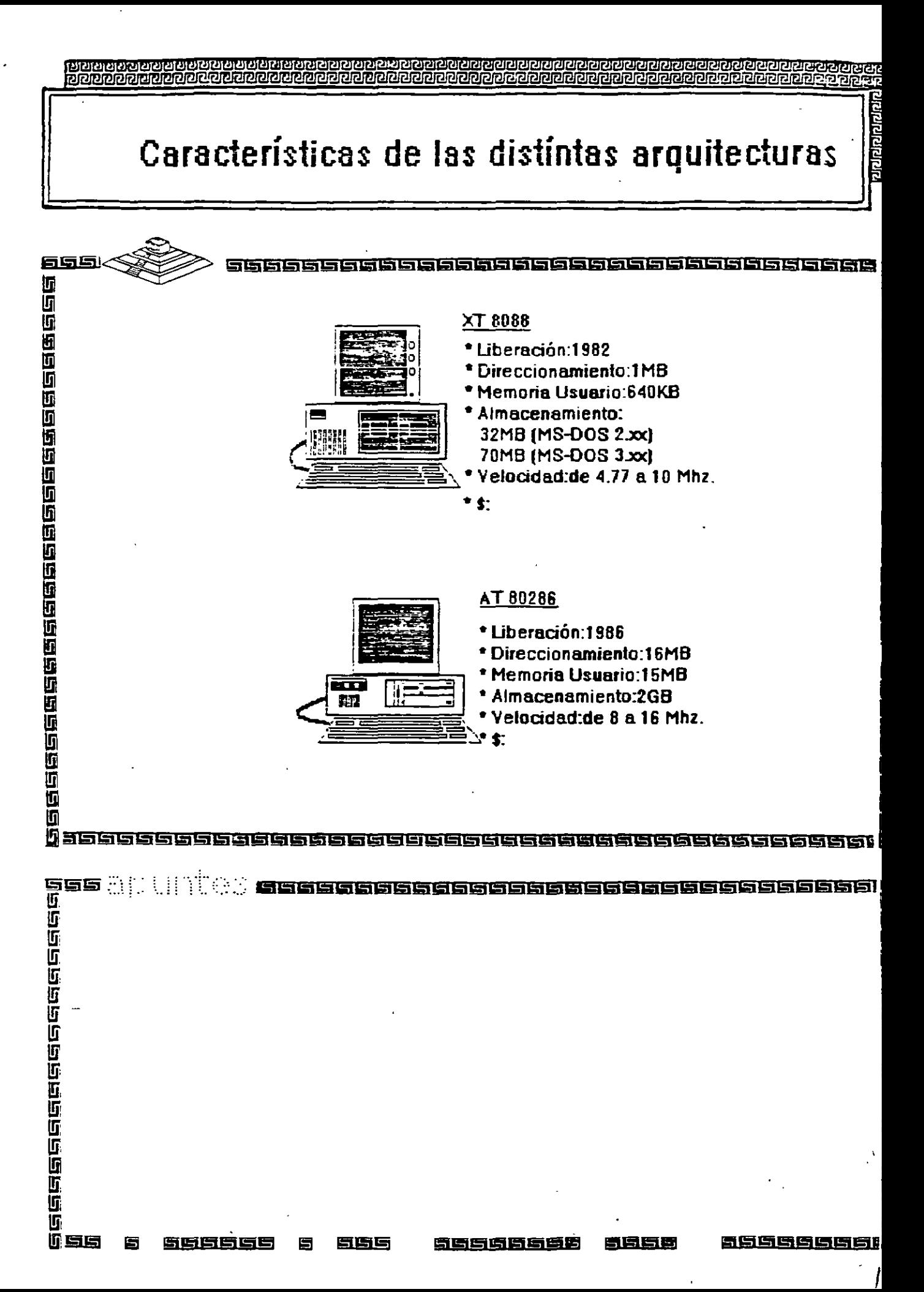

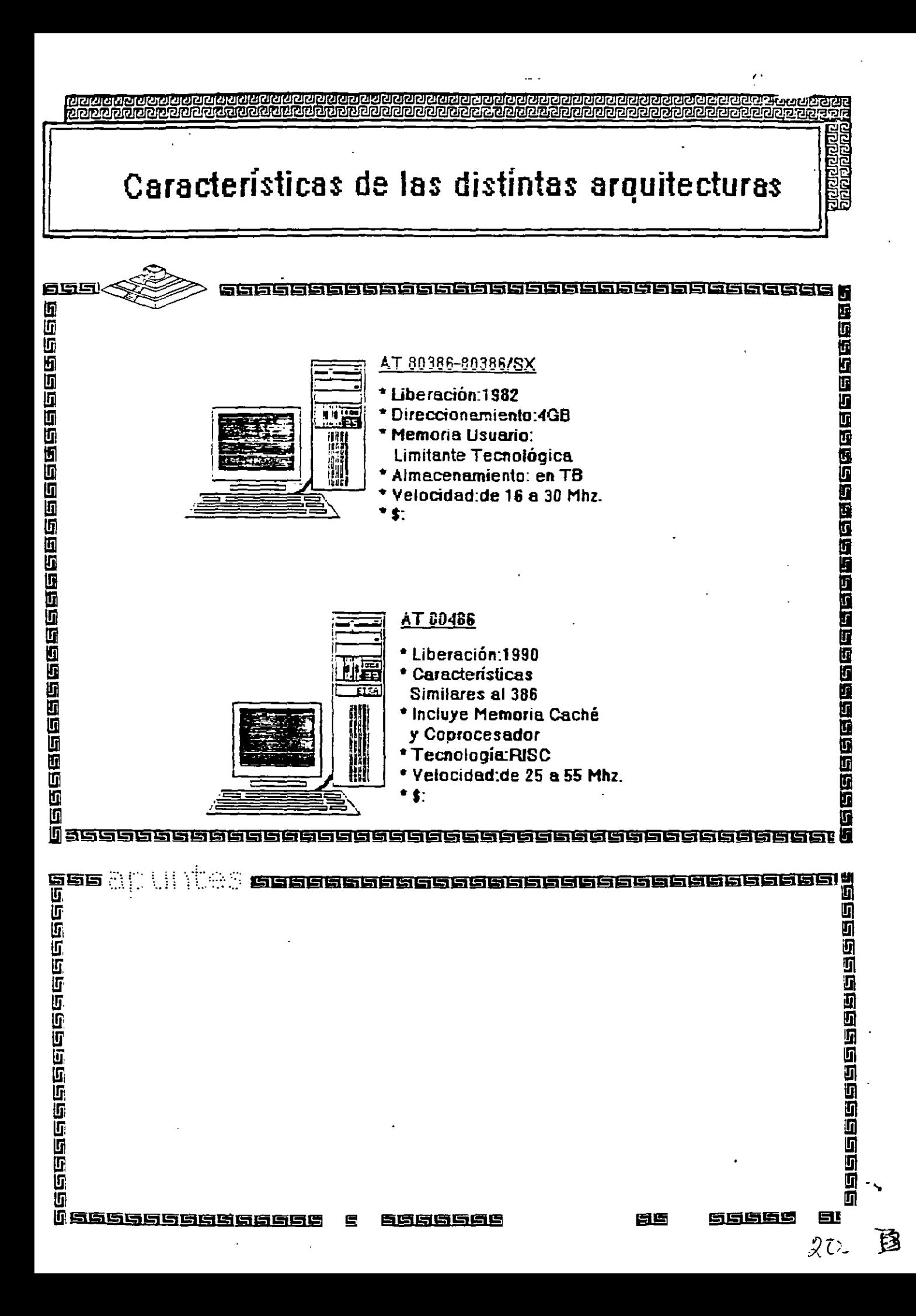

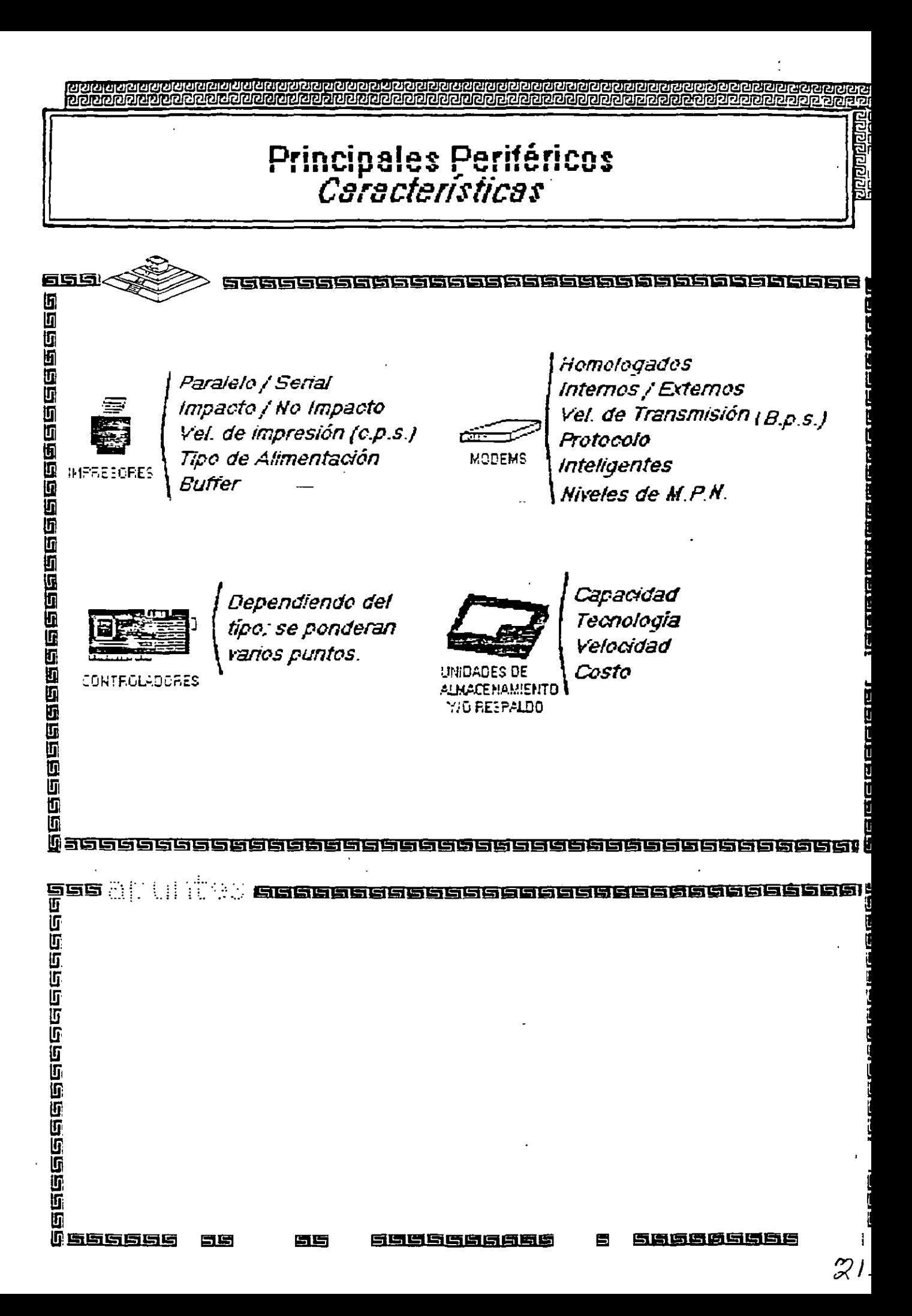

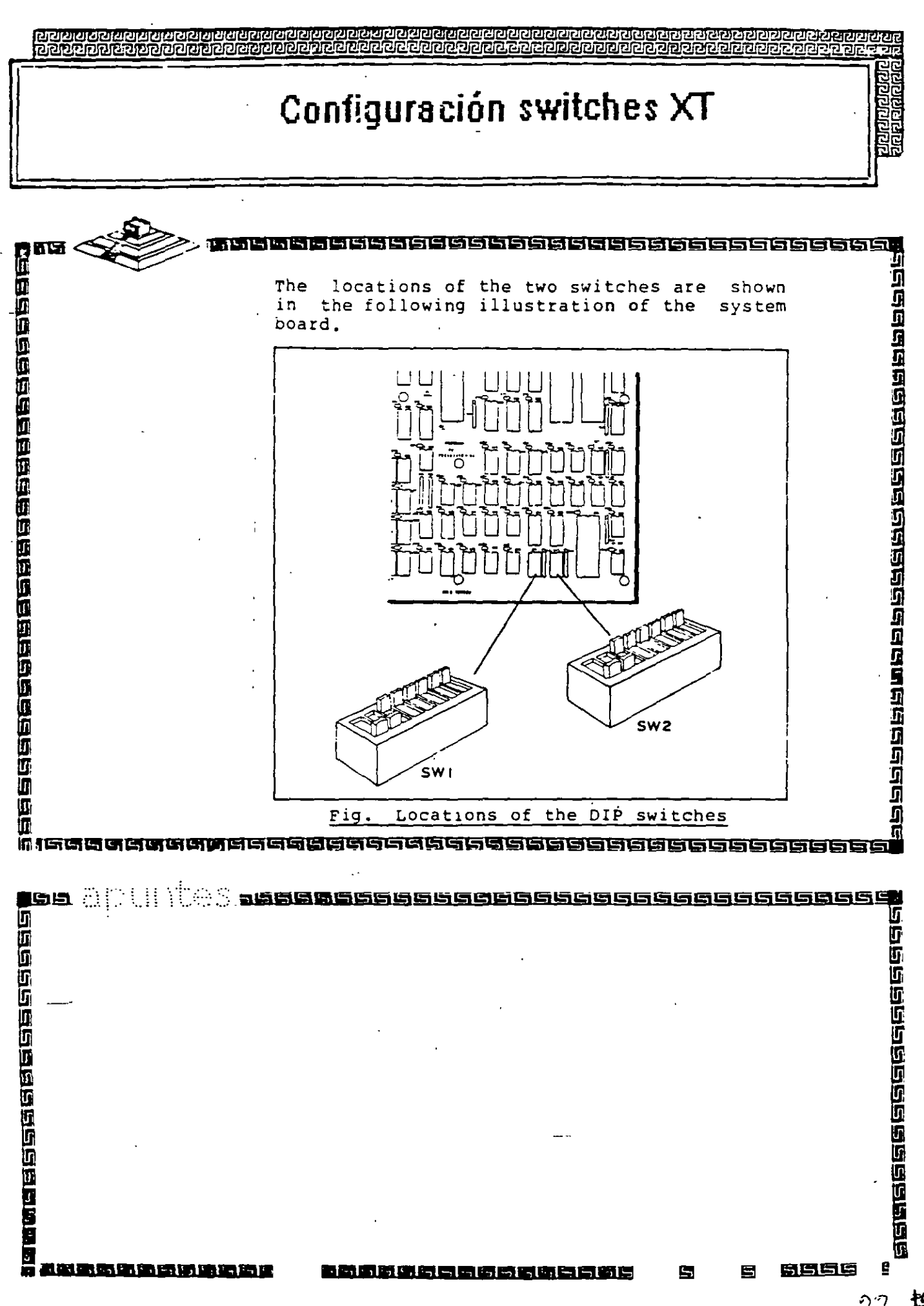

22 担

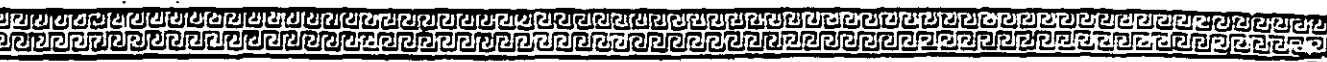

 $\mathbf{i}$ 

## Configuración switches XT

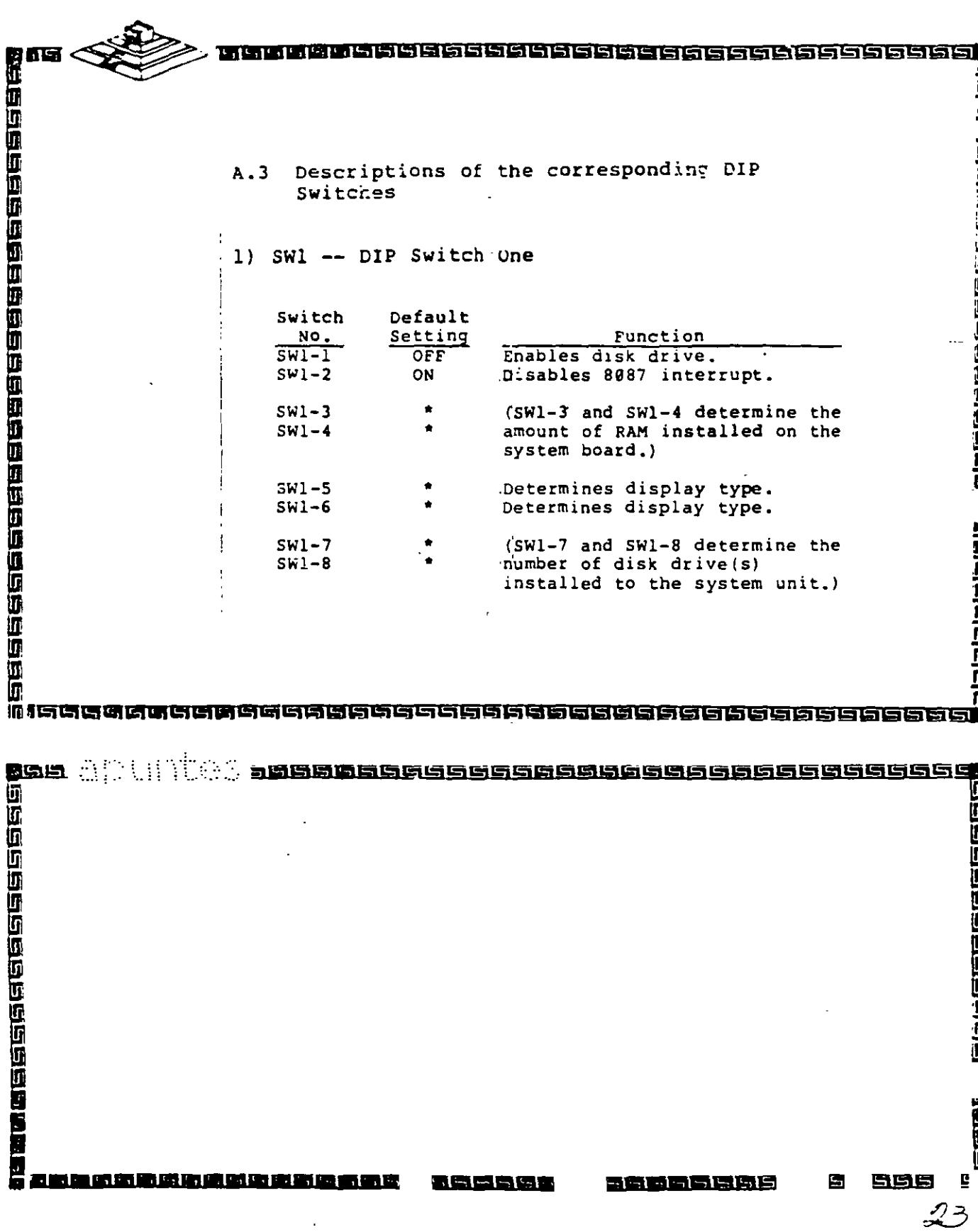

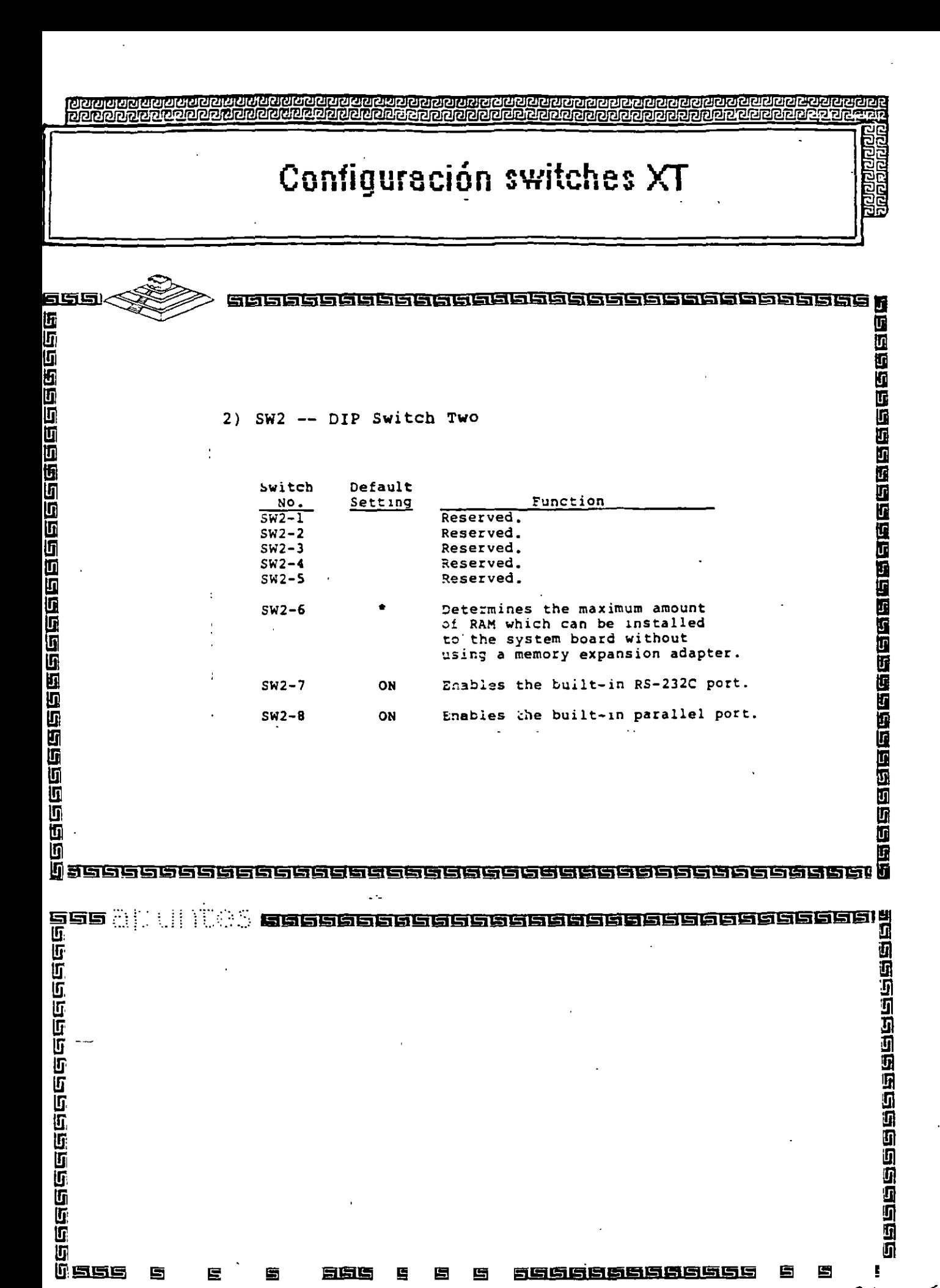

ij

<u>lisse</u>

G

扈

廚

夏崎崎

鳫

雪

圕

5966866666655

ţ.  $24$ 

哆

圕

自

**Configuración switches XT** 

<u>sissistesta sestesta sistesta sistest</u>

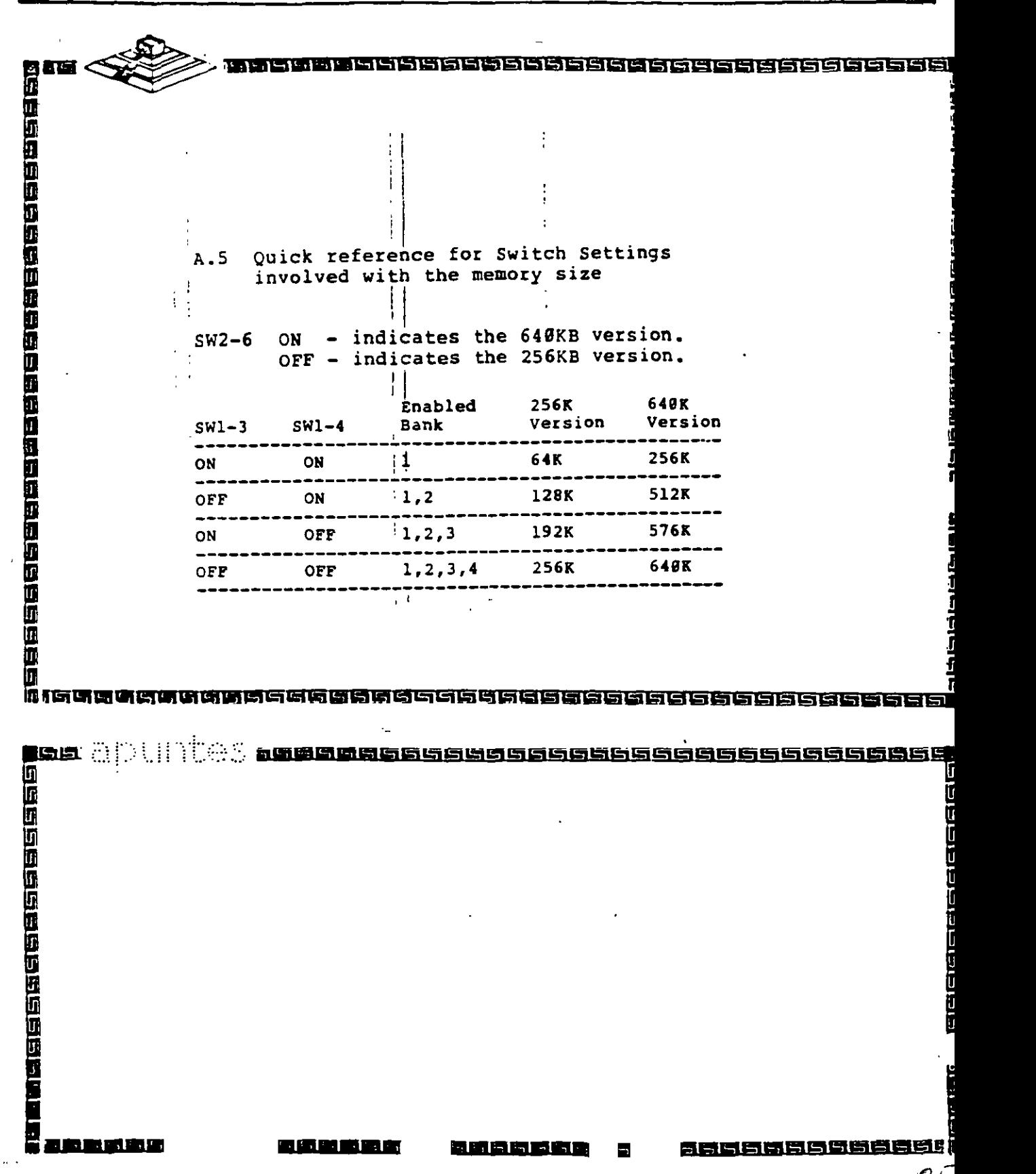

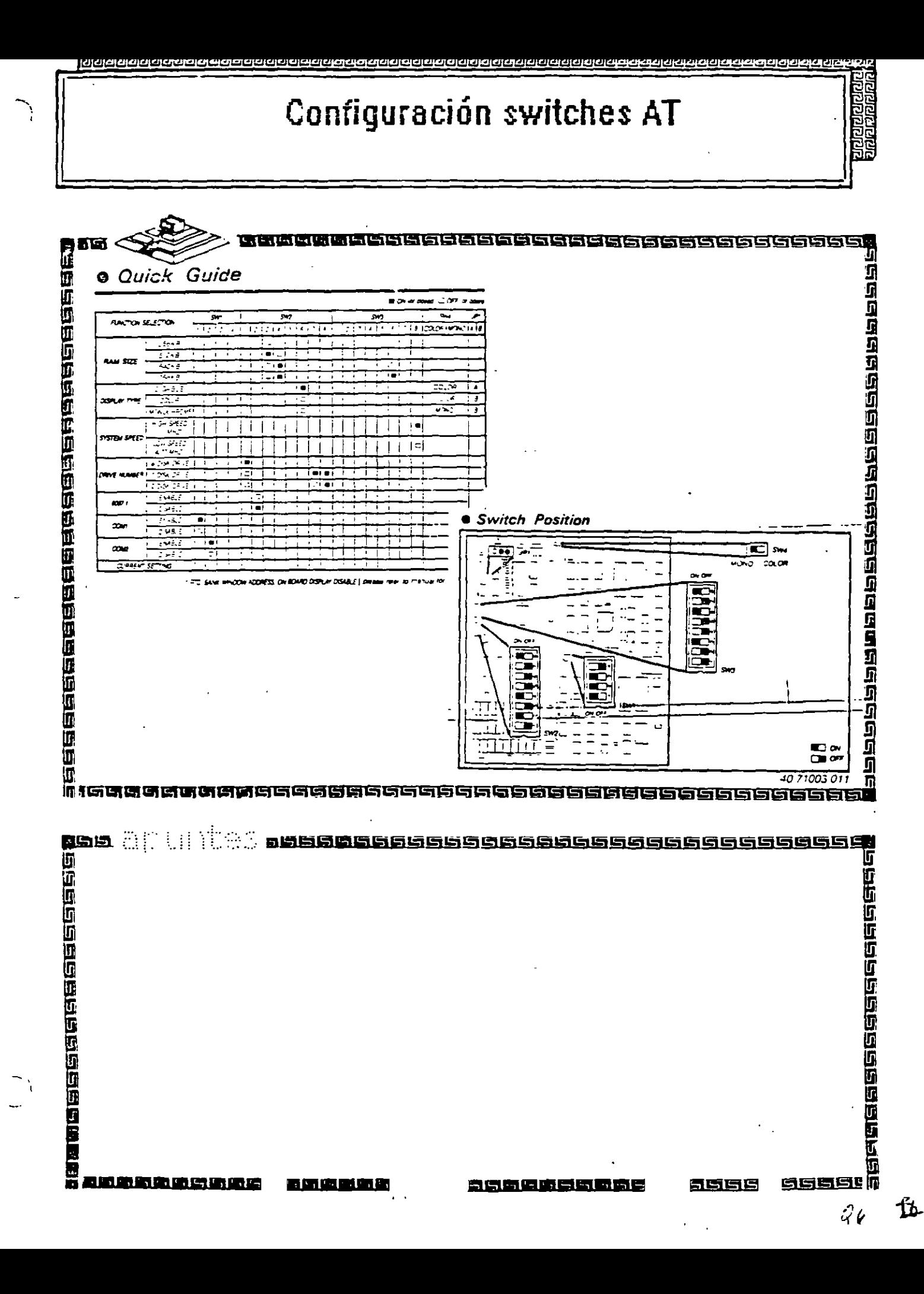

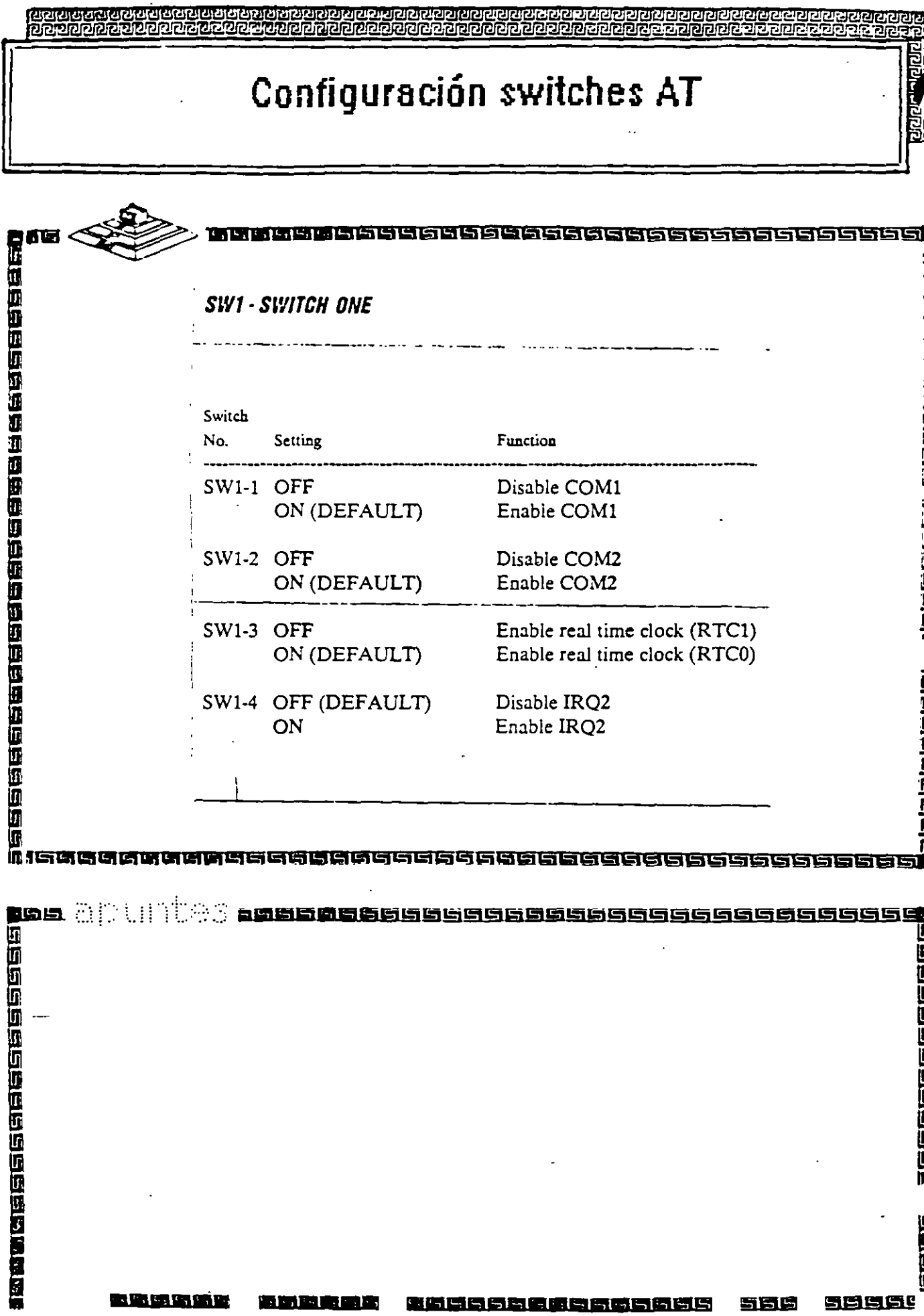

 $\sim 10^7$ 

 $\ddot{\phantom{1}}$ 

 $\frac{1}{2}$ 

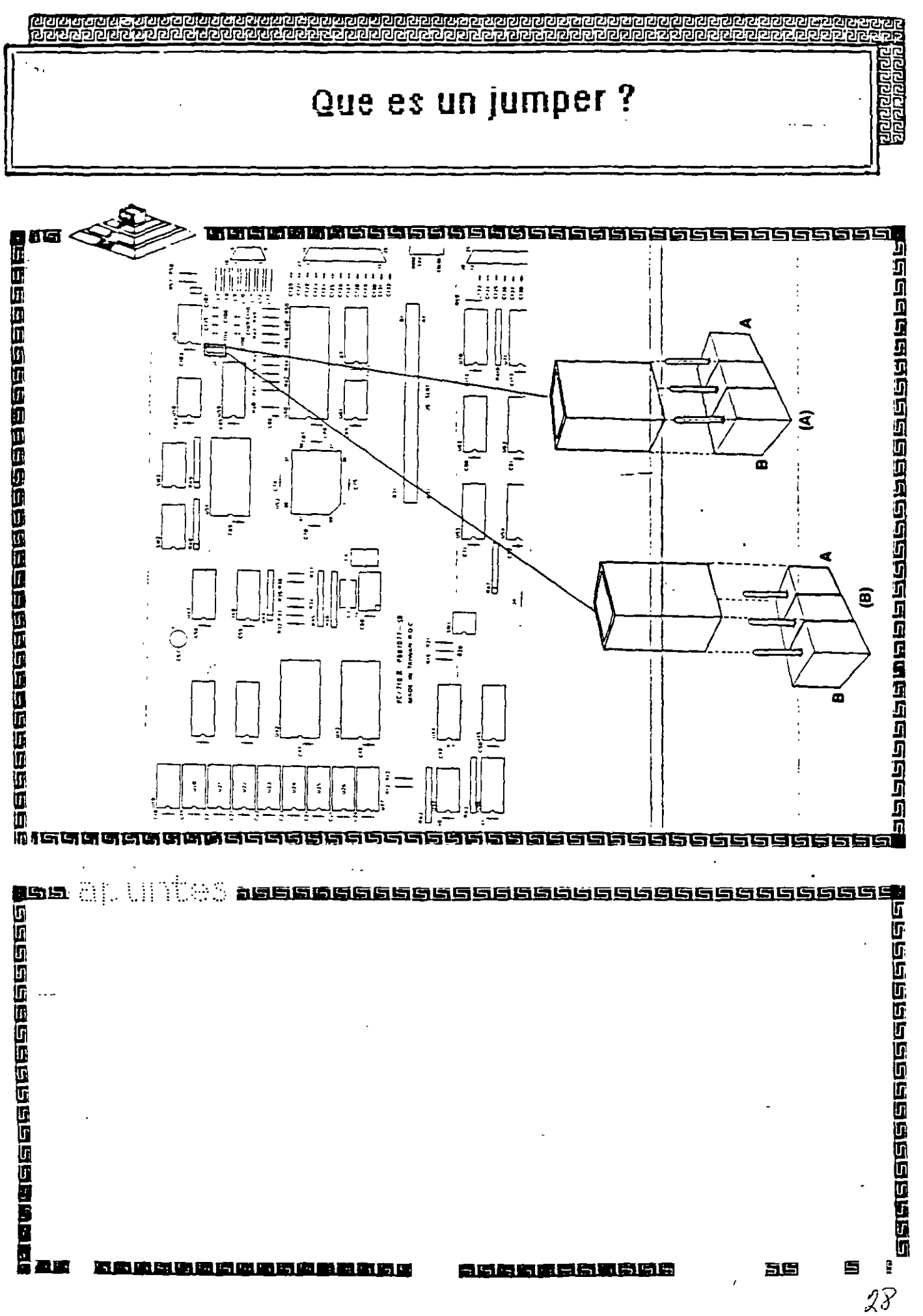

琀
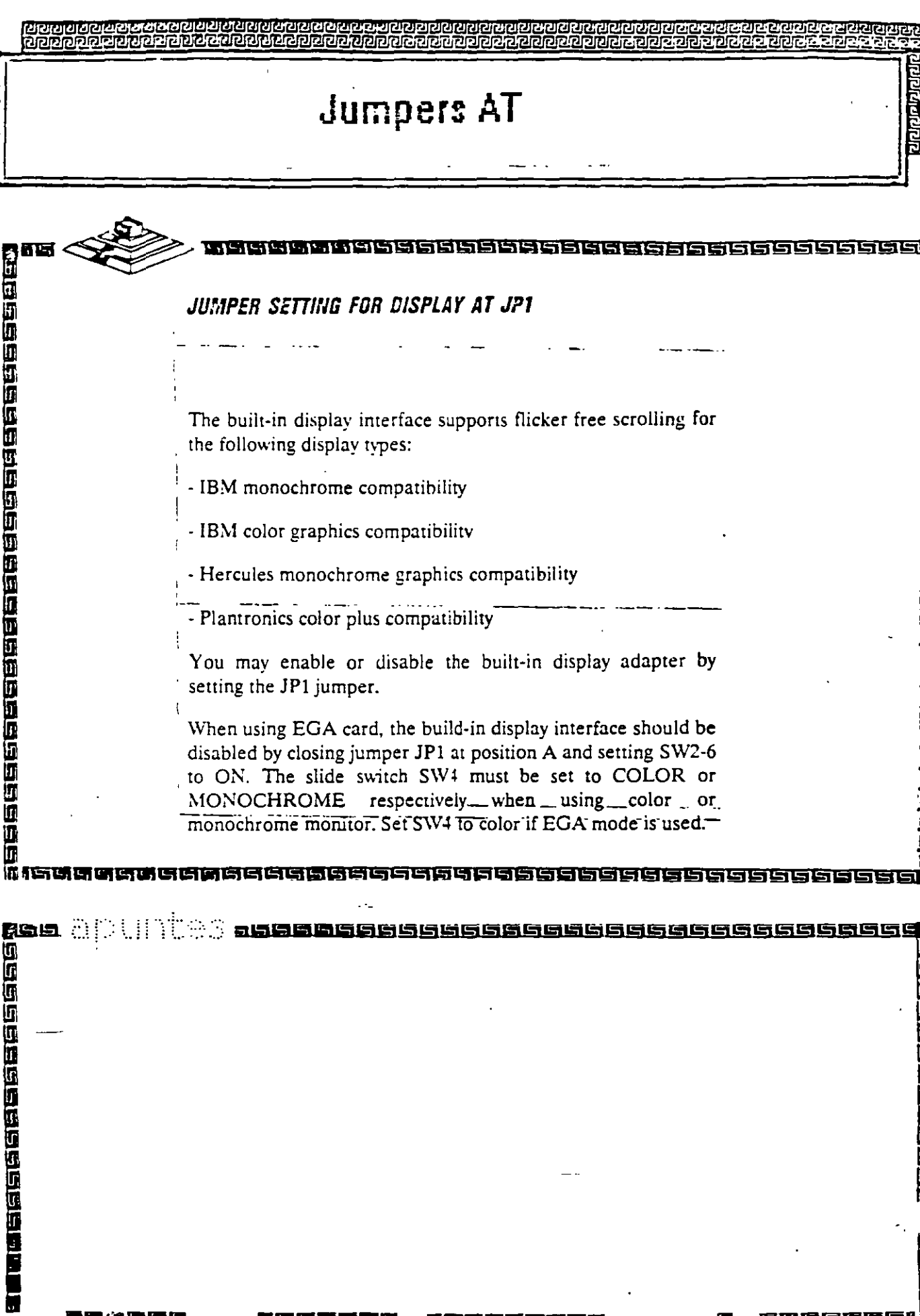

 $\bar{\omega}_{\rm{max}}$ 

 $\bar{\phantom{a}}$ 

 $\label{eq:2.1} \mathcal{F}^{\text{max}}_{\text{max}}(\mathbf{y}^{\text{max}}_{\text{max}}, \mathbf{y}^{\text{max}}_{\text{max}}))$ 

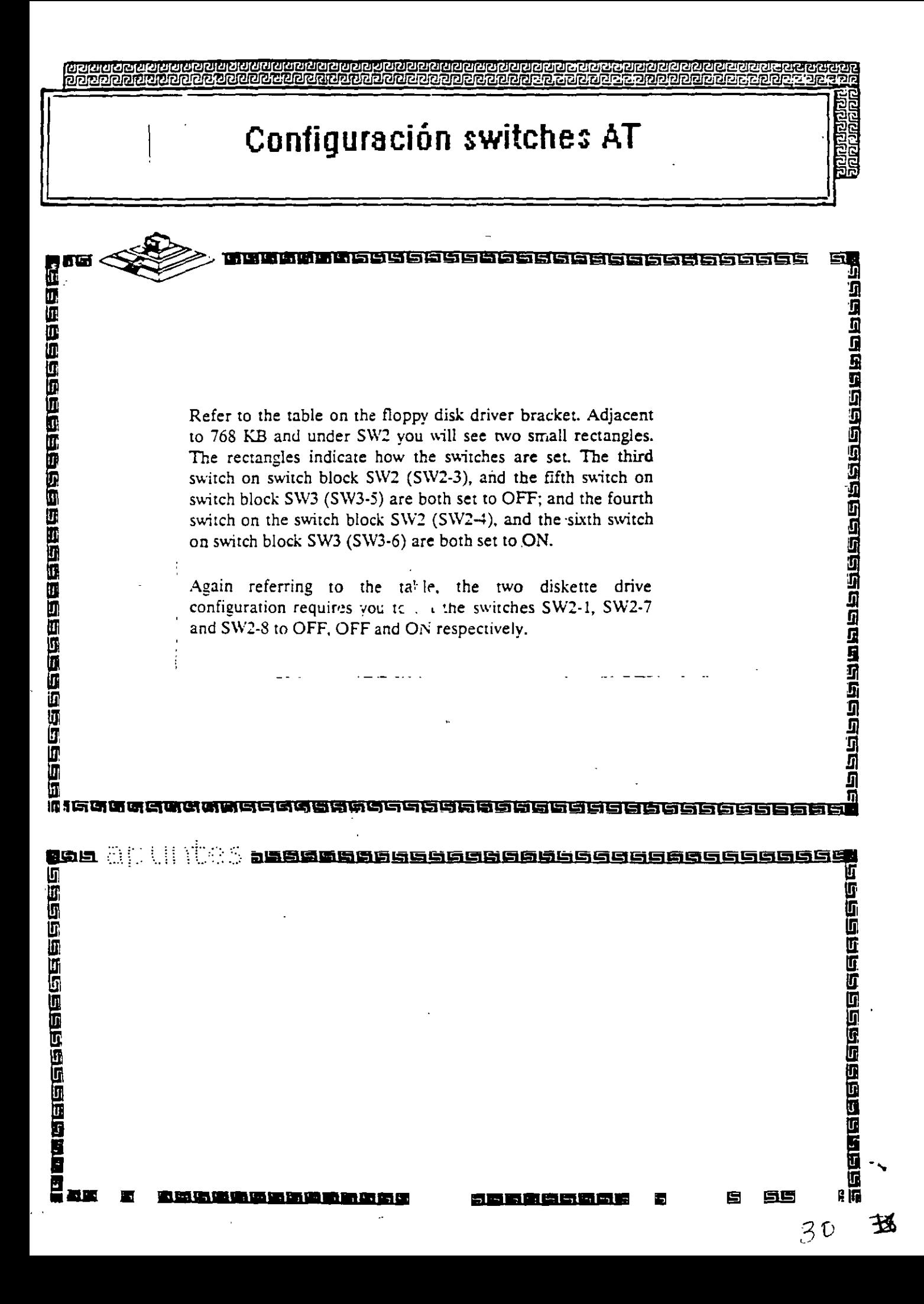

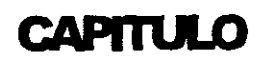

## MANTENIMIENTO DE

## PC'S Y-PERIFERICOS (PARTE II)

Herramientas de Diagnostico

饵  $3<sup>1</sup>$ 

 $\rightarrow$ 

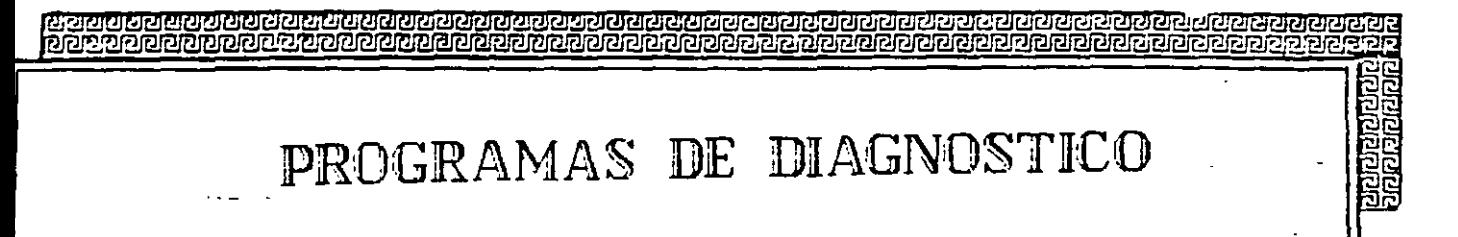

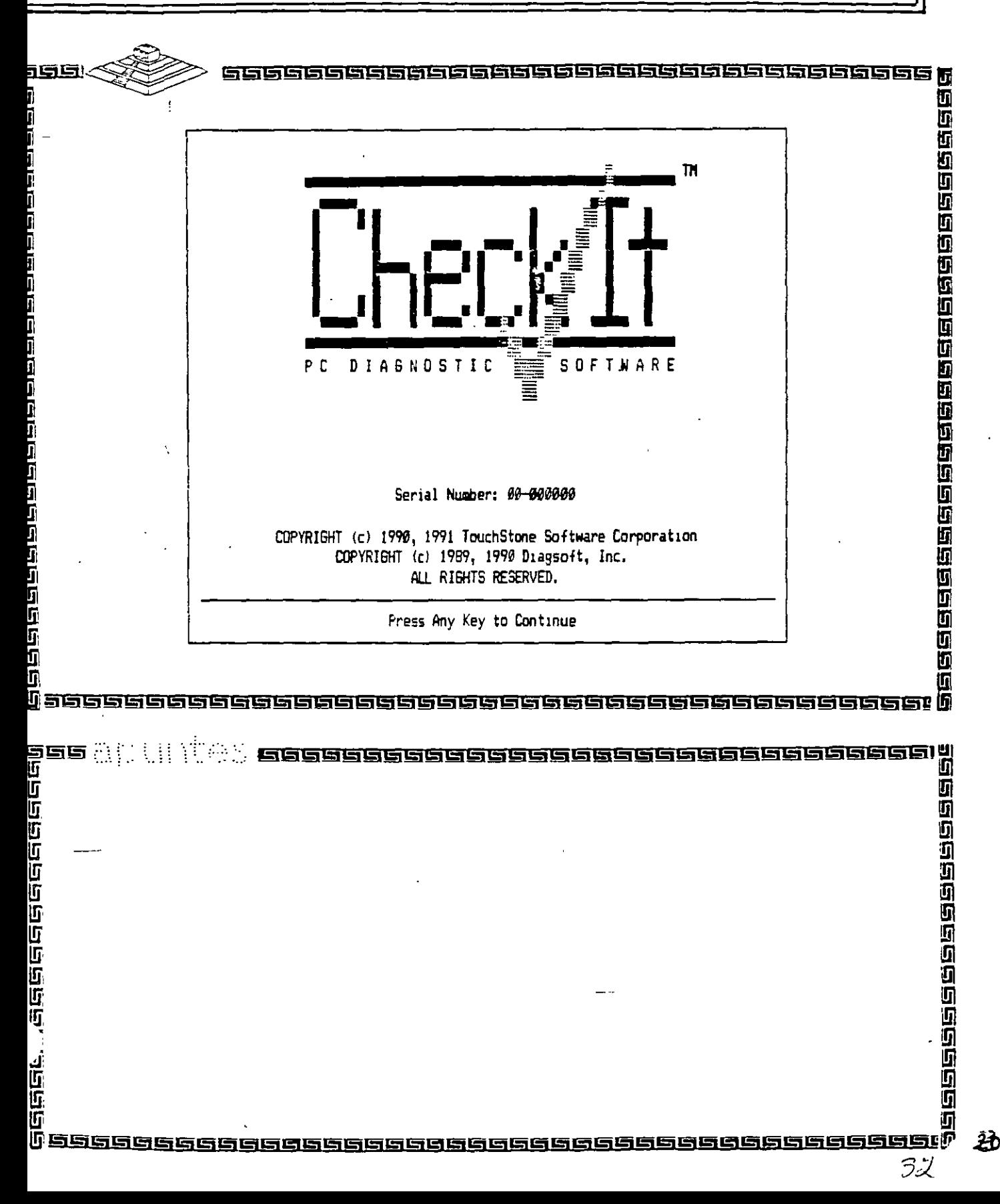

PROGRAMAS DE DIAGNOSTICO t<br>Album

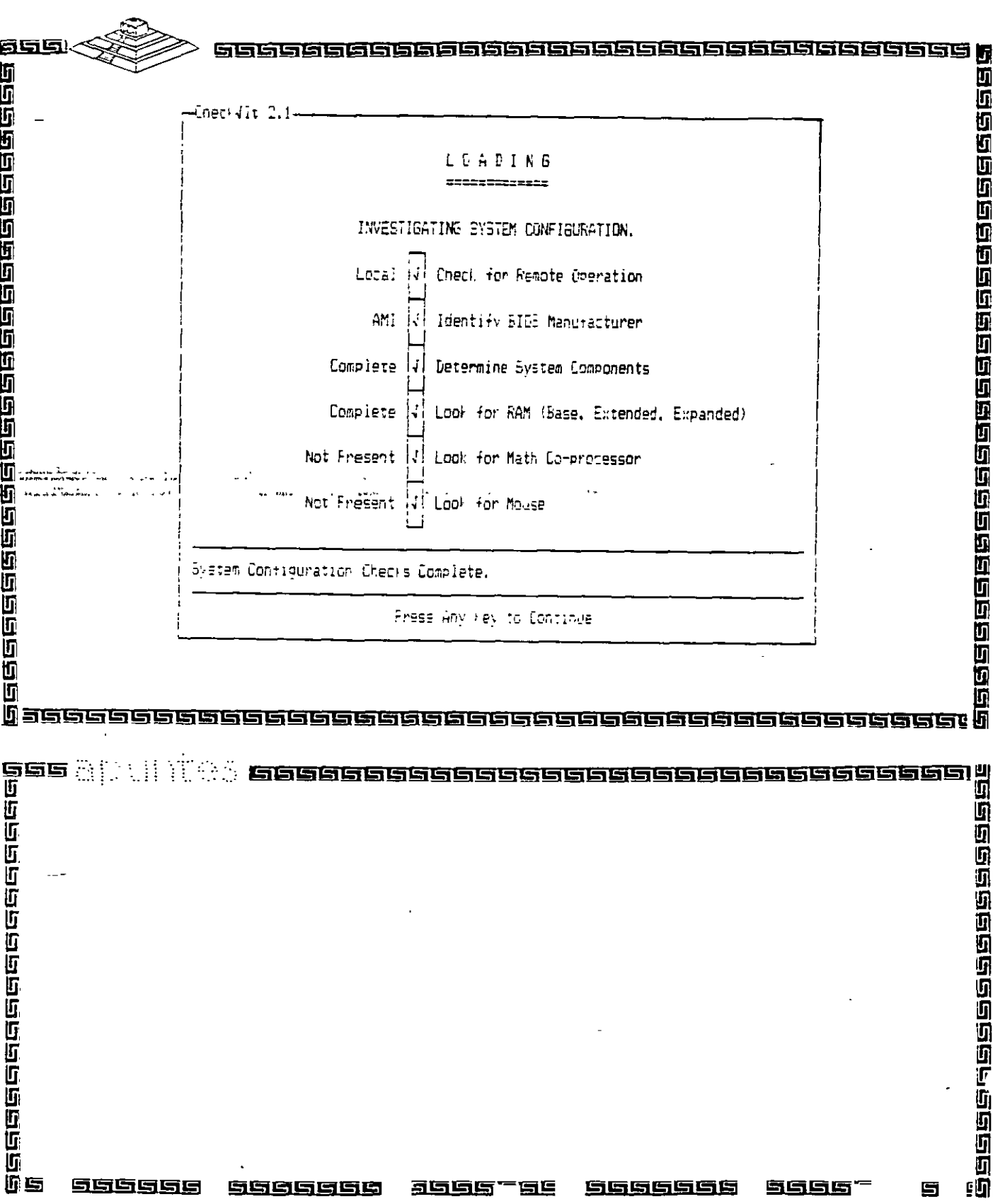

**Concrete**<br>Sportster

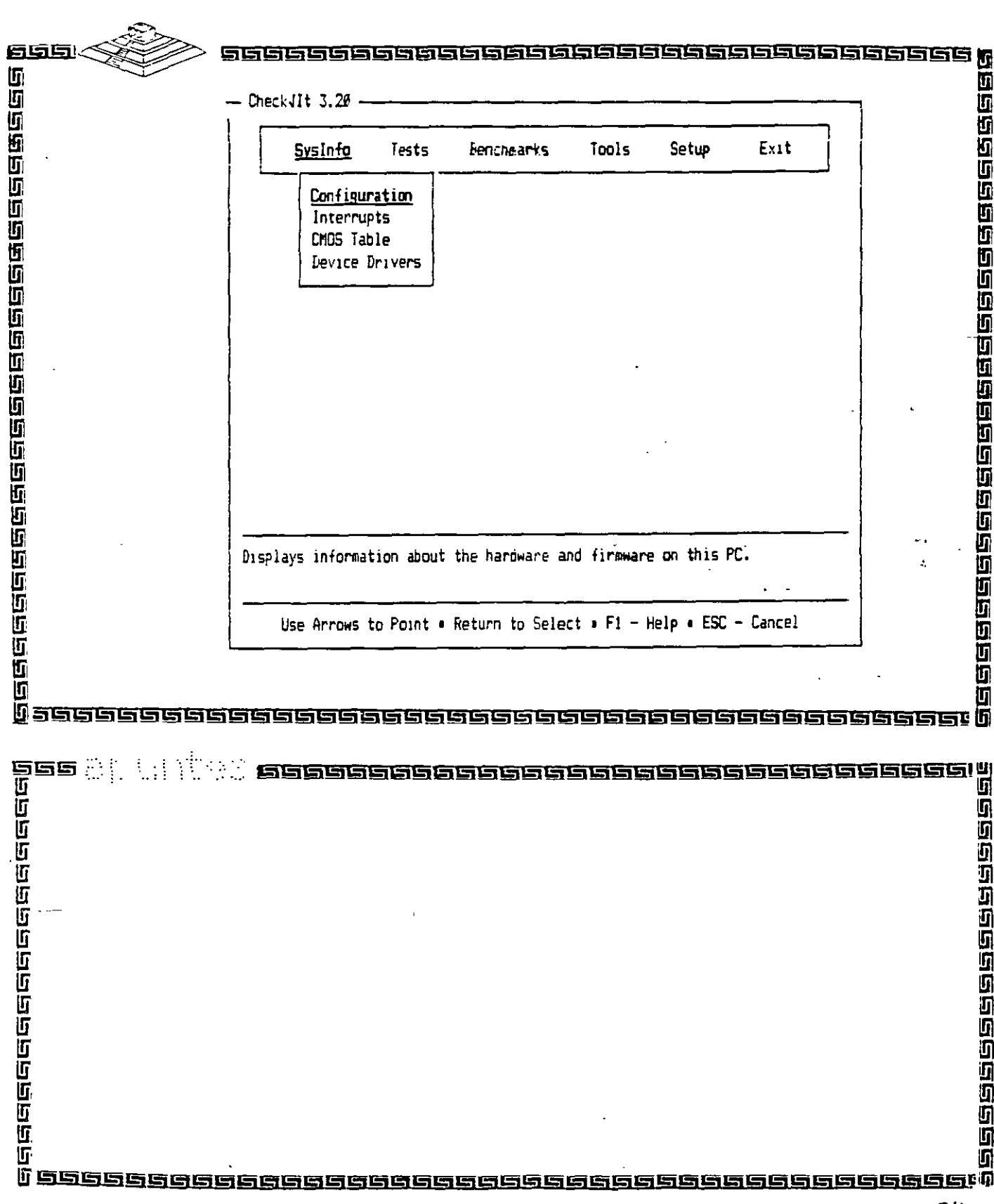

衫

लियान विज्ञान<br>यावे विज्ञान को

÷.

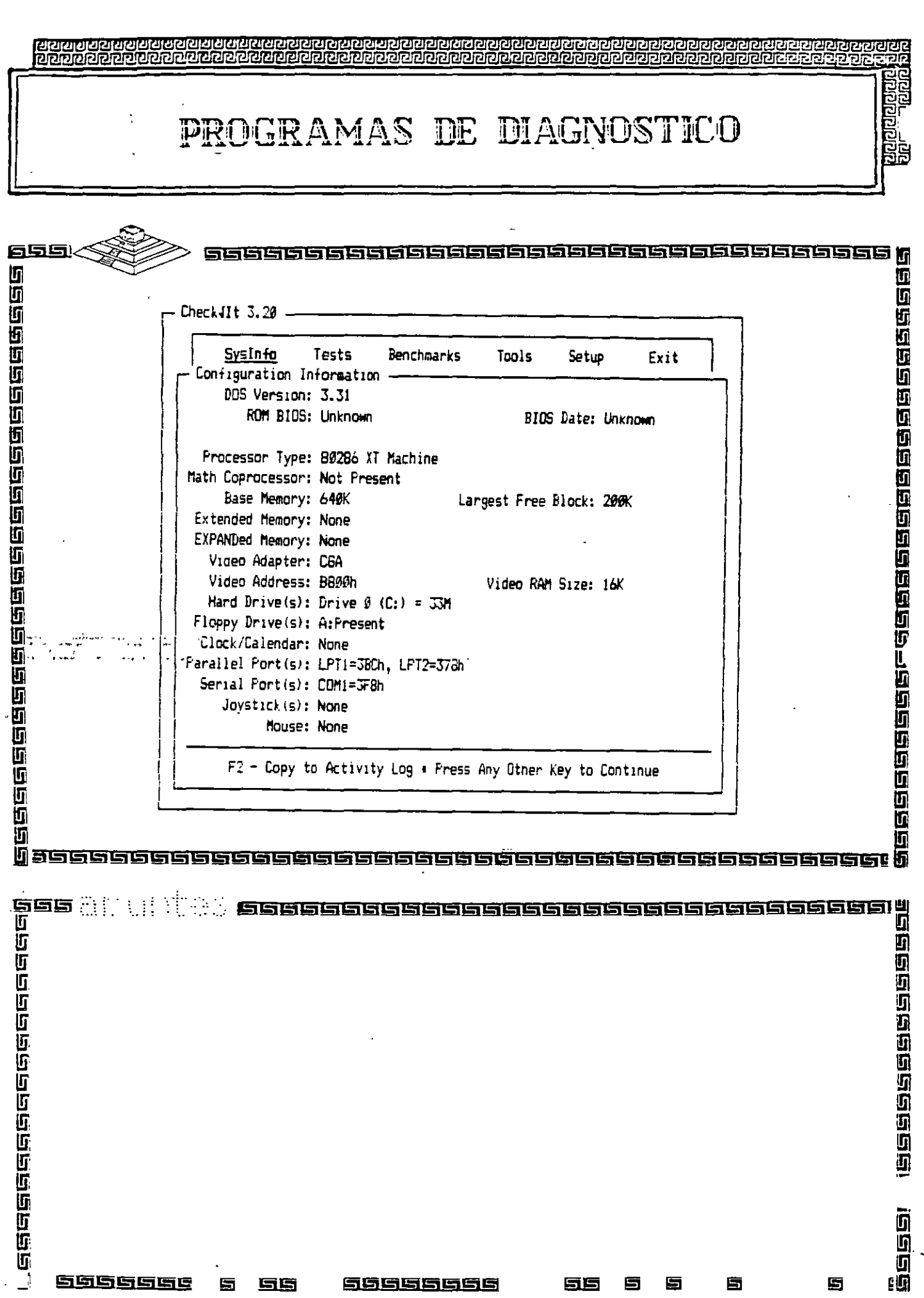

蜀

66666666

 $35^{\circ}$ 

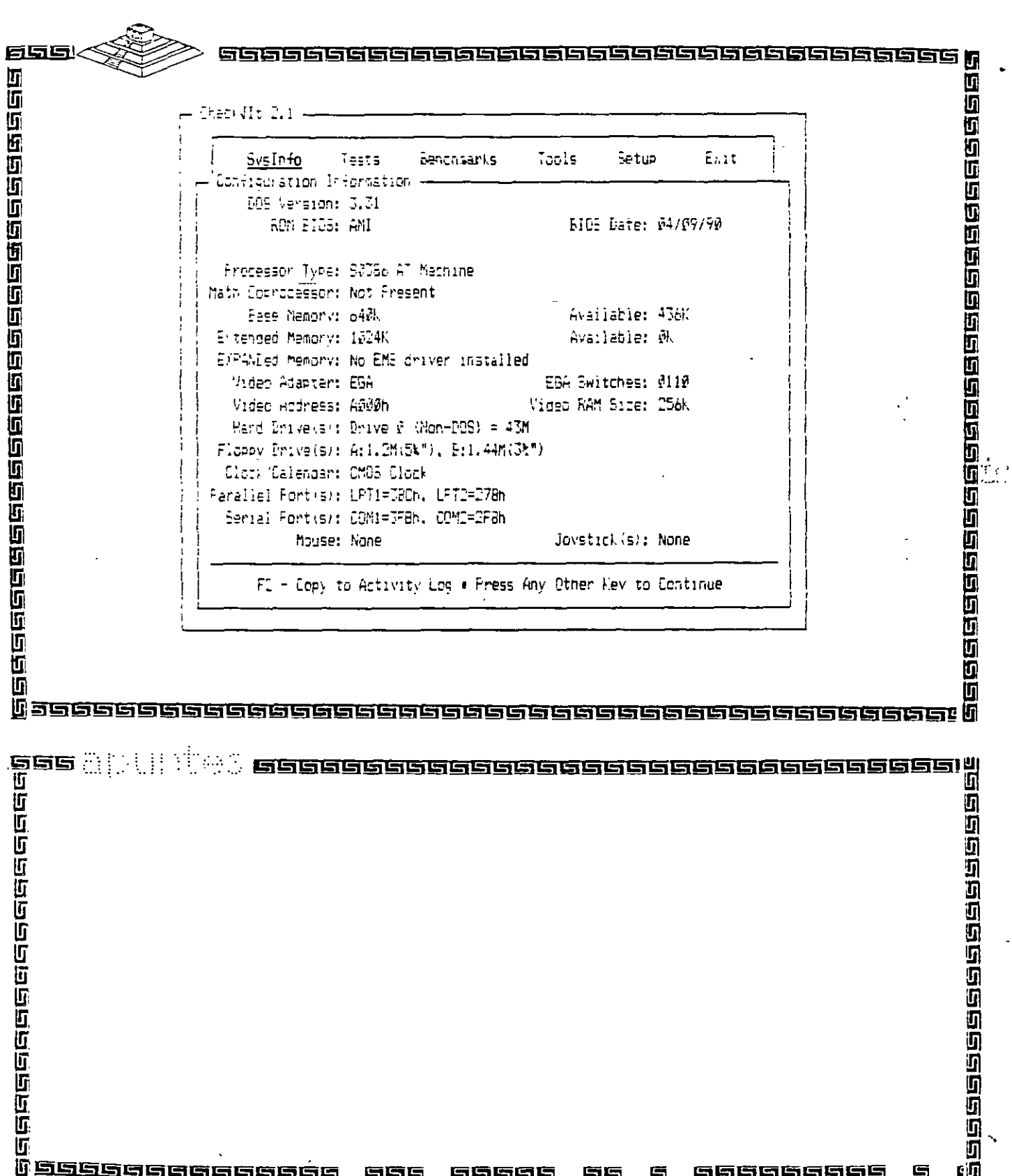

 $\mathcal{H}$ 

 $\boldsymbol{\ddot{x}}$ 

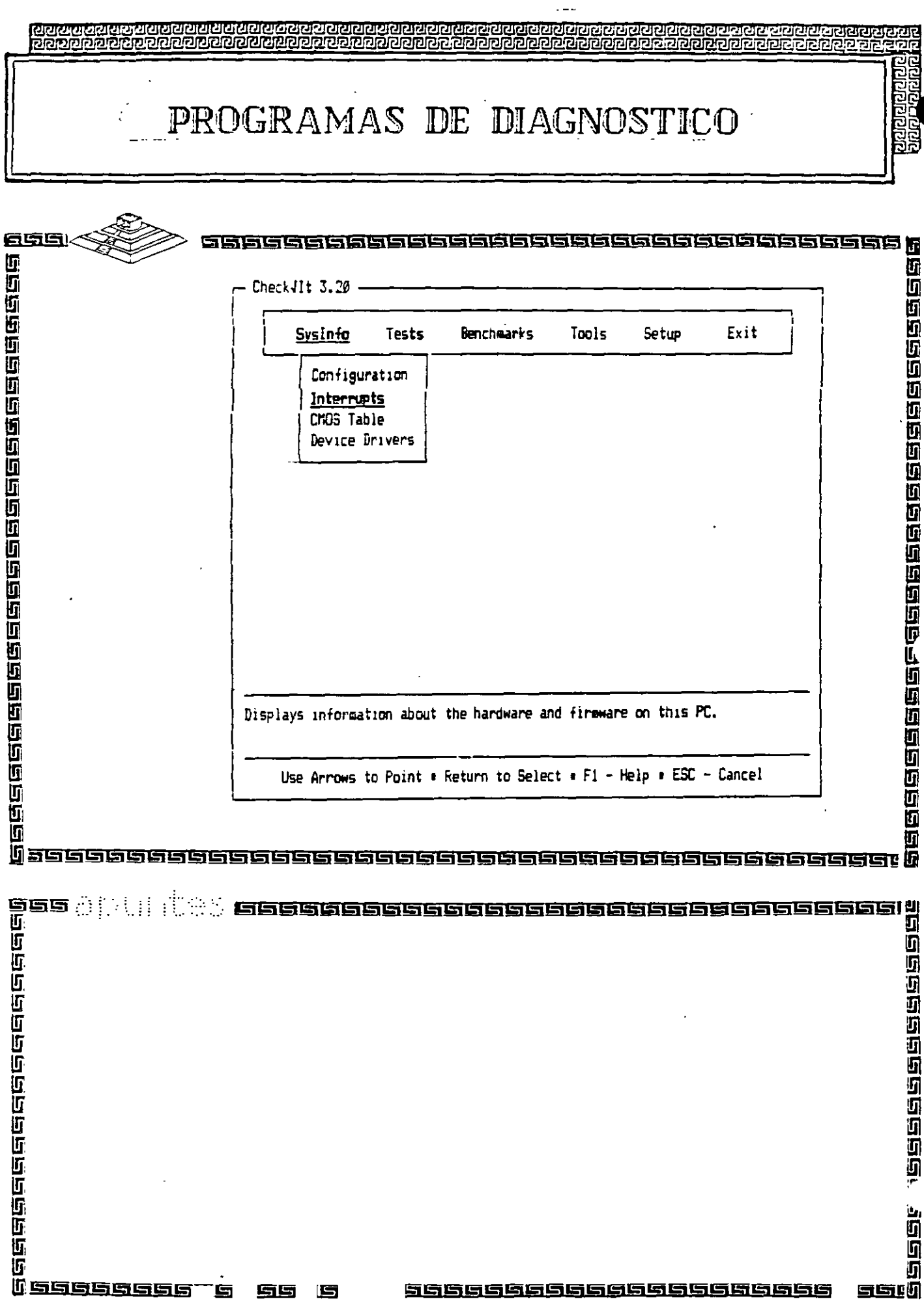

ć,

 $37$ 

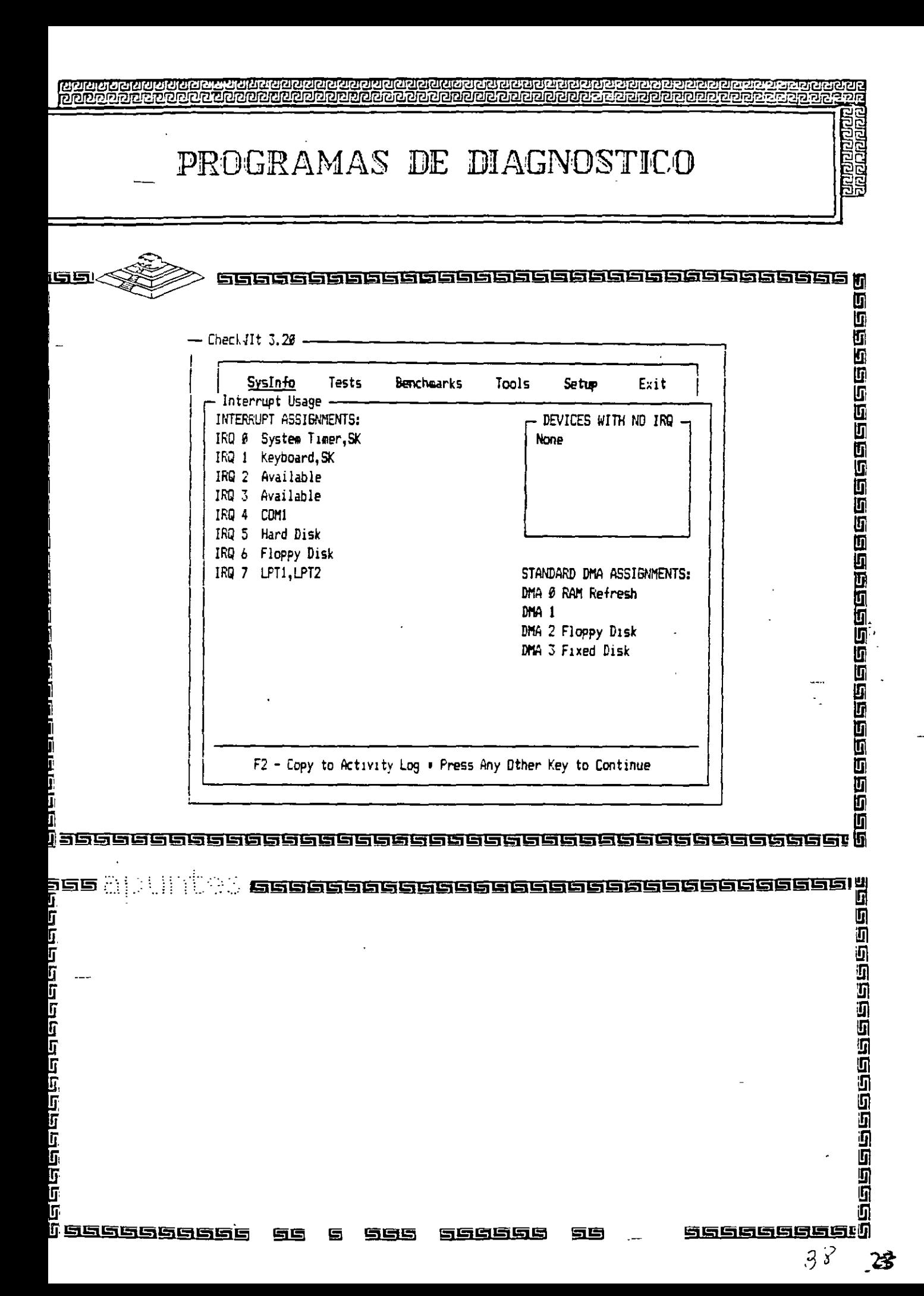

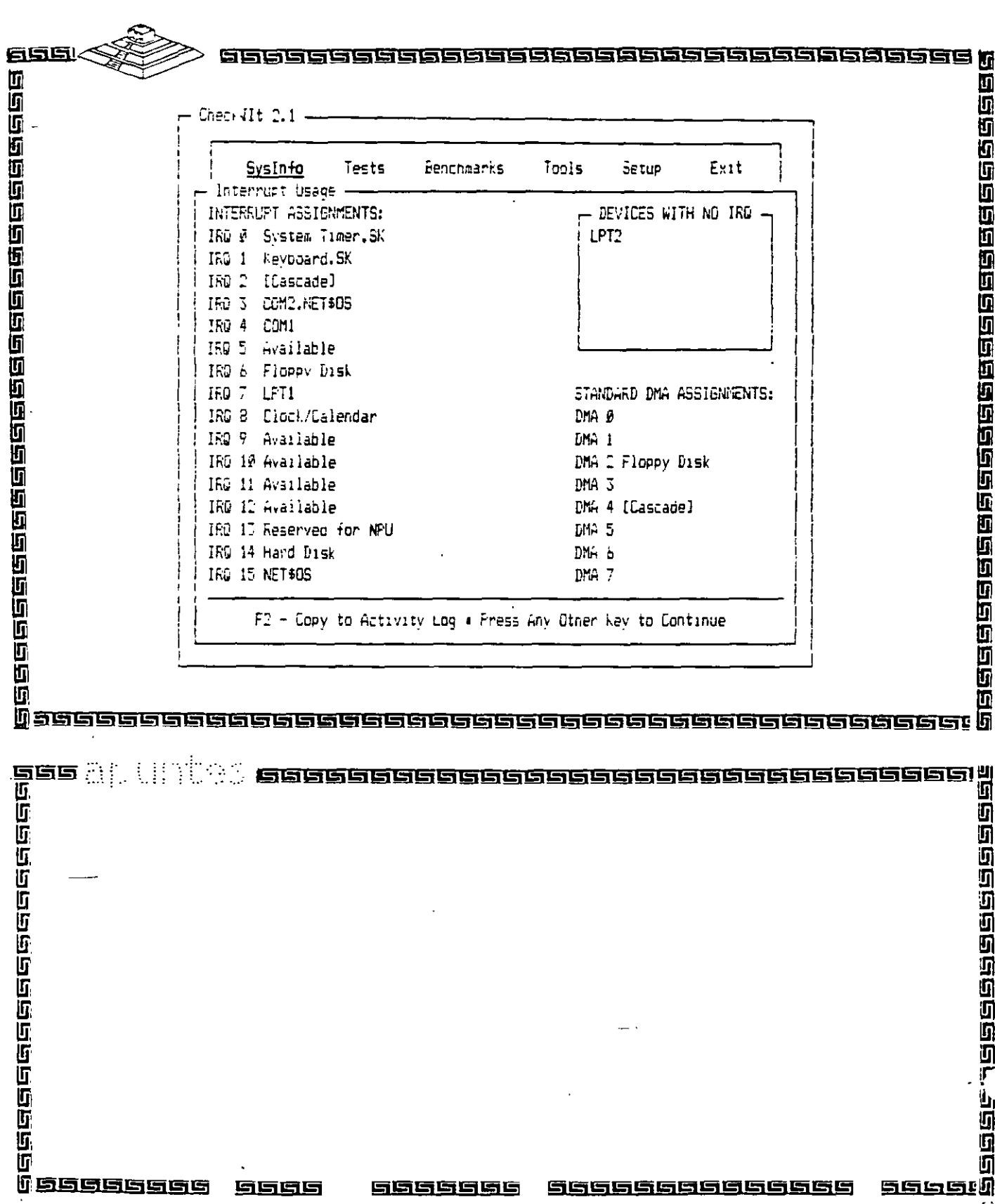

 $\frac{29}{3}$ 

i<br>|<br>| 2000 000 000 000 000

**Brunning** 

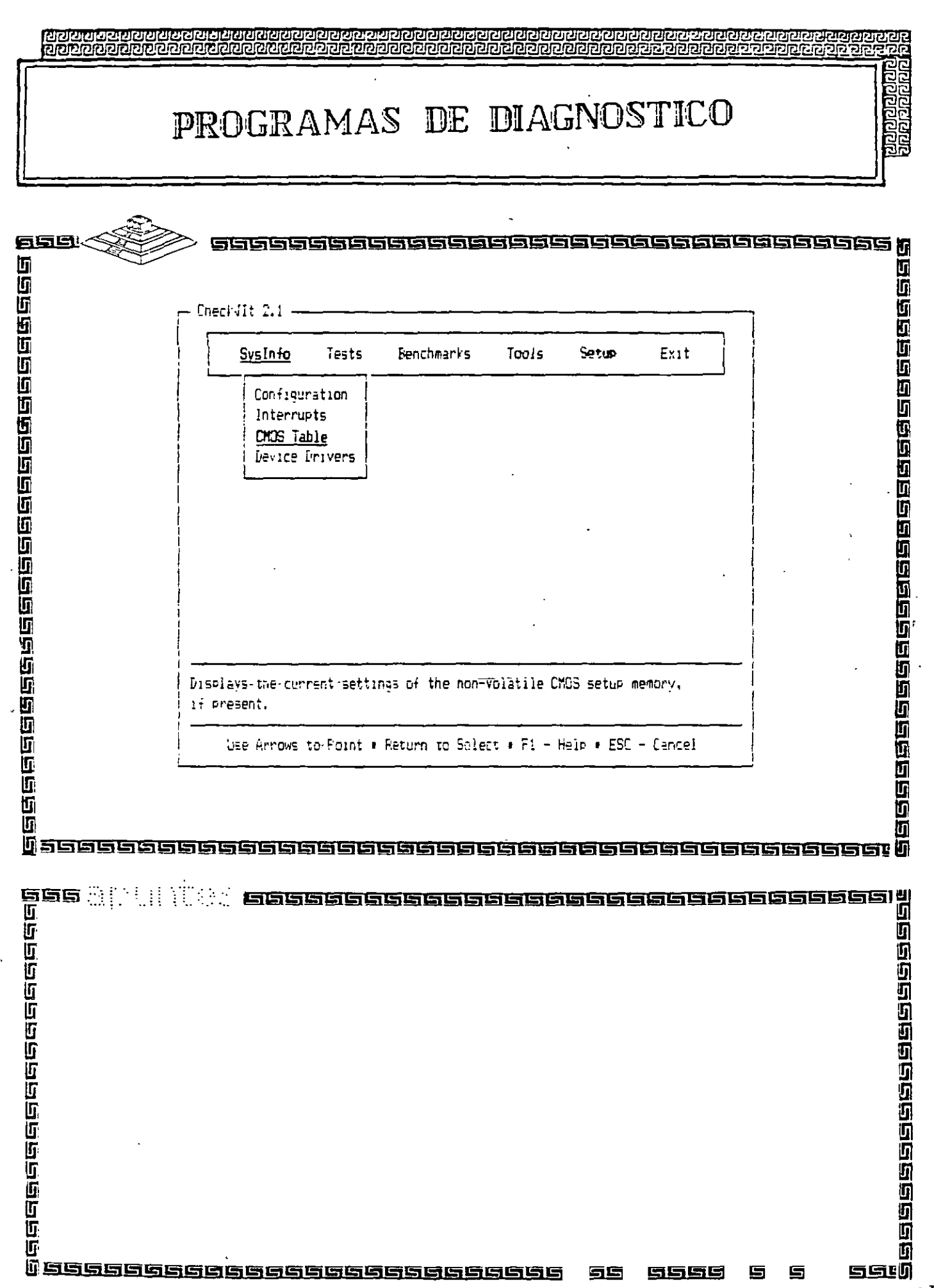

 $\frac{1}{2}$ 

 $\ddot{\phantom{0}}$ 

 $\begin{array}{c} \mathcal{L}_1 \\ \mathcal{L}_2 \end{array}$ 

 $70 - 220$ 

 $\ddot{\phantom{0}}$ 

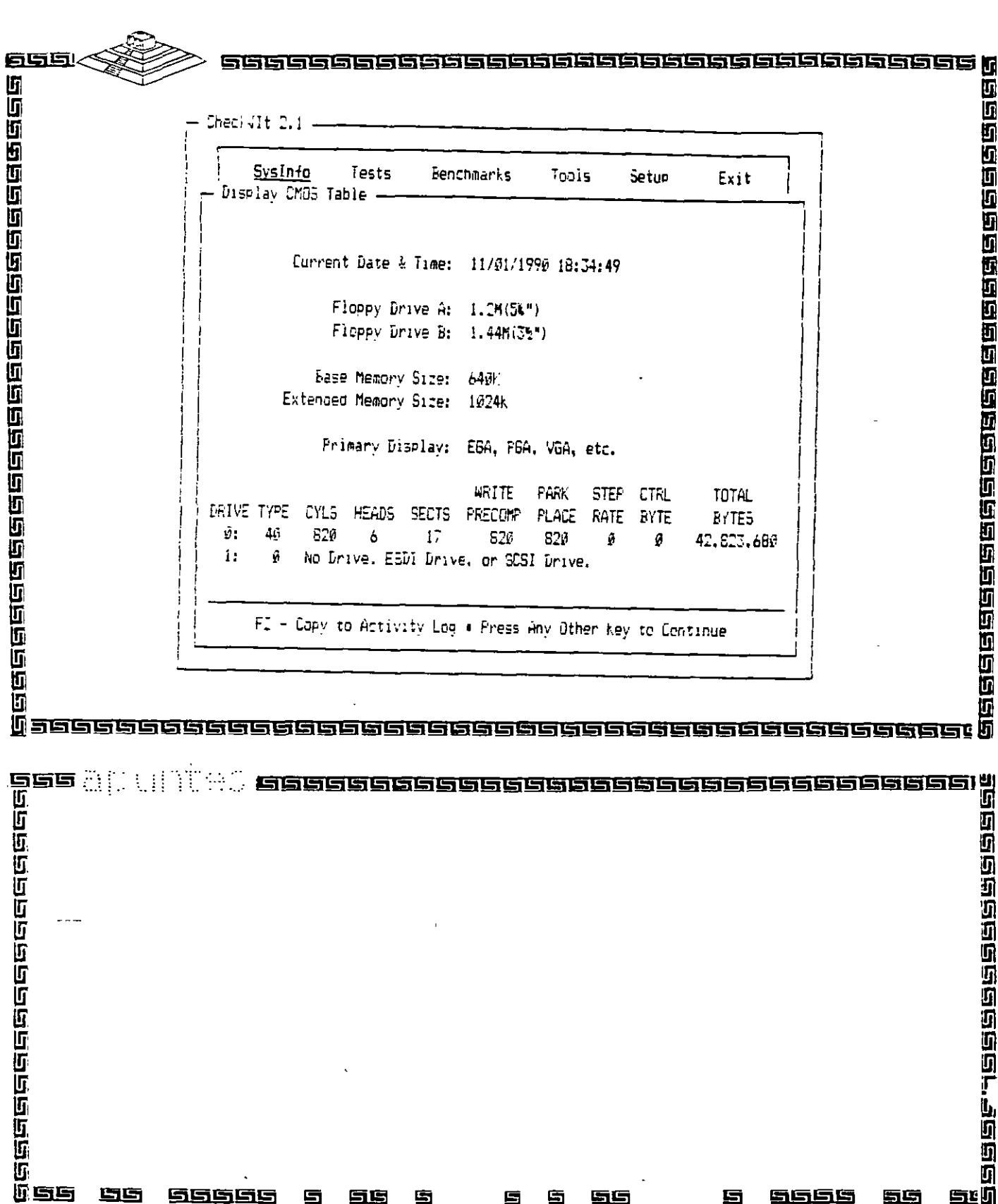

41

<u>का रायका</u><br>उटाक राज

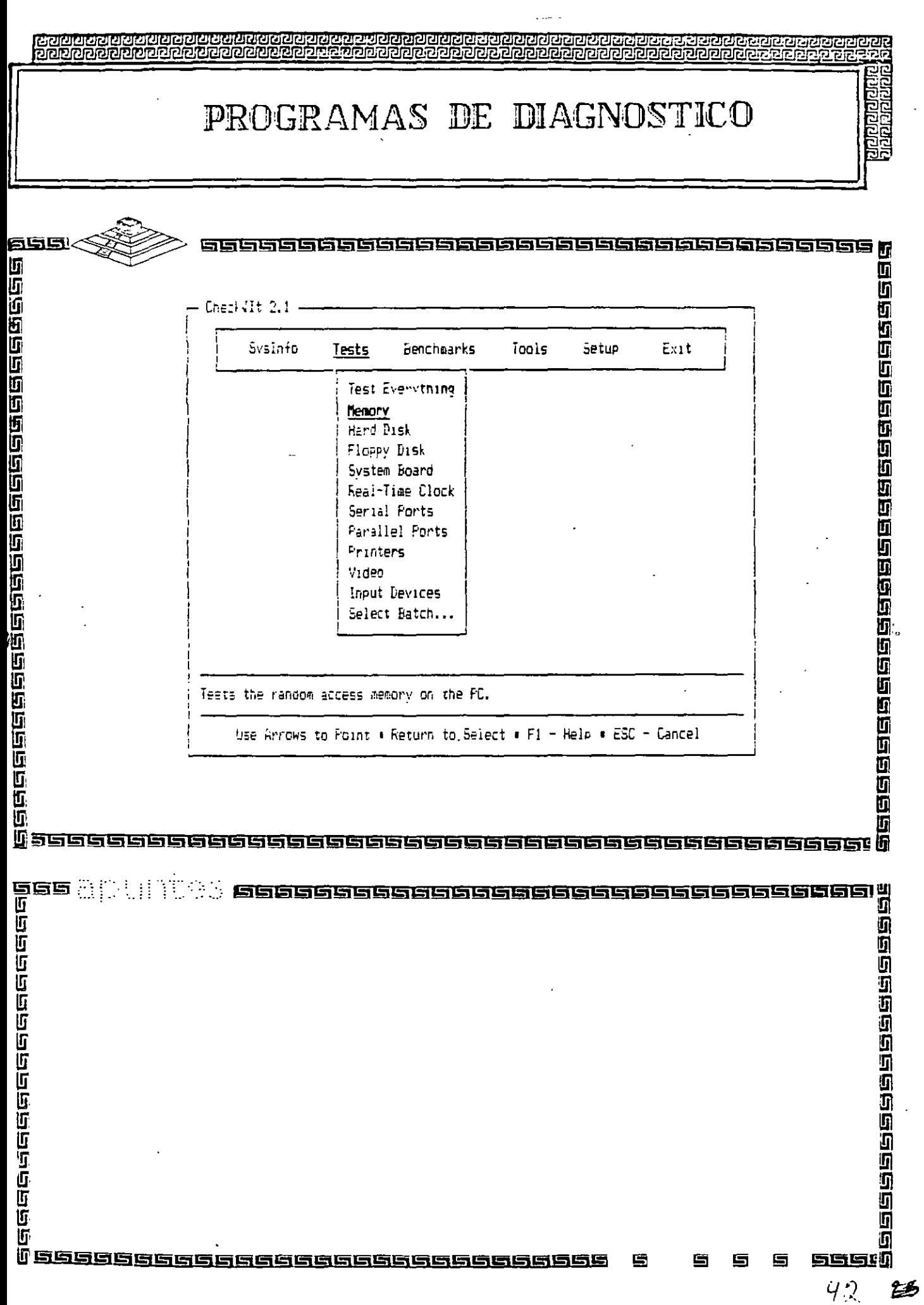

 $\ddot{\phantom{0}}$ 

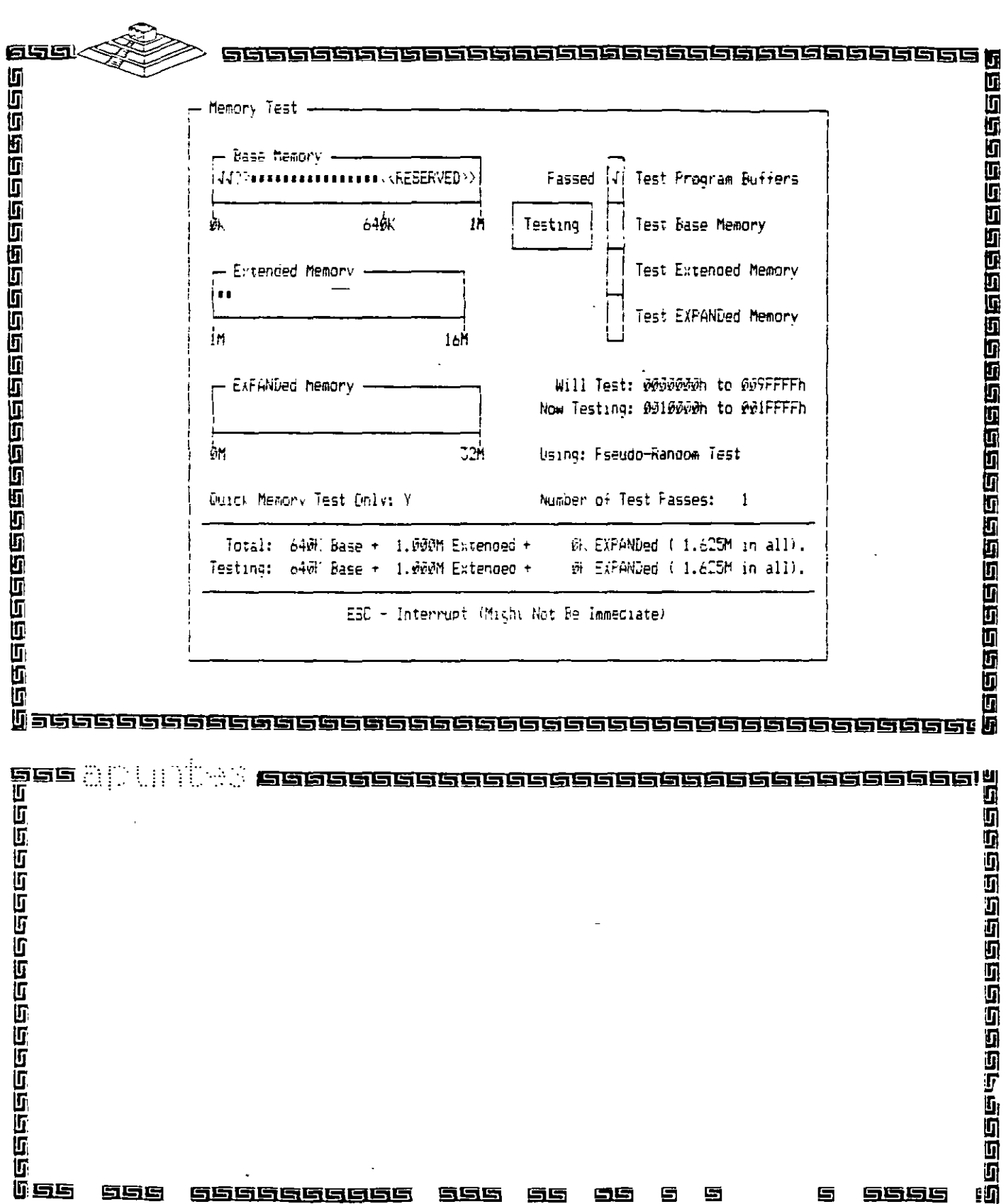

9555

43

**<u>boolood</u>** 

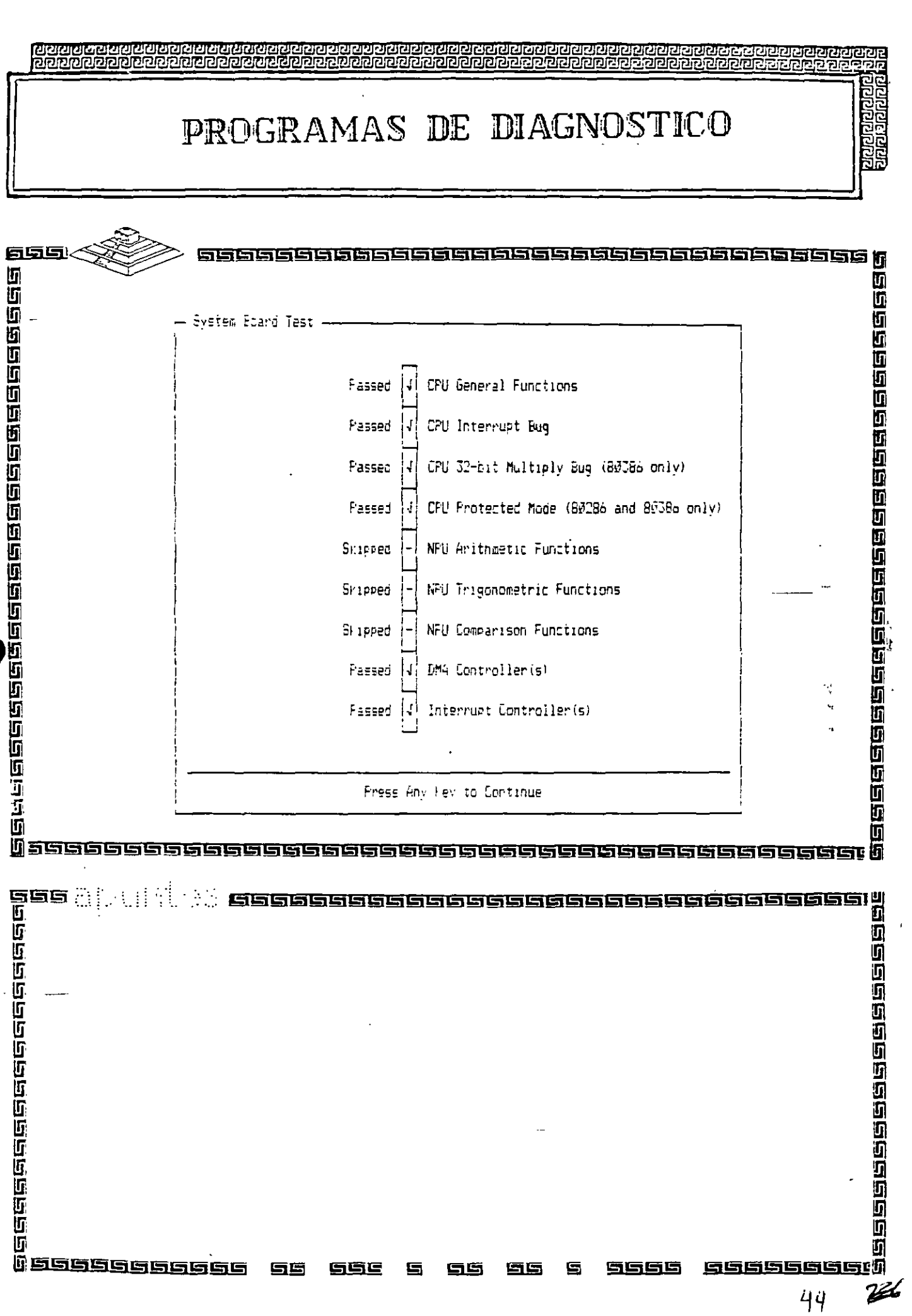

55

<u>SŠE</u>

99

 $\blacksquare$ 

百馬

 $\mathbf{S}$ 

9999

 $\overline{\phantom{a}}$ 

 $\overline{\phantom{a}}$ 

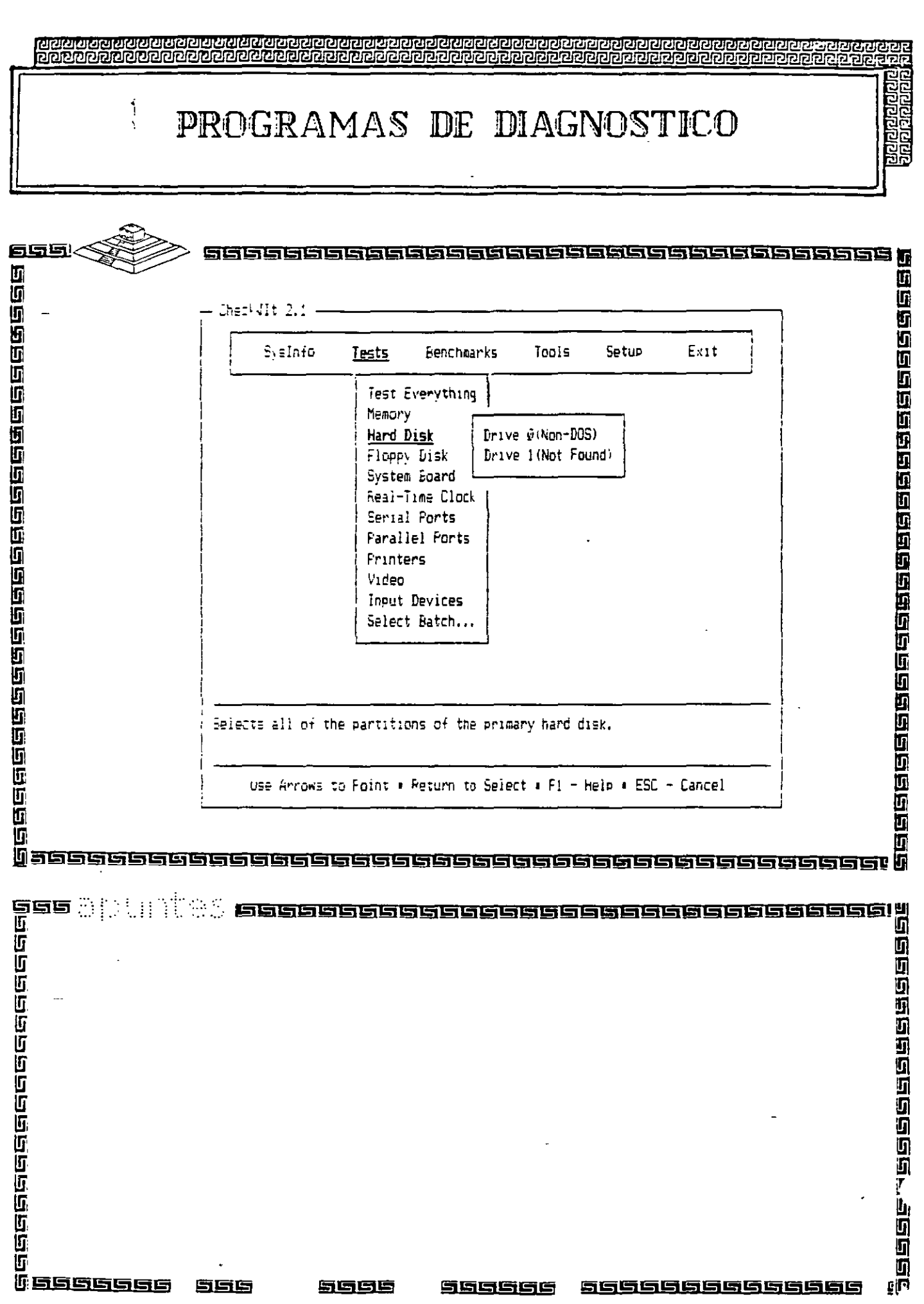

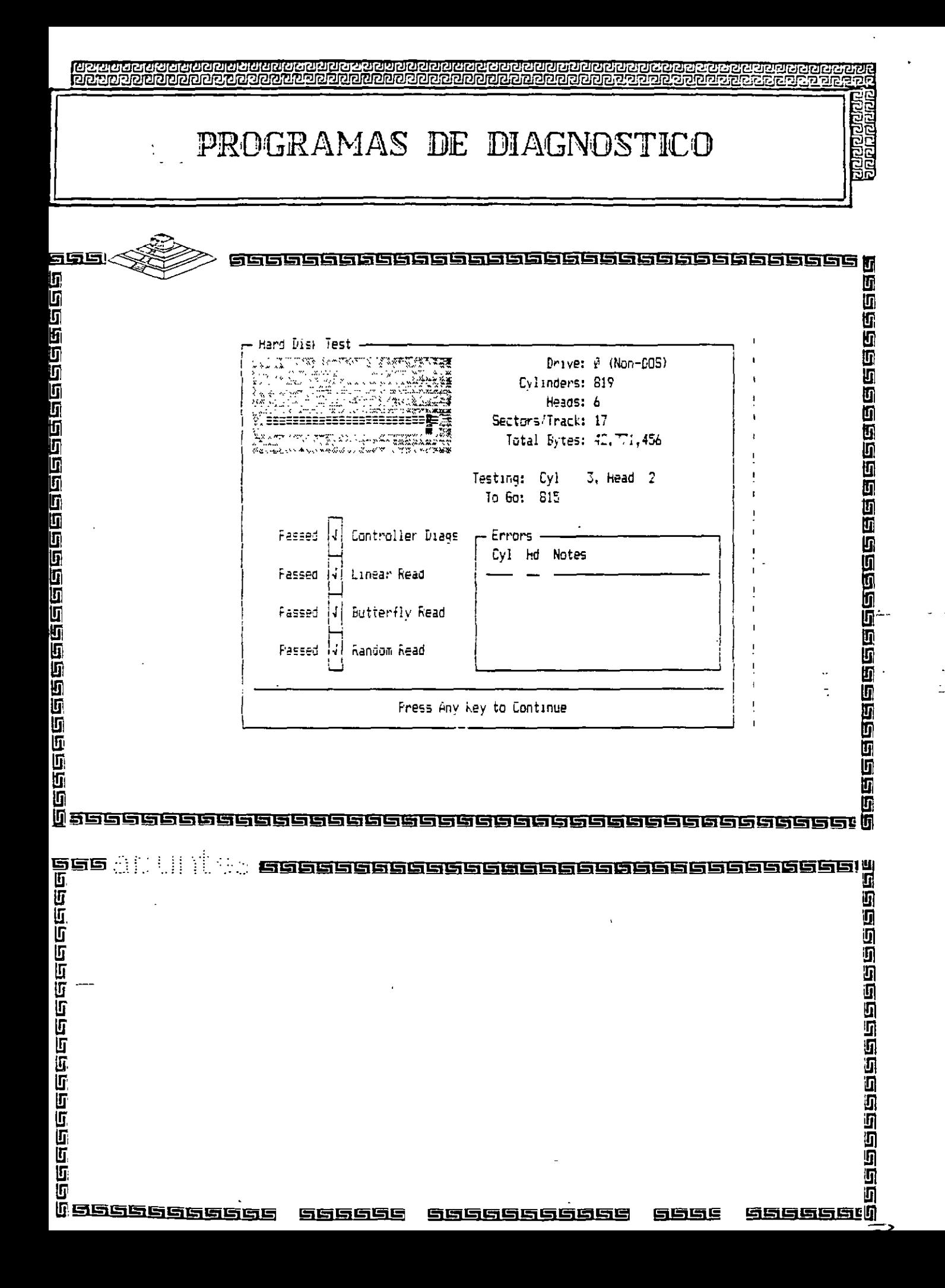

**Digitals** 

ui<br>SB<br>SD

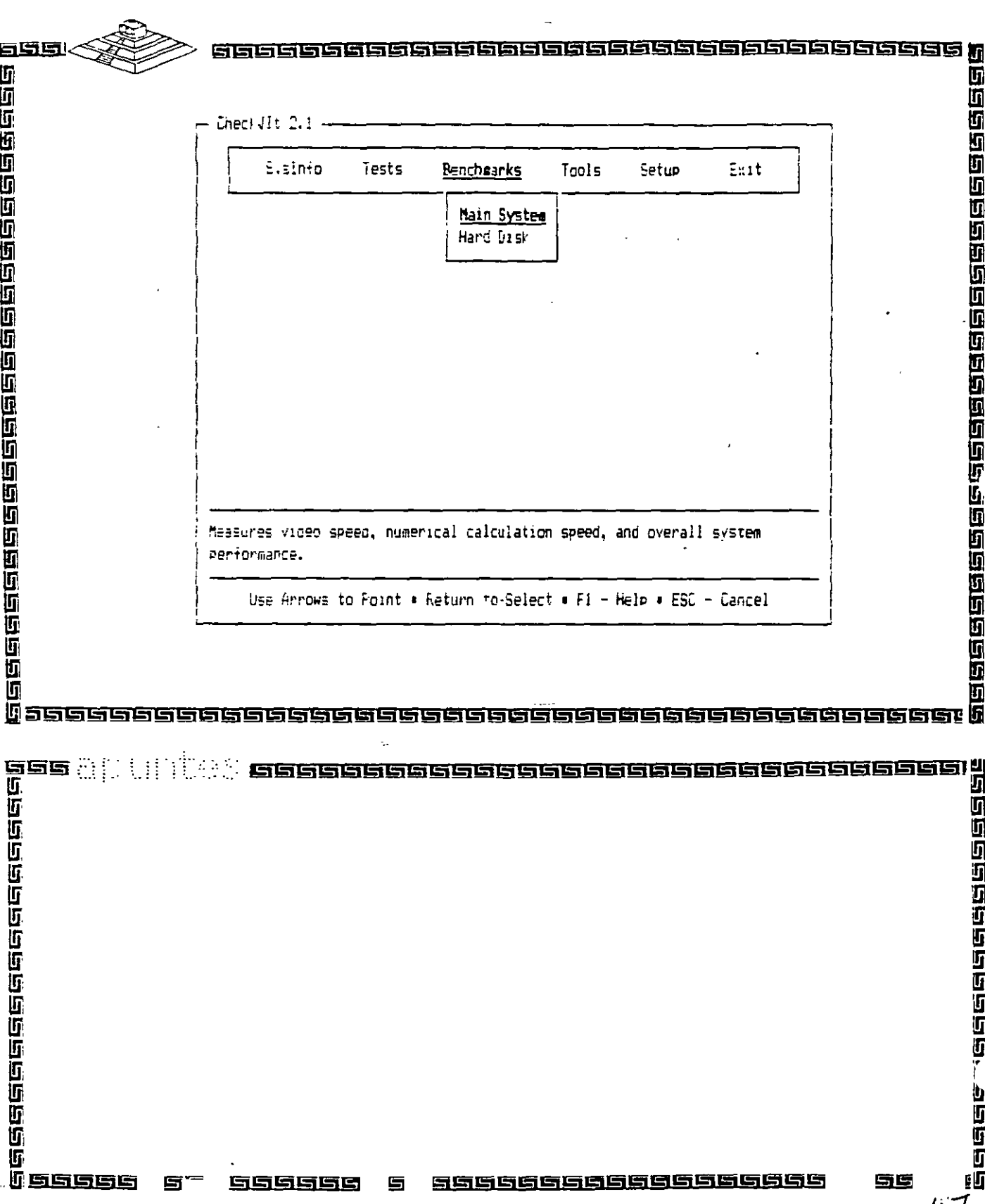

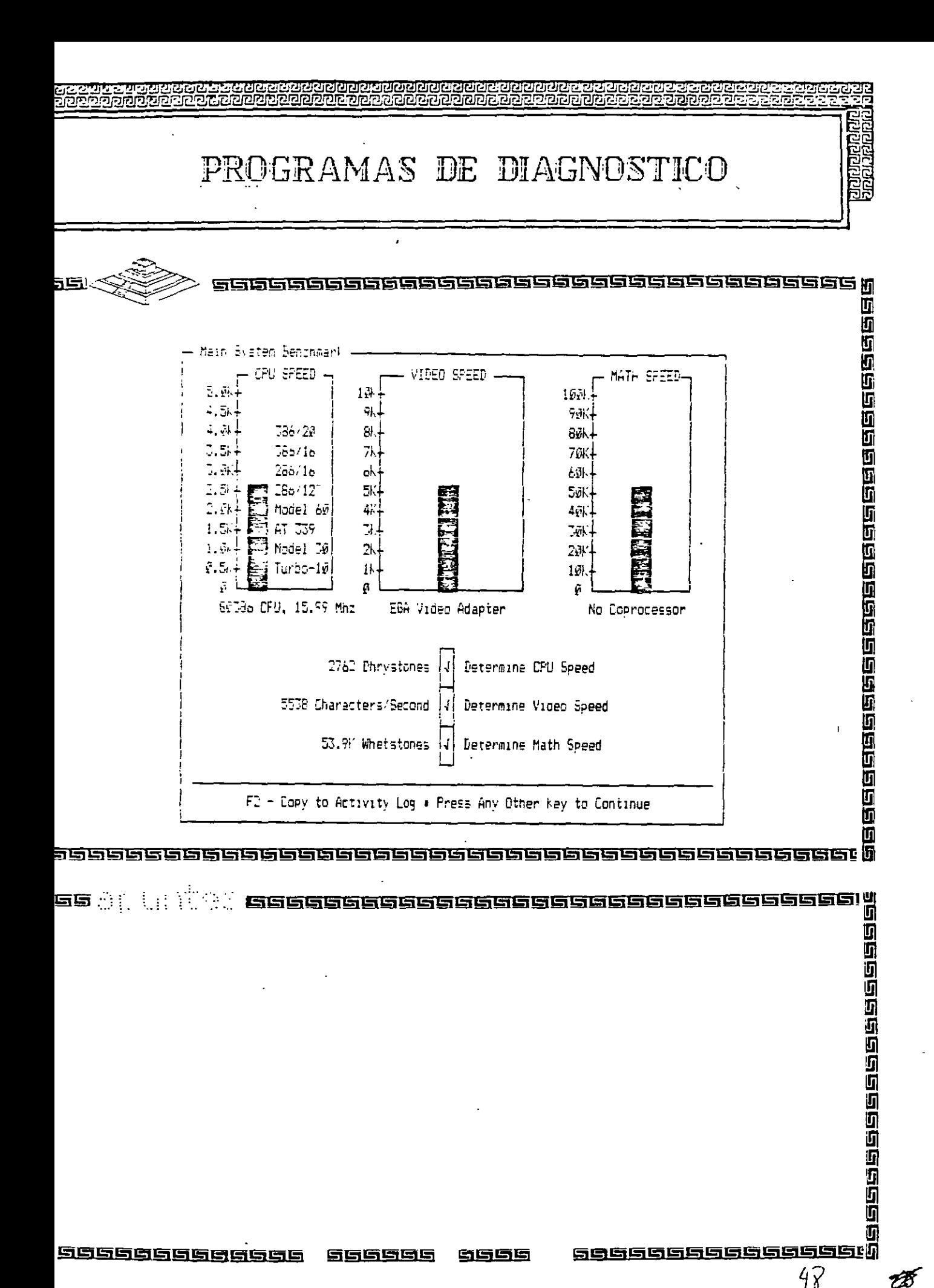

 $47$ 

B

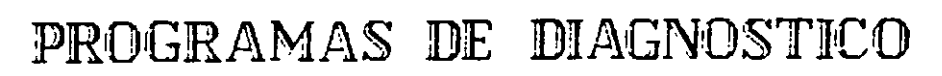

 $\sim$   $\sim$   $\sim$ 

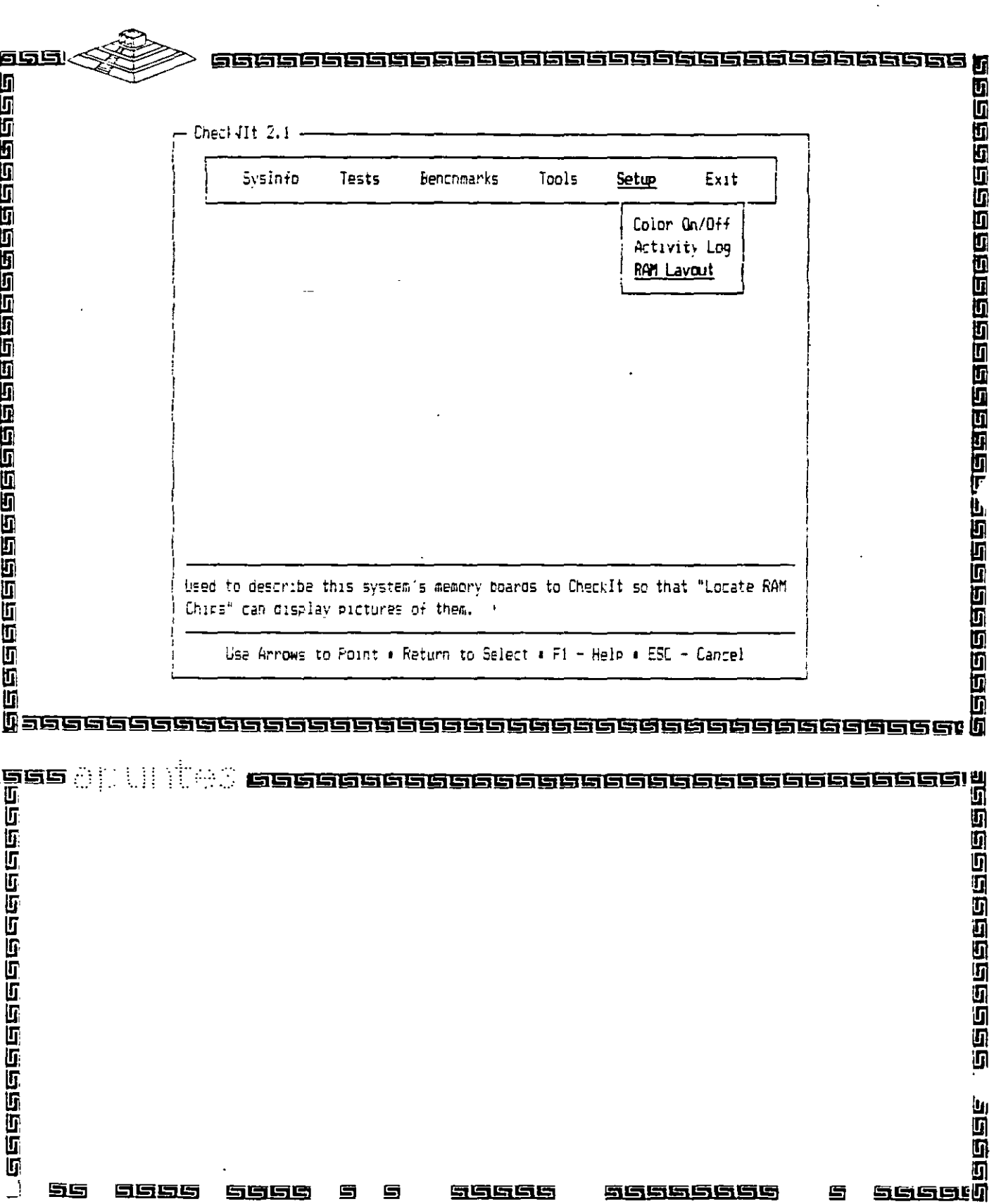

**Part**<br>Particle ĕ

ai<br>ala

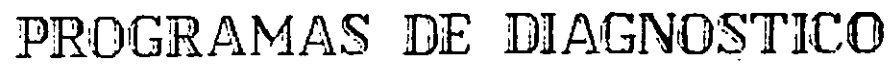

 $\bar{z}$ 

**Managagaga**<br>Hanagagaga

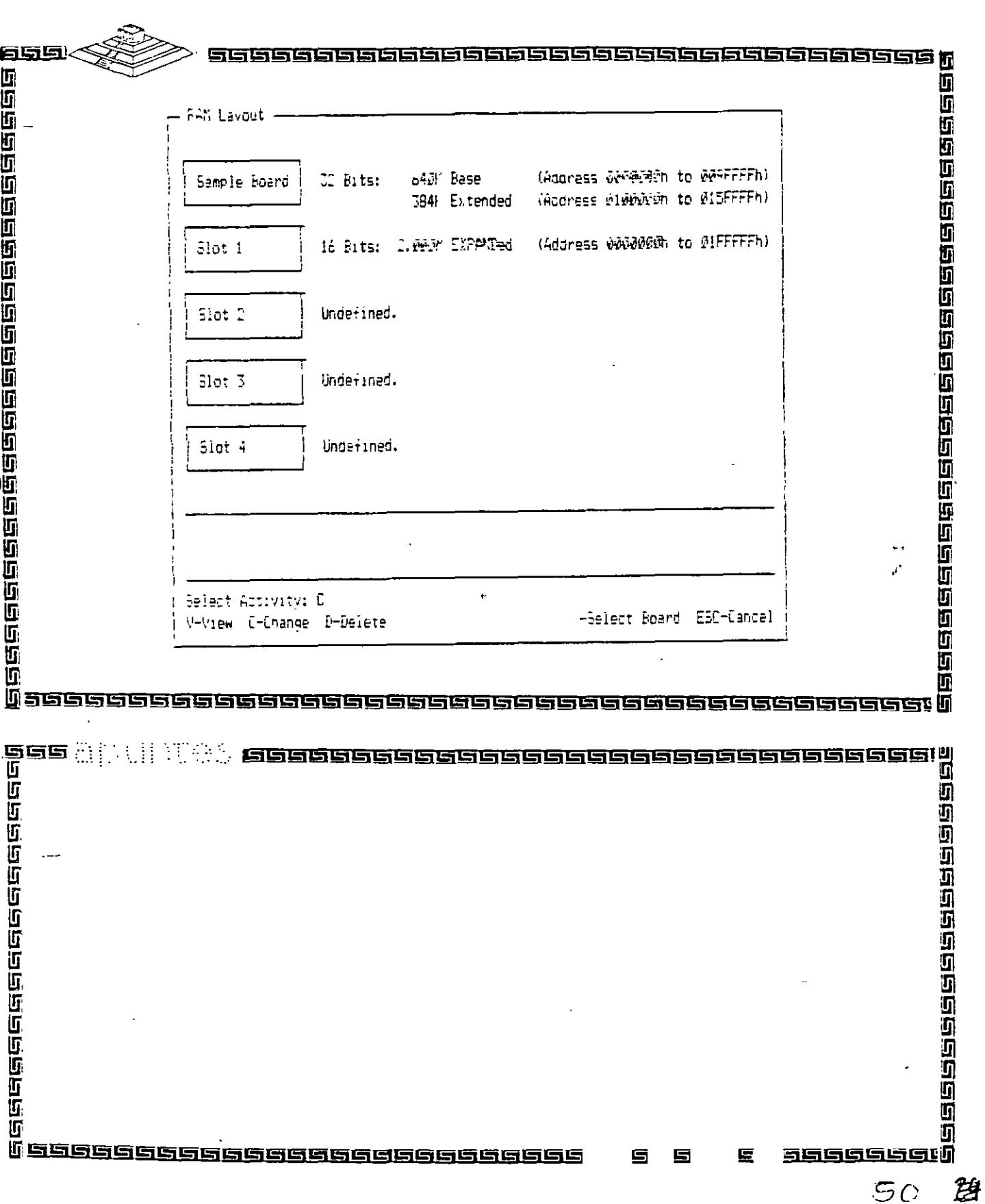

 $\overline{a}$ 

<u>adaaaaaaa</u><br>adaaan

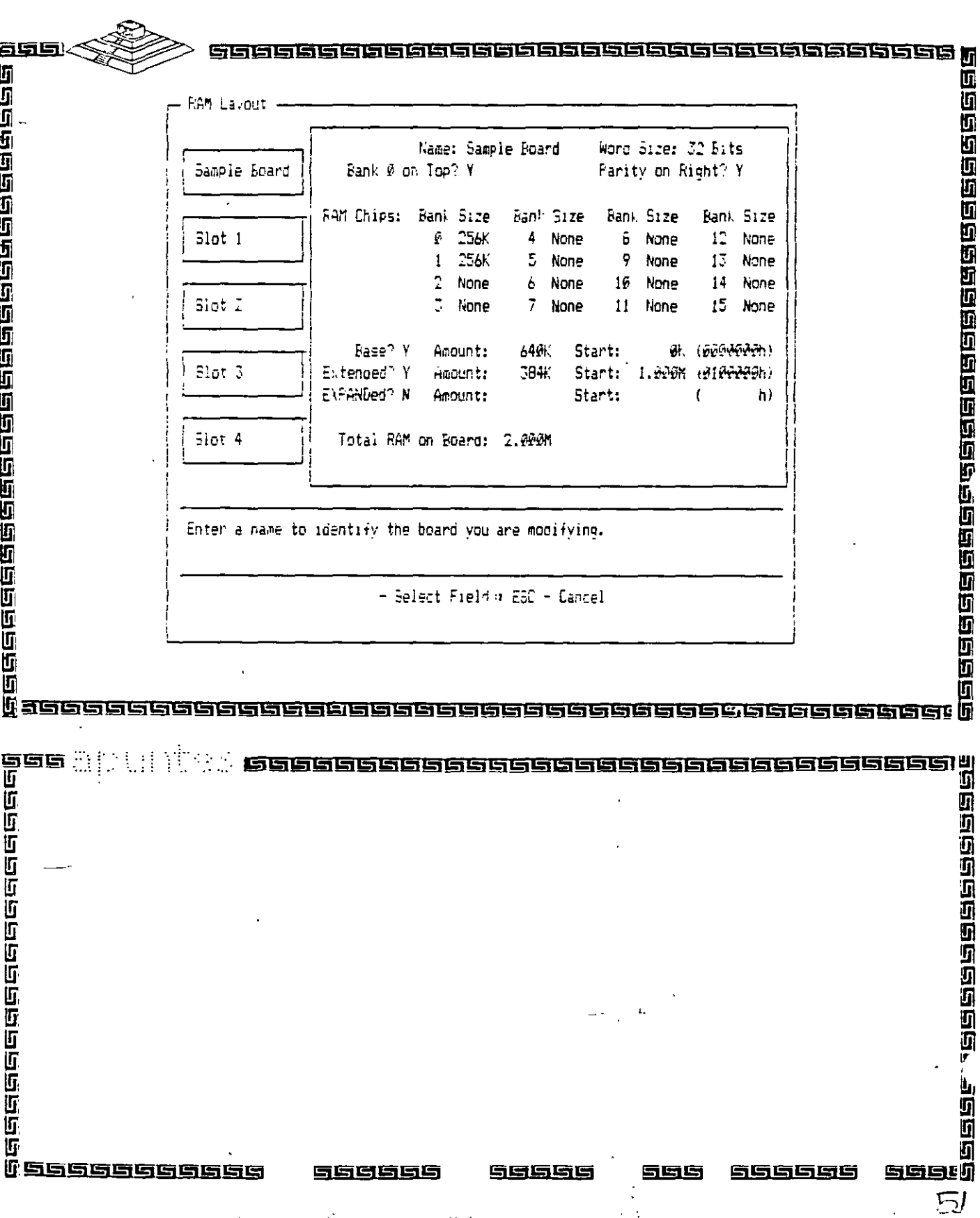

 $\mathbf{r}^*$ 

 $\mathbf{A} \mathbf{A} = \mathbf{A}$ 

 $\ell \geq 5$ 

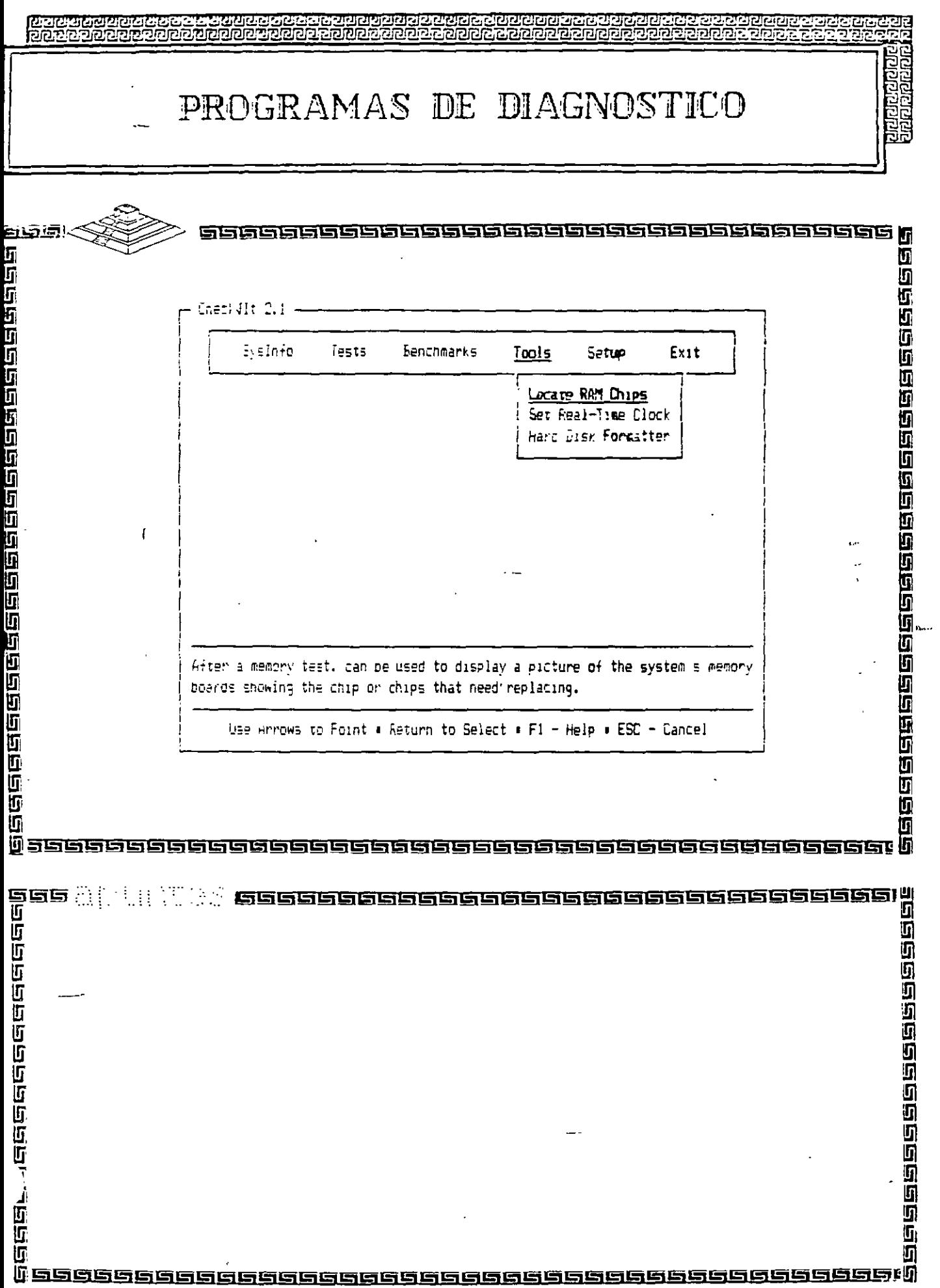

垣野町<br>ワス 多の

 $\mathbf{J}$  $\ddot{\phantom{a}}$ 

 $\mathbf{r}$ 

 $\epsilon_{\rm g}$  $\frac{1}{2}$ 

 $\ddot{\mathbf{r}}$ 

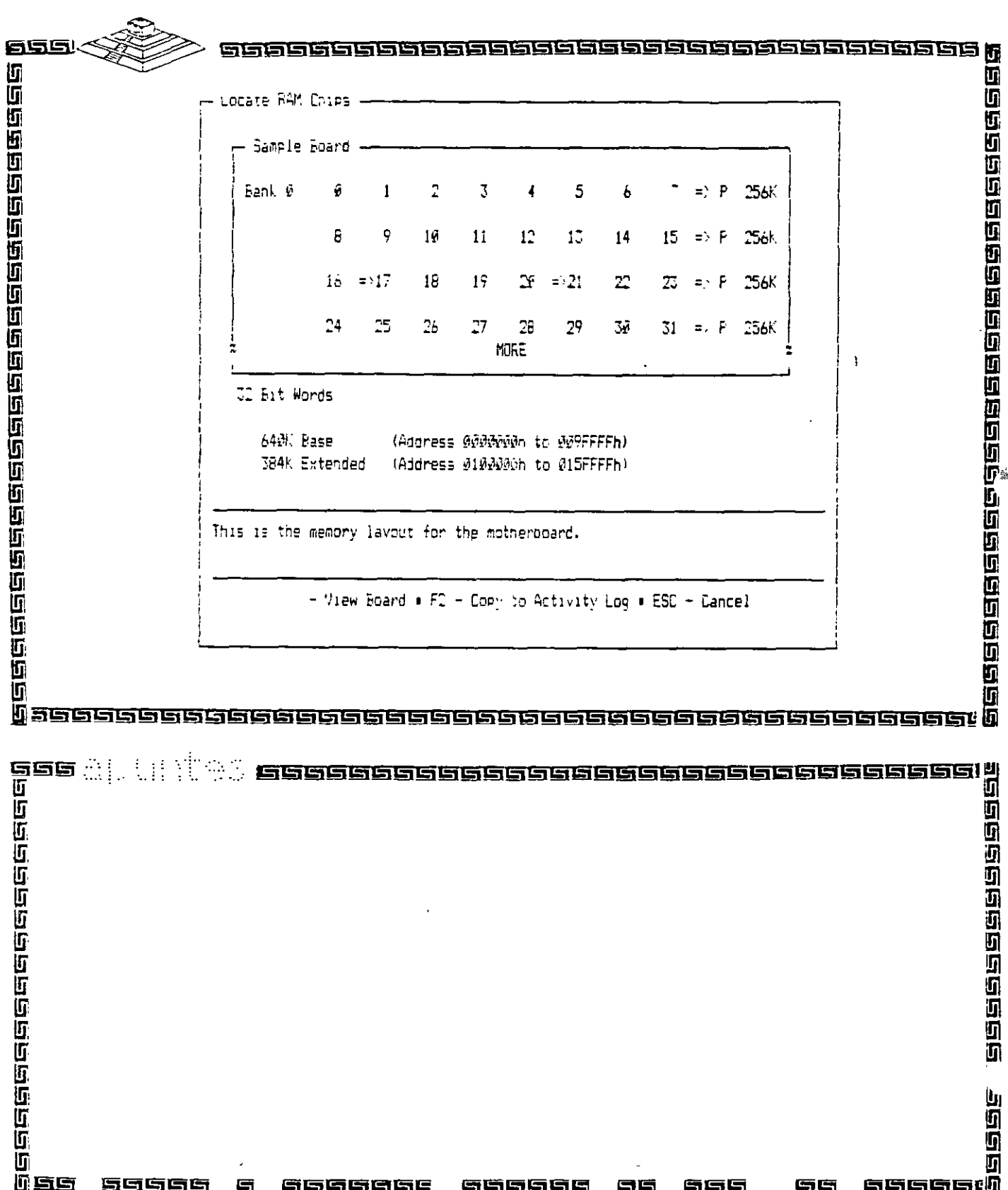

¥F

### 

## BIOS AMERICAN MEGATRENDS

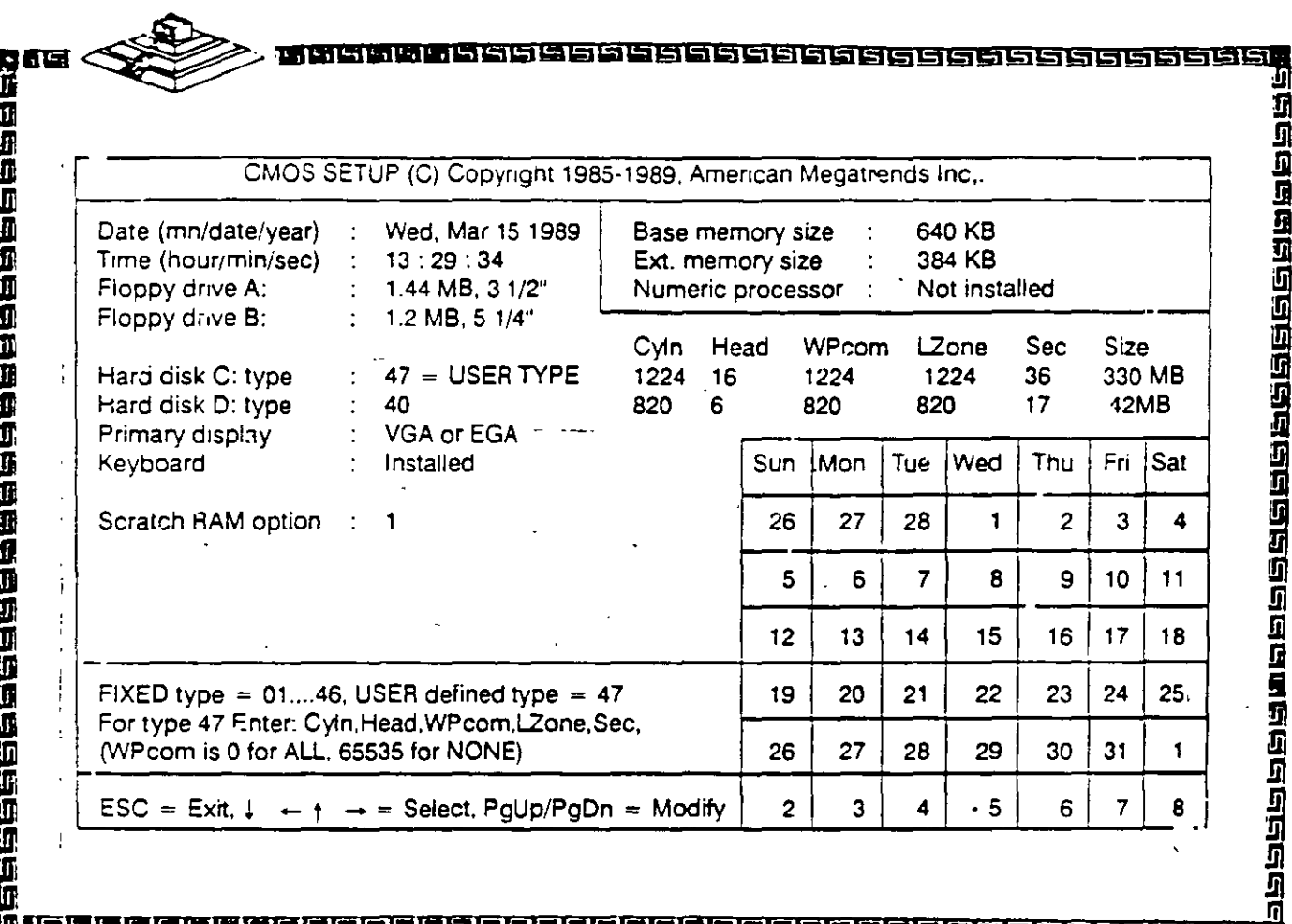

## 

54 쥨

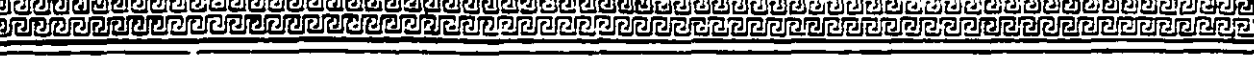

**RIGIGKA** ම්මරිත

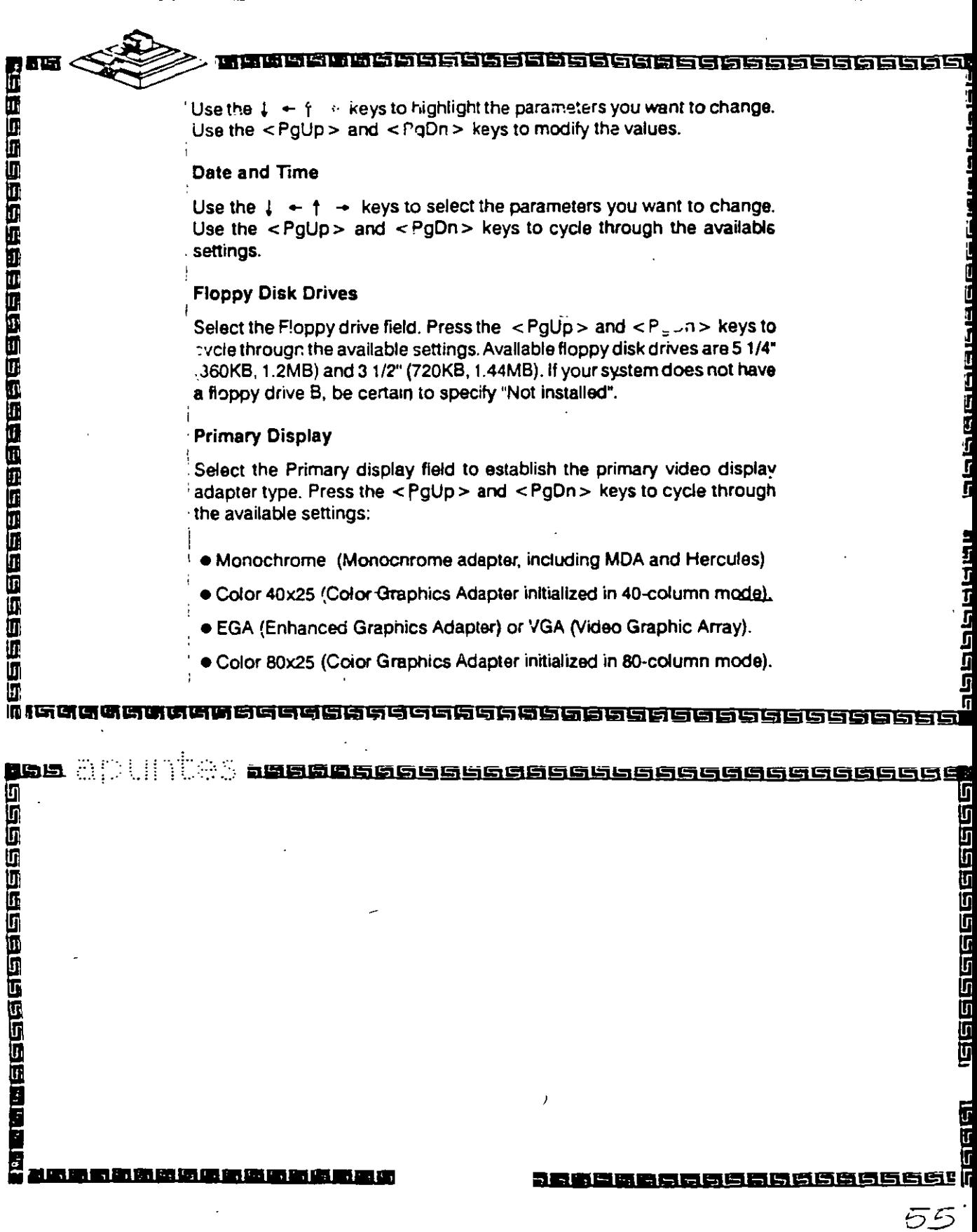

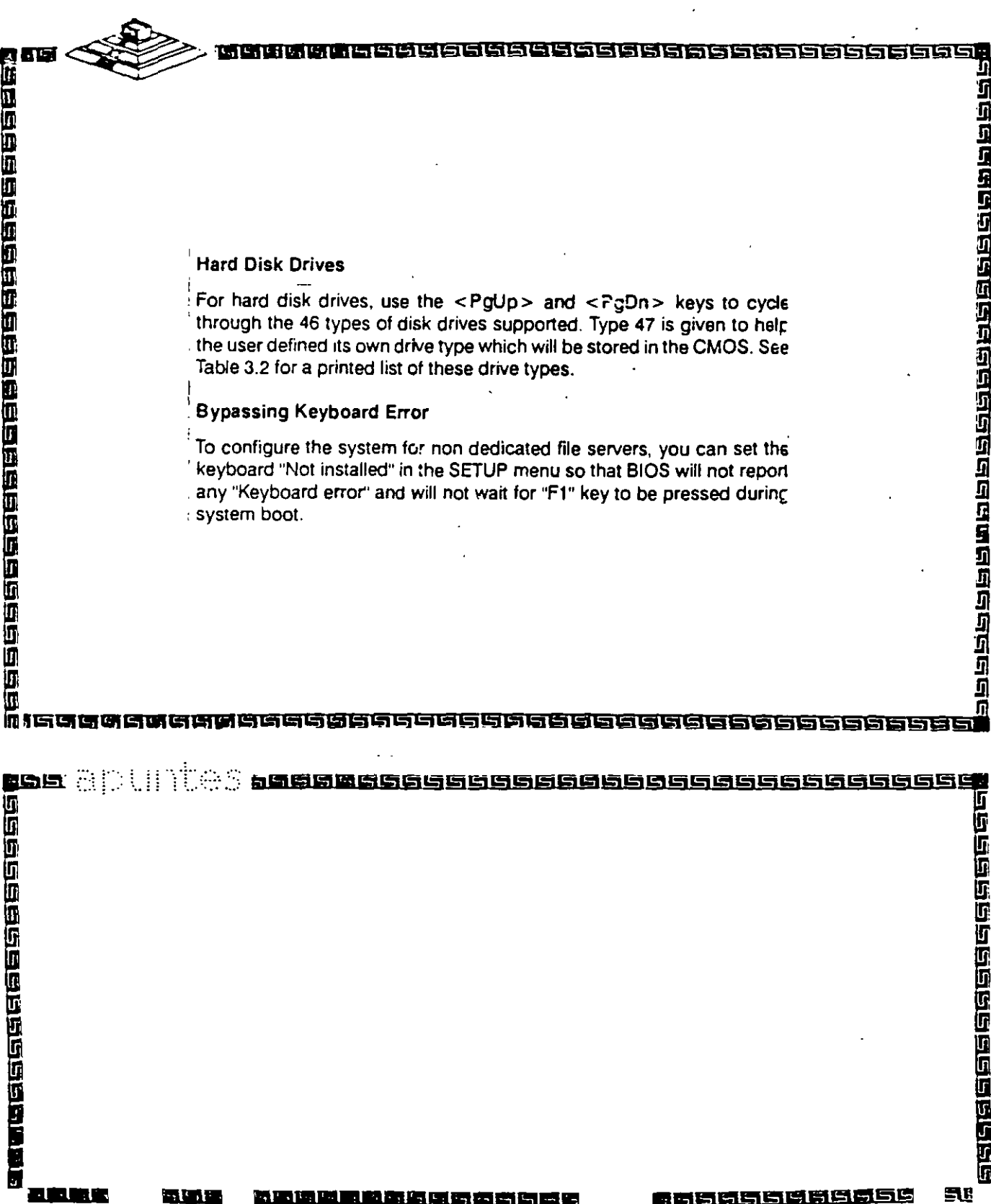

孕

 $\mathcal{I}_t$  .

**Masacaaaaaaaaaaaaaaaaaaaa** 

#### **Bypassing Video Error**

To configure the system for non dedicated file servers, you can set the video "Not installed" in the SETUP menu if you do not have a display connected. The BIOS will not report any "Video error" and will not wait for any "F1" key to be pressed during system boot.

#### **Bypassing Floppy Error**

in s

地面的过去分词使使使使过过的过去式

風鳥風

To configure the system without floppy controller, you can set both the BIOS supported floppy drives (A and B) as "Not installed". In that case BIOS will not check for the floppy controller and will not report any error.

After you have finished with the SETUP program, press the <Esc> key. A prompt will then appear:

Write data into CMOS and exit (Y/N)

Type "Y" and press the < Enter > key. The computer performs a cold boot (equivalent to turning the power off and back again), followed by memory test, and then tries to boot from the disk drive. If your hard disk has not yet been initialized, be sure that you have a bootable DOS diskette.

**GBCGGGBGGGGGGGGGGGGGGGGGGGG** 

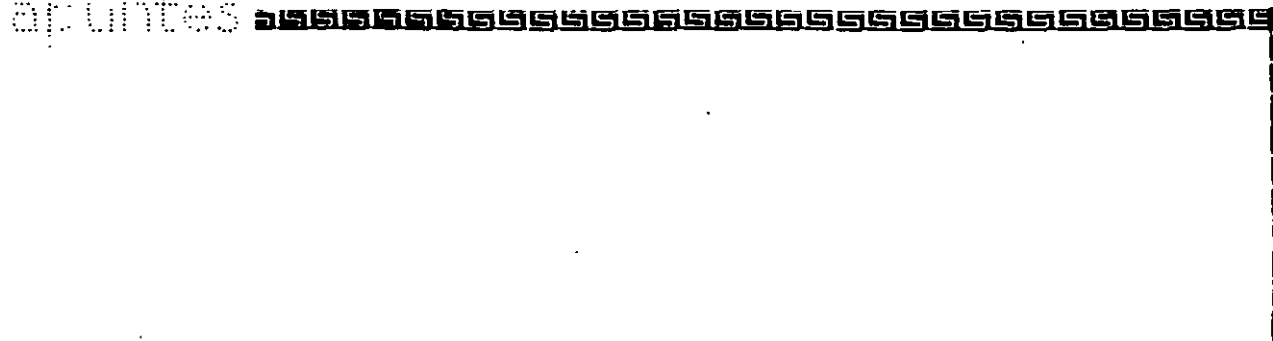

Ţ

Ü

l<br>T

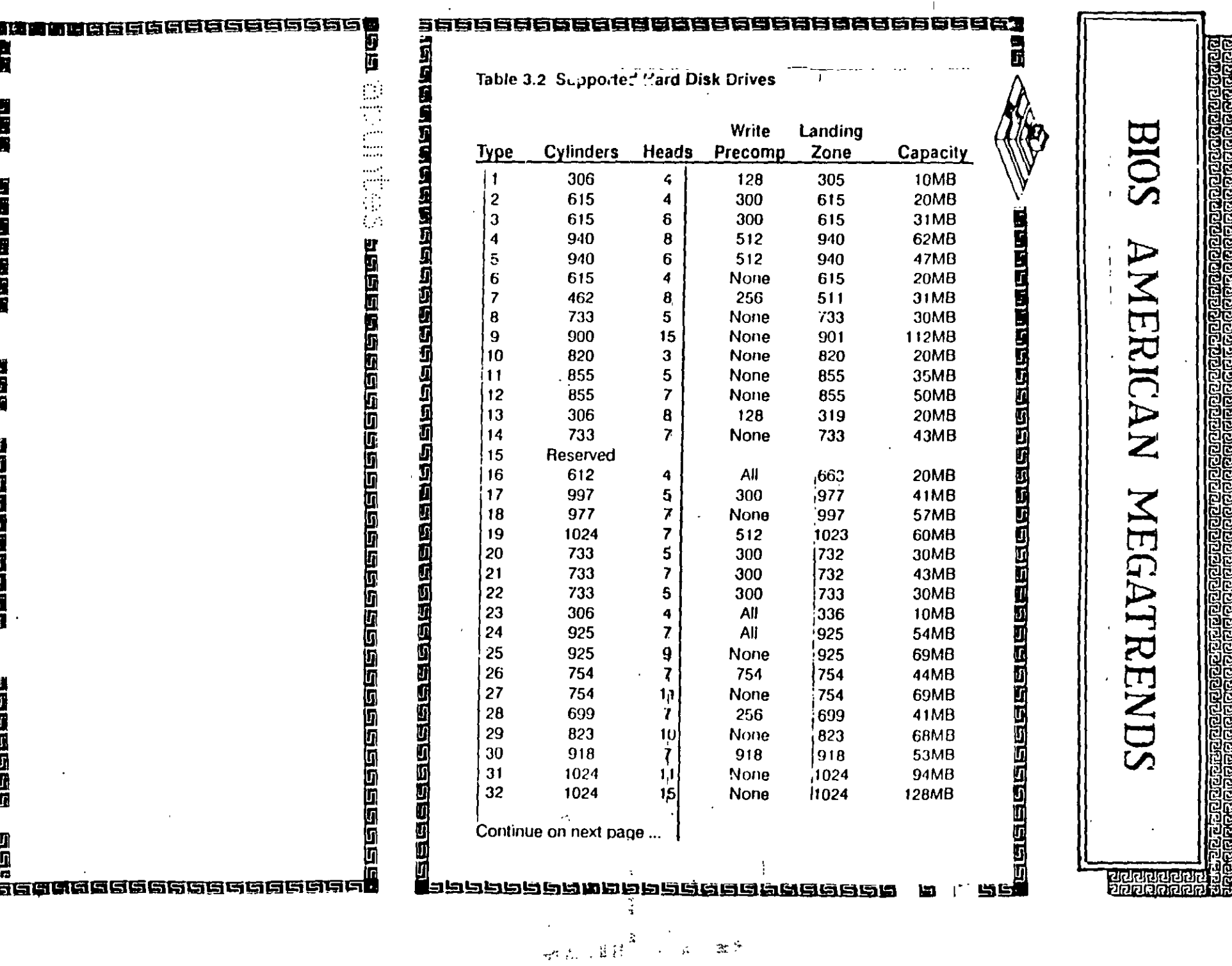

 $\mathcal{F}=\mathcal{F}$ 

 $\bullet$ 

 $\frac{C}{2}$ 

 $R_{\gamma}$ 

 $\tilde{\phantom{a}}$ 

 $\bar{e}$ 

 $\ddot{\phantom{a}}$ 

#### Table 3.2 Supported Hard Disk Orives

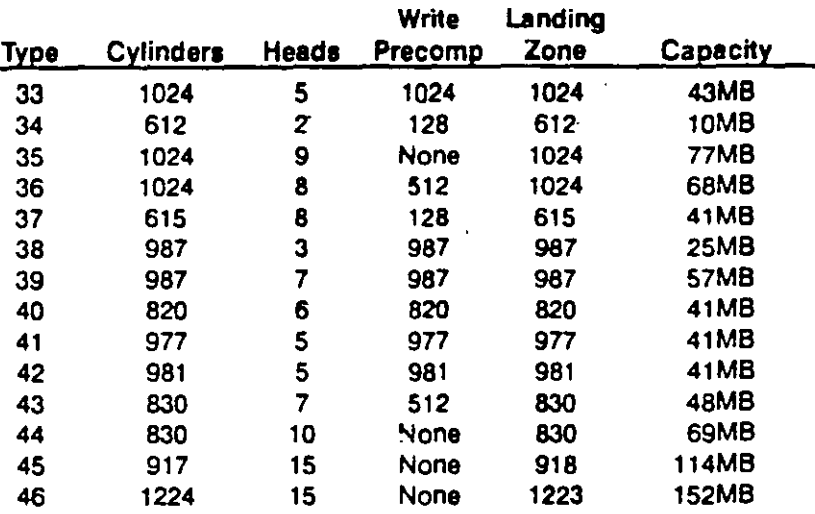

# s<br>1<br>1<br>1 anaacoanaacaan an an an an an an an an an a

**ELERGINE** 

,因而不可以可以

등

n<br>SR

95 医巴巴 156565856 ь

!il

in<br>1999

n El

BIOS AWARD

Ņ

द्यावाद्यावाद्या<br>वाद्यावाद्यावाद्या

 $\mathbb{R}^2$ 

 $\mathbf{r}_\mathrm{a}$ 

 $\cdot$ 

 $\cancel{E}$ 

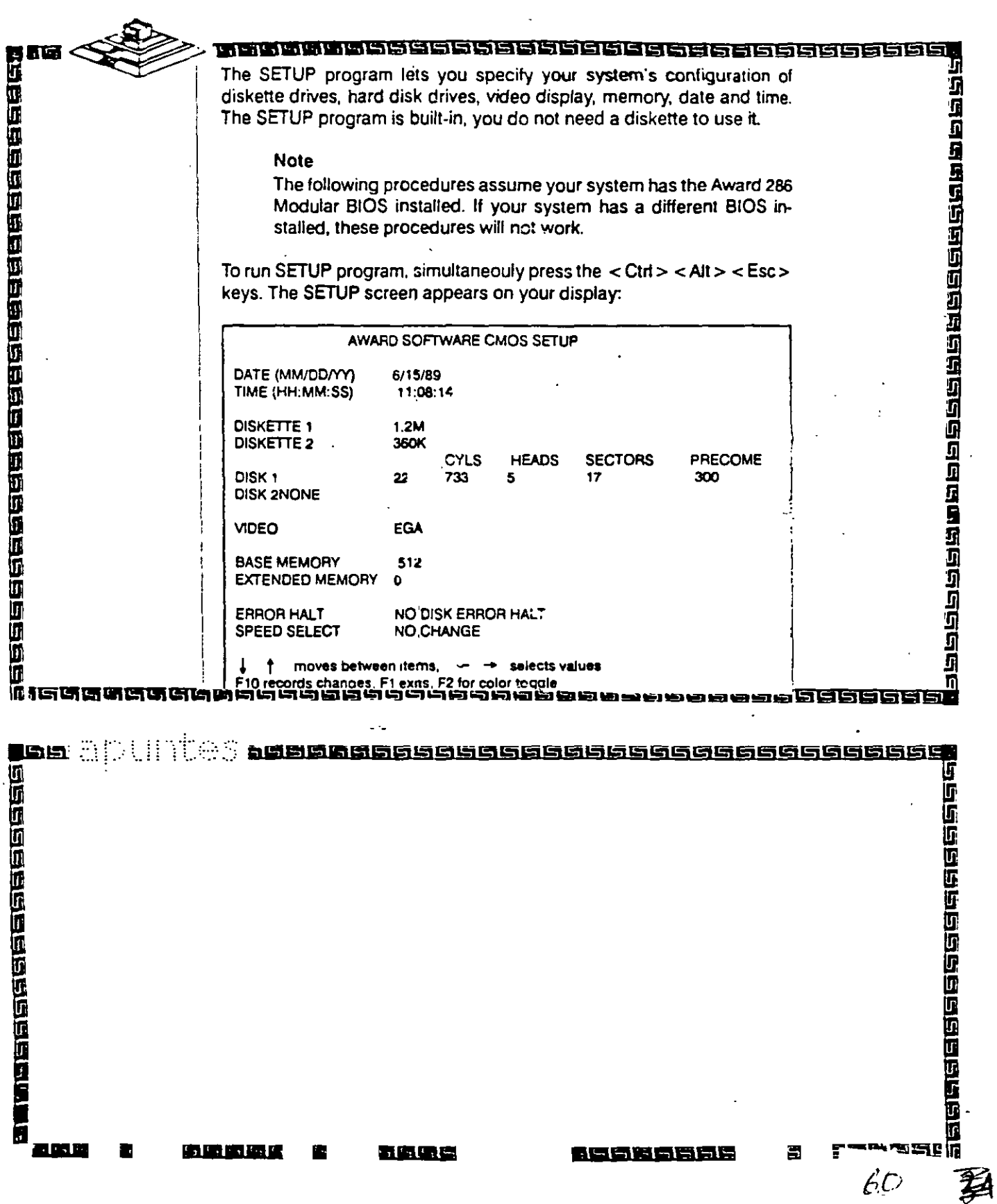

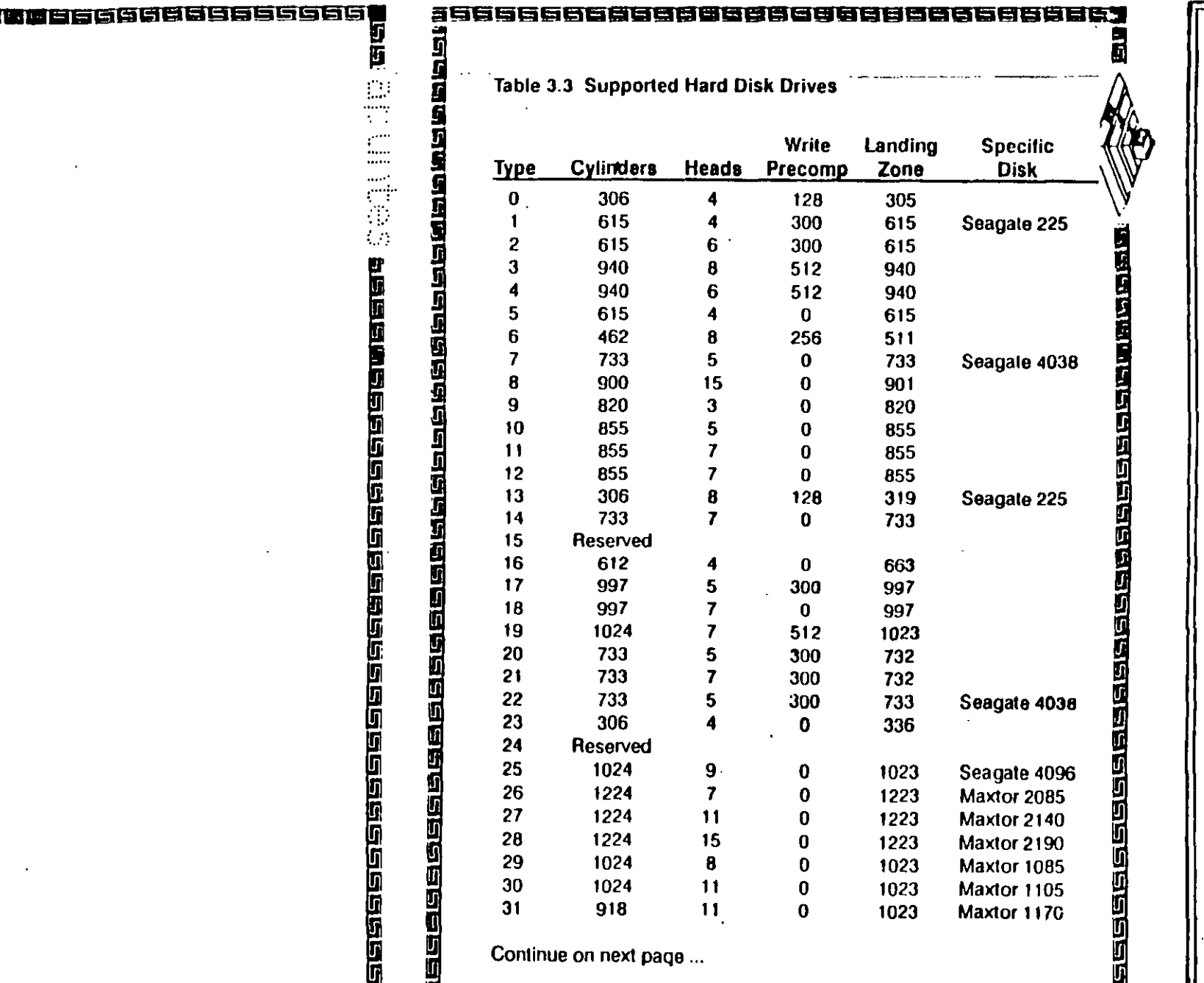

SISIE

的复数网络国家

**Claim** 

1975年19月11日

 $\blacksquare$ 

Ш

u<br>Ti

图2020  $\mathbb{Z}$ 

 $\overline{\phantom{a}}$ 

和国语语语语语语语语语

**षु**<br>बर्गे<br>प्रि

n<br>Napadaanaanaadaaaaaa

**BIOS AWARD** 

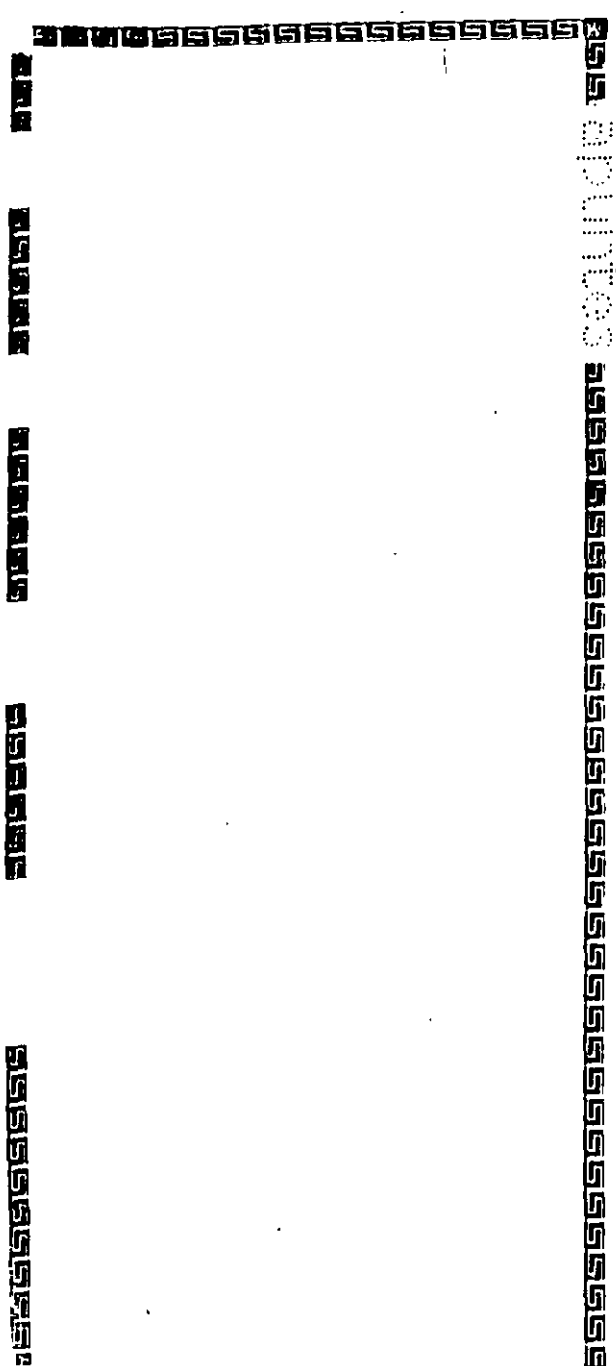

 $\overline{\mathbf{X}}$ 

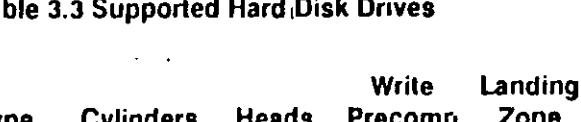

**Selected** 

IЭ

团

百石

П

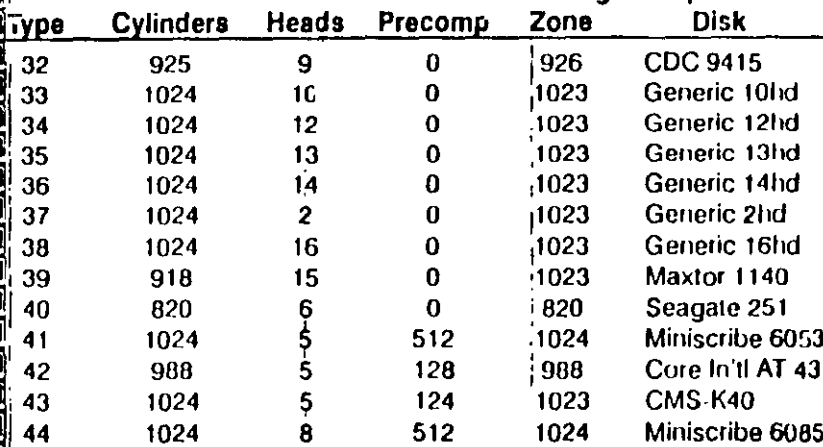

2989996688888868899998655888888

**Specific** 

医组织合金 医白色色色色色色色色

**Elere** 

**SOIE** 

**AWA RLI** 

**קומכוסקיק** 

#### ASetting the Video Display Configuration

inSelect the VIDEO field to establish the primary video display adapter type. Press the  $\leftarrow \rightarrow$  keys to cycle through the available settings: ū

**.** EGA (Enhanced Graphics Adapter). Ū

● 40 Color (Color Graphics Adapter initialized in 40-column mode)

- . 80 Color (Color Graphics Adapter initialized in 80-column mode).
- 5 • MONO (Monochrome adapter, including MDA and Hercules)

U Select the settings that suits your display adapter. Ű

 $\mathbf{L}^2 \cong \mathbb{T}^2$  .

3月图明周周圆圆周同周圆画同周图画

ebeede aan beel aan aan daaraa aan aan a

## Registros de Reloj

**LAND** 

Ę

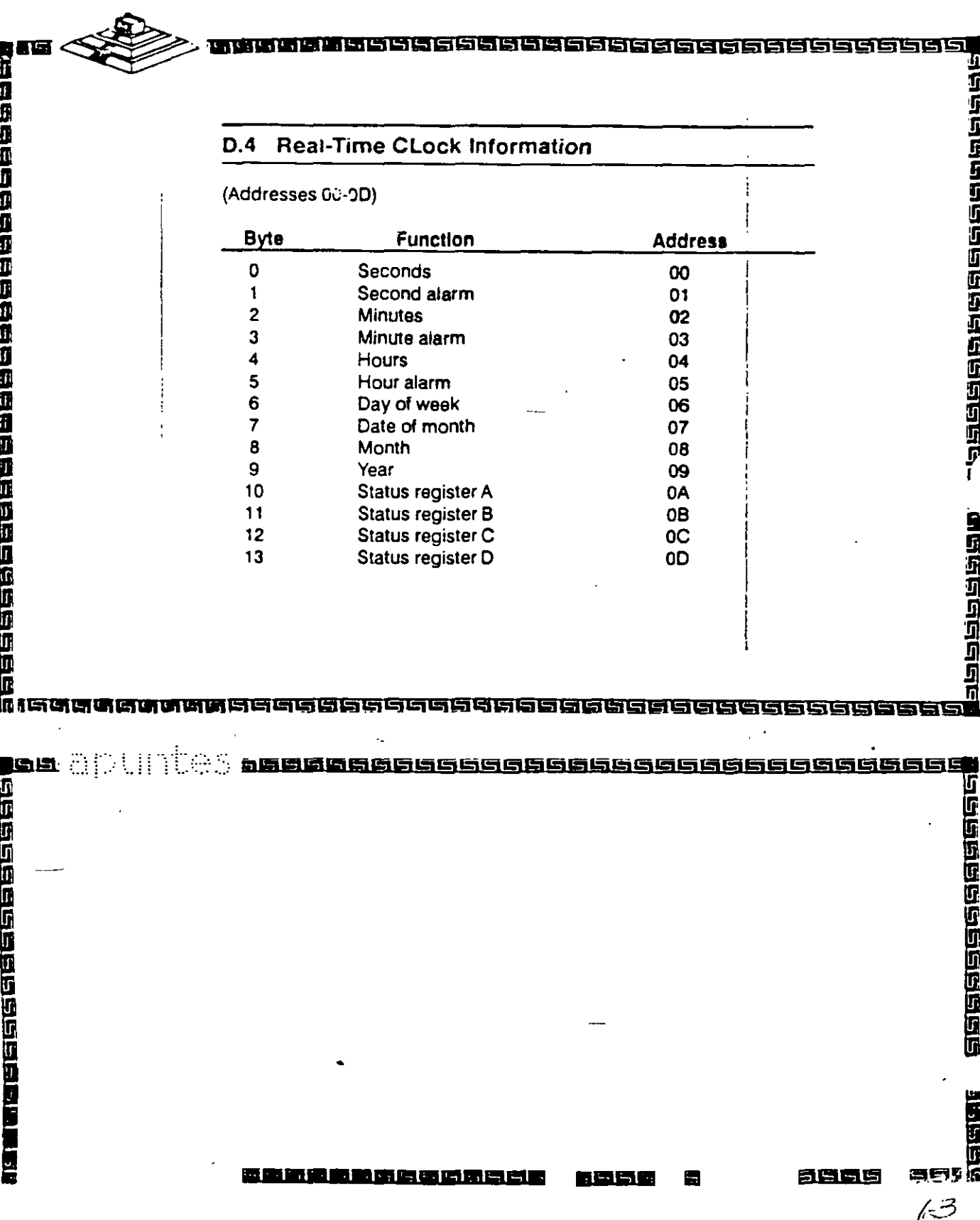

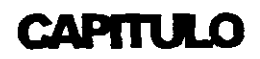

# MANTENIMIENTO DE

## PC'S Y PERIFERICOS (PARTE II)

Microcontroladores Principales y Sistemas Mínimos

> 第  $\ell$ <sup>4</sup>
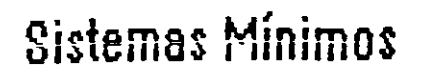

**FRAGGERSGREGGEGENSE GEGENSE GEGENSE GEGENSE GEGENSE GEGENSE GEGENSE GEGENSE GEGENSE GEGENSE GEGENSE** 

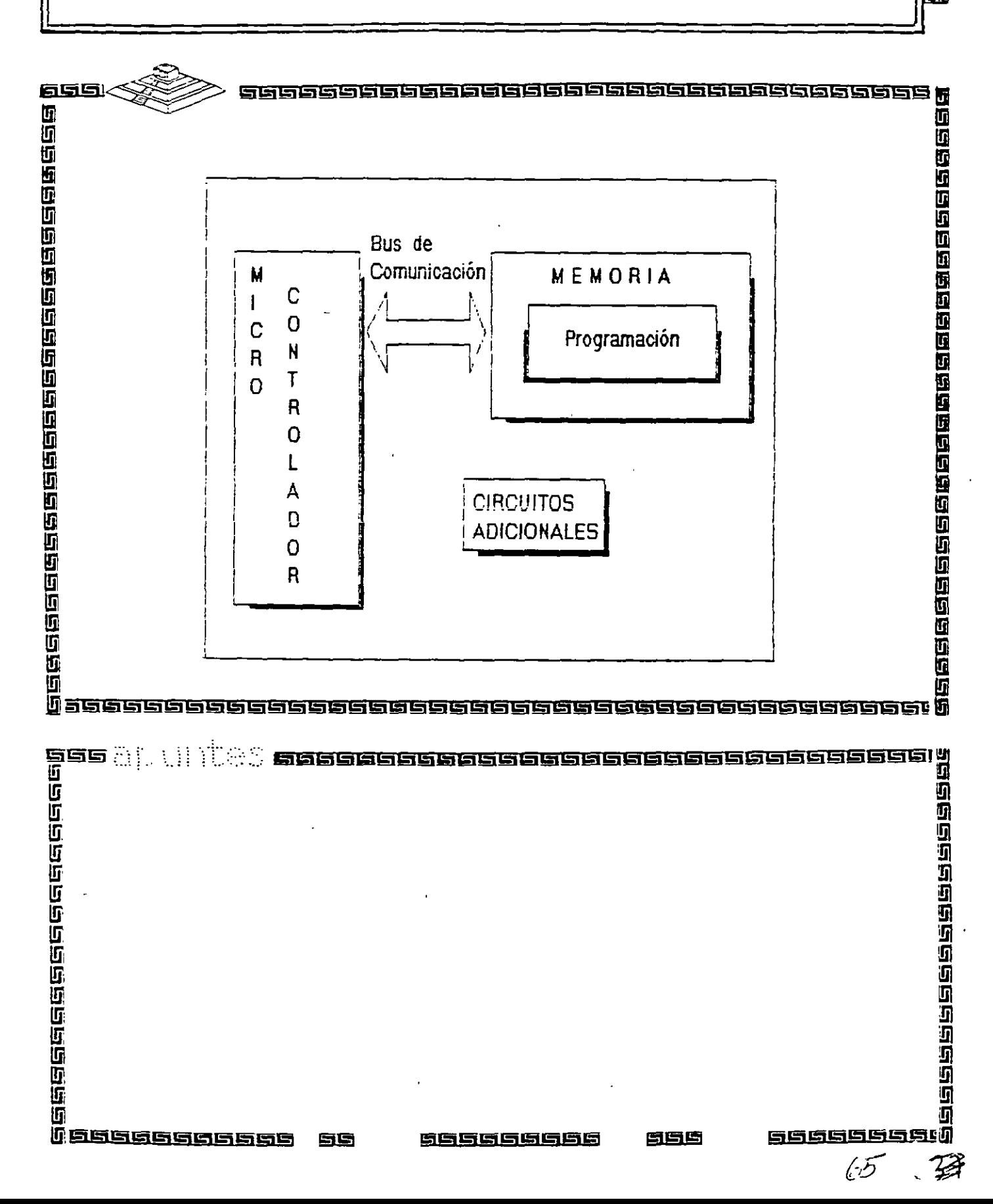

**MARGARAN DE L'ANNO DE L'ANNO DE L'ANNO DE L'ANNO DE L'ANNO DE L'ANNO DE L'ANNO DE L'ANNO DE L'ANNO DE L'ANNO D** 

# **Microcontroladores Principales**<br>y Sistemas Mínimos

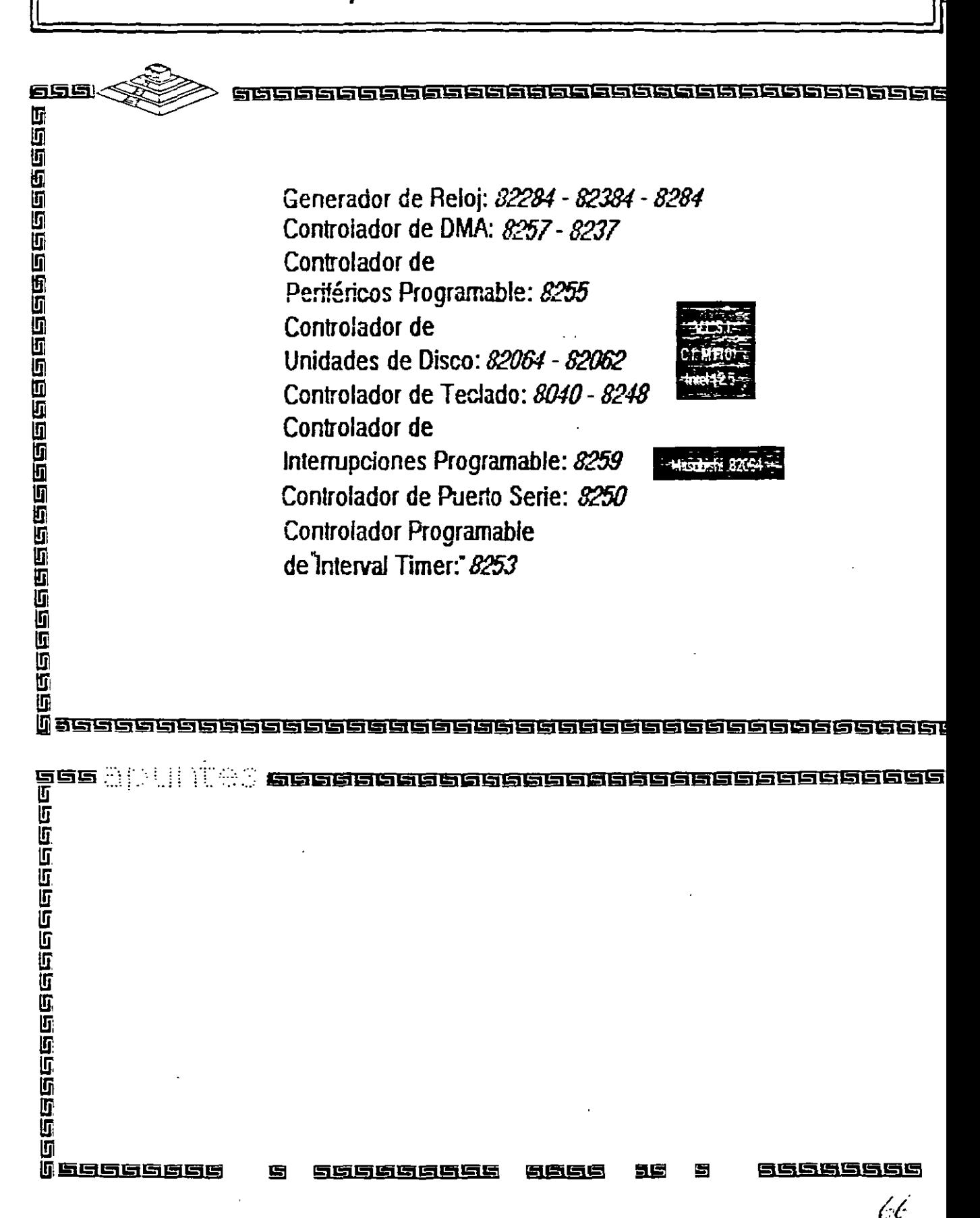

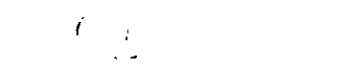

 $\mathcal{L}$ 

啓

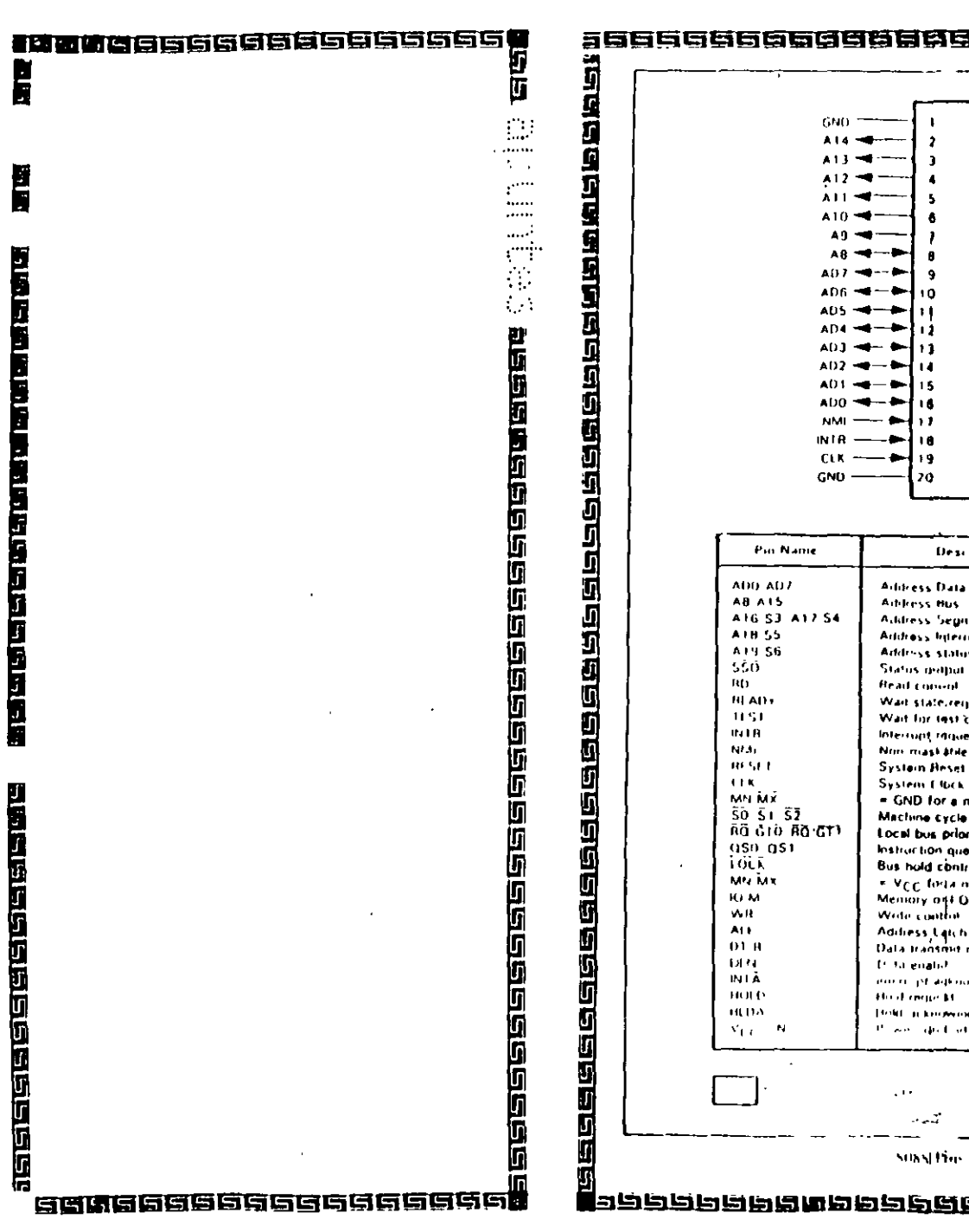

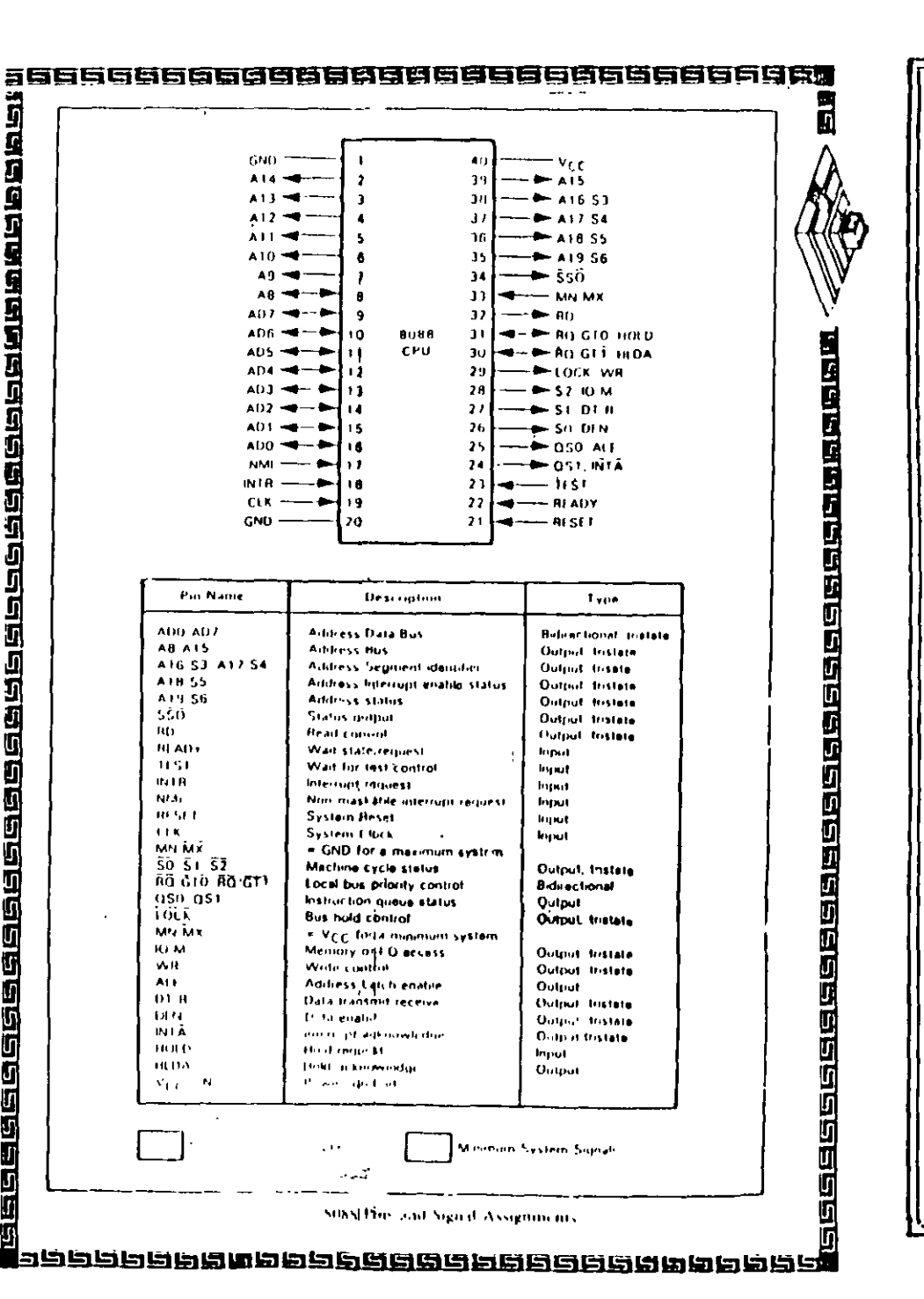

 $\rightarrow$ 

**D** 

 $\overline{\phantom{a}}$ 

 $\bullet$ 

 $\mathbf{a}$ 

 $^{\circ}$ 

 $11$ 

í.

ıк.

ı.

i a

20.

**Aibless Bus** 

 $100$ 

 $\sim$   $\sim$   $\sim$ 

۰.  $\bullet$ 

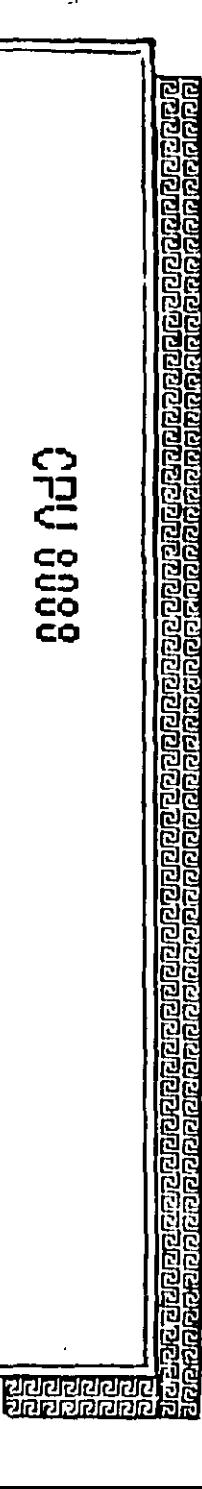

 $\frac{1}{\sqrt{2}}$ 

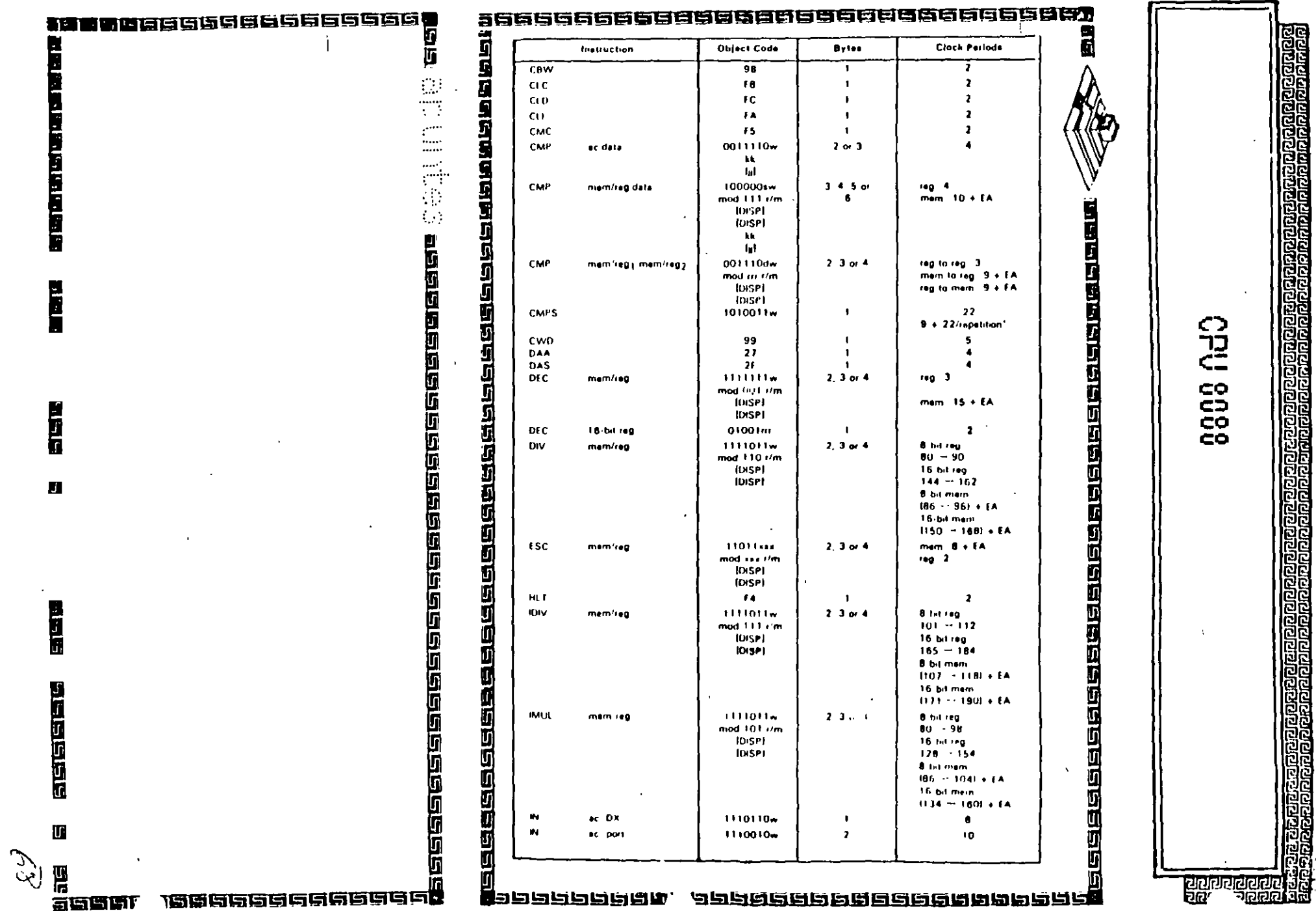

 $\boldsymbol{\epsilon}$ 

 $\frac{1}{2}$ 

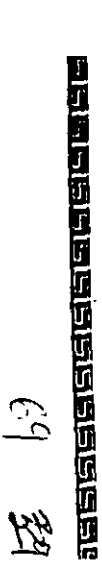

 $\mathcal{F}$ 

50000000000000000

200000

新聞】

 $\cdot$ 

# **B** Canara an Dana an Canara<br>11<br>11

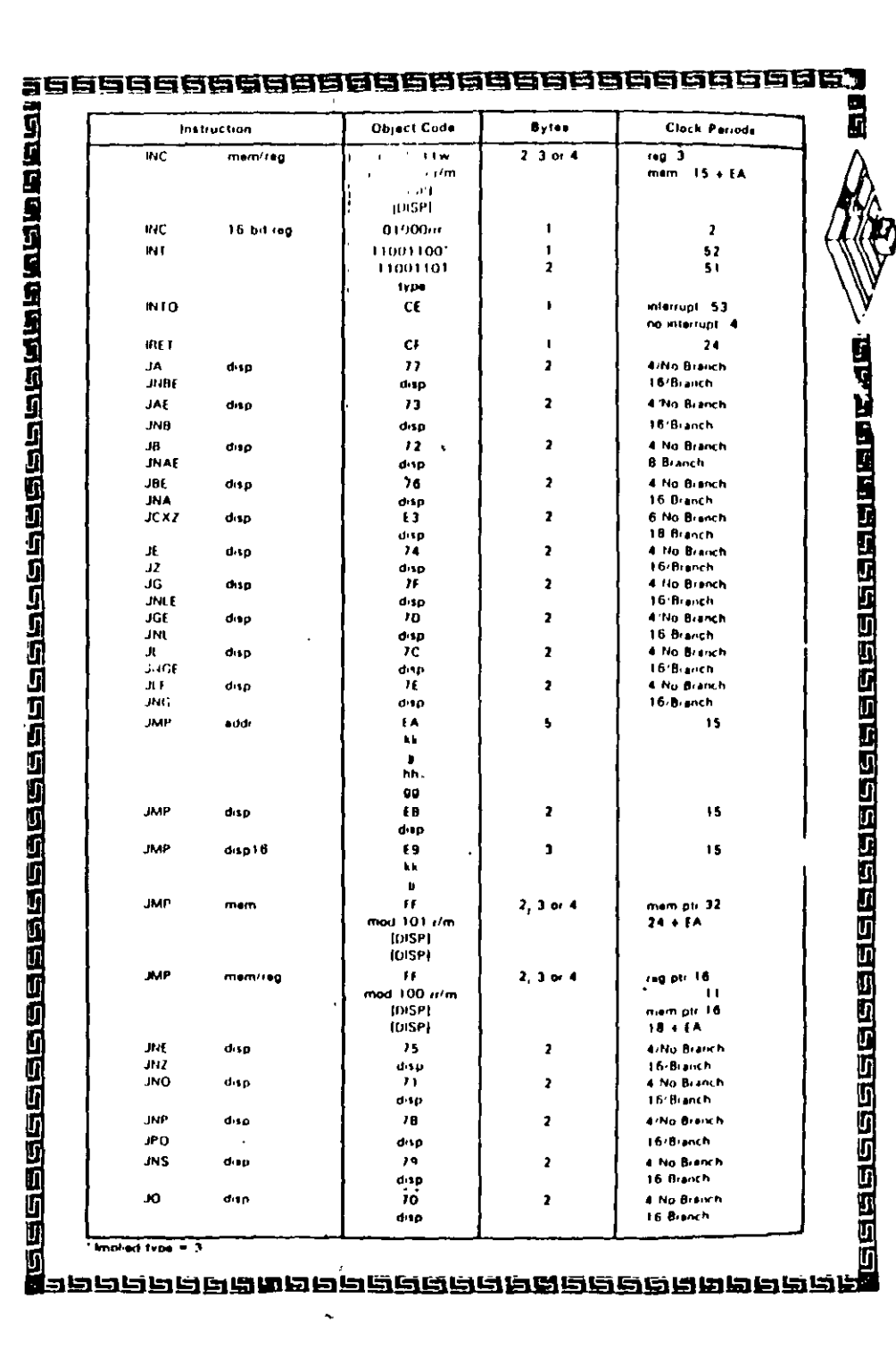

Crivi poop

រិត្តិ<br>វិច្ឆិ

aciocacionale<br>Reference

#### 3196866666861

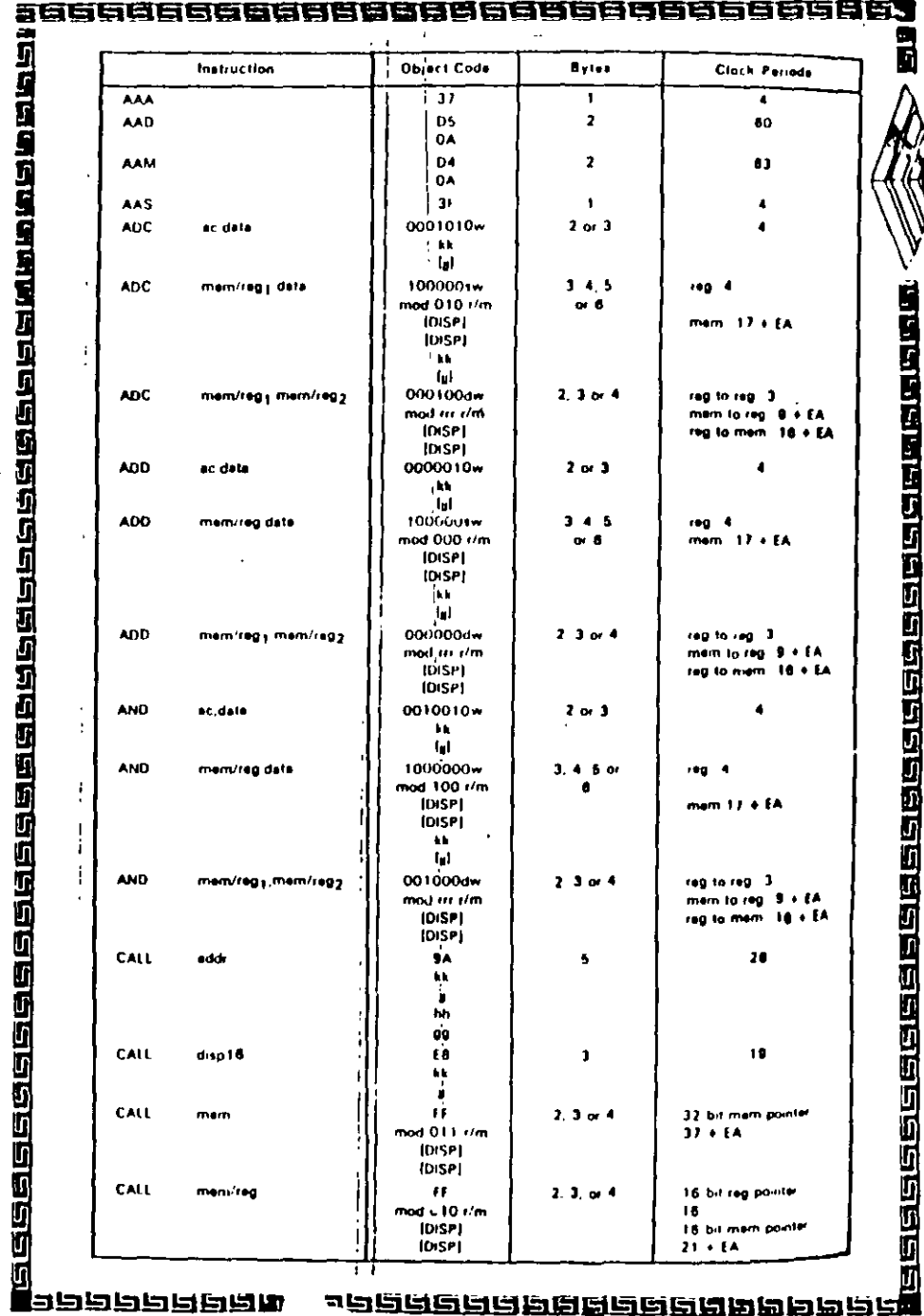

CPU GOOD 戚

a fala de a a a a construction de la cococococococo. **GGGGGGGGGGGGGG** 

998666988

ū

ر

 $75$ 

**The BEAT STATE** 

医皮肤医皮质

的过去分词使过过过过过

# intel

#### 82284

### **CLOCK GENERATOR AND READY INTERFACE** FOR IAPX 286 PROCESSORS

 $(82284-10, 82284-8, 82284-6)$ 

- Generates System Clock for iAPX 286 Processors
- Available in 18-Lead Cerdip Package (See Packaging Spec, Order #231369)
- Uses Crystal or TTL Signal for Frequency Source
- **Provides Local READY and MULTIBUS<sup>3+</sup> READY Synchronization**
- Generates System Reset Output from **Schmitt Trigger Input**

GENERADOR

 $\mathbb{D}E$ 

RELOJ

 $71$ 

40

 $\mathcal{G}^{\prime}$  .

Available in EXPRESS - Standard Temperature Range - Extended Temperature Range

Single +5V Power Supply

The 82284 is a clock generator/driver which provides clock signals for iAPX 286 processors and support components. It also contains logic to supply READY to the CPU from either asynchronous or synchronous sources and synchronous RESET from an asynchronous input with hysteresis.

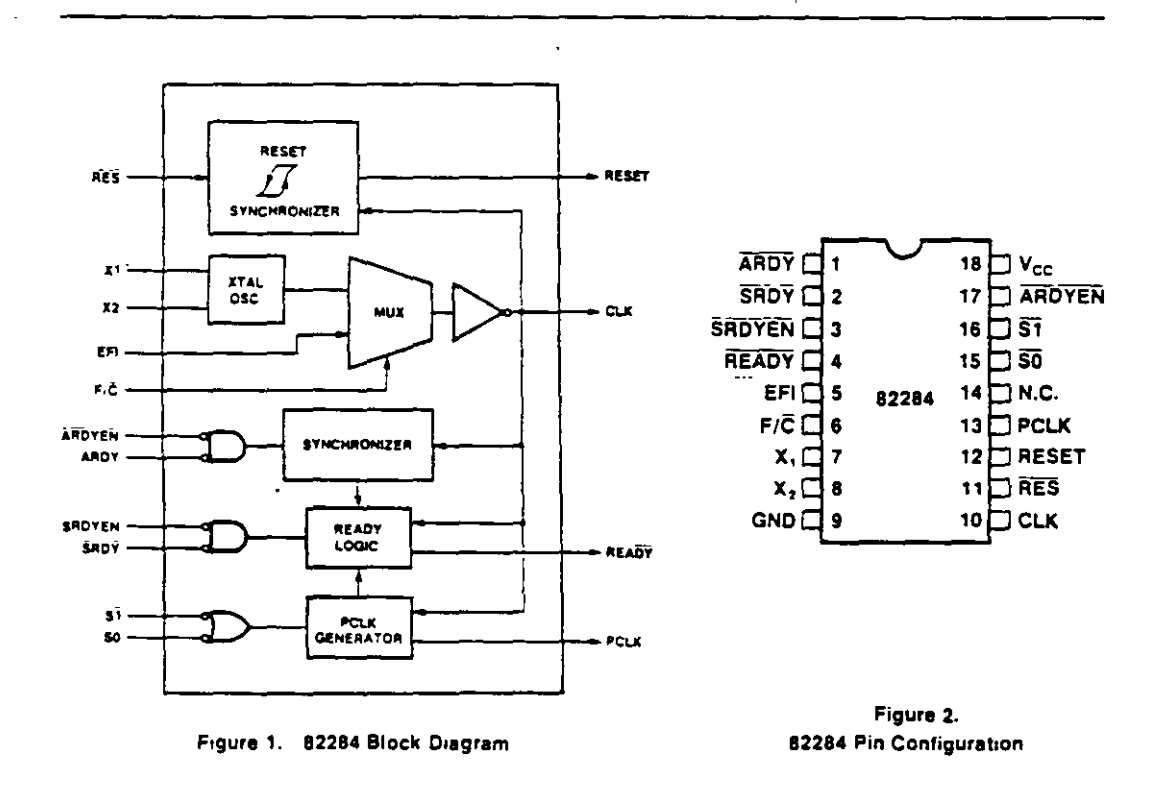

\*MULTIBUS is a patented bus of Intel

el Corporation Assumes hio Responsibility for the Use of Any Circuitry Other Than Circuitry Emac ur Circum Pate January 1986 4-139

**BINTEL CORPORATION 1982** 

intel

82284

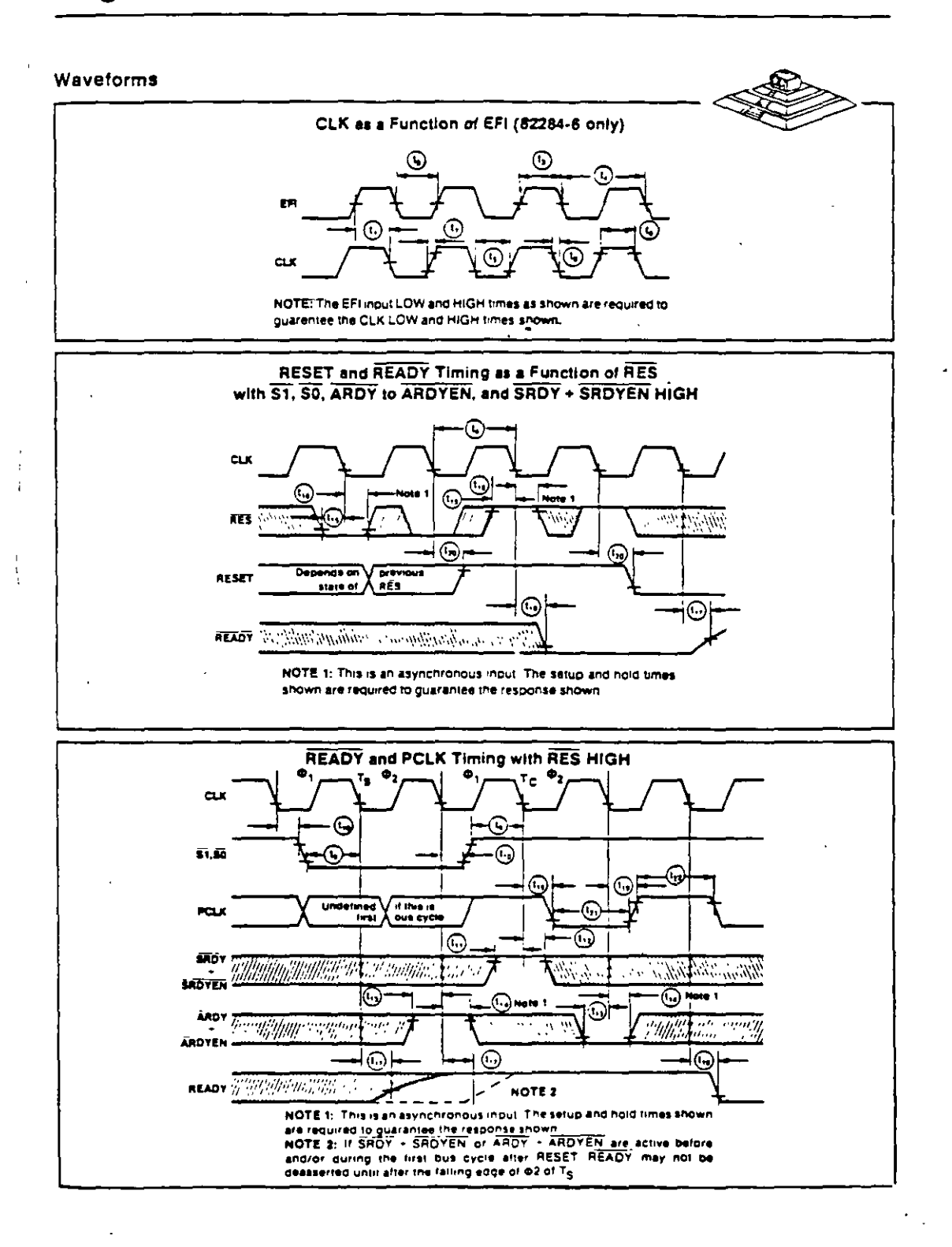

GENERADOR DE RELOJ

 $72-$ 

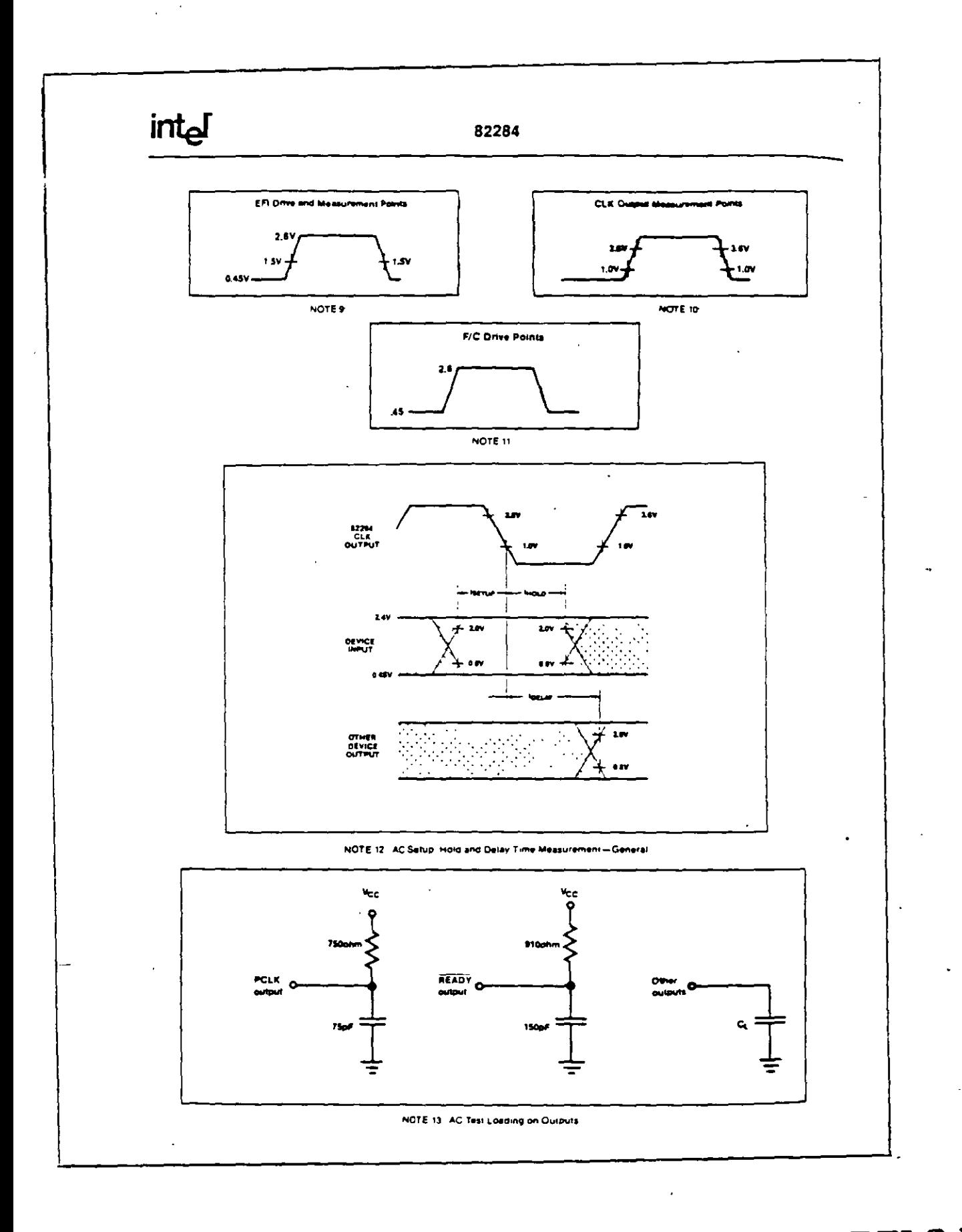

GENERADOR DE RELOJ #  $73$ 

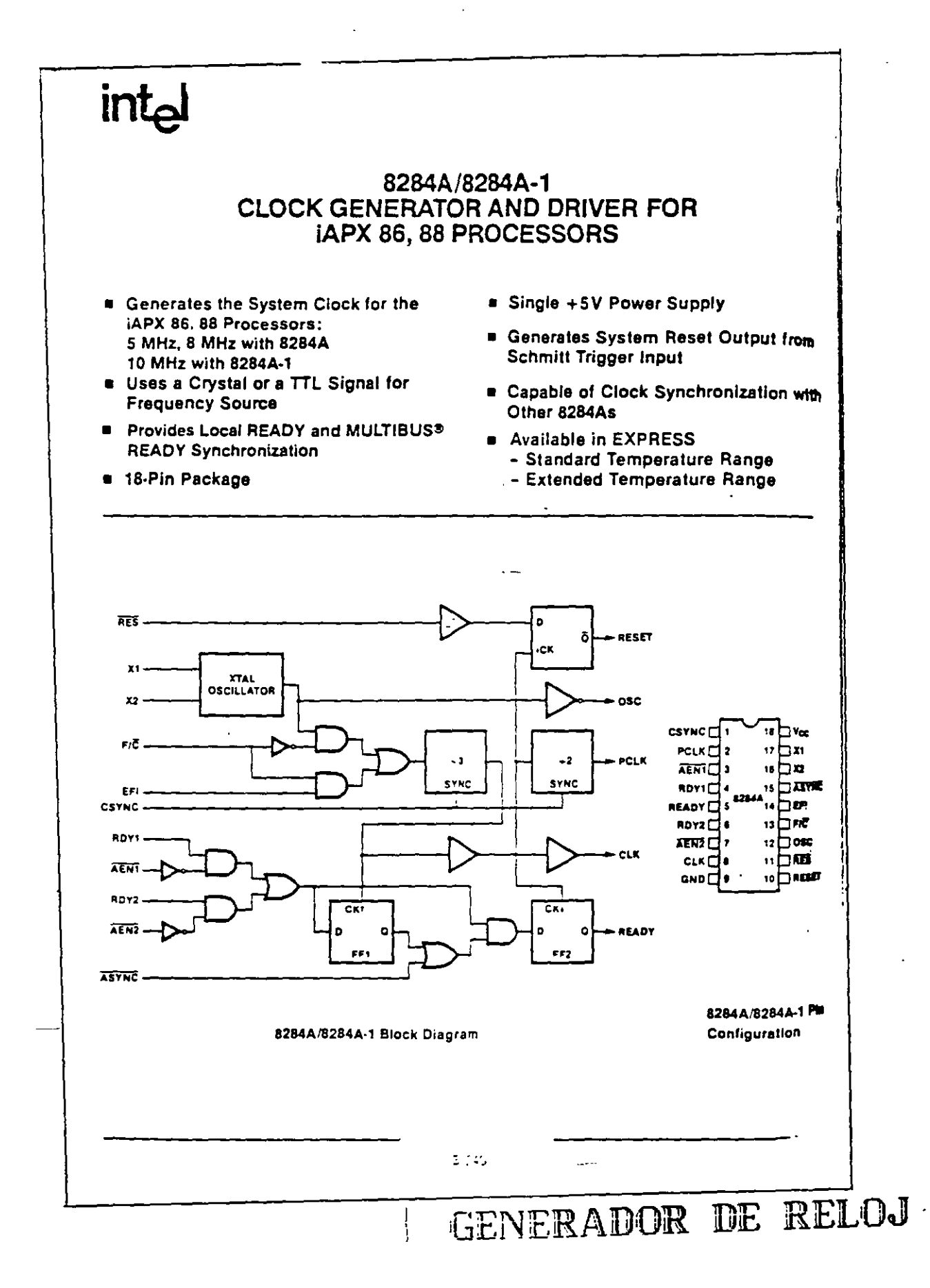

 $\sim$ 

## $74$

### 8237A/8237A-4/8237A-5 **HIGH PERFORMANCE** PROGRAMMABLE DMA CONTROLLER

- **Enable/Disable Control of Individual DMA Requests**
- **E Four Independent DMA Channels**
- n Independent Autoinitialization of all Channels
- **\* Memory-to-Memory Transfers**
- **a Memory Block Initialization**

**inte** 

- Address Increment or Decrement
- E High performance: Transfers up to 1.6M Bytes/Second with 5 MHz 8237A-5
- a Directly Expandable to any Number of **Channels**
- **End of Process Input for Terminating Transfers**
- a Software DMA Requests
- a Independent Polarity Control for DREQ and DACK Signals
- **a** Available In EXPRESS - Standard Temperature Range
- Available in 40-Lead Cerdip and **Plastic Packages** (See Packaging Spec, Order #231369)

The 8237A Multimode Direct Memory Access (DMA) Controller is a peripheral interface circuit for microprocessor systems. It is designed to improve system performance by allowing external devices to directly transfer information from the system memory. Memory-to-memory transfer capability is also provided. The 8237A offers a wide variety of programmable control features to enhance data throughput and system optimization and to allow dynamic reconfiguration under program control.

The 8237A is designed to be used in conjunction with an external 8-bit address register such as the 8282, it contains four independent channels and may be expanded to any number of channels by cascading additional controller chips.

The three basic transfer modes allow programmability of the types of DMA service by the user. Each channel can be individually programmed to Autoinitialize to its original condition following an End of Process (EOP).

Each channel has a full 64K address and word count capability.

The 8237A-4 and 8237A-5 are 4 MHz and 5 MHz selected versions of the standard 3 MHz 8237A respectively

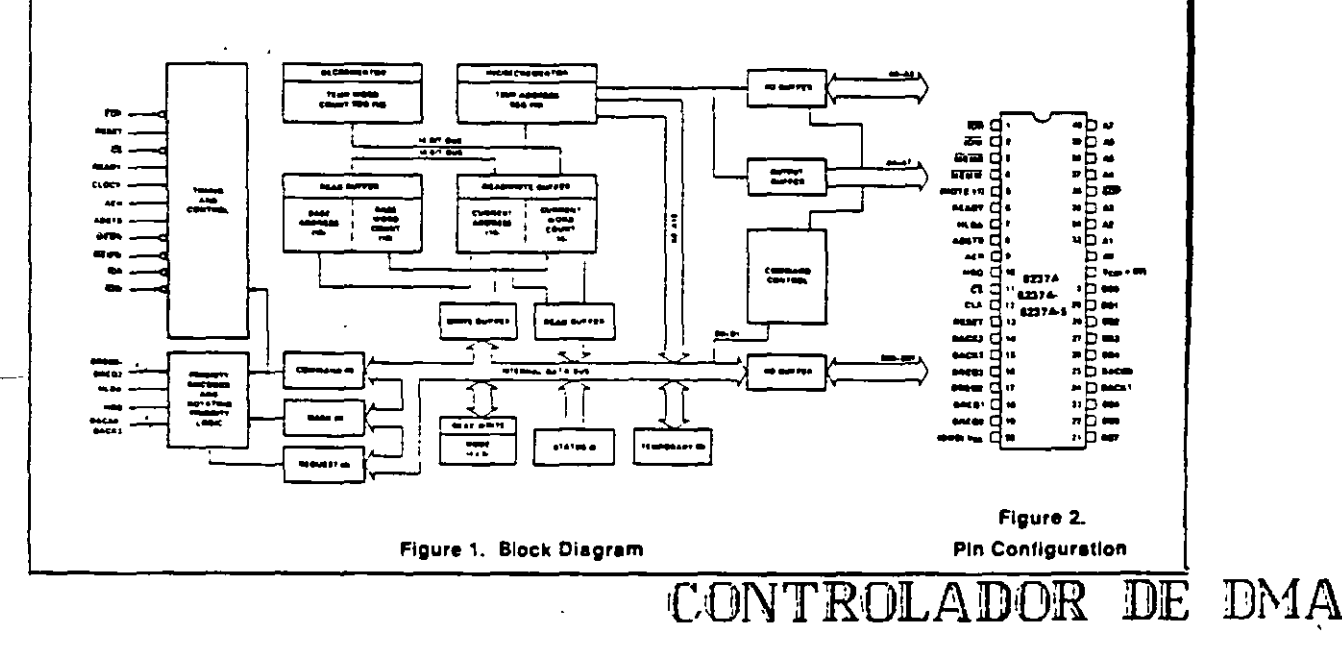

# intel

#### 8237A/8237A-4/8237A-5

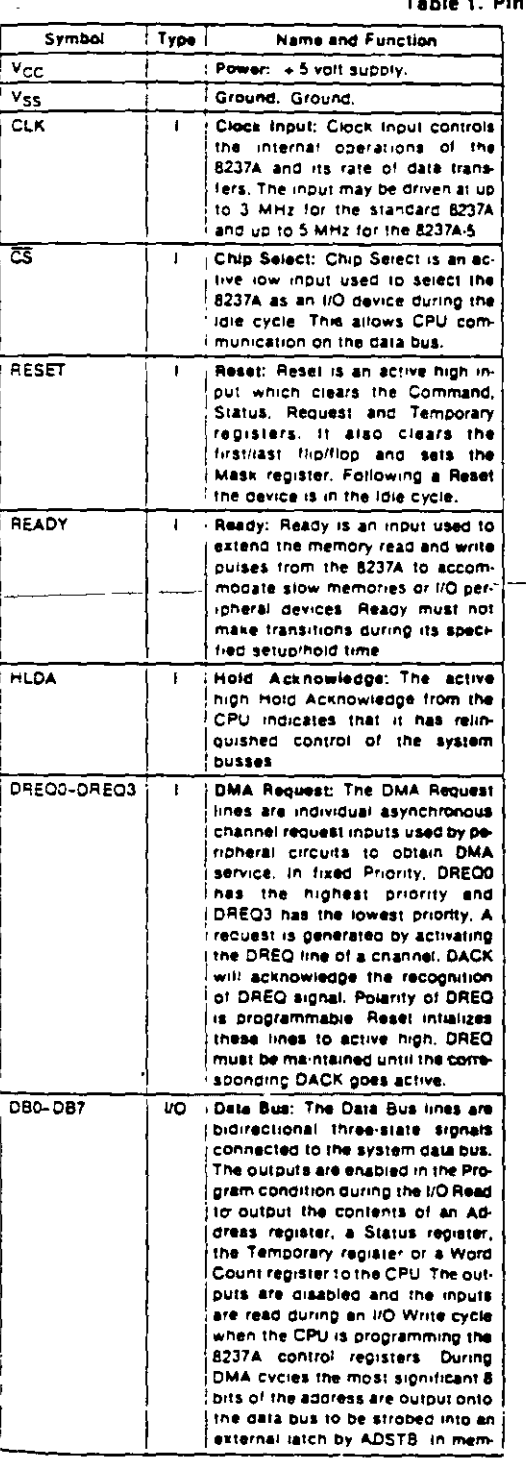

l,

 $\hat{\mathbf{r}}$ 

Table 1. Pin Description

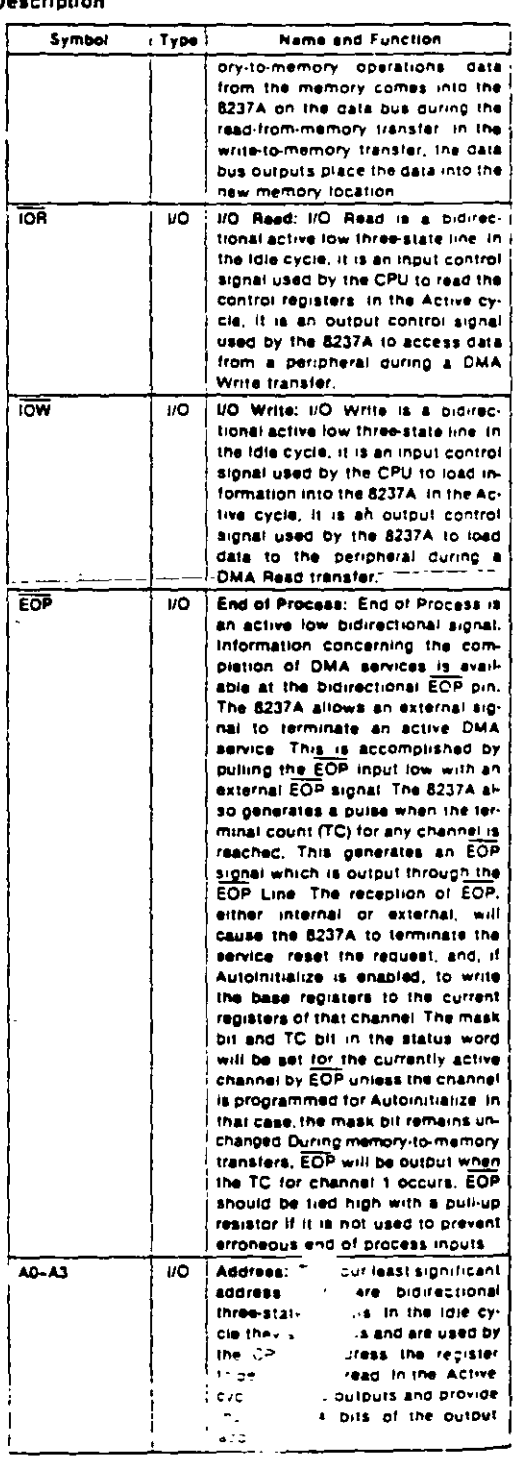

 $\ddotsc$ 

 $\frac{1}{\epsilon}$ 

 $\overline{a}$ 

#### 8237A/8237A-4/8237A-5

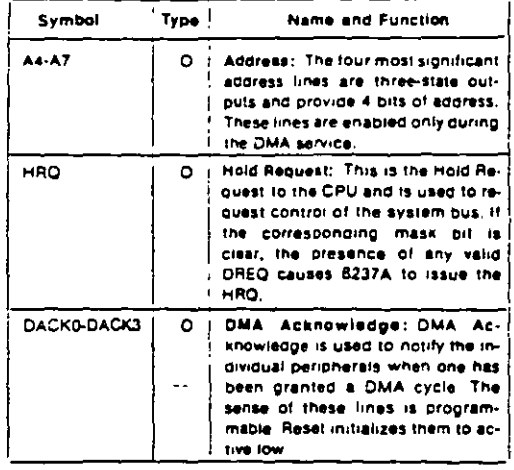

Table 1. Pin Description (Continued)

#### **FUNCTIONAL DESCRIPTION**

The 8237A block diagram includes the major logic blocks and all of the internal registers. The data interconnection paths are also shown. Not shown are the various control signals between the blocks. The 8237A contains 344 bits of internal memory in the form of registers. Figure 3 lists these registers by name and shows the size of each. A detailed description of the registers and their functions can be found under **Register Description.** 

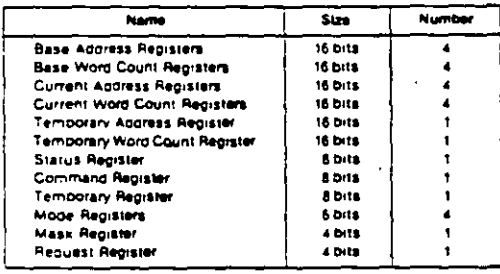

#### Figure 3. 8237A Internal Registers

The 8237A contains three basic blocks of control logic. The Timing Control block generates internal timing and external control signals for the 8237A. The Program Command Control block decodes the various commands given to the 8237A by the microprocessor prior to servicing a DMA Request. It also decodes the Mode Control word used to select the type of DMA during the servicing, The Priority Encoder block resolves priority contention between DMA channels requesting service simultaneously.

The Timing Control block derives internal (iming from the clock input, In 8237A systems this input will usually

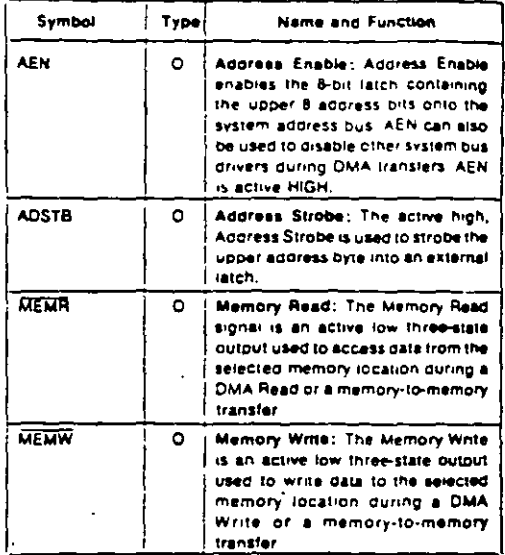

be the o2 TTL clock from an 8224 or CLK from an 8085AH or 8284A. For 8085AH-2 systems above 3.9 MHz. the 8085 CLK(OUT) does not satisfy 8237A-5 clock LOW and HIGH time requirements, in this case, an external clock should be used to drive the 8237A-5.

#### **DMA Operation**

The 82374 is designed to operate in two major cycles. These are called idle and Active cycles. Each device cycle is made up of a number of states. The 8237A can assume seven separate states, each composed of one full clock period. State I (SI) is the inactive state. It is entered when the 8237A has no valid DMA requests pending, While in SI, the DMA controller is inactive but may be in the Program Condition, being programmed by the processor. State \$0 (S0) is the first state of a DMA service. The 8237A has requested a hold but the processor has not yet returned an acknowledge. The 8237A may still be programmed until it receives HLDA from the CPU, An acknowledge from the CPU will signal that DMA transfers may begin. S1, S2, S3 and S4 are the working states of the DMA service. If more time is needed to complete a transfer than is available with normal timing, wait states (SW) can be inserted between S2. or S3 and S4 by the use of the Ready line on the 8237A. Note that the data is transferred directly from the VO device to memory (or vice versa) with IOR and MEMW (or MEMR and IOW) being active at the same time. The data is not read into or driven out of the 8237A in I/O-tomemory or memory-to-I/O DMA transfers.

Memory-to-memory transfers require a read-from and a write-to-memory to complete each transfer. The states, which resemble the normal working states, use two digit numbers for identification. Eight states are required for a single transfer. The first four states (S11, S12, S13, S14) are used for the read-from-memory half

CONTROLADOR

 $\mathcal{F}^{\mathcal{C}}_{\mathcal{C}}$ 

43

 $72$ 

and the last four states (S21, S22, S23, S24) for the writeto-memory half of the transfer

#### **IDLE CYCLE**

when no channel is requesting service, the 8237A will enter the Idle cycle and perform "SI" states, in this eycle the 8237A will sample the DREQ lines every clock cycle to determine if any channel is requesting a DMA service. The device will also sample CS, looking for an attempt by the microprocessor to write or read the internal recisters of the 8237A. When CS is low and HLDA is low, the 8237A enters the Program Condition. The CPU can now establish, change or inspect the internal definition of the part by reading from or writing to the internal registers. Address lines A0-A3 are inputs to the device d select which registers will be read or written. The 10R and IOW lines are used to select and time reads or writes. Due to the number and size of the internal registers an internal flip-flop is used-to generate an additional bit of address. This bit is used to determine the upper or lower byte of the 16-bit Address and Word Count registers. The flip-flop is reset by Master Clear or Reset. A separate software command can also reset this fiin tinn.

Special software commands can be executed by the 8237A in the Program Condition. These commands are decoded as sets of addresses with the CS and IOW. The commands do not make use of the data bus Instructions include Clear First/Last Flip-FLop and Master Clear.

#### **ACTIVE CYCLE**

When the 8237A is in the tdle cycle and a non-masked channel requests a DMA service, the device will output an HRQ to the microprocessor and enter the Active cycle, it is in this cycle that the DMA service will take place, in one of four modes:

Single Transfer Mode - In Single Transfer mode the device is programmed to make one transfer only. The word count will be decremented and the address decremented or incremented following each transfer. When the word count "rolls over" from zero to FFFFH, a Terminal Count (TC) will cause an Autoinitialize if the channel has been proorammed to do so.

DREO must be held active until DACK becomes active in order to be recognized. If DREQ is held active throughout the single transfer, HRQ will go inactive and release the bus to the system. It will again go active and, upon receipt of a new HLDA, another single transfer will be performed. in 8080A, 8085AH, 8088, or 8086 system this will ensure one full machine cycle execution between DMA transfers. Details of timing between the 8237A and other bus control protocols will depend upon the characteristics of the microprocessor involved.

Block Transfer Mode - In Block Transfer mode the device is activated by DREO to continue making transfers ouring the service until a TC, caused by word count going to FFFFH, or an external End of Process (EOP) is encountered, DREQ need only be held active until DACK

becomes active. Again, an Autoinitiatization will occur at the end of the service if the channel has been programmed for it.

Demand Transfer Mode - In Demand Transfer mode the device is programmed to continue making transfers until a TC or external EOP is encountered or until DREO goes inactive. Thus transfers may continue until the I/O device has exhausted its data capacity. After the I/O device has had a chance to catch up, the DMA service is re-established by means of a DREQ. During the time between services when the microprocessor is allowed to operate, the intermediate values of address and word count are stored in the 8237A Current Address and Current Word Count registers. Only an EOP can cause an Autoinitialize at the end of the service. EOP is generated either by TC or by an external signal.

Cascade Mode - This mode is used to cascade more than one 8237A together for simple system expansion. The HRQ and HLDA signals from the additional 8237A are connected to the DREQ and DACK signals of a channel of the initial 8237A. This allows the DMA requests of the additional device to probagate through the priority network circuitry of the preceding device. The priority chain is preserved and the new device must wait for its turn to acknowledge requests. Since the cascade channel of the initial 8237A is used only for prioritizing the additional device, it does not output any address or control signals of its own. These could conflict with the outputs of the active channel in the added device. The 8237A will respond to DREQ and DACK but all other outputs except. HRO will be disabled. The ready input is ignored.

Figure 4 shows two additional devices cascaded into an initial device using two of the previous channels. This forms a two level DMA system. More 6237As could be added at the second level by using the remaining channels of the first level. Additional devices can also be added by cascading into the channels of the second level devices, forming a third level.

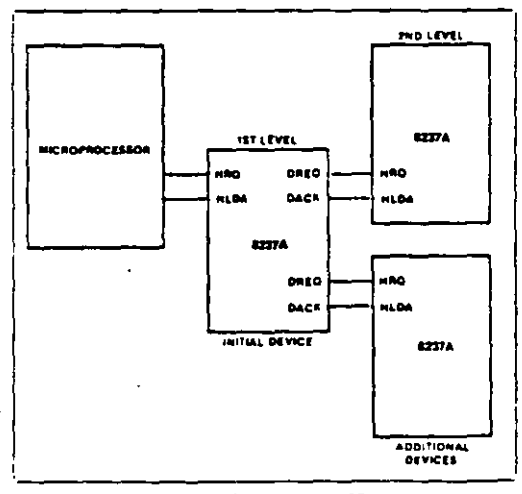

Figure 4. Cascaded 8237As

#### **TRANSFER TYPES**

Each of the three active transfer modes can perform three different types of transfers. These are Read. Write and Verify, Write transfers move data from and I/O device to the memory by activating MEMW and IOR. Read transfers move data from memory to an I/O device by activating MEMR and IOW. Verify transfers are pseudo transfers. The 8237A operates as in Read or Write transfers generating addresses, and responding to EOP etc. However, the memory and I/O control lines all remain inactive. The ready input is ignored in verify mode.

Memory-to-Memory-To perform block moves of data from one memory address space to another with a minimum of program effort and time, the 8237A includes a memory-tomemory transfer feature. Programming a bit in the Command register selects channels 0 to 1 to operate as memory-tomemory transfer channels. The transfer is initiated by setting the software DREQ for channel 0. The 8237A requests a DMA service in the normal manner. After HLDA is true, the device, using four state transfers in Block Transfer mode, reads data from the memory. The channel 0 Current Address register is the source for the address used and is decremented or incremented in the normal manner. The data byte read from the memory is stored in the 8237A internal Temporary register. Channel 1 then performs a lour-state transfer of the data from the Temporary register to memory using the address in its Current Address register and incrementing or decrementing it in the normal manner. The channel 1 current Word Count is decremented. When the word count of channel 1 goes to FFFFH, a TC is generated causing an EOP output terminating the service.

Channel 0 may be programmed to retain the same address for all transfers. This allows a single word to be written to a biock of memory.

The 8237A will respond to external EOP signals during memory-to-memory transfers. Data comparators in block search schemes may use this input to terminate the service when a match is found. The timing of memory-to-memory transfers is found in Figure 12. Memory-to-memory operations can be detected as an active AEN with no DACK outputs.

Autoinitialize-By programming a bit in the Mode register, a channel may be set up as an Autoinitialize channel. During Autoinitialize initialization, the original values of the Current Address and Current Word Count registers are automatically restored from the Base Address and Base Word count reqisters of that channel following EOP. The base registers are loaded simultaneously with the current registers by the microprocessor and remain unchanged throughout the DMA service The mask bill is not altered when the channel is in Autoinitialize Following Autoinitialize the channel is ready to perform another DMA service, without CPU intervention, as soon as a vaild DREQ is detected. In order to Autoninitialize both channels in a memory-to-memory transfer, both word counts should be programmed identically. If interrupted externally, EOP puises should be applied in both bus cycles.

Priority - The 8237A has two types of priority encoding available as software selectable options. The first is Fixed Priority

which fixes the channels in priority order based upon the descending value of their number. The channel with the lowest priority is 3 followed by 2. 1 and the highest priority channel, 0. After the recognition of any one channel for service, the other channels are prevented from interterring with that service until it is completed.

The second scheme is Rotating Priority. The last channel to get service becomes the lowest priority channel with the others rotating accordingly.

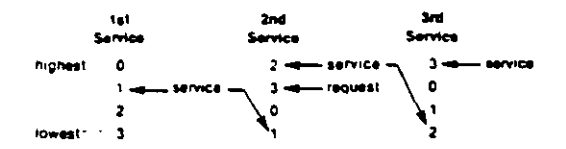

With Rotating Priority in a single chip DMA system, any device requesting service is guaranteed to be recognized atter no more than three higher priority services. have occurred. This prevents any one channel from monopolizing the system.

Compressed Timing - In order to achieve even greater Inroughput where system characteristics permit, the 6237A can compress the transfer time to two clock cycles. From Figure 11 it can be seen that state S3 is used to extend the access time of the read pulse. By removing state S3, the read pulse width is made equal to the write pulse width and a transfer consists only of state S2 to change the address and state S4 to perform the readiwrite. S1 states will still occur when A8-A15 need updating (see Address Generation). Timing for compressed transfers is found in Figure 14,

ý,

29

Address Generation - In order to reduce pin count, the 8237A multiplexes the eight higher order address bits on the data lines. State S1 is used to output the higher order address bits to an external latch from which they may be placed on the address bus. The falling edge of Address Strobe (ADSTB) is used to load these bits from the data lines to the latch. Address Enable (AEN) is used to enable the bits onto the address bus through a threestate enable. The lower order address bits are output by the 8237A directly. Lines A0-A7 should be connected to the address bus. Figure 11 shows the time relationships between CLK, AEN, ADSTB, DB0-DB7 and A0-A7.

During Block and Demand Transfer mode services, which include multiple transfers, the addresses generared will be sequential. For many transfers the data held in the external address latch will remain the same. This data need only change when a carry or borrow from A7 to A8 takes place in the normal sequence of addresses. To save time and speed transfers, the 8237A executes S1 states only when updating of A8-A15 in the latch is necessary. This means for long services, S1 states and Address Strobes may occur only once every 256 transters a savings of 255 clock cycles for each 256 transfers.

CONTROLADOR

#### 8237A/8237A-4/8237A-5

## intal

#### **REGISTER DESCRIPTION**

Current Address Register - Each channel has a 16-bit Current Address register. This register holds the value of the address used during DMA transfers. The address is automatically incremented or decremented after each transfer and the intermediate values of the address are stored in the Current Address register during the transfer. This register is written or read by the microprocessor in successive 8-bit bytes. It may also be reinitialized by an Autoinibalize back to its original value. Autoinitialize takes place only after an EOP.

Current Word Register - Each channel has a 16-bit Current Word Count register. This register determines the number of transfers to be performed. The actual number of transfers will be one more than the number programmed in the Current Word Count register (i.e., programming a count of 100 will result in 101 transfers). The word count is decremented after each transfer. The intermediate value of the word count is stored in the redister during the transfer. When the value in the register noes from zero to FFFFH, a TC will be generated. This register is loaded or read in successive 8-bit bytes by the microprocessor in the Program Condition. Follow-ing the end of a DMA service it may also be reinitialized. by an Autoinitialization back to its original value. Autoinitialize can occur only when an EOP occurs. If it is not Autoinitialized, this register will have a count of FFFFH after TC.

Base Address and Base Word Count Registers - Each channel has a pair of Base Address and Base Word Count registers, These 16-bit registers store the original value of their associated current registers. Dunng Autoinitialize these values are used to restore the current registers to their original values. The base registers are written simultaneously with their corresponding current register in 8-bit bytes in the Program Condition by the microprocessor. These registers cannot be read by the microprocessor.

Command Register - This 8-bit register controls the operation of the 8237A. It is programmed by the microprocessor in the Program Condition and is cleared by Reset or a Master Clear instruction. The following table lists the function of the command bits. See Figure 6 for address coding.

Mode Register - Each channel has a 6-bit Mode register associated with it. When the register is being written to by the microprocessor in the Program Condition, bits 0 and 1 determine which channel Mode register is to be written.

Request Register - The 8237A can respond to requests for DMA service which are initiated by software as well. as by a DREQ. Each channel has a request bit associated with it in the 4-bit Request register. These are nonmaskable and subject to prioritization by the Priority Encoder network. Each register bit is set or reset sepa-

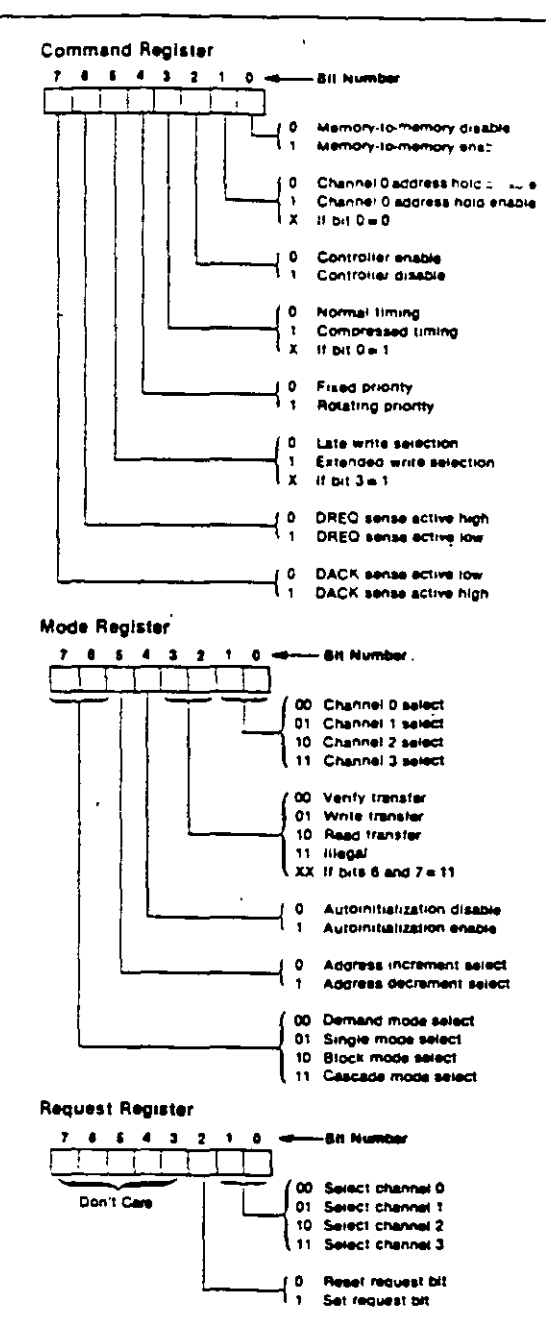

rately under software control or is cleared upon generation of a TC or external EOP. The entire register is cleared by a Reset. To set or reset a bit, the software loads the proper form of the data word. See Figure 5 for register address coding in order to make a software request, the channel must be in Block Mode.

CONTROLADOR DE

**DMA** 

 $8c$ 

### INLo

#### 8237A/8237A-4/8237A-5

Mask Register - Each channel has associated with it a mask bit which can be set to disable the incoming DREQ: Each mask bill is set when its associated channel produces an EOP if the channel is not programmed for Autoinitialize. Each bit of the 4-bit Mask register may also be set or cleared separately under software control. The entire register is also set by a Reset. This disables all DMA requests until a clear Mask register instruction allows them to occur. The instruction to separately set or clear the mask bits is similar in form to that used with the Request register. See Figure 5 for instruction addressing.

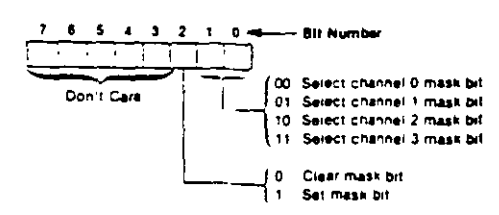

All four bits of the Mask register may also be written with a single command

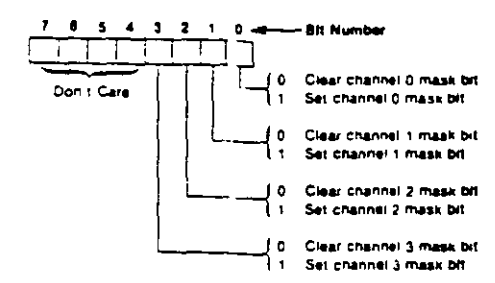

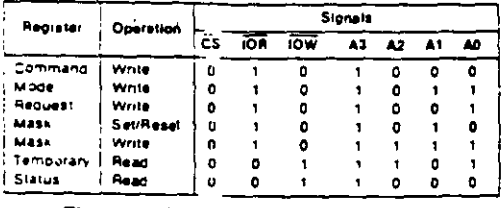

Figure 5. Definition of Register Codes

Status Register - The Status register is available to be read out of the 8237A by the microprocessor. It contains information about the status of the devices at this point. This information includes which channels have reached a terminal count and which channels have pending DMA requests. Bits 0-3 are set every time a TC is reached by that channel or an external EOP is applied. These bits are cleared upon Reset and on each Status Read Bits 4-7 are set whenever their corresponding channel is requesting service.

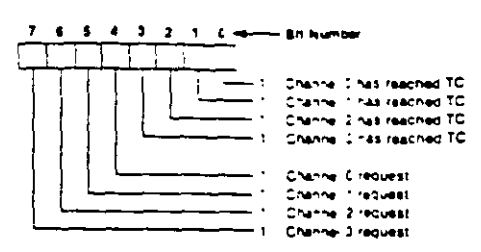

Temporary Register - The Temporary register is used to hold data during memory-to-memory transfers. Following the completion of the transfers, the last word moved can be read by the microprocessor in the Program Condition. The Temporary register always contains the last byte transferred in the previous memoryto-memory operation, unless cleared by a Reset.

Software Commands-These are additional special software commands which can be executed in the Program Condition. They do not depend on any specific bit pattern on the data bus. The three software commands are;

Clear First/Last Flip-Flop This command is executed prior to writing or reasing new address or word count<br>information to the 8257A, This initializes the flip-flop to a known state so that subsequent accesses to register contents by the microprocessor will address upper and lower bytes in the correct sequence.

دبه

Master Clear. This software instruction has the same effect as the hardware Reset. The Command, Status, Request, Temporary, and Internal First/Last Flip-Flop registers are cleared and the Mask register is set. The 8237A will enter the idle cycle.

Clear Mask Register: This command clears the mask bits of all four channels, enabling them to accept DMA requests.

Figure 6 lists the address codes for the software commands:

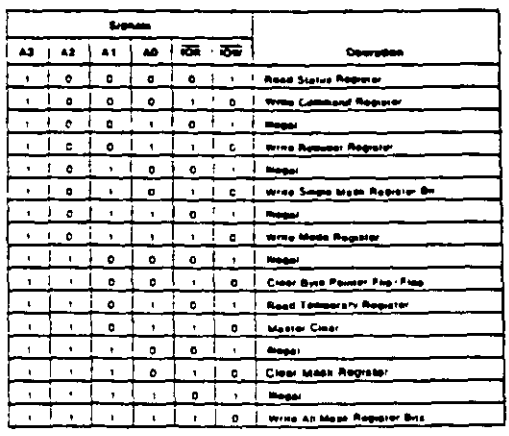

**Figure 6. Software Command Codes** 

#### لماتا

 $\overline{a}$ 

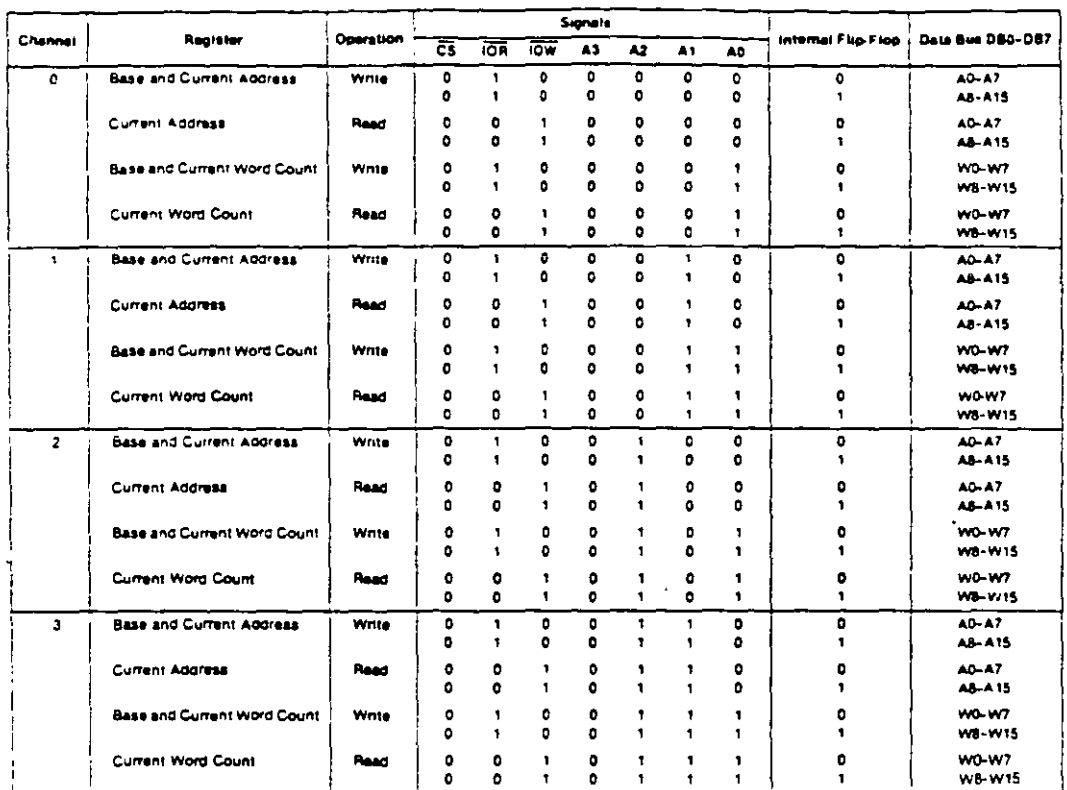

Figure 7. Word Count and Address Register Command Codes

#### PROGRAMMING

- The 8237A will accept programming from the host processor any time that HLDA is inactive; this is true even if HRQ is active. The responsibility of the host is to assure that programming and HLDA are mutually exclusive. Note that a problem can occur if a DMA request occurs, on an unmasked channel while the 8237A is being programmed. For instance, the CPU may be starting to reprogram the two byte Address register of channel 1 when channel 1 receives a DMA request if the 8237A is enabled (bit 2 in the command register is 0) and channel 1 is unmasked, a DMA service will occur after only one byte of the Address register has been reprogrammed. This can be avoided by disabling the controller (setting bit 2 in the command register) or masking the channel before programming any other registers. Once the programming is complete, the controller can be enabled/unmasked.

After power-up it is suggested that all internal locations, especially the Mode registers, be loaded with some valid value. This should be done even if some channels are unused.

> CONTROLADOR DE DMA

> > $\tilde{\mathcal{S}}$ sz

# intel

#### **APPLICATION INFORMATION**

Figure 8 shows a convenient method for configuring a DMA system with the 8237A controller and an 8080A/ 8085AH microprocessor system. The multimode DMA controller issues a HRQ to the processor whenever there is at least one valid DMA request from a peripheral device. When the processor replies with a HLDA signal, the 8237A takes control of the address bus, the data bus and the control bus. The address for the first transfer

-operation comes out in two bytes -- the least significant 8 bits on the eight address outputs and the most significant 8 bits on the data bus. The contents of the data bus are then latched into the 8282 8-bit latch to complete the full 16 bits of the address bus. The 8282 is a high speed, 8-bit, three-state latch in a 20-pin package. After the initial transfer takes place, the latch is updated only after a carry or borrow is generated in the least significant address byte. Four DMA channels are provided when one 8237A is used.

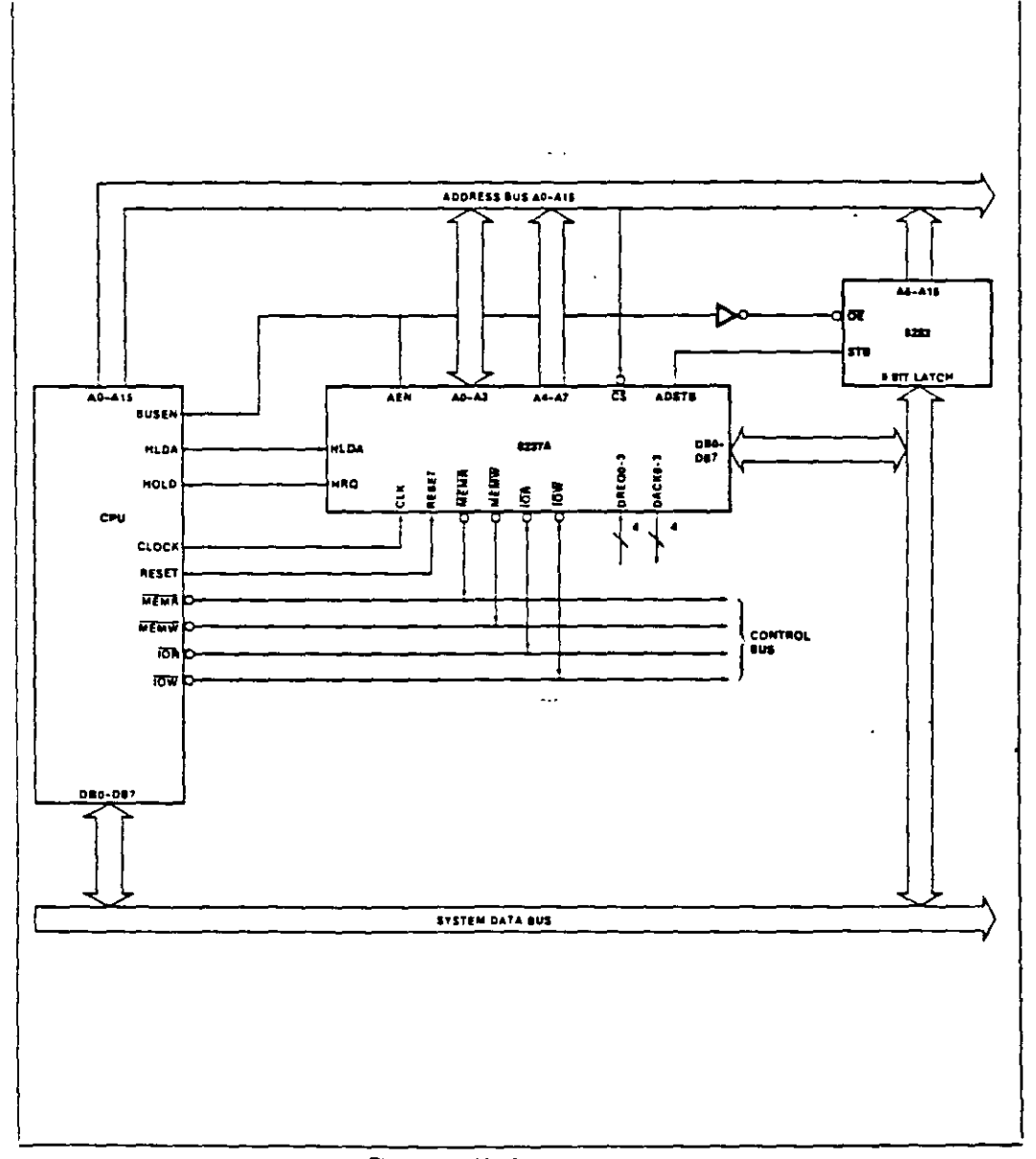

#### Figure 8. 8237A System Interface

 $\widetilde{\mathcal{S}}$ 

够

#### 8237A/8237A-4/8237A-5

#### ABSOLUTE MAXIMUM RATINGS\*

![](_page_91_Picture_97.jpeg)

\*NOTICE Stresses above those listed under "Absolute Maximum Ratings" may cause permanent damage to the device. This is a stress rating only and functional operation of the device at these or any other conditions above those indicated in the operational sections of this specification is not implied. Exposure to absolute maximum rating conditions for extended periods may affect device renability.

![](_page_91_Picture_98.jpeg)

![](_page_91_Picture_99.jpeg)

NOTES:

Typical values are for T<sub>A</sub> = 25°C, nominal supply voltage and nominal processing parameters

2. Inbut timing parameters assume transition times to 20 ns or less. Waveform measurement points for both inbut and output aigness are 2 0V for HIGH and 3 8V for LOW, unless dinerwise noted

3. Output loading is 1.TTL gate plus 150pF capacitance, unless otherwise noted

4. The net (OW or MEMW Pusse width for normal write will be TCY-100 ns and for extended write will be 2TCY-100 ns. The net (OR or MEMR pulse

width for normal read will be 2TCM-50 ns and for compressed read will be TCM-50 ns.

5. TDD is specified for two different outout HIGH levels. TDD1 is measured at 2.0V TDD2 is measured at 3.3V. The value for TDD2 assumes an

external 3.3KD pull-up resistor connected from HRQ to Vcc

6. DREO should be held active until DACK is returned.

7. DPEO and DACK signals may be active high or active low. Timing diagrams assume the active high mode

E. The values of V<sub>DL</sub> and V<sub>M</sub> have been changed from the 1985 specification to allow more design margin.

9. Successive read and/or write operations by the external processor to program or examine the controller must be fimed to allow at least 600 ns for the 8237A at least 500 ns for the 8237A-4 and at least 400 ns for the 8237A-5 as recovery time between active read or write pulses. The same recovery time is needed between an active read or write pulse followed by a DMA transfer

10. EDP is an open collector output. This parameter assumes the presence of a 2.2K pullud to Vcc

the 5 is an input that should always be at a logic high level. An internal pull-up relistor will establish a logic high when the pin is left floating. It is recommended however that pin 5 be lied to Vcc

12. Outbut Loading on the Data Bus is HAL Gate plus 100pF capacitance

#### A.C. TESTING INPUT, OUTPUT WAVEFORM

![](_page_91_Figure_23.jpeg)

CONTROLADOR DE

**FIM A** 

 $\frac{1}{2}$ 

#### 8237A/8237A-4/8237A-5

# A.C. CHARACTERISTICS-DMA (MASTER) MODE  $\pi_A = 0$ °C to 70°C.<br>V<sub>CC</sub>= +5V ±5%, GND = 0Y)

 $\overline{a}$ 

![](_page_92_Picture_44.jpeg)

 $\overline{a}$ 

![](_page_92_Figure_5.jpeg)

 $\sim$ 

 $\frac{d}{dt} = \frac{1}{2} \frac{d}{dt}$ 

母

 $\ddot{\phantom{a}}$ 

#### intel 8237A/8237A-4/8237A-5

# A.C. CHARACTERISTICS—PERIPHERAL (SLAVE) MODE  $(T_A - 0.0070C, V_{CC} - 5.0V = 5.0V)$

![](_page_93_Picture_45.jpeg)

#### **WAVEFORMS**

![](_page_93_Figure_4.jpeg)

![](_page_93_Figure_5.jpeg)

l,

CONTROLADOR DE **The C**  $\mathscr{D} \mathscr{L}$ 

### **Intel**

#### **WAVEFORMS (Continued)**

![](_page_94_Figure_3.jpeg)

 $\sim$   $\sim$ 

华

 $37$ 

#### 8237A/8237A-4/8237A-5

#### **WAVEFORMS (Continued)**

intel

![](_page_95_Figure_2.jpeg)

![](_page_95_Figure_3.jpeg)

CONTROLADOR DE **DMA**  $\hat{y}$ 

# intel

**WAVEFORMS (Continued)** 

![](_page_96_Figure_3.jpeg)

![](_page_96_Figure_4.jpeg)

 $\mathfrak{B}$ 

# intal

 $\mathcal{L}^{\mathcal{L}}$ 

#### 8257/8257-5 PROGRAMMABLE DMA CONTROLLER

- MCS-85<sup>®</sup> Compatible 8257-5
- 4-Channel DMA Controller
- **E** Priority DMA Request Logic
- Channel Inhibit Logic
- **a Terminal Count and Modulo 128** Outputs
- Single TTL Clock
- a Single +5V Supply
- Auto Load Mode
- **Available in EXPRESS** - Standard Temperature Range
- Available in 40-Lead Cerdip and Plastic Package.

(See Packaging Spec, Order #231369)

The Intel" 8257 is a 4-channel direct memory access (DMA) controller, it is specifically designed to simplify the transfer of data at high speeds for the intel<sup>+</sup> microcomputer systems. Its primary function is to generate, upon a peripheral request, a sequential memory address which will allow the peripheral to read or write data directly to or f from memory. Acquisition of the system bus in accomplished via the CPU s hold function. The 8257 has priority logical that resolves the peripherals requests and issues a composite hold request to the CPU. It maintains the cycles is complete. Other output control signals simplify sectored data transfers. The 8257 represents a significant savings in component count for DMA-based microcomputer systems and greatly simplifies the transfer of data at high speed between peripherals and memories.

![](_page_97_Figure_14.jpeg)

Figure 1. Block Diagram

#### .Tin Б.<br>Р^ m u ä,  $\frac{1}{2}$  $***$ ÷morg  $\mathbf{r}$ Ŀ٠,  $m<sub>6</sub>$ DA »Б∗,  $\sim$ ոБ∗. b »Ь⊾  $\cdots$ C+ -•od v  $\mathbf{r}$ þ۰.  $\frac{1}{2}$  $65$  $\ddot{\phantom{a}}$ ū n þ., ú  $v$  po, Ŷ6 »þ., ī,  $\frac{1}{2}$  $\mathbf{16}$ Ŵ,  $\sum_{i=1}^{n}$ l۰ c40  $\overline{\mathbf{r}}$

Figure 2. Pin Configuration

#### DF. DMA CONTROLADOR 90 到

### intal

#### **FUNCTIONAL DESCRIPTION**

#### Ganeral

The 8257 is a programmable. Direct Memory Acess (DMA) device which when coupled with a single 8-bit latch provides a complete four-channel DMA controller for use in meit microcomputer systems. After being initialized by semware the 8257 can transfer a block of data, containing up 15 15 364 bytes, between memory and a peripheral device dreatly without further intervention required of the CPU. Upon receiving a DMA transfer request from an enabled perioneral the 8257

- : Acquires control of the system bus
- 2. Acknowledges that requesting-peripheral which is connected to the highest priority channel
- 5. Outputs the least significant eight bits of the memory address onto system address lines AmAx, outputs the most significant eight bits of the memory address to the E-bit iatch via the data bus (the outputs of the latch should drive address lines Ae-Ais), and
- 4. Generates the appropriate memory and I/O read/ write control signals that cause the peripheral to receive or deposit a data byte directly from or to the addressed (ocation in memory

The 8257 will retain control of the system bus and repeat the transter sequence, as long as a peripheral maintains its DMA request. Thus the 8257 can transfer a block of data to from a high speed peripheral (e.g., a sector of data on a tioppy disk) in a single "burst". When the specified number of data bytes have been transferred, the 8257 activates its Terminal Count (TC) output, informing the CPU that the operation is complete

The 8257 offers three different modes of operation (1) DMA read, which causes data to be transferred from memory to a peripheral, (2) DMA write, which causes data to be transferred from a peripheral to memory: and (3) DMA verify, which does not actually involve the transfer of data. When an 8257 channel is in the DMA verify mode it will respond the same as described for transfer operations, except that no memory or I/O read/write control signals will be generated, thus preventing the transter or basa. The 8257 however, will gain control of the system bus and will acknowledge the peripheral's DMA request for each DMA cycle. The peripheral can use these acknowledge signals to enable an internal access of each <sup>Dvie ot</sup> a data block in order to execute some verification procedure, such as the accumulation of a CRC (Cyclic Requiridancy Code) checkword. For example, a block of DMA verify cycles might follow a block of DMA read cycles imemory to peripheral) to allow the peripheral to verify its newly acquired data

#### **Block Diagram Description**

#### 1 DMA Channels

The 8257 provides four separate DMA channels (labeled CH-0 to CH-3). Each channel includes two sixteen-bit registers: (1) a DMA address register, and (2) a terminal count register. Both reqisters must be initialized before a channel is enabled. The DMA address register is loaded with the address of the first memory location to be accessed. The value loaded into the low-order 14-bits of the terminal count register specifies the number of DMA. cycles minus one before the Terminal Count (TC) output is activated. For instance, a terminal count of 0 would cause the TC output to be active in the first DMA cycle for that channel. In general, if N = the number of desired DMA cycles, load the value N-1 into the low-order 14-bits of the terminal count register. The most significant two bits of the terminal count register specify the type of DMA operation for that channel.

![](_page_98_Figure_14.jpeg)

Figure 3. 8257 Block Diagram Showing DMA Channels

 $\varphi_\perp$ 

码

 $\overline{a}$ 

ę.

Ŷ

# intal

### 8259A/8259A-2/8259A-8 PROGRAMMABLE INTERRUPT CONTROLLER

- BIAPX 86, IAPX 88 Compatible
- MCS-80<sup>5</sup>, MCS-85<sup>2</sup> Compatible
- **Eight-Level Priority Controller**
- **Expandable to 64 Levels**
- . Programmable Interrupt Modes
- . Individual Request Mask Capability
- $Single + 5V Supply (No Clocks)$
- a 28-Pin Dual-In-Line Package
- Available in EXPRESS - Standard Temperature Range
	- Extended Temperature Range

The intelf. \$259A Programmable Interrupt Controller handles up to eight vectored priority interrupts for the CPU. It is cascadable for up to 64 vectored priority interrupts without additional circuitry. It is packaged in a 28-pin DIP, uses NMOS technology and requires a single + 5V supply. Circuitry is static, requiring no clock input.

The 8259A is designed to minimize the software and real time overhead in handling multi-level priority interrupts. It has several modes, permitting optimization for a variety of system requirements.

The 8259A is fully upward compatible with the Intel\* 8259. Software originally written for the 8259 will operate the 3259A in all 8259 equivalent modes (MCS-80/85, Non-Buffered, Edge Triggered).

![](_page_99_Figure_15.jpeg)

![](_page_99_Figure_16.jpeg)

Figure 2. Pin Configuration

92

he Corporation Assumes ho Reaponsibility for the use of Any Circuity Other Than Circuity Empoqued in an intel Product. No Other Circuit Patent Licenses are Impli-**MTEL CORPORATION 1980**  $2 - 95$ 

![](_page_100_Picture_0.jpeg)

 $\label{eq:2.1} \frac{1}{2} \sum_{i=1}^n \frac{1}{2} \sum_{j=1}^n \frac{1}{2} \sum_{j=1}^n \frac{1}{2} \sum_{j=1}^n \frac{1}{2} \sum_{j=1}^n \frac{1}{2} \sum_{j=1}^n \frac{1}{2} \sum_{j=1}^n \frac{1}{2} \sum_{j=1}^n \frac{1}{2} \sum_{j=1}^n \frac{1}{2} \sum_{j=1}^n \frac{1}{2} \sum_{j=1}^n \frac{1}{2} \sum_{j=1}^n \frac{1}{2} \sum_{j=1}^n \frac{$ 

# MANTENIMIENTO DE PC'S Y PERIFERICOS (PARTE II)

Periféricos y Ajustes Principales

 $\mathbb{R}^2$ 

![](_page_100_Picture_3.jpeg)

# **MOMiiOR Dt VIDfEO**

La creciente evolución de las microcomputadoras hace que la necesidad de monitores de video de buena calidad haya experimentado tambien un crecimiento significativo. Teniendo esto en cuenta, presentamos en este articulo un proyecto de Philips especifico para este area, con todos los consejos de montaje *y* ajustes.

El prototipo del monitor de Vldeo de alta resolución. probado por nosotros. funcionó en perfectas condiciones. Alertamos. sm embargo. que este montaje sólo está indicado para los técnicos experimentados en el tema del video.

Los problemas que pueden surgir en montajes de esta naturaleza se presentan bajo las más 1artadas formas y solamente quienes poseen las naturales vivencias en tal sector disponen de las habilidades necesarias para solucionarlos.

Los Circuitos de alta tensión poseen un comportamiento tip1co de funcionamiento, y exigen conceptos prácticos para la solución de sus problemas.

Si bien por un lado consideramos que es un proyecto muy atractivo y satisfactorio para los que se dedican a este tema, creemos oportuno hacer esta aclaración para evnar trastornos a los lectores que no tengan la necesaria experiencia en el área. Recomendamos a todos. por otra parte. la lectura del articulo. que es muy didáctico.

El monitor de video puede considerarse el periférico de mayor Importancia en una mlcrocom**putadora. y** mucha~ **veces** ~e **le**  confunde como parte integrante de la misma. Vamos entonces. antes de presentar su circuito, a

definir rápidamente sus caracteristicas de funcionamiento.

Toda irúormación a ser intercambiada entre el usuario y la micro debe estar d1spuesta en la forma "inteligible" por el hombre. ya sea en forma de caracteres. simbolos o figuras (gráficos). Para satisfacer esta condición las señales digitales generadas por la m1crocomputadora son adaptadas para estimular determina**dos periféricos que trasladan esta información al hombre. en formas que él reconozca. Las im· presoras y las terminales de video**  constituyen e¡emplos típicos. En el caso de las impresoras. la in· formación digital. creada especialmente para esta finalidad, se aplica a una cabeza de agujas que disparan sobre una cinta con tinta Imprimiendo en el pápellas letras. símbolos y dibujos.

Proyecro: Philips Components Texro: lng. David M. R1snik

desarrolla un proceso bastante semejante, pero con la ventaja de que no existen p1ezas mecámcas móviles (sujetas a desgaste) ni cintas con tmta. ru papel. Todo el proceso de impresión es electrónico: el papel es sustituido por la pantalla de un cmescopio, y el elemento "tinta", por la luz emitida resultante de la colisión entre el haz electrómco y la capa de fósforo que reviste internamente la cara plana de la pantalla (figura 1).

Los caracteres o gráflcos creados digitalmente por la microcomputadora son transformados en una forma de señal (señal de video), que va a "modular" el haz electrónico en constante barrtdo nor la pantalla del cinescopio. In· **formando cuales son los puntos**  que deben ser iluminados (encendidos) o no.

¡Pero muchos de ustedes es-

 $q_{\mathbf{q}}$ 

En los terminales de video. se

![](_page_101_Figure_13.jpeg)

tarán preguntando si éste no es exactamente el proceso ejecutado por la television! Si, claro que si, con algunas diferencias que tienen como fin una mejor eficiencia. Veamos cuáles son estas nequeñas diferencias.

Las señales de video provistas por la computadora poseen caracteristicas esencialmente digitales, o sea son solamente dos niveles para determinar el brillo de la pantalla:

- CERO (apagado = ausencia de bnllol

- UNO (encendido = brillo máximol

En oposición a las señales analógicas que admiten infinitas tonalidades de gris, entre el brillo máximo y el negro (figura 2).

Una segunda diferencia importante reside en lo que definimos como "resolución". Vea que, a pesar de que una imagen de televisión nos parece continua. está en realidad constituida por una secuencia de puntos, unos al lado de otros, en la formación de una linea de video la imagen es formada por la sucesión de lineas de video. Cuanto mayor sea el número de puntos que forman una linea de video, tanto mavor será la "resolución" de esta imagen. o sea, la misma se vuelve más nitida.

En televisión, la resolución, o

![](_page_102_Figure_7.jpeg)

número de puntos de una línea de video, sufre limitaciones por el propio sistema de transmisión de esas imágenes (transmisión por radio frecuencia o RF), que limita la maxima frecuencia de video que se puede transmitir. dentro del sistema definido para un canal de televisión (fígura 3).

¡En las microcomputadoras, esta limitación deja de existir. con lo que se pueden lograr definiciones bastante mayores! Una primera ventaja derivada de este hecho, es que podemos colocar en una línea de video un número  $mavor$  de caracteres (tipico = 80 caracteres o mas).

Una microcomputadora puede incluir una etapa moduladora de RF en su salida de video para permitir que esta señal alimente la entrada de antena de un receptor de TV convencional, y así operar como un terminal de video. naturalmente que con restricciones. En primer lugar, derivado solamente del proceso de esta modulación, agregamos a la señal de video una buena dosis innecesaria de ruido..Otro.factor perjudicial en estos casos son los. problemas derivados del proceso: de sintonia de la señal, que pueden muchas veces perturbar y desestabilizar la imagen (interferencias por choques de señales). Y por último, la limitada resolución del receptor de TV, más el tratamiento analógico (etapa de salida de video) de una señal digital (de la microcomputadora). contribuyen a volver la imagen "nebulosa", con poca definición

![](_page_102_Figure_11.jpeg)

tanto para el texto como para los gráficos (figura 4).

Por todos estos factores, el uso de un monitor de video, diseñado especialmente para el tratamiento de señales digitales, es indiscutiblemente ventajoso para todos los sistemas de microcomnutadoras.

#### Requisitos de un monitor de alta resolución

Si intentamos reproducir una señal de audio de alta fidelidad (HI-FI) en un equipo de audio de bajos recursos, es evidente que no obtendremos una reproducción de alta fidelidad! Un sistema de audio de alta fidelidad debe ser constituido por amplificadores de buena calidad (respuesta en frecuencia) y "también" por cajas acústicas de buen desempeño.

Algo análogo exige el video. La señal de video de alta resolución proporcionada por la microcomputadora, solamente será reproducida a la perfección en un equipo de alta resolución, que incluya circuitos de buena calidad (respuesta en frecuencia y "tam-, bién" cinescopio con capacidad para reproducciones de alta resolución).

Resaltamos por lo tanto que todos los integrantes de un sistema de alta resolución deben tener calificaciones compatibles de calidad.

![](_page_102_Figure_18.jpeg)

95

#### El cinescopio

Cn elemento de mucha importancia en el sistema de reproducción de video es sin duda alguna el "cinescopio" o tubo de rayos catódtcos. ya que ttene la responsabilidad final de dar una buena imagen. Esta responsabilidad es todavia mavor cuando exigimos una resolución por encima del término medio aceptado en television. Vamos a analizar entonces cuales sor: *ios* pre-requ1sitos para obtener una buena resolución en la pantalla del cmescopio.

Como va menc10namos. una imagen se forma mediante el agruparruento de puntos en secuencia. A cada uno de estos puntos podemos llamarlo un 'elemento de imagen<sup>-</sup>. Por consiguiente, sabemos que cuanto mayor sea el número de elementos de tmagen. mayor será la resolución de esta imagen.

En el trazado de una linea de<br>video, los diversos elementos de imagen son yustapuestos uno a contmuación del otro. Por deducctón lógica. es fácil percibir que para una misma dimensión del cmescoto lancho de la pantalla). cuanto más elementos de unagen quisièramos colocar, tanto menores deberán ser los mismos.

El tamaño de un elemento de imagen es defmido por el contorno de la emisión de luz que se<br>forma en la posición de la colisión del haz electrónico con la pantalla. Este contorno puede ser considerado aproximadamente como un pequeño circulo. El tamaño de este círculo va a estar en proporción directa con el grosor del haz al chocar con la pantalla. Cuanto mayor fuera el grosor. mayor será el circulo. mayor será el elemento de tmagen y por lo tanto se podrá distinguir un menor número de elementos de Imagen en una linea de video. En esta condición. sl Intentamos colocar un número mayor de puntos, los mismos inevitablemente se superpondrán unos con otros. ¡productendo no más puntos defmídos. smo borrones' Ahi está la causa de la baja resolución (figura 5).

El control del grosor del haz electrónico al incidir sobre la pantalla del cinescopio está bajo la super.isión de la llamada "lente electrónica· en el cañón del cinescopio. Esta lente es responsable por el enfoque del haz sobre la superficie de la pantalla, muy semejante al enfoque de un haz de luz sobre una pared.

Cuantomayor sea ente enfoque más concentraC:J se:a el haz de electrones al chocar con la pantalla. y por lo tanto menor será el "punto' impreso.

Las lentes electrónicas en el interior del cañón del cinescoplo están formadas por campos electrostáticos en una configuración tal que obligan a los electrones a converger al intenor del haz. La correcta focaJizaclón del haz'sobre la pantalla es obtenida por el ai uste de la tensión de alimentación de la rejilla de enfoque del cinescopio.

Los cinescopios de alta resolución poseen la configuración de esta lente electrónica de un modo<br>especialmente -diseñado, -y--exigen tensiones de polanzación (de foco) bastante  $\pi$ ayores (fig. 6).

#### Enfoque uniforme

Muy blen. obtenido un buen enfoque del haz electrónico sobre

![](_page_103_Figure_12.jpeg)

![](_page_103_Figure_13.jpeg)

la pantalla. ¿nuestro monitor de video de alta resolución va está delineado ... ? ¡Desgraciadamente todavia no! Falta solucionar un problernita relativo aJ enfoque: su uniformidad.

En virtud de la escasa curvatura de la pantalla. y de la pequeña dlstancta entre el centro  $\det$  deflexión (posición del yugo)  ${\bf v}$ la pantalla. el haz recorre una distancia diferente en función de su posición sobre la pantalla, En otras palabras. para alcanzar los bordes (cantos). el mismo debe recorrerunadtstanclamayorque la que recorre para alcanzar el centro de la pantalla. Esta distancia es bastante significativa en los clnescoplos modernos. de gran ángulo de abertura (110 grados) (figura 7). \_\_

Los que trabajan con fotografia saben que el correcto enfoque de un objeto a 2 metros es diferente del correcto enfoque de otro objeto a 5 metros. El mismo problema se puede trasladar aJ c!nescoplo:

![](_page_103_Figure_17.jpeg)

53

ŸE.

![](_page_104_Figure_0.jpeg)

![](_page_104_Figure_1.jpeg)

![](_page_105_Figure_0.jpeg)

para alimentar Jos demás ele· mentas del cinescopio y la etapa de salida vertical  $(=25V)$ .

#### **Montaje**

El crrcuito del monitor de Video está compuesto por dos módu· los: laplacapnncipalylaplaqueta de clnescopio. La fuente de all· mentaclón, con excepción del transformador de fuerza, se sitúa en la propia placa base. Los diseños de estas dos placas aparecenen la figura 10.

El montaje de la placa principal es sin duda lo que requiere

mayores cuidados. y para el mis· mo elaboramos una secuencia que facUltará esa tarea.

Inicie el montaje por los com· ponen tes menores (más liVianos). redoblando su atención cuando sean del tipo ·polartzado· como por ejemplo capacitores elec-

 $q_{\beta}$ 

![](_page_106_Figure_0.jpeg)

troliticos. diodos y transistores. Observe la indicación de su polaridad en la placa y asegúrese que está correcta antes de soldarlo.

![](_page_106_Figure_2.jpeg)

Recuerde también colocar todos los jumpers necesarios.

Estos jumpers deben ser trozos de alambre 22 AWG (diámetro en mm 0.6438) rigido o flexible.

Si usted fuera a operar con equipos de 525/2 lineas la frecuencia horizontal debera ser de 15.75 kHz.

Seleccione el jumper apropiado (diodo D5 alimentando el pin 4 del Fly-Back). La otra posición (diodo D5 alimentando el pin 5 del Fly-Back) permite la operación con frecuencia horizontal de 20kHz.

Para facilitar la prueba de esta placa principal. es conveniente subdividirla en dos etapas básicas: la de baja tensión y la de alta tensión (etapa de salida horizontal).

#### **Montaje de la primera etapa**

En el montaje de esta primera etapa. NO COLOQUE EN EL CIRCUITO LOS 'SIGUIENTES COMPONENTES:

el transformador de salida horizontal (T3) (fly-back)

el transistor de salida horizontal (Q4l

el CI-2 (sallda vertical)

la bobina ce linearidad

el transitor drive (Q3)

Por ser estos componentes mayores y más pesados, y dado que no contribuyen a la prueba de funcionamiento de esta primera etapa, el manejo de la placa sin ellos se vuelve más fácil, y al mismo tiempo evita culquier tipo de accidente (el núcleo del flyback y de la bobina de linearidad no deben sufrir impactos mecánicos, a riesgo de partirse).

El disipador de aluminio (figura 11), soporte termico de Q4 (salida horizontal), CI-2 (salida vertical), y CI-3 (regulador de la fuente), también pueden dejarse de lado en esta primera etapa, a menos que usted opte por usar la propia fuente de alimentación del circuito en la prueba. Recomendamos el uso de una fuente regulada externa, con ajuste progresivo de tensión (6 a 12V). Los transformadores T1 (drive) y T2 (foco dinámico) no entrarán en funcionamiento en esta primera. etapa, pero pueden montarse en la placa. Atención a la numeración de los pins de estos transformadores; evite colocarlos invertidos (primario y secundario).

#### Primera prueba de funcionamiento

Con la placa principal montada la excepción de los componentes descritos más arriba). inspeccione lentamente el conjunto, en busca de irregularidades: controle la posición de los componentes, la polaridad de los diodos y capacitores electroliticos, y verifique si no existen cortos accidentales provocados por corrimientos de soldadura o terminales doblados. Recuerde si no falta ninguno de los jumpers. En caso de duda, siga las conexiones con el esquema eléctrico.

En esta primera prueba verificaremos la correcta operación del oscilador horizontal (CI-1), y para ello, no hay necesidad de colocar ni la plaqueta del cinescopio ni el yugo de deflexión, ni el TRC.

Coloque la placa montada y revisada en el banco de trabajo y aliméntela con una fuente auxiliar de 12V. Es conveniente aplicar la tensión de alimentación en modo creciente, monitorizando con un osciloscopio la salida de señal por el pin 11. La figura 12 muestra la forma de onda que deberá estar presente allí. Cualquier irregularidad, vuelva a inspeccionar la placa, desconectando la fuente de alimentación. Debe ser considerado normal un pequeño calentamiento de este circuito integrado (CI-1).

La resistencia R9, de 820  $\Omega$ , alimenta el pin 16 proporcionando la corriente minima para la partida del oscilador (start). La resistencia R12 alimenta el pin 12 con pulsos horizontales (retroalimentación) para efecto de control de la frecuencia (sincronismo). Es conveniente levantarlo en esta primera etapa de prueba, para evitar que bloquee el arranque, una vez que la etapa de salida está inoperante. No es común que aparezcan problemas en esta prueba inicial. No es necesario invectar ninguna señal de entrada.

Estando todo en orden, verifique también el ajuste de la frecuencia horizontal R14, girándolo para un lado y el otro, observando en el osciloscopio la variación de la frecuencia de la señal de salida. manténgalo en la posición en que obtenga la frecuencia horizontal correcta de 15,75kHz (periodo de 63µs). Más tarde se

![](_page_107_Figure_10.jpeg)

deberá retocar este ajuste.

Acuérdese de solucionar los problemas por etapas, que resulta mucho más simple y racional que intentar solucionarlos como un todo.

#### Montaie de la segunda etapa

Coloque ahora el resto del material para completar el montaje de la placa principal.

Al disipador de aluminio en fon, a de "U" se acoplaran el transistor de salida horizontal (con mica de aislamiento), el regulador de la fuente de 12V y el CI de salida vertical. Solamente el transistor de salida horizontal exige aislar de su colector con la tierra del disipador.

Realice ahora el montaje de la placa del cinescopio. La disposición de las terminales de los transistores está esbozada en la figura 13. Atención al soldar el soque del cinescopio en la plaqueta. En él existe un pin vacio (sin agujero) que sirve de guia al enchufarlo en los pins del cinescopio. Verifique su posición para que coincida con las conexiones a los elementos del tubo. Una buena referencia son los pins de filamento (3/4). Para localizarlos en el tubo, puede usar un ohmimetro y verificar la baja resis tencia entre ellos.

![](_page_107_Figure_17.jpeg)

 $100 - 55$
Las conexiones entre la placa del cinescopio y la placa base deberan ser de una extensión suficiente para que concuerden con la disposición mecánica final Estas conexiones son: la retilla de foco (pm 7), la rejilla auxiliar G2 (pin 6). Ia rejilla de control G 1 o de brlllo (pin 51. el catodo (pm 2). la tierra (pin 4), fila $mento v+12V (pin 3) v finalmente$ la ahmentación para el transistor de salida de video +57V en la placa. La tierra de la placa del cinescopio deberá también ser conectada a la tierra del cinescopio (aquadac), como muestra la figura 14.

Las conexiones del yugo también deberan hacerse: bobinas deflectoras horizontales (dos alambres) y bobinas defiectoras verticales [dos alambres). Observe por la figura 15 la disposición de los terminales del yugo. En estas conexiones. mantenga también una extensión suficiente conforme se exphcó antenonnente.

Por fin. la conexión del transformador de alimentación: la entrada alternada del secundario de lBV del transformador va a alimentar la placa principal, donde sera rectificada y filtrada. yendo a alunentar el regulador de 12V.

### Prueba final

En esta etapa de prueba final. todos los circuitos del monitor deberan entrar en funcionamiento, y por lo tanto, como se

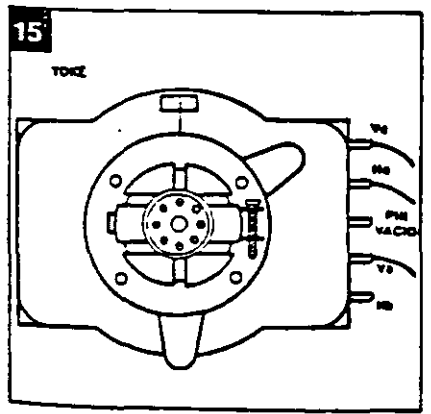

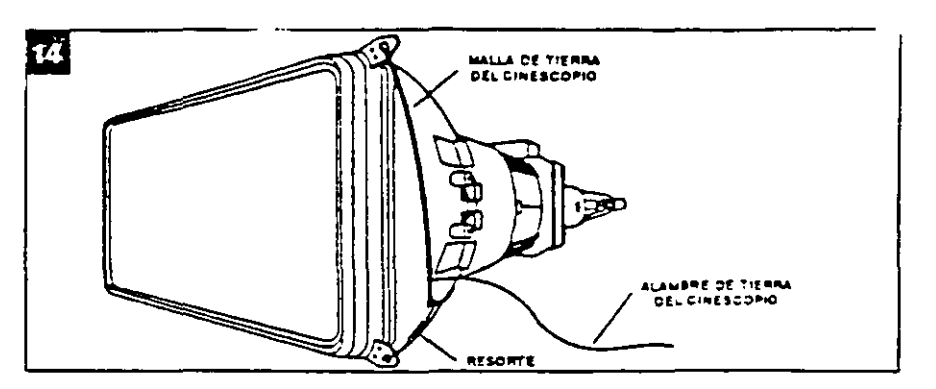

puede esperar. la probabilidad de que ocurran problemas también son mayores. y debemos estar preparados para resolver- -los. En este senttdo elaboramos una tabla con las principales formas de onda en el ctrculto. para que s1rvan de referecia en su trabajo [figura 16).

Consiga un osciloscopio y una fuente de alimentación ajustable para dar principiO a los trabajos finales.

Siempre recomendamos que preferentemente se use una fuente de alimentación externa ( $12Vx$ lA) hasta que coloque el circuito en pleno funcionamiento.

### Consideraciones y consejos

a) El yugo es la carga de las etapas horizontal y vertical, por lo tanto cualquier irregularidad en su conexión influirá sobre estas etapas. Revise con cuidado las conexiones de las bobinas horizontales [Ha y Hb) y verticales (Va y Vb) al circuito. En caso de duda. con un ohmetro puede fácilmente localizar las bobinas de deflexión vertical pues las mis· mas presentarán una resistencia bastante superior [del orden de 12 ohm) comparada a la de las bobinas defiectoras horizontales. El bobinado de la deflexión vertical se hace sobre el nilcleo de ferrita del yugo, pues este bobinado exige una inductancia alta. para hacer carga a los 50Hz ó 60Hz de la defiexión vertical. Jamás conecte el circuito sin que la conexión del yugo esté hecha.

b) Use un osciloscopio con<br>trada para hasta 400V. entrada para hasta La lectura de los pulsos horizontales creados en el colector del transistor de salida horizontal puede alcanzar de 250 a 300V de pico. Para efectuar esta lectura el osciloscopio debe permitir la entrada de tensiones de este orden.

e) El chupón do! cinescopio conduce la "muy alta tensión" necesaria al ánodo para que el haz de electrones sea atraído hacia la pantalla. Sin esta MAT. aunque el resto del circuito este funcionando, no habrá brillo en la pantalla. En ningún caso proceda a la lectura de esta MAT (del orden de 13kV) ya sea con voltimetro o con osciloscopio.

d) Mucho cuidado al manipular el c:nescopio. Su parte más delicade y frágil es el "cuello". Jamás anrgue el cinescopio solamente por este "cuello". Sosténgalo siempre por la cara exterior

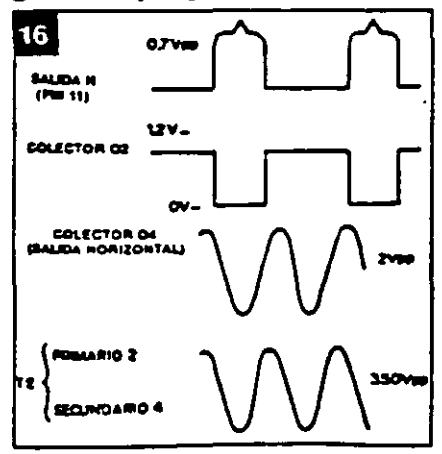

/DI

de la- pantalla.

el E! ánodo del cinescopio (cara mierna que reviste el tubo) forma un capacitor con la faz externa de graftto. Asegúrese de que este capacttoreste descargado durante la manipulación del cinescopio. Puede producirse su descarga por un corto resistivo (10k) entre el ánodo y el grafito o tierra del tubo Evite cortes desagradables y accidentes inesperados.

f) El comportamiento del cinescopio es muy semejante al de una de las "viejas" válvulas.

El bnllo de la pantalla es el resultado del pasaje del haz de electrones entre el catado (emisor) y el ánodo {receptor). Por lotanto. son condiciones esenciales para tener el brillo de la pantalla. filamento caliente. tensión de aceleración en el ánodo (MAT). polanzación adecuada en los demas elementos como el cátodo. rejilla de control. rejilla auxiliar y reJilla de foco.

g) Como las fuentes awciliares son generadas por los secundanos del ·ny-back" cualquier consumo de estas fuentes que esté por encima de lo normal (por ejemplo. cortocircuitos) se reflejara como diftcultad de desempeno del transistor de salida horizontal. pues es él quien provee toda la energia de este sistema. La etapa ventea! es alimentada por la tenstón de +25V generada en el pin 5 del Ily-back. Si por ejemplo el CJ-2 estuviera con un consumo exagerado o en corto. el drena-Je de comente de esta fuente auxiliar bloqueará la salida horizontal.

h) Si ocurriera algún lipa de problema en la· etapa hortzontal. es normal que las tensiones auxiliares no se presenten en sus valores correctos. Por Jo tanto. en estos casos, procure solucionar el problema prtncipal. y no tome como referencia estas tensiones auxiliares. que volverán a Jo normal en cuanto se resuelva la anomalia.

### Ajustes del monitor

Son necesarios los siguientes ajustes. despues que el aparato esté funcionando normalmente:

• Frecuencia horizontal: determma la frecuencia hbre del oscllador honzontal que debe ser igual o muy cercana a la frecuencia de uso.

Sin ninguna señal aplicada a la entrada de video, ajuste por R14 la frecuencia de 15. 75kHz en la señal de salida del pin 11 de CI-1. Conecte una señal de video y verifique la correcta sincronia de la imagen en la pantalla. Si fuera necesario. se pueden hacer pequeños retoques con la imagen en la pantalla.

• Frecuencia vertical: \_procedimiento idéntico con relación al osciloscopio vertical. Con una tmagen en la pantalla. ajuste mediante RB hasta conseguir su

... . .. , ..

### CIRCUITOS & INFORMACIONES

~~¡¡¡¡¡~¡¡¡¡=m¡¡¡~!i!!i!!\*S~W.:~S&.~~&?:.j

Este circuito proporciona una señal de salida cuya frecuencia depende de la intensidad de la luz que in cid e en un elemento sensible, en este caso un LDR.

La íorma de la onda obtenida puede ser en diente de sierra, como pulsos bien agudos, según el electrodo del transistordedonde parta. En el emisor del transistor unijuntura tenemos una forma de onda %<br>
Secondary de Saint de Saint de Saint de Saint de Saint de Saint de la base de B tracteur de Saint de B tracteur<br>
Computer de la difference de B tracteur de B tracteur de B tracteur de Secondary<br>
Secondary de B tracteur tenemos pulsos agudos de buena intensidad.

El circuito es un oscilador de relajación donde la constante de

## **CONVERSOR**

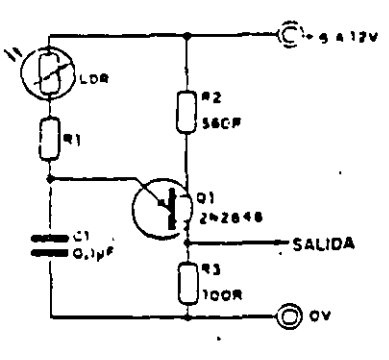

LUZ/FRECUENCIA tiempo RC es variable, ya que R representa la resistencia del LDA. <sup>~</sup> que es función de la luz incidente.

> En la figura se ve el circuito simple que puede alimentarse con \*\*\*\*\*\* tensiones entre 6 y 12V.

> > La banda de frecuencias para el circuito está entre 100Hz y 5kHz pero puede rnodilicarse cambiando C1. Valores mayores disminuyen las frecuencias de la banda. j

> > El transistor unijuntura aconsejado es el 2N2646 aunque pueden probarse equivalentes.

> > Una aplicación posible de este circuito está en el desarrollo de un fotómetro digital.

/ ( "Í *.r-*

fijación vertical.

• Altura vertical: ajusta la ganancia del camino vertical de la sena! de deflexión. y por consiguiente, la altura de la imagen en la pantalla. Su ajuste puede realizarse con una imagen que llene todo el contorno de la pantalla (por ejemplo un patrón blanco). Actúe sobre el trumpot hasta conseguir la altura deseada. En morutores de computadora. se recomienda una altura de 3/4 de la pantalla, o la preferencia del usuario.

• Control de brillo: el trimpot

zación de la rejilla de control del cinescopio. y por lo tanto deternuna el punto de corte para el pasaje del haz de electrones. El ajuste del brillo debe permitir que solamente sean visibles las letras o puntos gráficos de la computadora. y no un fondo claro.

•Ajuste de roco: como el propio nombre lo dice. obtendrá un punto óptimo de focalización del haz sobre la pantalla. Use una imagen con bastantes detalles gráficos para una mejor apreciación de este ajuste.

• Ajuste de apagado: el trim-

pot R39 ajustie el limite de apagado horizor $\equiv$   $\equiv$  y vertical, o sea. para que el remomo del haz no sea visible en la tamtalla. Este ajuste se hace observando hasta que la imagen permaanezoa agradable, sin sombras : nubes, y sin lineas de retraso vernada. La señal de video debe ser conectada a la entrada.

• Ganancia de video: en función del nives sie señal de video a ser aplicado  $\equiv$  amplificador de la placa del citescopio, podrá ser necesario su cituir la resistencia R45 que decemina la ganancia de la etapa.

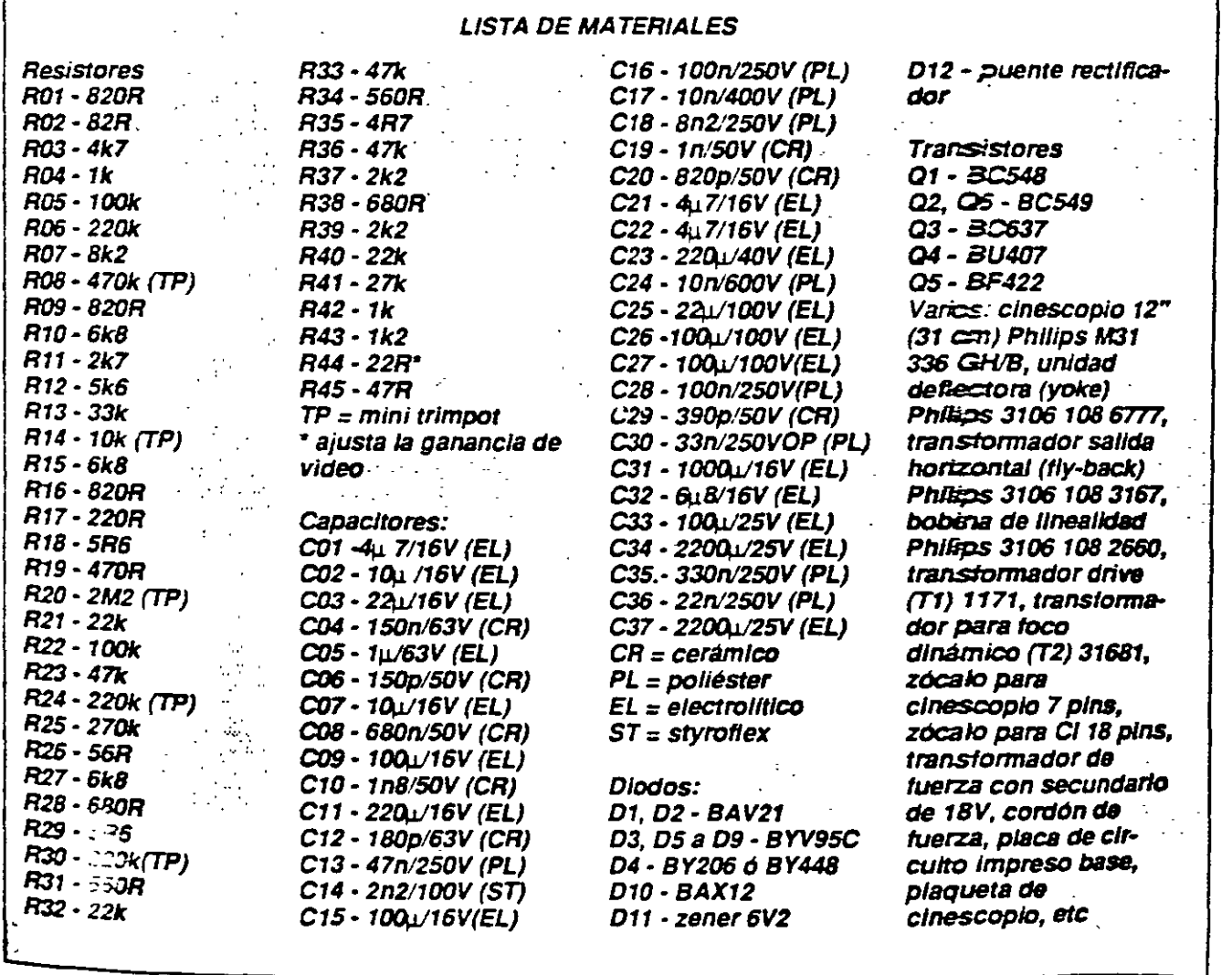

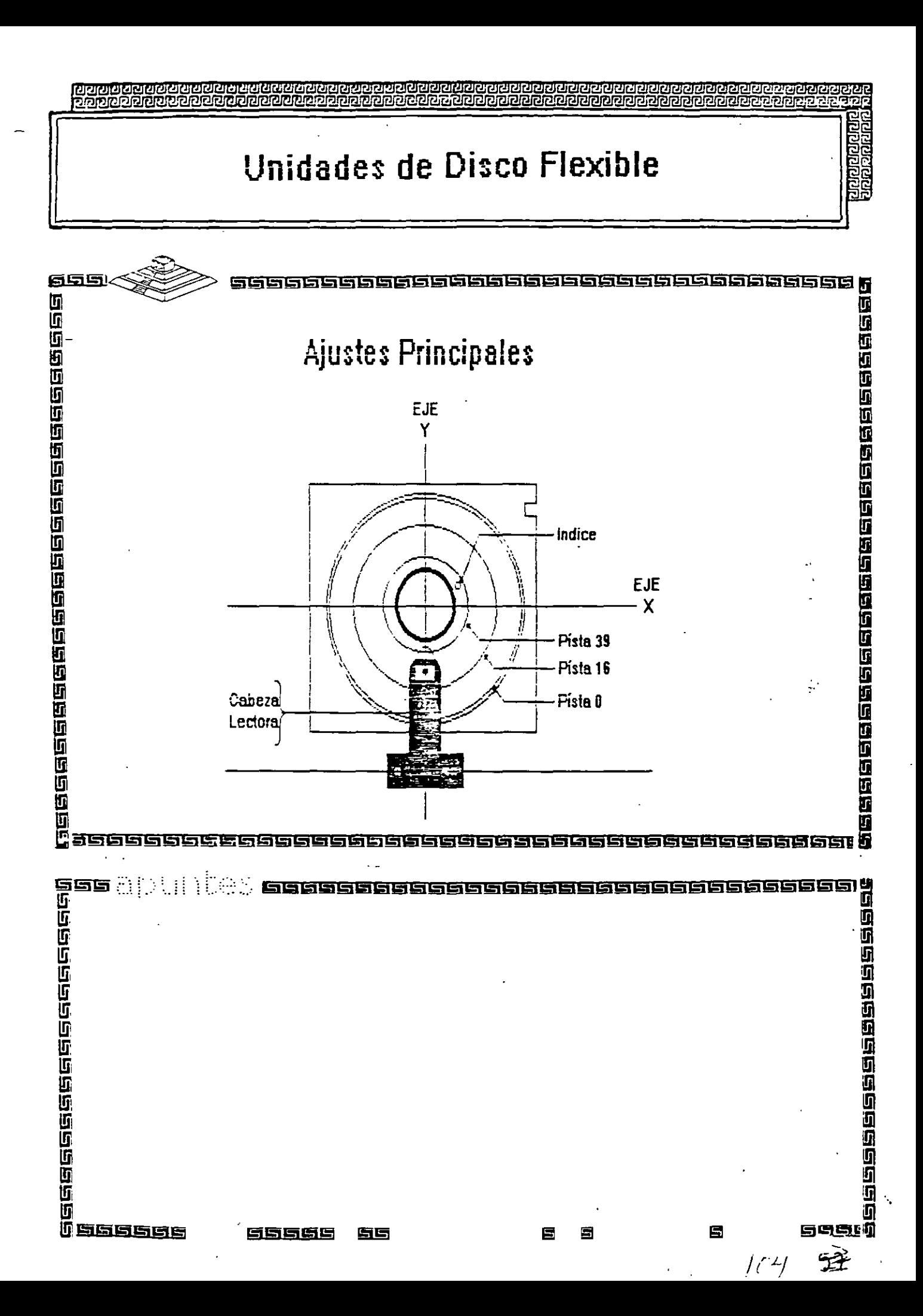

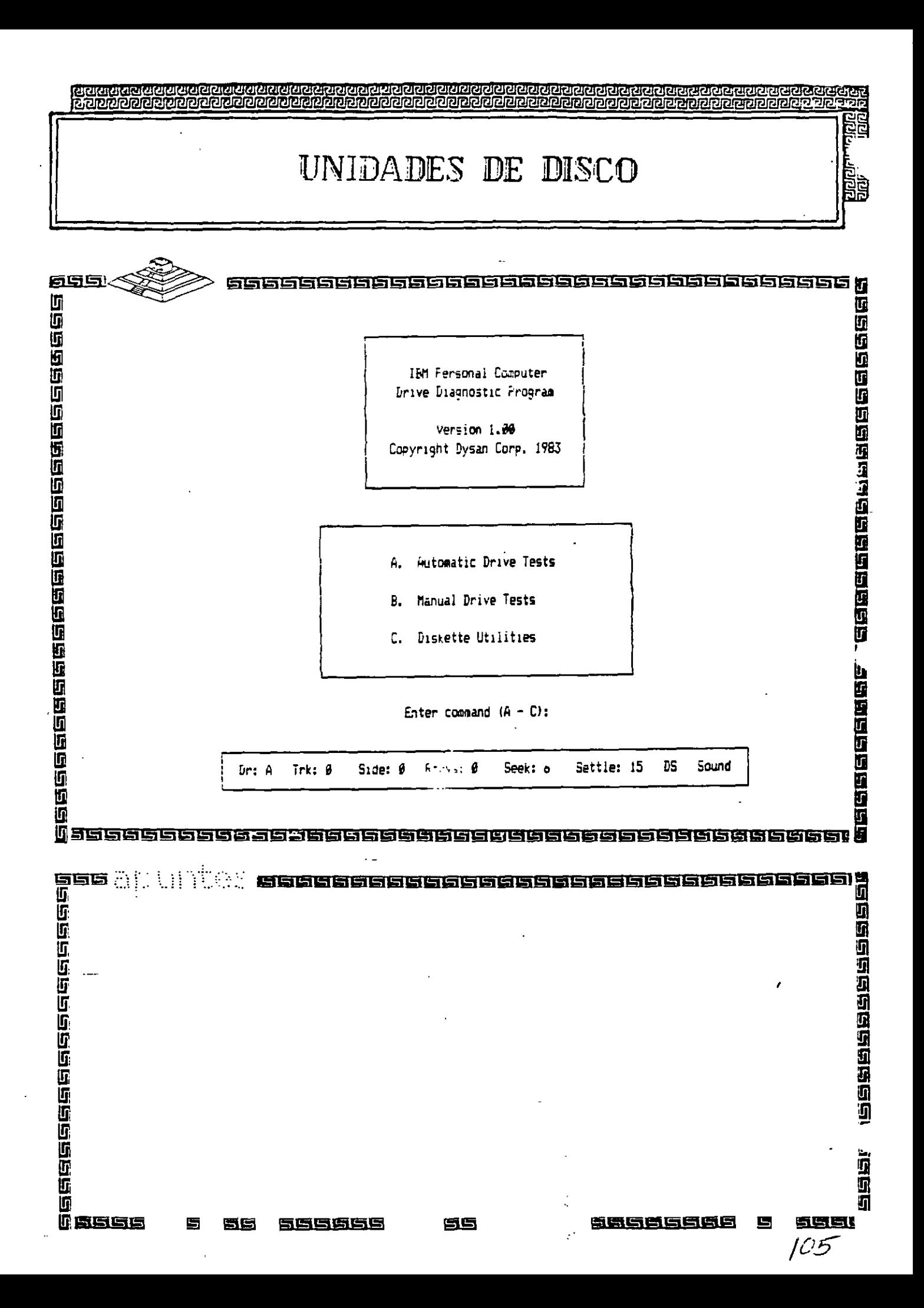

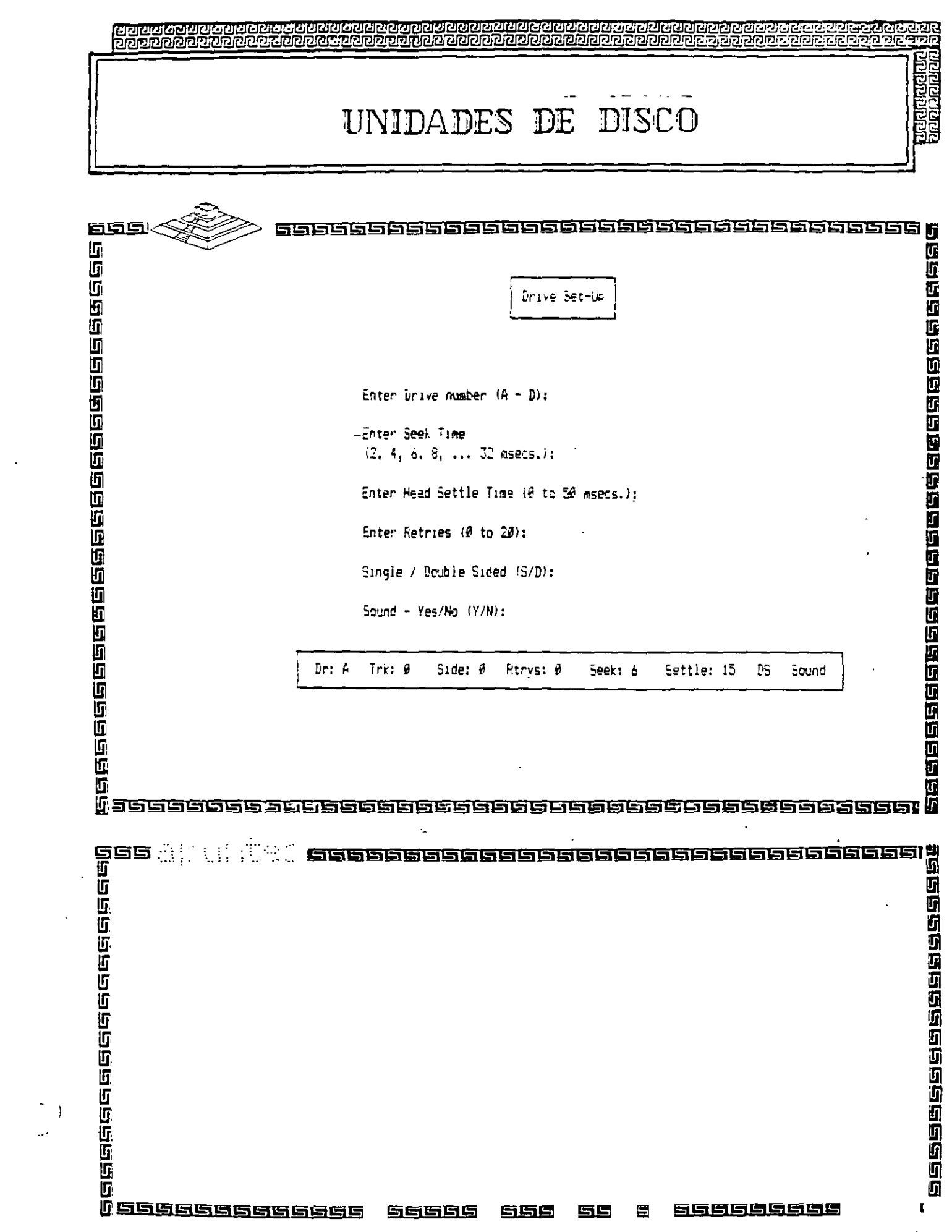

11 9

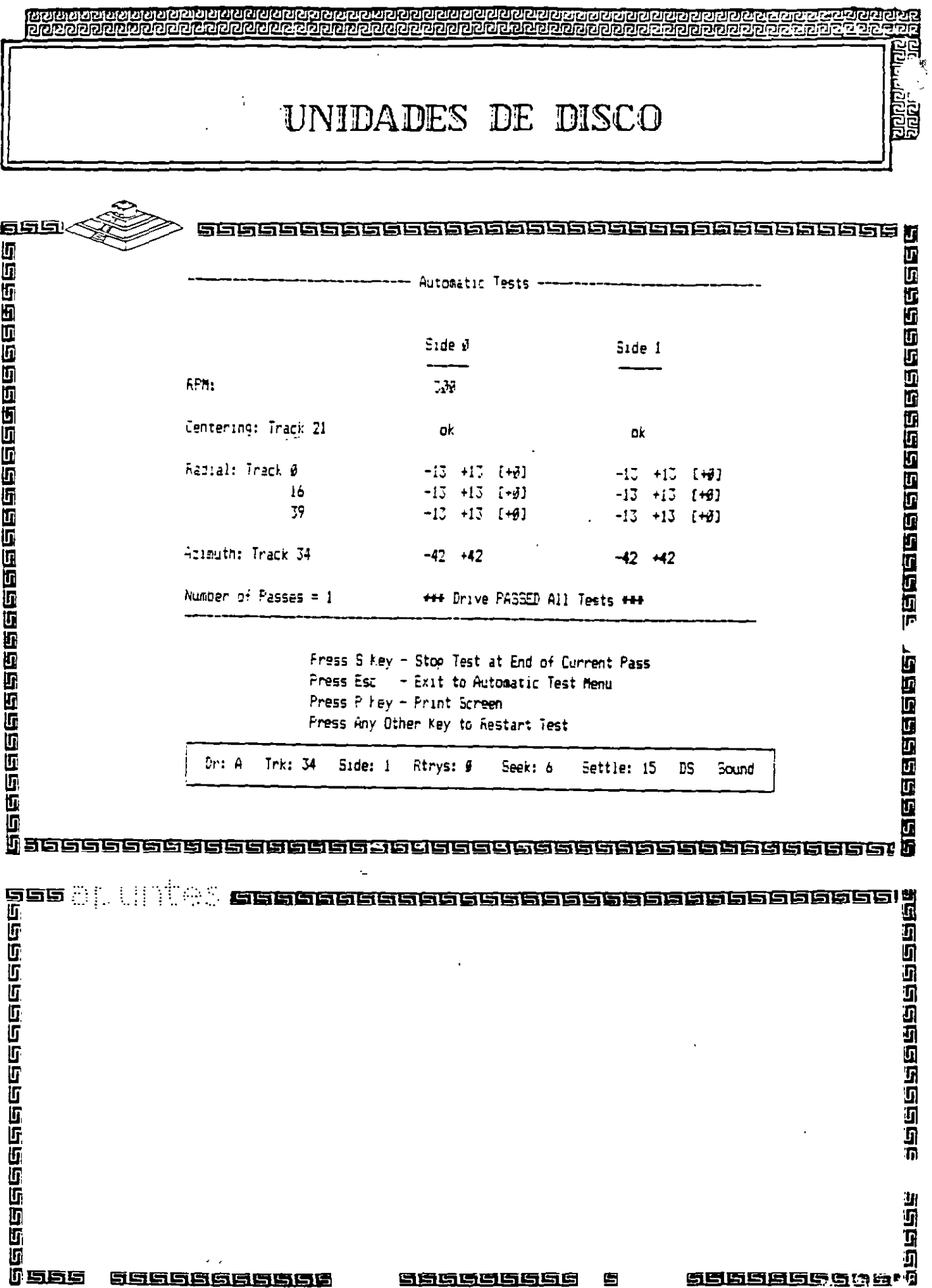

 $\ddot{\phantom{1}}$ 

UNIDADES DE DISCO

100000000<br>900000000

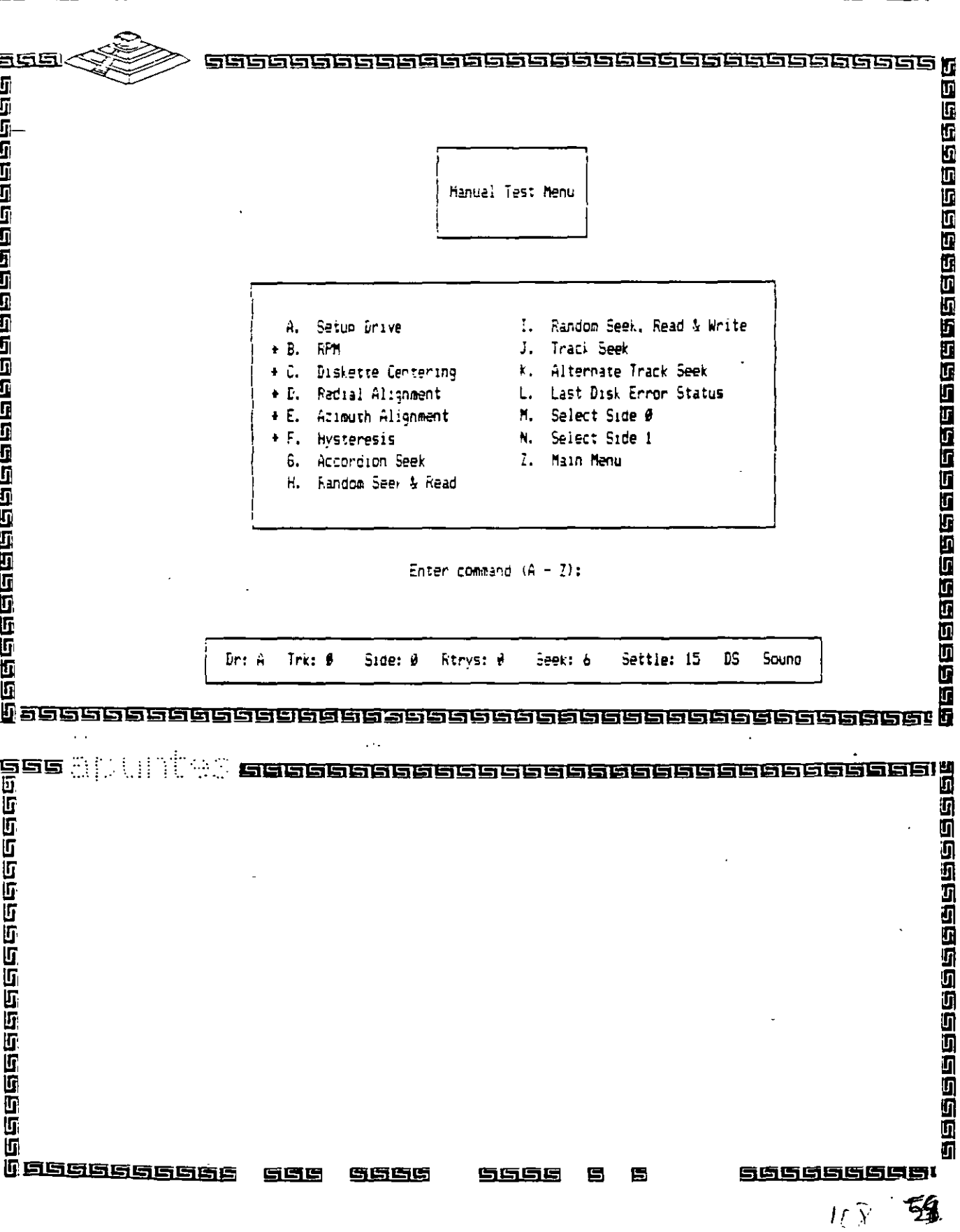

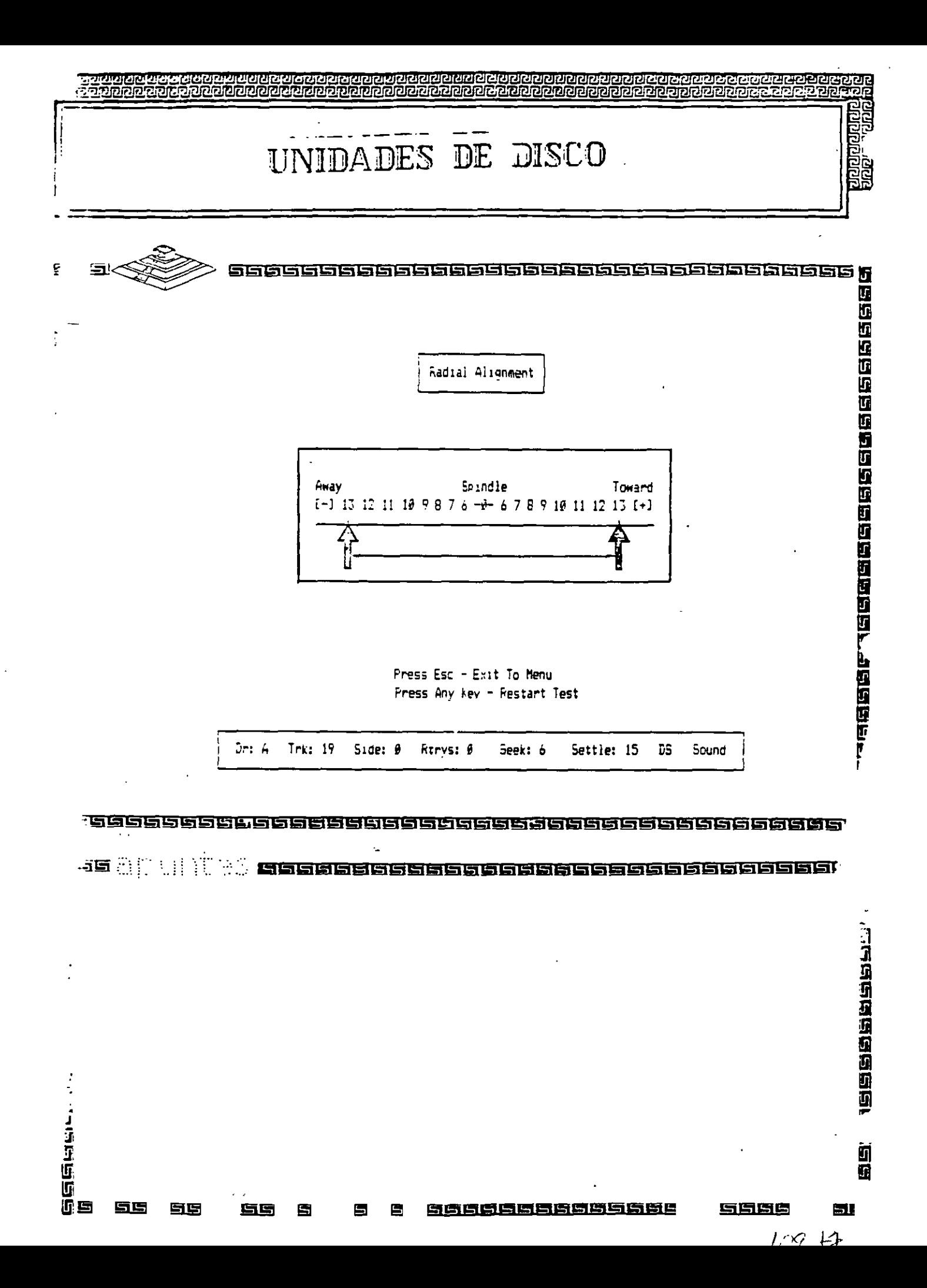

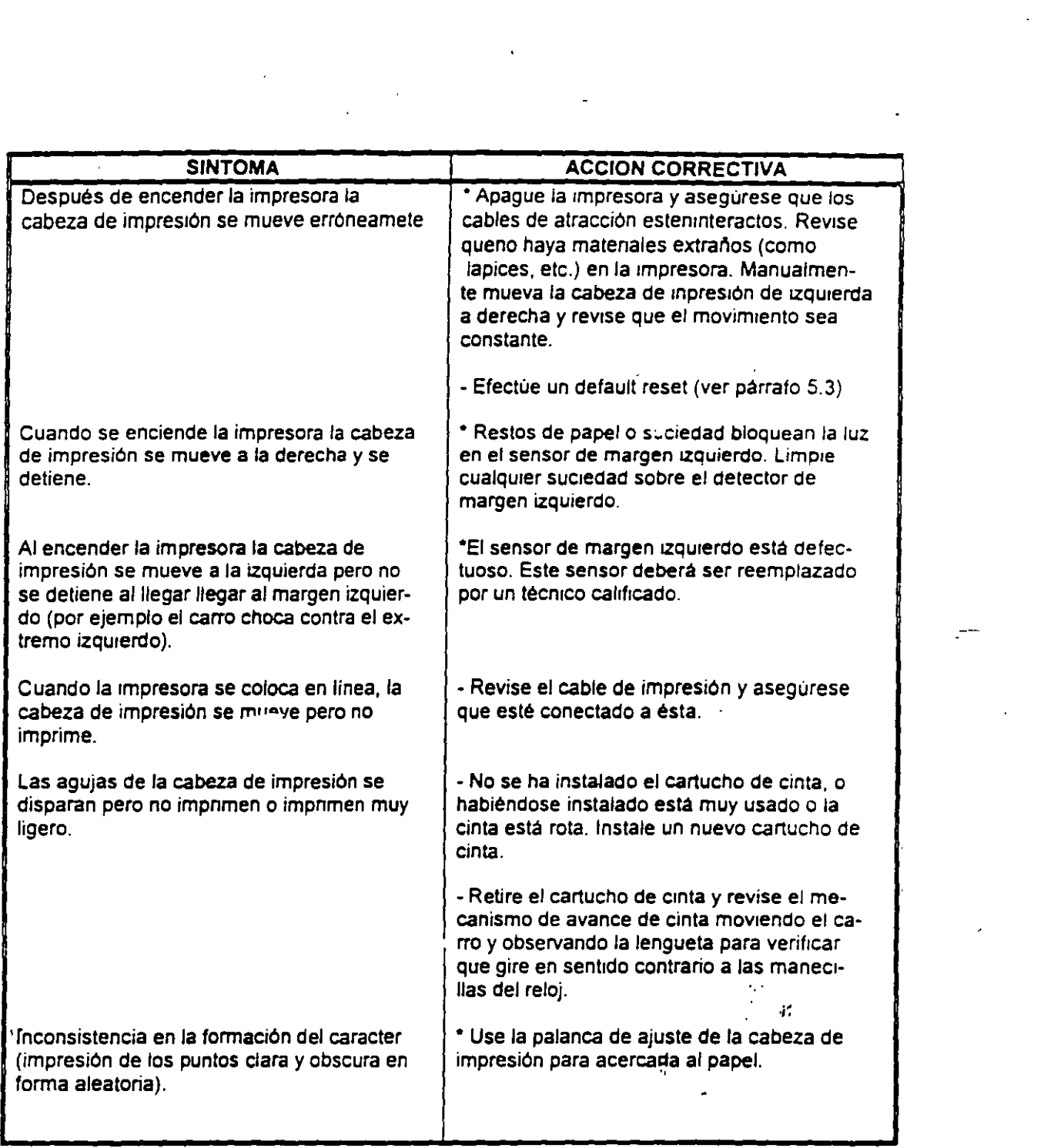

 $\mathbf{e}^{(n)}$   $\mathbf{e}^{(n)}$   $\mathbf{e}^{(n)}$   $\mathbf{e}^{(n)}$   $\mathbf{e}^{(n)}$   $\mathbf{e}^{(n)}$ 

 $\mathcal{L}^{\mathcal{L}}(\mathcal{L}^{\mathcal{L}})$  . The contract of the contract of the contract of the contract of the contract of the contract of the contract of the contract of the contract of the contract of the contract of the contract

 $\label{eq:2} \frac{1}{2} \sum_{i=1}^n \frac{1}{2} \sum_{j=1}^n \frac{1}{2} \sum_{j=1}^n \frac{1}{2} \sum_{j=1}^n \frac{1}{2} \sum_{j=1}^n \frac{1}{2} \sum_{j=1}^n \frac{1}{2} \sum_{j=1}^n \frac{1}{2} \sum_{j=1}^n \frac{1}{2} \sum_{j=1}^n \frac{1}{2} \sum_{j=1}^n \frac{1}{2} \sum_{j=1}^n \frac{1}{2} \sum_{j=1}^n \frac{1}{2} \sum_{j=1}^n \frac{1}{$ 

 $110$   $\frac{1}{20}$ 

 $\label{eq:2.1} \frac{1}{\sqrt{2}}\int_{\mathbb{R}^3}\frac{1}{\sqrt{2}}\left(\frac{1}{\sqrt{2}}\right)^2\frac{1}{\sqrt{2}}\left(\frac{1}{\sqrt{2}}\right)^2\frac{1}{\sqrt{2}}\left(\frac{1}{\sqrt{2}}\right)^2\frac{1}{\sqrt{2}}\left(\frac{1}{\sqrt{2}}\right)^2.$ 

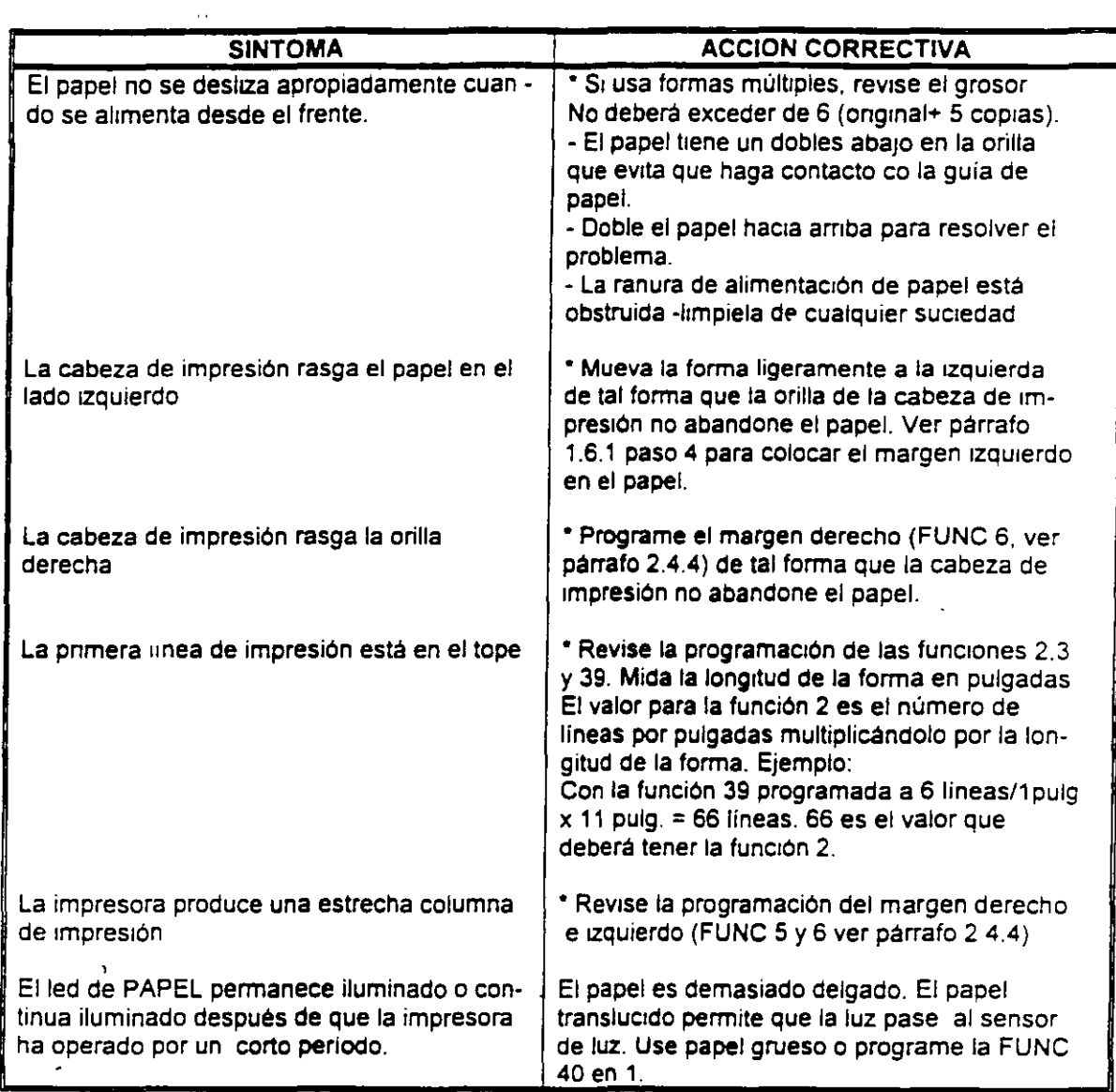

 $\ddotsc$ 

 $\frac{1}{\sqrt{2}}$ 

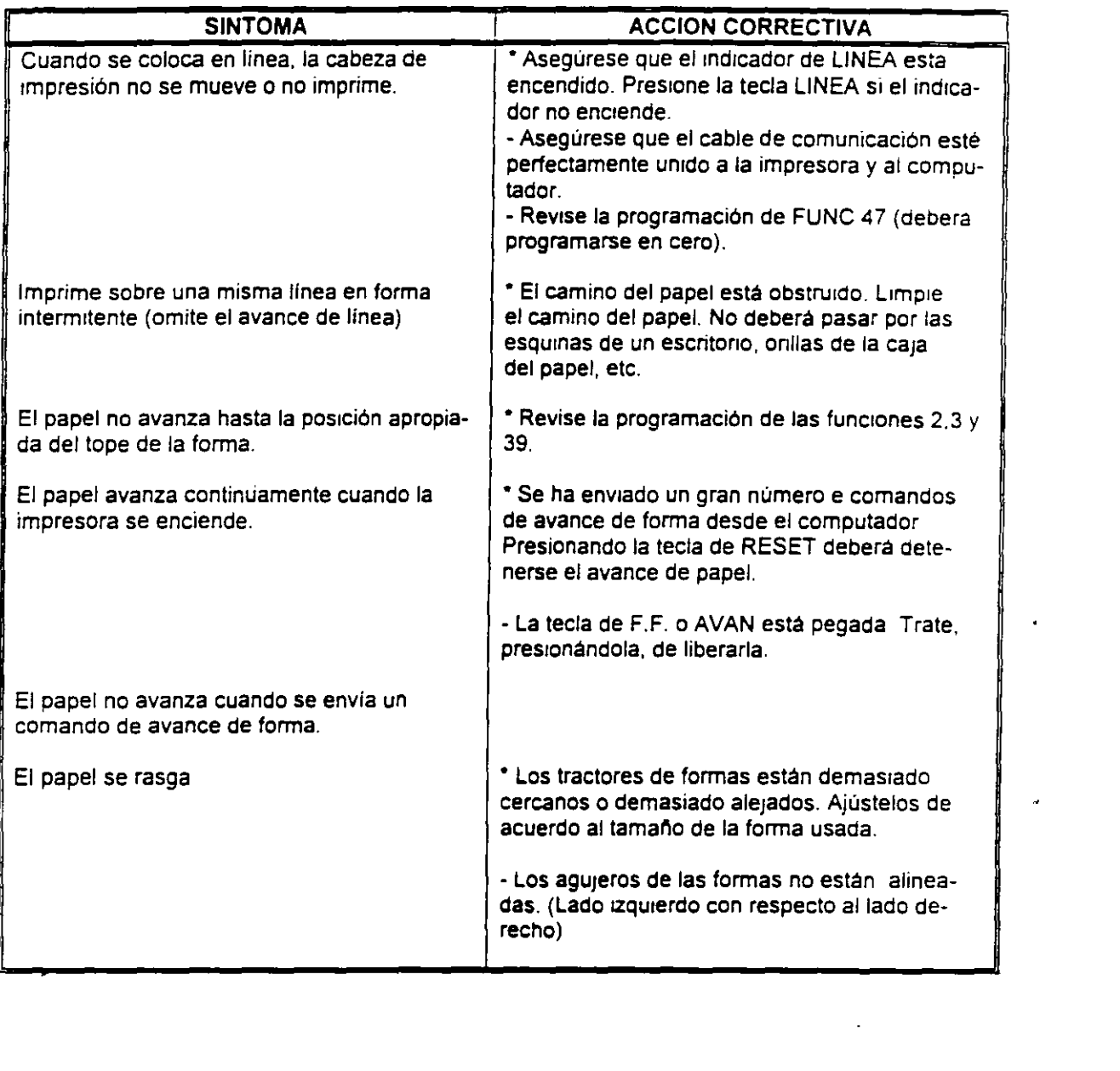

 $\label{eq:2.1} \frac{1}{\sqrt{2\pi}}\int_{\mathbb{R}^3} \frac{1}{\sqrt{2\pi}}\left(\frac{1}{\sqrt{2\pi}}\right)^2 \frac{1}{\sqrt{2\pi}}\int_{\mathbb{R}^3} \frac{1}{\sqrt{2\pi}}\left(\frac{1}{\sqrt{2\pi}}\right)^2 \frac{1}{\sqrt{2\pi}}\int_{\mathbb{R}^3} \frac{1}{\sqrt{2\pi}}\frac{1}{\sqrt{2\pi}}\frac{1}{\sqrt{2\pi}}\frac{1}{\sqrt{2\pi}}\int_{\mathbb{R}^3} \frac{1}{\sqrt{2\pi}}\frac{1}{\sqrt$ 

 $\mathcal{L}_{\text{max}}$  and  $\mathcal{L}_{\text{max}}$ 

 $\mathcal{L}^{\mathcal{L}}(\mathcal{L}^{\mathcal{L}})$  and  $\mathcal{L}^{\mathcal{L}}(\mathcal{L}^{\mathcal{L}})$  and  $\mathcal{L}^{\mathcal{L}}(\mathcal{L}^{\mathcal{L}})$ 

 $\sim$ 

 $\omega_{\rm c}$ 

 $\label{eq:2.1} \frac{1}{\sqrt{2\pi}}\int_{0}^{\infty}\frac{1}{\sqrt{2\pi}}\left(\frac{1}{\sqrt{2\pi}}\right)^{2}d\mu\,d\mu\,d\mu\,.$ 

### 5.4 CODIGOS DE ERROR

Si una falla es detectada en la memona no volátil de trabajo el led de ERROR empezará a parpadear *y* el código de error ''6508''aparecerá en el diSplay de panel de control Una falla en la memoria de trabajo usualmente es el resultado de descargas electrostáticas o fluctuaciones en la linea de alimentación de la impresora. El operador podrá continuar la operación presionando la tecla de CONT. Los valores originales serán cargados en la EN-180 en lugar de los valores programados por el usuario. El operador deberá, por lo tanto programar cualquier funcion discreta o de valor a los valores usuales y reanudar la operación. Si el error persiste la impresora deberá revisarse tan pronto como sea posible para corregir la falla.

### 5.5 DIAGNOSTICO

La tabla 5.1 provee los procedimientos para diagnosticar la impresora a nivel del operador. Para diagnosticar la impresora el operador deberá localizar el problema de la 1mpresora en la tabla 5-1 *y* efectuar la acción correctiva bajo Jos proced1m1entos dados. La impresora deberá ser revisada para una operación apropiada entre cada paso de acción correctiva. Si la falla no puede corregirse usando los procedimientos descritos en la tabla 5-1 . un técnico calificado o directamente el departamento de Servicio de Intelecsis deberá proporcionar servicio a la impresora.

PELIGRO. El operador deberá desconectar la impresora de la alimentación de C.A. antes de realizar cualquier acción correctiva que requiere trabajar dentro de la impresora.

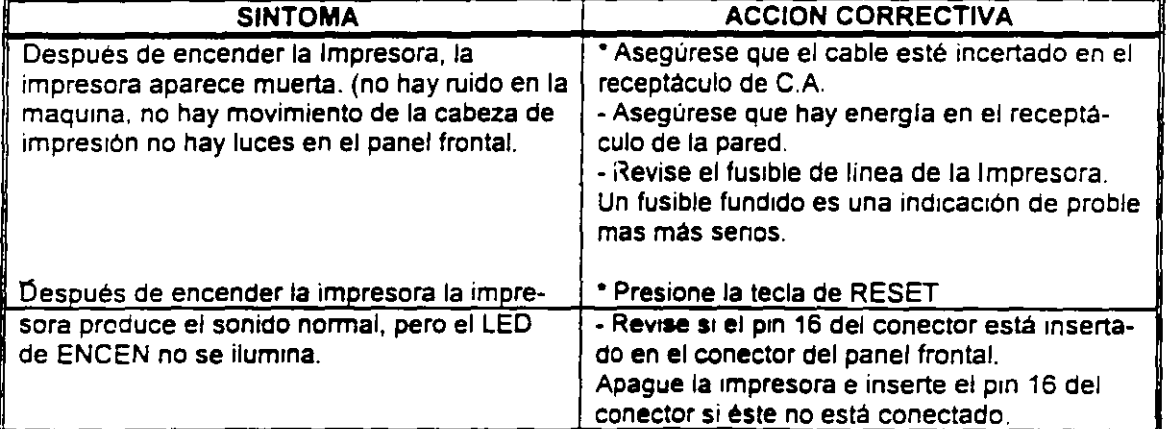

### TABLA 5-1 DIAGNOSTICOS

### MANTENIMIENTO Y DIAGNOSTICO

#### 5.1 INTRODUCCION

Este capitulo provee los procedimientos de mantenimiento periódico y diagnóstico que puede ser realizado por el operador. Estos procedimientos no requieren conocimientos especiales sobre electrónica o impresoras. Cualquier diagnóstico o mantenimiento más allá del nivel presentado en este capitulo deberá ser realizado por un técnico calificado.

### 5.2 MANTENIMIENTO PERIODICO

PELIGRO: Asegúrese que la impresora esté conectada de la alimentación de 110 VCA antes de entrar en la tarea de limpieza de la impresora.

PRECAUCION: No use limpiadores. solventes o lubricantes sobre cualqwera de las partes funcionales de la impresora.

El único mantenimiento periódico que puede ser realizado es una limpieza periódica (aproximadamente cada tres meses). Use una aSpiradora con punta plástica para remover basura del carro, gulas del papel y barra de impresión. Una franela seca será usada para hmp1ar la suciedad acumulada en las flechas del carro y la barra de impresión.

La cubierta superior de la impresora puede limpiarse con alcohol. Para limpiar la cubierta de acrihco hágato con una franela suave. No use papel para limpiar la cubierta de acrílico.

### 5.3 DEFAULT RESET

Un método útil para corregir problemas con la EN-180 es el default reset o clear reset Si la impresora opera ilógicamente o falla al obedecer la programación de cualquier función de valor o discreta el usuario deberá realizar un default reset (ver procedimiento en el párrafo siguiente).

Un grupo de parámetros originales que permanentemente almacenados en la impresora serán cargados en la memona de trabajo Para identificar los valores originales de cada función ding1rse al Apéndice A, ApéndiCe G *y* H. Cualquier valor programado por el usuario se perderá al apticar el default reset. Después de ejecutar un default reset, estas funciones deberán programarse con los valores que el usuano requiera.

NOTA: La tarea de reprogramar las funciones de valor y discretas es aún más simple si estos valores han sido anotados previamente.

Para aplicar un default reset o clear reset ejecute los siguientes pasos:

- 1.- Presione y mantenga la tecla de BORRA
- 2.- Presione y hbere la tecla de RESET
- 3.- Continue presionando la tecla de BORRA hasta que la cabeza de impresión regrese *y*  se detenga en su margen izquierdo.

 $H +$ 

62

 $\sigma_{\rm eff}$  ,  $\sigma_{\rm eff}$   $\sigma_{\rm eff}$   $\sigma_{\rm eff}$ 

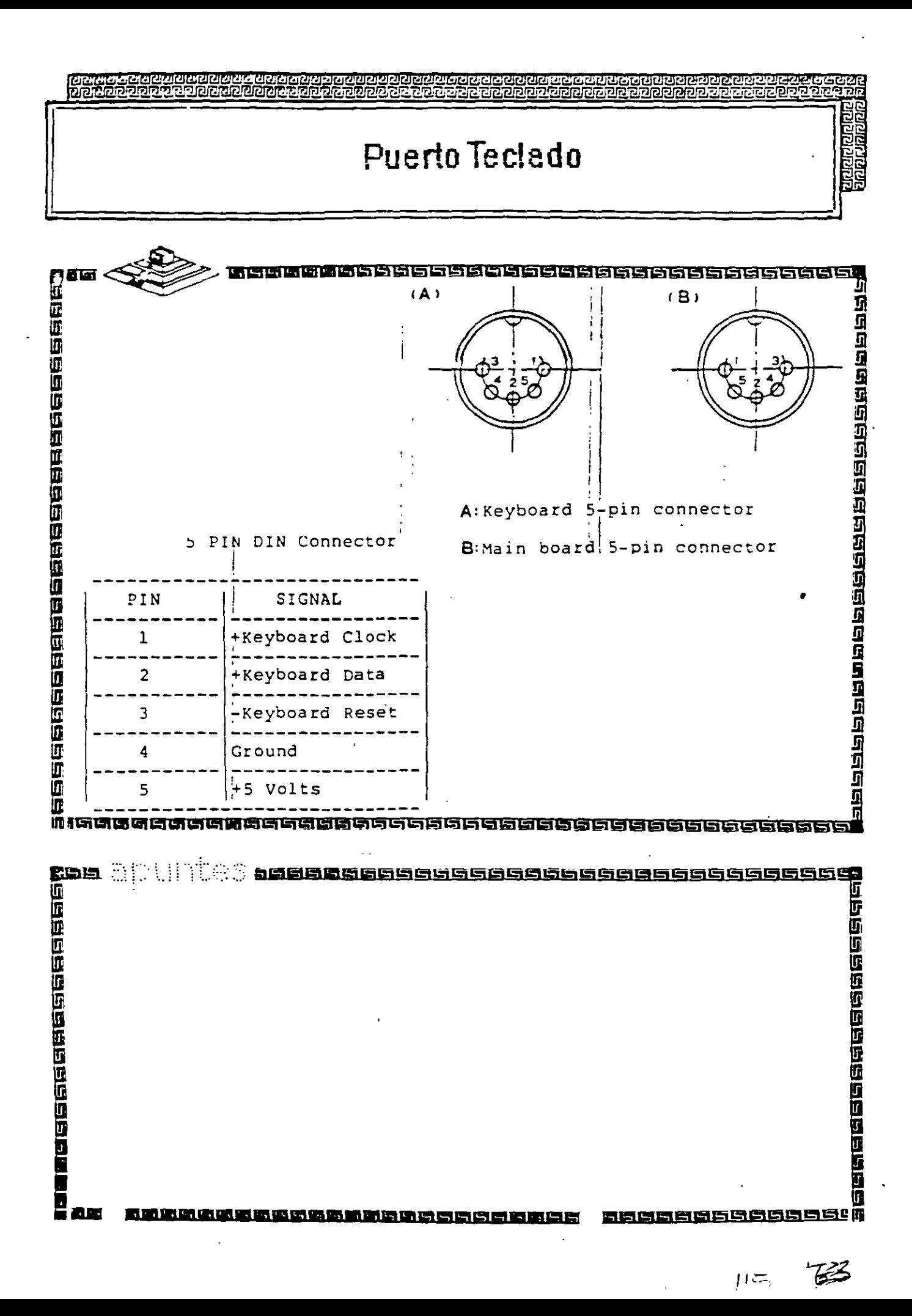

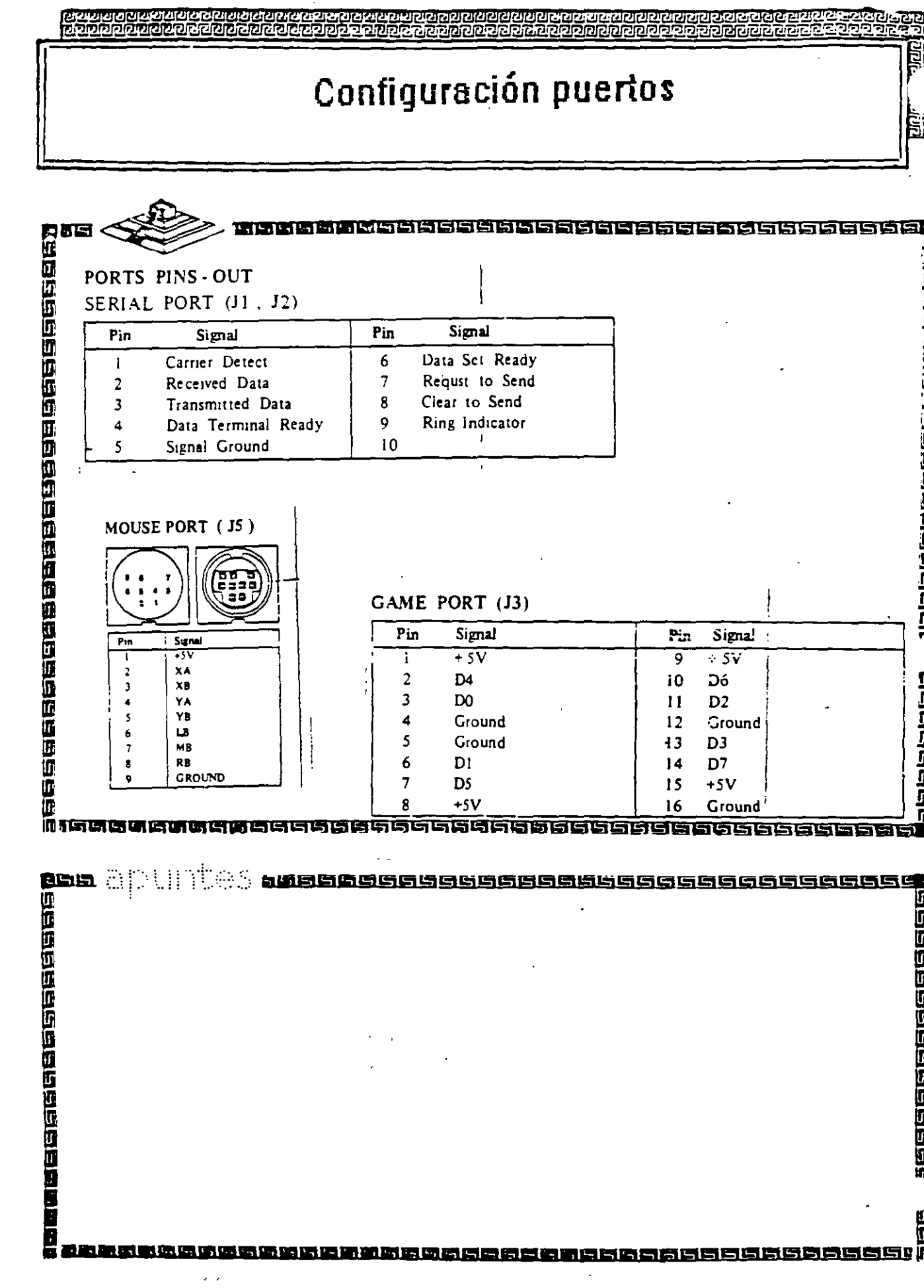

 $H\epsilon$ 

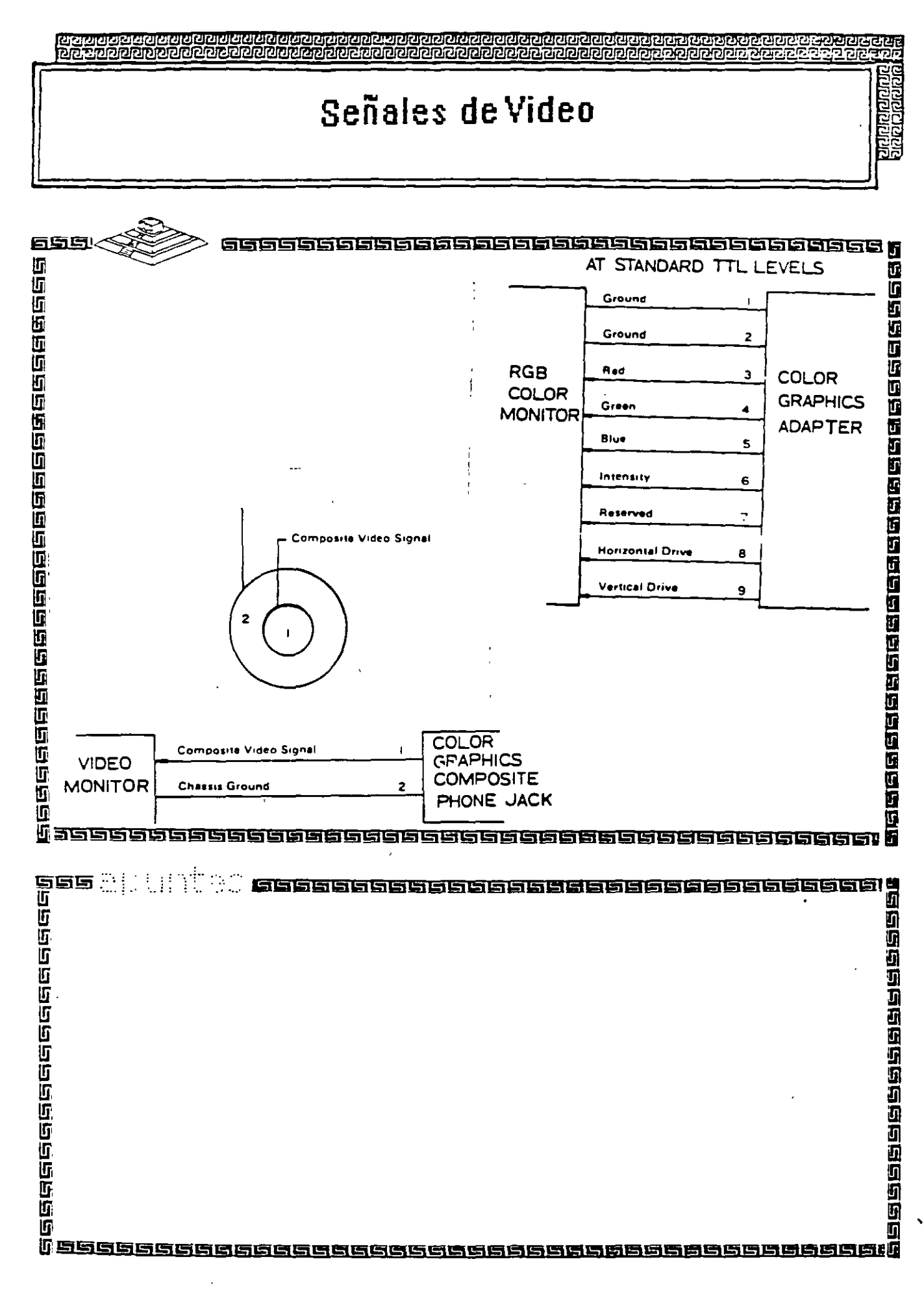

 $\mathbb{Z}$  $\parallel \vec{\perp}$ 

### Interface Disco Duro

<u>୲ଵ୲ଡ଼ୗଵ୲ଵୗଢ଼ୗଵ୲ଵୗଢ଼୲ଵ୲ଵ୲ଵ୲ଵ୲ଵ୲ଵୗଢ଼୲ଵୗଵ୲ଵୗଢ଼୲ଵୗଢ଼ୗଌୗଢ଼ୗଢ଼୲ଡ଼୕ଢ଼ଡ଼ଡ଼ୠଌଢ଼ୗଢ଼୲ଵ୲ଵ୲ଵ୲ଵୗଢ଼୲ଵୗଢ଼୲ଵୗଢ଼ଡ଼୲ଵୗଢ଼୕ଌୗଡ଼୲ଵୗଡ଼ୗ୶ଡ଼ୖ<br>ଢ଼ଡ଼୲ଵୗଵଡ଼ଵଵୗଵଡ଼ଵଵୗଵ୲ଵୗଢ଼ଢ଼ୠଌ୲ଵ୲ଵ୲ଵ୕୲ଵୗଡ଼ୗଌୗଵୗଡ଼ୗଵ୲ଵୗଵ୲ଵୗଌୗଡ଼୲ଵୗଡ଼ୗଡ଼ୗଡ଼ୗଡ଼ୗଡ଼ୗଡ଼ୗଡ଼ୗଡ଼ୗଡ଼ୗଡ଼ୗଡ଼ୗଡ଼ୗଡ଼ଡ଼ଡ଼ଡ଼ଡ଼ୗଡ଼ଡ଼ୗଡ଼</u>

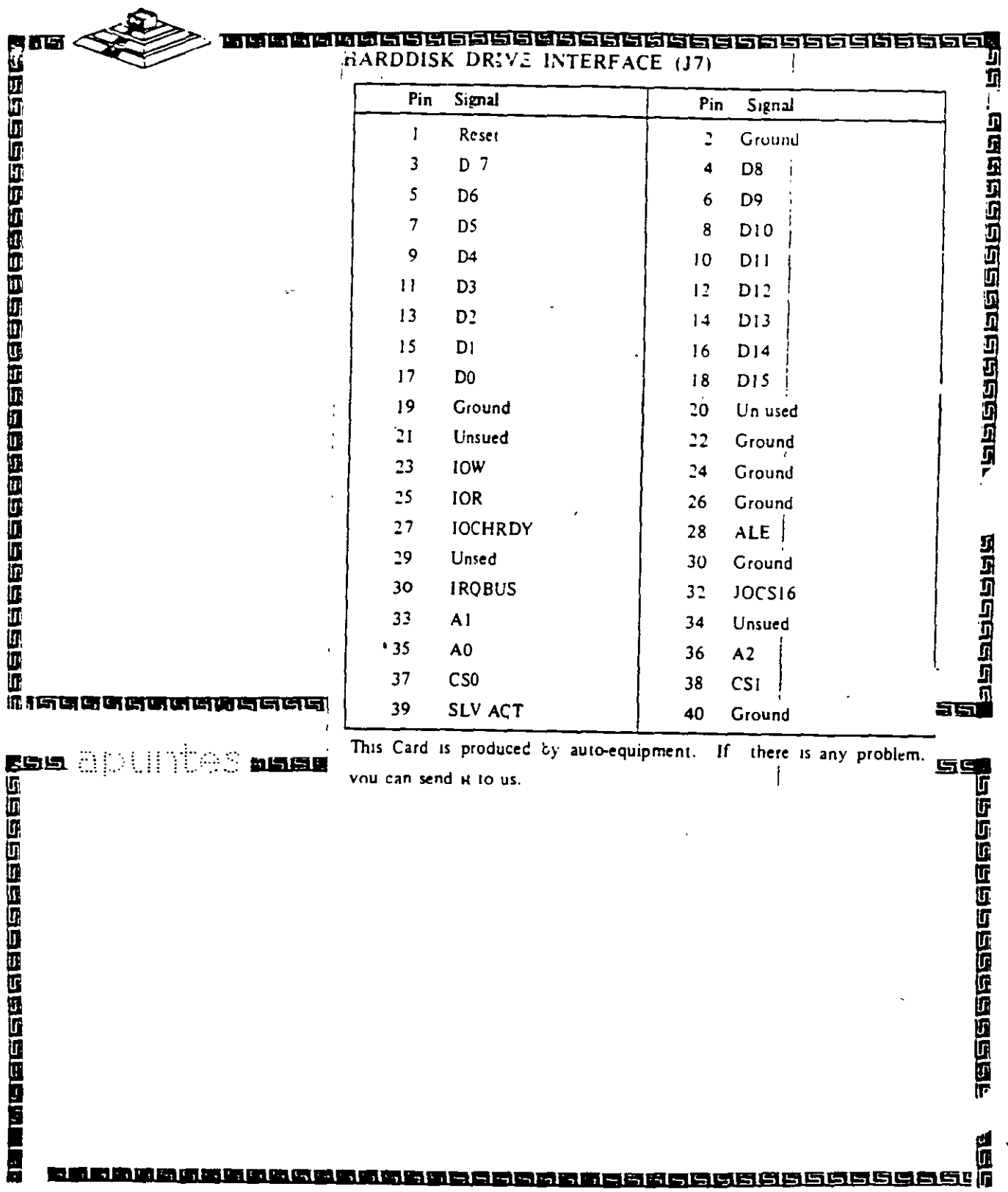

ාගයවරයි.<br>විවිධ විශ

36<br>BR

.<br>Бъ

### Interface Unidades de Disco Flexible

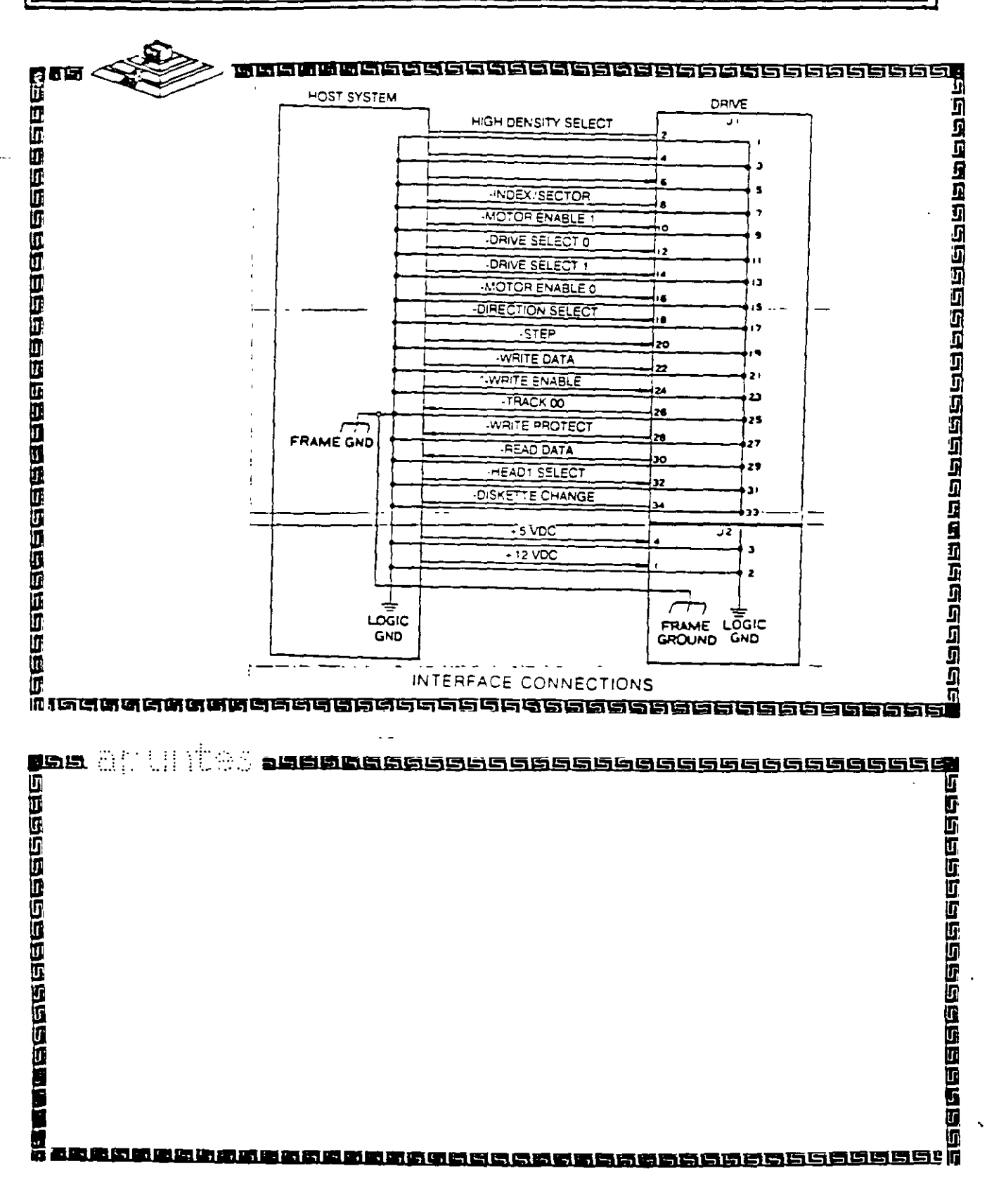

 $\mathcal{B}$ 

### Puerto RS232 (serial)

annaha

<u> 200000000000000000000</u>

رس<br>احت

ාධනය වැඩසට වැඩසට වැඩ

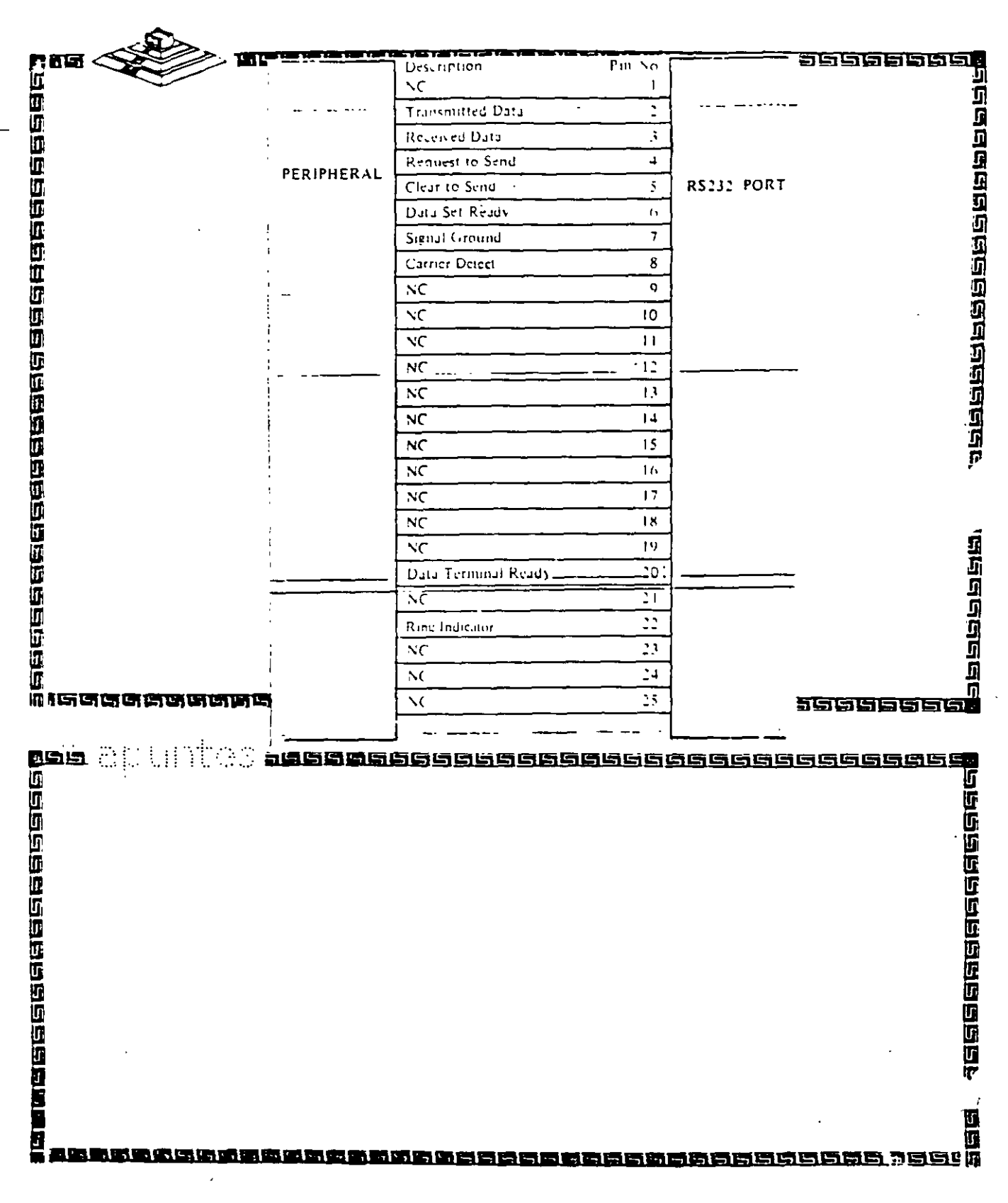

## Interface "Centronics" (paralelo)

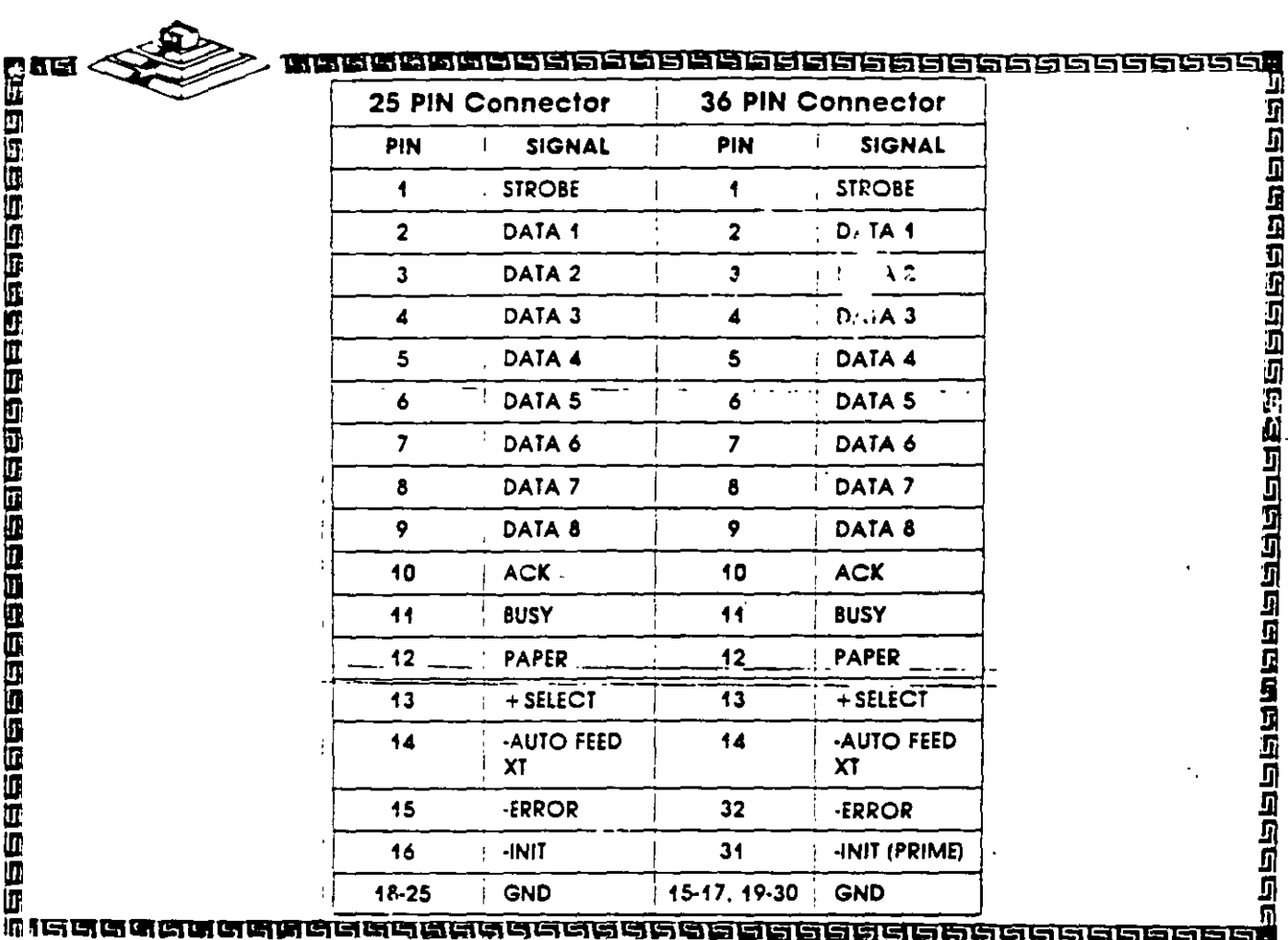

鱼  $121$ 

## Ink.

## Hardware Maintenance Service

Part N°.5139795

 $122$ 

 $\mathbb{R}$ 

**CAPITULO** 

### MANTENIMIENTO DE

## PC'S Y PERIFERICOS (PARTE II)

# El Bios Como Herramienta de

Diagnostico

 $\epsilon$  .

123 佳

Uno de los elementos·más importantes de cualquier sistema digital es, desde luego, el programa encargado de coordinar todos los elementos tanto de hardware como de software, que conforman al sistema Genéricamente dicho programa es conocido como Momtor. IPL o 810S.

Las funciones que realiza un programa Monitor son las siguientes:

- Configuración de Interrupciones
- Configuración de DMA
- Configuración de Puertos (Serie y Paralelo)
- Configuración de Teclado y además periféricos
- Transferencia de Control hacia:

a) Un sistema de mayor jerarquia

b) El usuario

Las rutinas de monitor deben ser eficientes y ocupar un espacio minimo en memona. Las rutmas básicas de Monitor están orientadas a:

- cargado de datos en memoria
- Lectura de datos en memoria
- Control de Periférico
- Ejecución de programas

Haciendo un análisis de estas funciones es posible realizar un reconocimiento de hardware instalado en la computadora hactendo una serie de accesos a las rutinas adecuadas de BtOS. Antes de entrar a este punto es importante tratar algunos puntos básicos para una correcta astmilación de los elementos que aqui se expongan.

### MAPA DE MEMORIA DEL SISTEMA

Concretamente, en las computadoras personales de 18M, el programa de inictalizactón se conoce como 810S (Baste: Input Output System). En la figura 1 podemos apreciar el Mapa de Memoria de una IBM PC original. Este mapa de memoria se ha respetado en su configuración para mantener compatibilidad con modelos posteriores de PC's y PS/2.

 $124$ 

Analizando el mapa propuesto, el espacio direccionable de 1 Mbytes de 8088 fue dividido en varias áreas funcionales, la que en este momento nos ocupa es la correspondiente al BIOS. Es importante notar que cualquier sistema basado en este microprocesador debe tener memona ROM en la parte més alta del espacio direccionable :e 1 MB debido a que cuando el sistema es encendido, el micro ejecuta el programa que inicia en la dirección FFFFOH.

### MAPA DE MEMORIA DE LA 18M PC

Así mismo, tiene reservado los primeros 1024 bytes de RAM para almacenar en él una lista de vectores de interrupción ( direcciones de rutinas mane¡adoras de interrupciones). El resto del mapa de memona sigue esta división general entre RAM en la parte baja *y* ROM en la parte alta del espacio direccionable.

### EL MICROPROCESADOR aoaa

Un microprocesador es un circuito combinacional *y* secuencial que va a mteractuar con otros circwtos para formar en conjunto un sistema digital de cómputo.

En esencia, el microprocesador determina la capacidad del sistema ya que su velocidad establece la velocidad máxima de operación del sistema, siempre que los dispositivos que lo acompañen (memoria, puertos etc.) trabajen a la misma frecuencia de operación, sus pines de datos *y* direcciones establecen la capacidad de almacenamiento *y* el tamaño de las palabras. sus pines de control indican el tipo de interface E/S que debe ser usada.

Entre las múltiples funciones que realiza un microprocesador destacan las siguiente:

- 1. Provee las sel\ales de trempo *y* control para lodos los elementos del sistema.
- 2. Búsqueda de instrucciones *y* datos desde la memoria
- 3. Transferencia de datos desde *y* hacia dispositivos de EIS
- 4. Decodificación de instrucciones.

#### ELBIOS

El 8105 esté echo de código y programas que proporcionan el control a un nivel del dispositivo para la mayor de los dispositivos de entrada salida en el sistema. En la familia 18M PC, el 8105 esta contemdo en ROM en la tarjeta principal del sistema, junto con un conjunto de rutinas llamadas POST (Power On Self Test), que verifican la maquina cuando ésta es encendida.

El BIOS crea independencia del hardware proporcionando un cierto nivel de separación de éste. Por ejemplo, cuando se hace una llamada al BIOS que envíe un carácter a la impresora, el programador no necesita conocer la dirección de EIS de puerto del impresor o como controlarte.

レフテ

El BIOS normalmente es invocado vía un conjunto de interrupciones vectorizadas en vanos puntos de entrada del BIOS. Otros vectores de interrupción son usados para servrr la interrupciones de hardware, tales como operación de disco terminada". En términos prácticos. el software rnvoca el BIOS cargando los regrstros apropiados en el microprocesador y usando las instrucciones tNT.

El BIOS es eXIendible. Cuando las rutinas POST se e¡ecutan como parte de su operación busca el espacio de dirección de la ROM para rutinas 'add-on', las cuales entonces son invocadas así que ellas pueden instalarse por si mismas. Por ejemplo el IBM EGA, extiende la interrupcion de video INT 10, como se indica en la tabla 2.

La regla para las entradas del BIOS, es una interrupción de software por disposrtivo. Pueden ser también una o más entradas de hardware, *y* entradas que apunten a tablas o bloques de datos usados por el manejador del dispositivo.

Los vectores de interrupción, usados como apuntadores a datos en lugar de código, permrten alterar fácilmente el ambiente de trabajo de la computadora.

En lo que se refiere a las localidades de memoria absoluta, nótese lo siguiente: Algunas funciones han sido agregadas a los vectores de interrupción (0:0 a 3FF), pero ninguna función ha sido redefinida. Los mapas de memoria para et despliegue de video (AOOO:O, 8000:0 8800:0) no cambiarán el modo de operación del BIOS para un modo de video dado. Si el mapa de brt es alterado, un nuevo modo es definido para soportarlo. Las áreas de datos del ROM-8105 dictiando en 40:0) retendrán sus definiciones actuales tanto como las funciones correspondientes estén definidas. En otras palabras, las definiciones pueden cambiar a capricho '' de IBM.

### INTERRUPCIONES EN EL 8088

Una interrupción es un microprocesador es la suspensión temporal de la ejecución del proceso que en ese momento realiza el procesador, e inicia la ejecución de otro, que por lo general se conoce como Servidor de la Interrupción. El Controlador de Interrupciones es el encargado de determinar la causa de la rnterrupción, tomando la acción apropiada *y* regresando el control al proceso que originalmente fue suspendido. Esto es, se selva es estado actual del sistema en el stack *y* se salta a una rutina de servicio a la ir;lerrupción solicitada, dicha rutina es determinada por el número de la interrupción. Después de que la rutina ha terminado. se realiza un tegreso de interrupción: lo cual causa que el programa que se trabajaba previamente reasuma su e¡ecución.

Las interrupciones son generalmente causadas por eventos externos al CPU que requieren atención inmediata. El **aoaa** reserva el pnmer Kbyte de memoria para almacenar en él la tabla de Vectores de Interrupciones en un formato segmento-desplazamiento (segment-offset). Esto

 $j$ ; $i$   $\mathbf{\mathcal{L}}$ 

significa que cada dirección requiere 4 bytes por lo que el 8088 soporta 256 vectores de interrupción. Estos 258 tipos de interrupciones pueden agruparse en tres categorías básicas:

- Internas de Hardware: Generadas por ciertos eventos encontrados durante la ejecución de un programa.
- Externas de Hardware: Realizadas por tos controladores de los dispositivos periféricos o por

coprocesadores

• Software: Realizadas de manera asicrona por cualquier programa al e¡ecutar la simple instrucción INT

Para cada tipo de interrupción hay reservado un vector de interrupción el ci;al especifica donde se encuentra localizado el programa manejador de interrupciones para ese tipo de interrupción.

El sistema operativo se divide en dos: ROM-BIOS ( Read Only Memory-Basic Input Output System) y DOS ( Disk Operating System). Las interrupciones 00H a 1FH, son usadas para mterrupciones internas de hardware y el , BIOS en tanto que las interrupciones 20H a 3 FH son usadas por el DOS, *y* el resto, 40H a FFH, está disponible para ser usadas en aplicaciones pos:eriores.

La forma en que las funciones del sistema operativo son accesadas en el DOS a través de interrupciones de software. Cada interrupción accesa a una categoría especifica de funciones y éstas son determinadas por el valor del registro AH. Si se necesita información adic.onal, ésta es pasada en los registros AL, BX, CX y DX.

### INTERRUPCIONES EN EL ROM·BIOS

Cada una de las interrupciones en le ROM-BIOS está asociada con un número de opciones que pueden ser accesadas dependiendo del valor contenido en el registro AH al momento de ser solicitada la interrupción. La lista completa de las interrupciones el BIOS se da en la tabla 1 .

### INTERRUPCIONES EN EL DOS

La parte del sistema operativo que es cargada y ejecutada por el cargador del ROM-BIOS es llamada DOS. Contiene vanas funciones que la mayor parte de las veces sonde un mvel mucho más alto que las rutinas de ROM-BIOS (hay un cierto trasiape sin embargo). Todas las funciones del DOS son accesadas a través de la interrupción 21H. La cual usa el registro AH para pasar el número de funciones requerido por el DOS. En la tabla 2 se muestran las principales funciones de la interrupción 21H de DOS.

 $172$ 

### **RUTINAS DEL BIOS DE DIAGNOSTICO**

En este momento ya tenemos los elementos necesarios para poder emplear algunas de las rutinas del BIOS más importantes y que nos permitirán realizar algunos diagnósticos sobre el funcionamiento de la computadora. Para ello se diseñará un pequeño programa que maneje algunas de las interrupciones dadas en las tablas 1 y 2, evidentemente no es posible realizar el análisis de todas las que se plantean en dichas tablas, por lo que se ha echo una selección de aquellas que sean más representativas del uso y manejo de las interrupciones.

### **BIBLIOGRAFÍA**

Schildt Herbert C:THE COMPLETE REFERENCE Mc Graw Hill, USA, 1987

BYTE. Inside the IBM Pcs Fourth Annual Apecial Issue Byte- Mc Graw Hill, Volumen 12, Number 12, 1987

Norton, Peter, Programmer's Guide to the IBM PV. Microsoft Press

 $\mathcal{L}^{\mathcal{L}}$ 

Los\_Virus\_Informáticos. UNAM CACAFI MEXICO

我  $128$ 

### THE 8086 REGISTERS

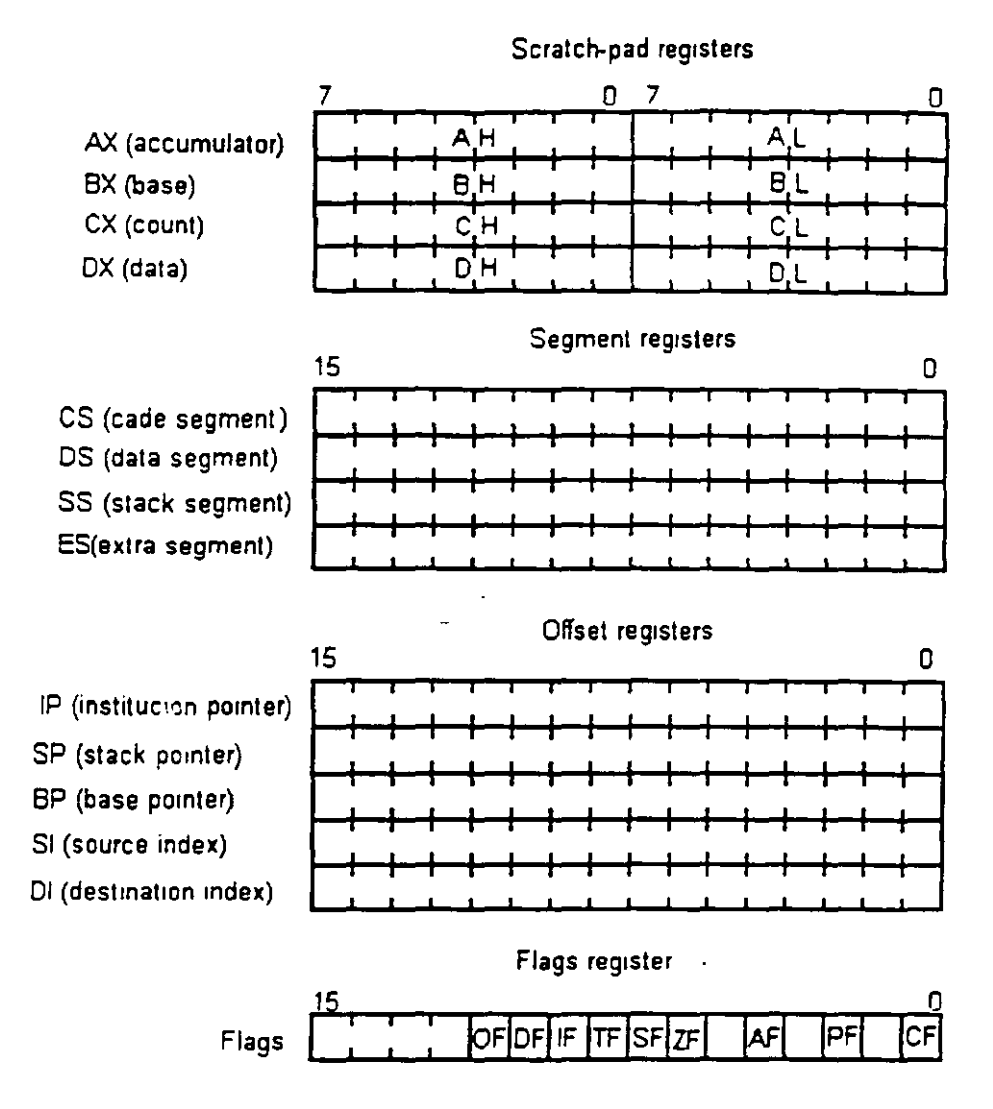

Figure 2.5 the BOB6 register and flags

### 8088 **8-BIT HMOS MICROPROCESSOR** 8088/8088-2

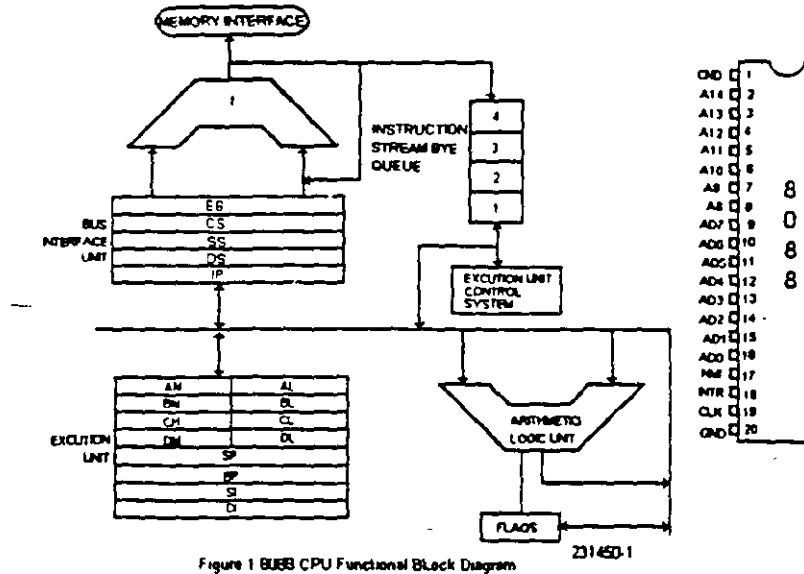

 $\overline{a}$ 

 $\bar{\mathbf{r}}$ 

 $\overline{\phantom{a}}$ 

 $\mathcal{F}_{\mathcal{A}}$ 

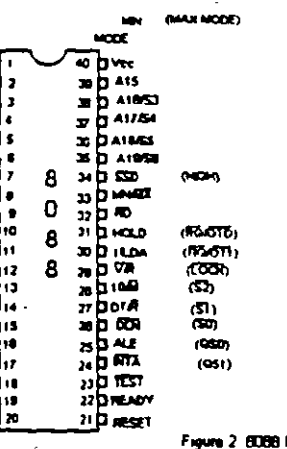

 $\epsilon$  .

 $\overline{a}$ 

 $\ddot{\phantom{a}}$ 

 $\bar{z}$ 

Pin Cantigure

 $\ddot{\phantom{a}}$ 

|20 | 董

### **SECUENCIA POST (POWER ON-5ELF TEST) DEL MICROPROCESADOR 8088**

- ¡;¡\_ **1.-** Rec1be la señal de **POWER GOOD.**
- o 2.- Genera señal de **RESET** al pin 21 del **8088** o del procesador.
- ¡;;;¡ 3.- Los registros **OS, ES, SS e IP** son puestos a cero, **CS** apunta a **OFFFOh.**
- O **4.- En OFFFOh** se ejecuta la autoprueba.
- **D** 5.- Se prohiben las interrupciones.
- **o 6.-** Se colocan las banderas a 1, y se escribe y lee en los registros
- ¡;;;¡ **7.-** Se ejecuta el **CHECKSUM** del **BIOS.**
- ¡;;¡ **8.-** Se 1nic1alizan los **8253 y 8237.**
- $\sqsubseteq$  **9.-** Si el arranque es WARM se salta la prueba de memoria.
- $□$  **10.-** Se prueban **16KB** de RAM con 5 secuencias diferentes.
- **o 11.-** Se inicializa el **8259** (qu1én ordena las interrupciones).
- **o 12.-** Se verifica el **8253.**
- Q **13.-** Se mic1al1za el controlador de video (p.e. **6845)** y se prueba la memoria de video.
- Q **14.-** Aparece el cursor.
- ~ **15.-** Comprueba si existe algo en las ranuras de expansión y comprueba el bus de datos y de direcciones
- ¡;;;¡ **16.-** Comprueba el resto de la **RAM.**
- **⊑ 17.-** Comprueba el teclado (que no este pegada alguna tecla, que esté vacío el buffer y coloca el vector de interrupciones).
- o **18:-** Busca **ROM** opcional.
- o **19.-** Busca las unidades de disco (mediante los **DIPS SW).**
- O **20.-** Comprueba los puertos **LPTn y COMn,** almacena las direcciones validas
- **星 21.-** Habilita las **NMI**.
- .;;:' **22.-** Somdo por altavoz.
- **<u></u></u>≡ 23.- Llama a INT 19h (unidad de disco).**
- o **24.-** Stand by.

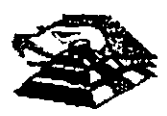

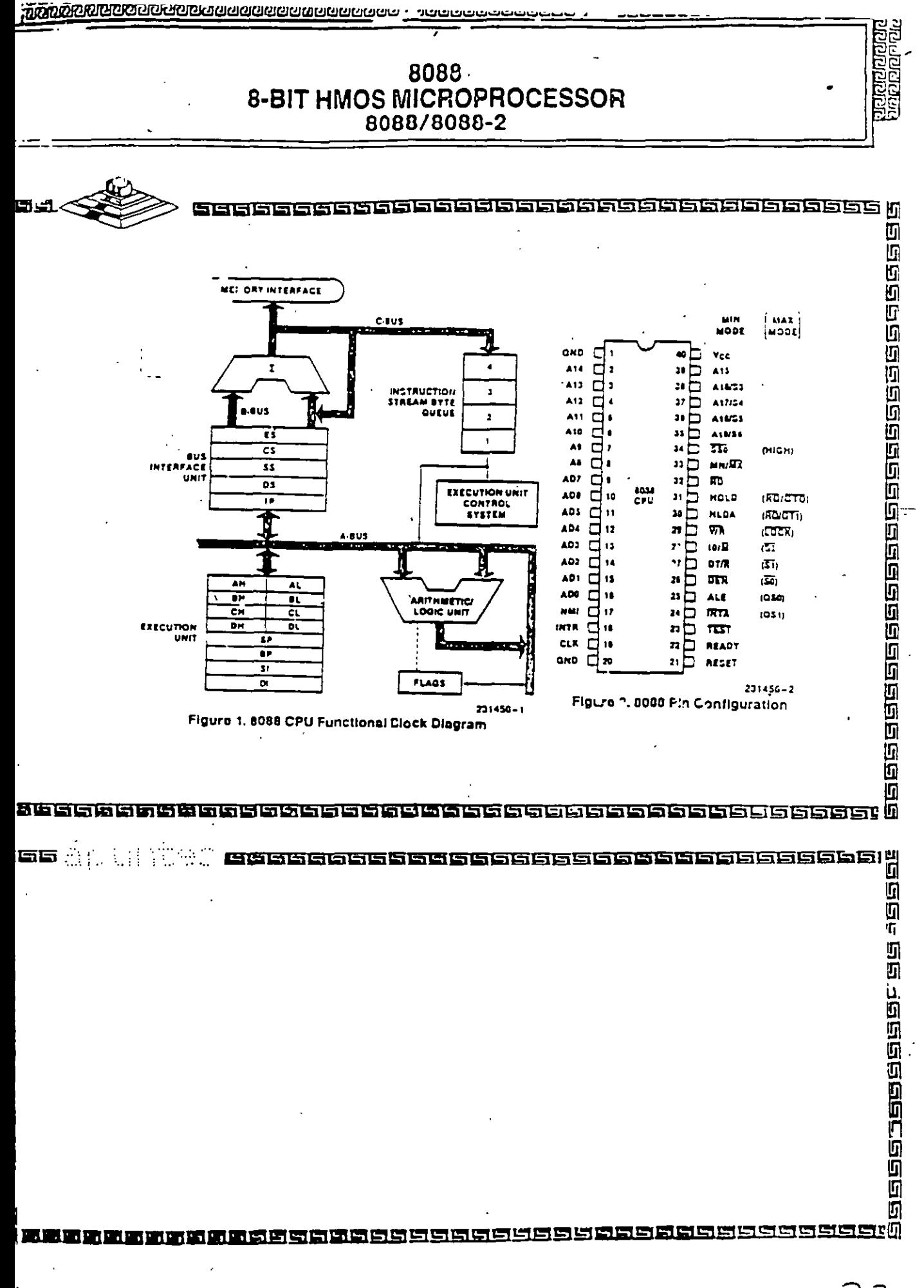

 $12.2$ 

移

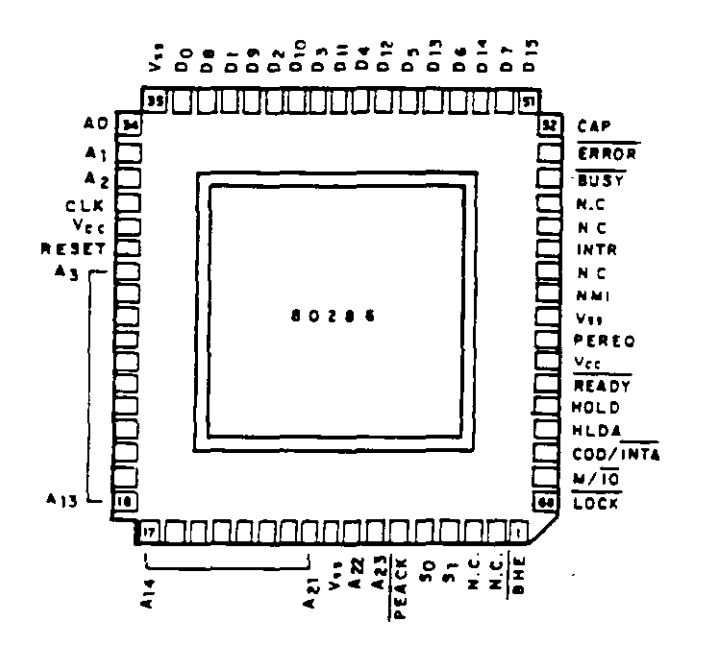

Distribución y denominación de las 68 patitas del 80286, el cual se fabrica en serie con encapsulado de matriz de patitas PGA

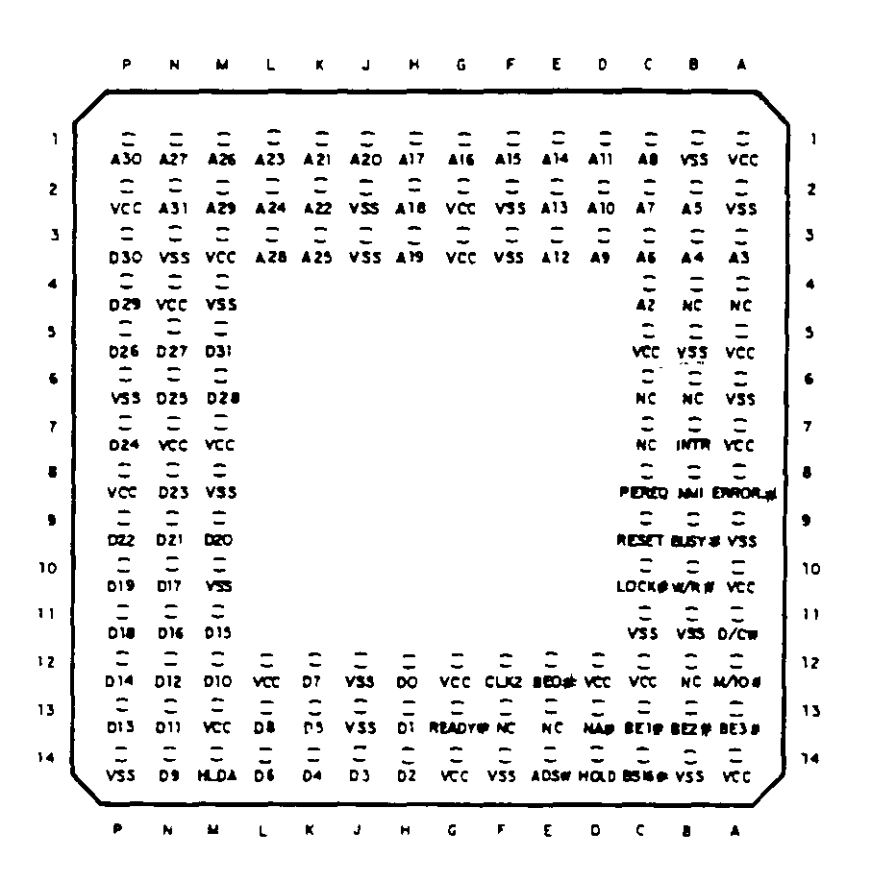

Distribución matricial de las 132 patitas del 80386

 $1.32$ 

至

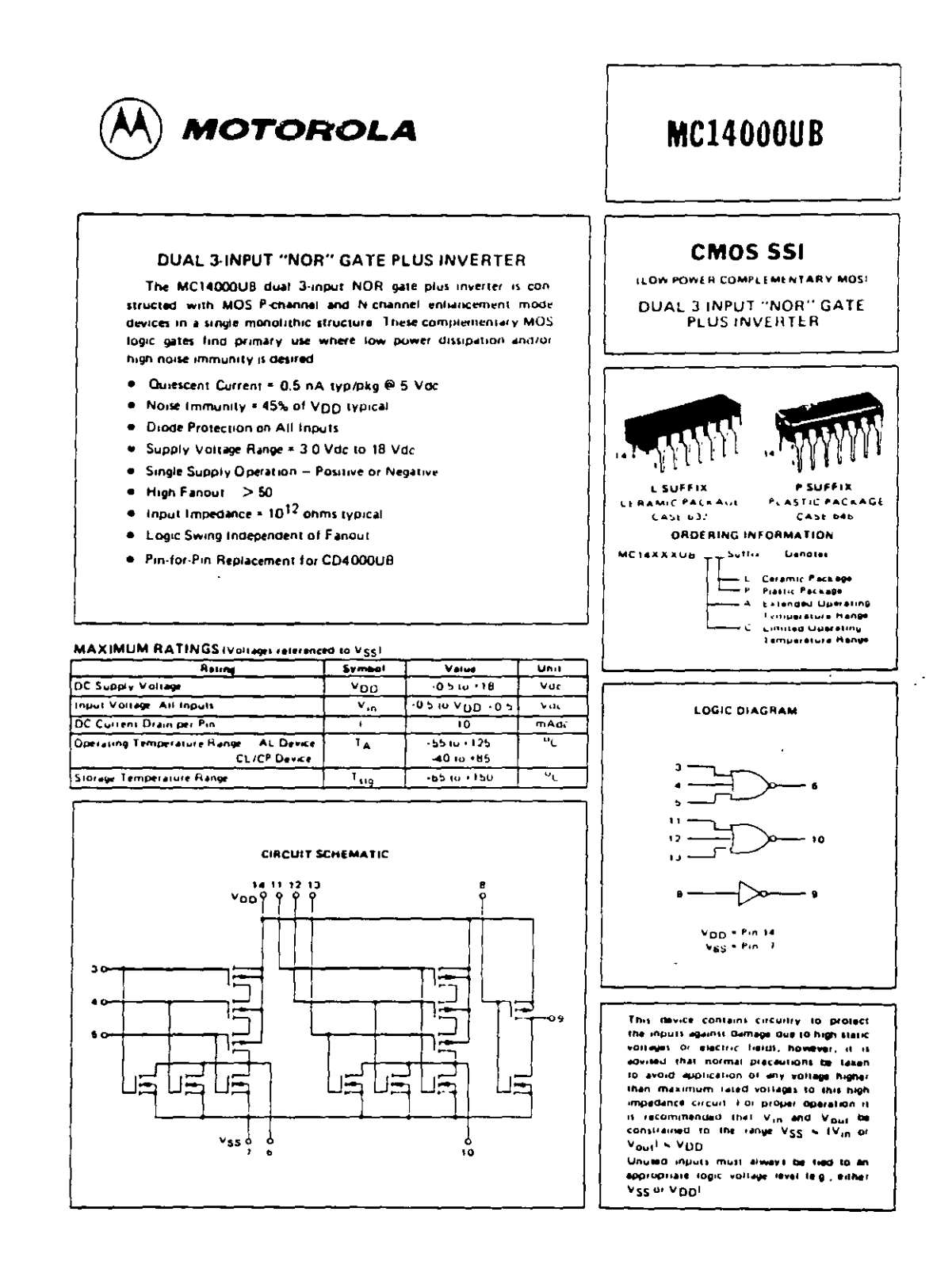

o١

 $\ddot{\phantom{a}}$ 

#### ELECTRICAL CHARACTERISTICS

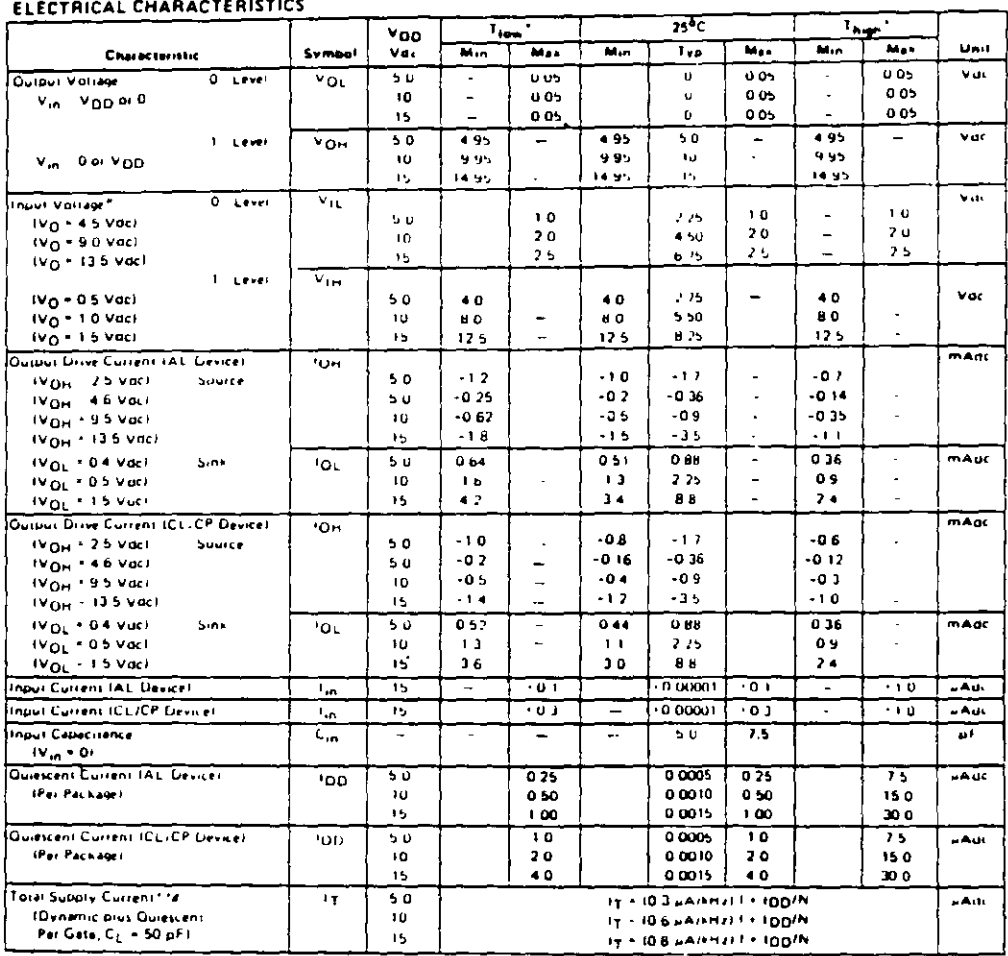

<sup>\*T</sup>ion <sup>= 1650</sup>C for AL Device, 140<sup>0</sup>C for CL/CP Device<br>T<sub>high</sub> = 1125<sup>0</sup>C for AL Device, 185<sup>0</sup>C for CL/CP Device,

- 
- 

1To calculate total supply cullent at reads other than 50 pF

 $i_7(C_L) \leq i_7(50 \text{ of } i + N \times 10^{-2})C_L = 501 \text{V} \cdot \text{D} \cdot \text{O}$ 

 $\sim$   $\sim$ 

where ity is in wA loar vackage). C<sub>a t</sub>in pF, V<sub>DD</sub> in Voc. Tin strz<br>- FThs Termuras Bixen are to chimber of gates par vackage<br>- <sup>FT</sup>Ths Termuras Bixen are tor the typisal characteristics only at<br>- TS<sup>U</sup>C

 $\ddot{\phantom{a}}$ 

 $\bar{J}$ 

 $\overline{\phantom{0}}$ 

#### SWITCHING CHARACTERISTICS\* (CL = 50 pF, TA = 25<sup>0</sup>CI

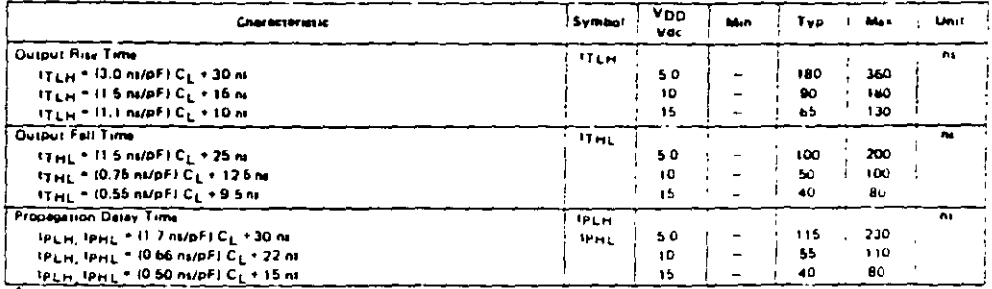

The formulas given are for the typical characterristics only

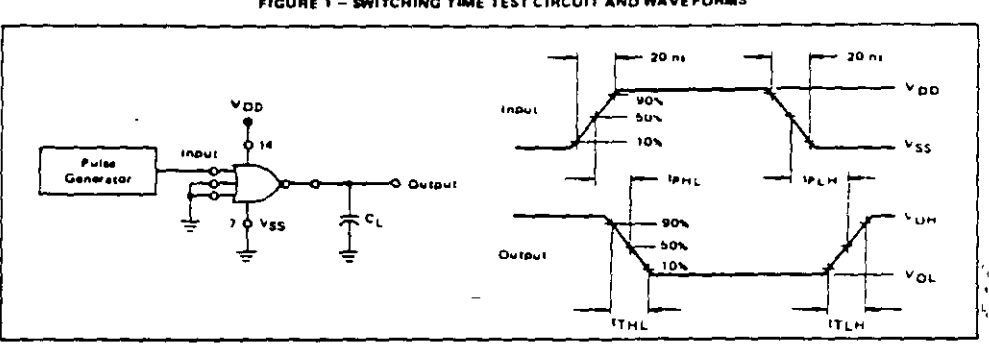

FIGURE 1 - SWITCHING TIME TEST CIRCUIT AND WAVEFORMS

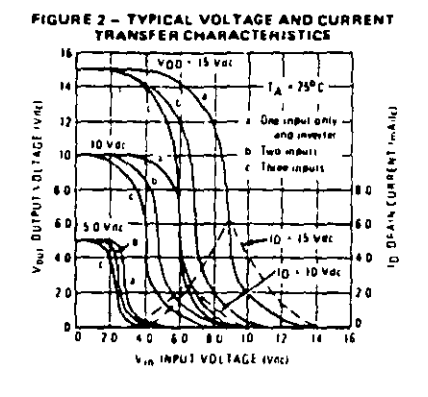

 $\cdot$ 

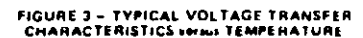

Å,

 $\hat{\mathbf{z}}$ 

ï

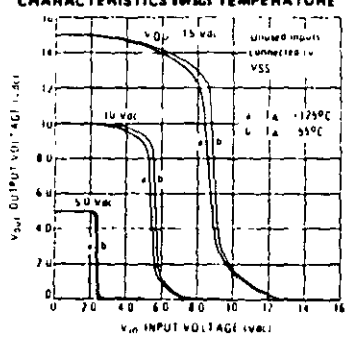

 $\ddot{\phantom{a}}$ 

 $\frac{1}{2}$  $\cdot$
### **LOGIC AND CONNECTION DIAGRAM**

### DIP (TOP VIEW)

VCC CP ANESA AIR AIA O

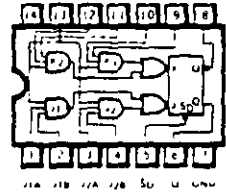

 $\overline{\phantom{a}}$ 

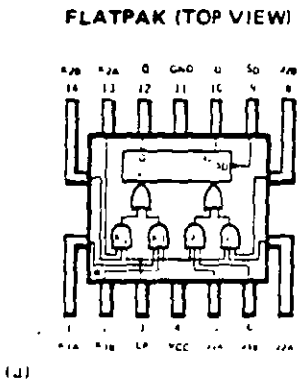

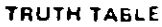

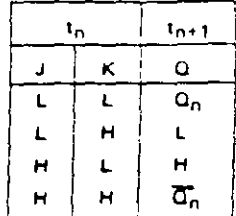

#### **NOTES**

 $= (J1A'J1B) + (J2A'J2B)$ J  $+$ (kJA KJB) + (KZA-K2B) ĸ - Bit lime before clock  $\mathbf{r}_n$ 

Inell - bit time after clock pulse

 $(1)$ 

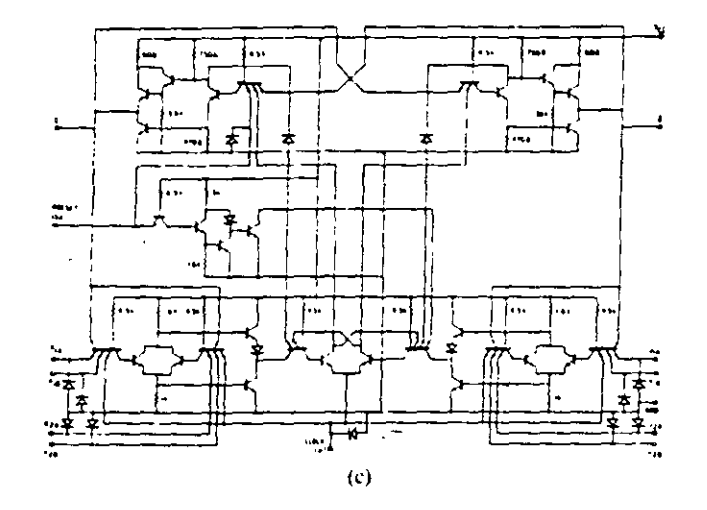

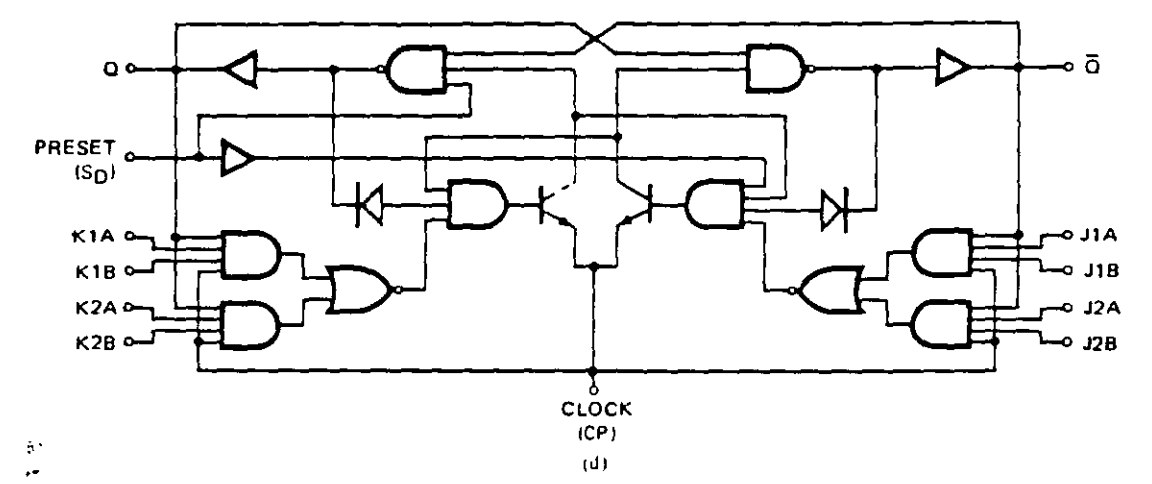

Figure 10-76. Characteristics of a 54H101 JK edge-triggered flip-flop with AND-OR inputs (a) Connection diagram. (b) Truth table (c) Schematic diagram (d) Logic diagram. (Courtesy Fairchild Semiconductor, Inc.)

# TMS 1103 JL. NL: TMS 1103-1 JL. NL 1024-RIT DYNAMIC RANDOM-ACCESS MEMORIES

BULLETIN NO. D. S. 7512214, JANUARY 1975

- 1024 x 1-Bit Organization
- . Low Power Dissipation
- · Inout Interface
	- Fully Decoded, On Chip Address Decode
	- Static Charge Protection
- · Output interface
	- $-$  OR-Tie Capability
- · Address Access Time
	- $-$  TMS 1103 JL, NL, ... 300 ns
- $-$  TMS 1103-1 JL, NL, ... 150 ns
- · P-Channel Silicon-Gate Technology
- . 18-Pin 300-Mil Dual-In-Line Packages

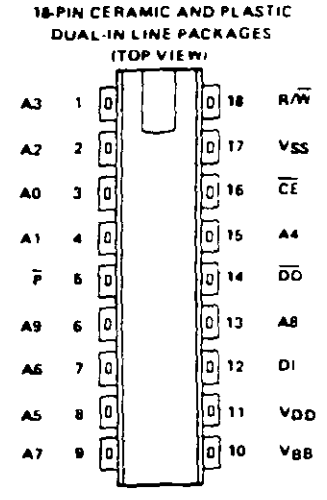

### description

The TMS 1103 JL. NL and TMS 1103-1 JL. NL are monolithic random-access memory devices organized as 1024. one-bit words. Outputs may be OR-tied for simple memory expansion since a particular device can be activated by a chip-enable signal. Stored information is read nondestructively and all cells in any row are refreshed by addressing that row at least once every 2-milliseconds for the TMS 1103, 1-millisecond for the TMS 1103.1. These RAMs are fabricated with P-channel silicon-gate enhancement-type technology. Two power supplies and three control clock signals are required with address inputs decoded on the chip. The TMS 1103 1 is a faster-access version of the TMS 1103 with improved cycle times. The TMS 1103 and TMS 1103-1 are offered in both 18 pin ceramic IJL suffix) and plastic (NL suffix) dual-in-fine packages

#### operation

#### addresses (A0-A9)

Address terminals are used to activate a particular cell in a 32 x 32 array. Each row address (A0-A4) and each column address (A5-A9) of 5 bits uniquely specify a 10-bit address for a single memory cell. All address signals must be stable during transitions of the chip-enable, read/write, or data-in control signals

#### $chio$  enable  $(\overline{CE})$

The chip-enable terminal enables one particular device of an array whose outputs are connected to a common data bus. Chip enable must be low during any read or write interval to allow data to enter or exit.

#### precharge (P)

The precharge terminal must be low at the start of any read or write cycle and remain low for a specified time interval after chip enable drops to a low. This overlap interval must be maintained between a specified minimum and maximum time in order to maintain the integrity of stored data.

#### read/write ( $\bar{\rm R} \bar{\rm A} \bar{\rm N}$ )

The read/write input terminal gates data out of or into the addressed memory cell. Read/write is low when data is written and high during a read interval.

### data in (DI)

The data-in terminal connects the incoming data bus to the addressed cell for a write operation

#### data out (DO)

Stored data appears at the data-out terminal as the complement of the data-in-logic level. Information on the data-out terminal is sensed just prior to the rise of chip enable in a read-only cycle and prior to the fall of read/writein a reath modify write evely

Figure 11-41 Manufacturer's data sheets for TMS 1103 MOS 1024 bit dynamic random access memory (Courtesy Texas Instruments, Inc.).

# TMS 1103 JL. NL: TMS 1103-1 JL. NL 1024-BIT DYNAMIC RANDOM-ACCESS MEMORIES

functional block diagram

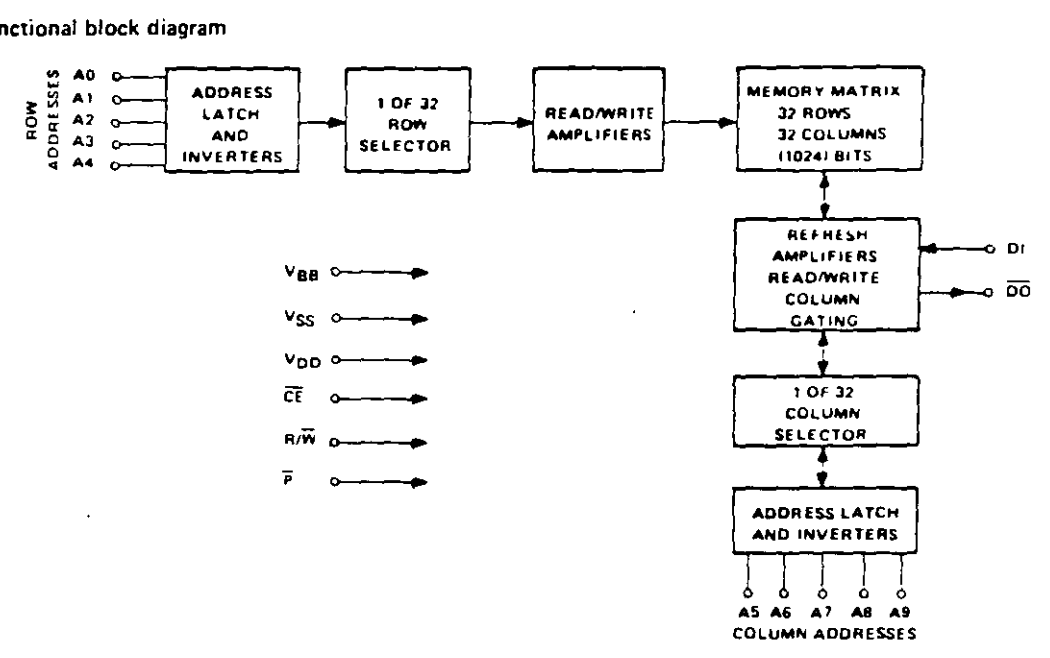

### absolute maximum ratings over operating free-air temperature range (unless otherwise noted)

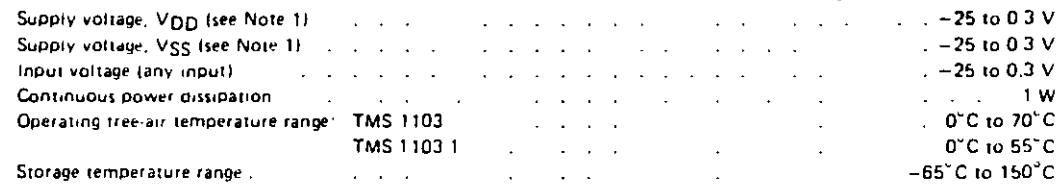

NOTE 1. Under ansolute maximum ratings, voltage values are with raspect to the most positive supply voltage. Vgg (substrate). Throughout the remainder of this data sheet, voltage values are with respect to VOD.

### recommended operating conditions

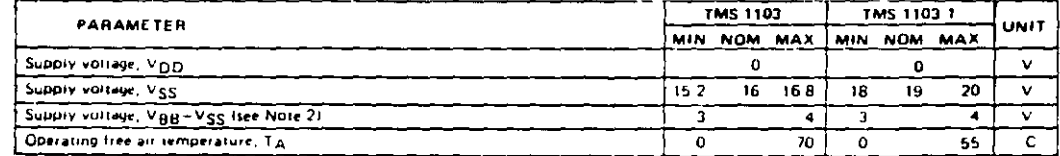

i,

NOTE 2. VBB~VS3 hubbly should be applied at the same time as or before VSS.

 $\overline{\phantom{a}}$ 

 $\sim$ 

Figure 11-41-(continued)

506

### electrical characteristics at specified free-air temperatures  $V_{SS}$  = 16 8 V, (VBB-Vss) = 3 V, V<sub>DD</sub> = 0 V (TMS 1103 JL, NL)  $V_{SS}$  = 20 V,  $(V_{BB}-V_{SS})$  = 3 V,  $V_{DD}$  = 0 V (TMS 1103 1 JL, NL)

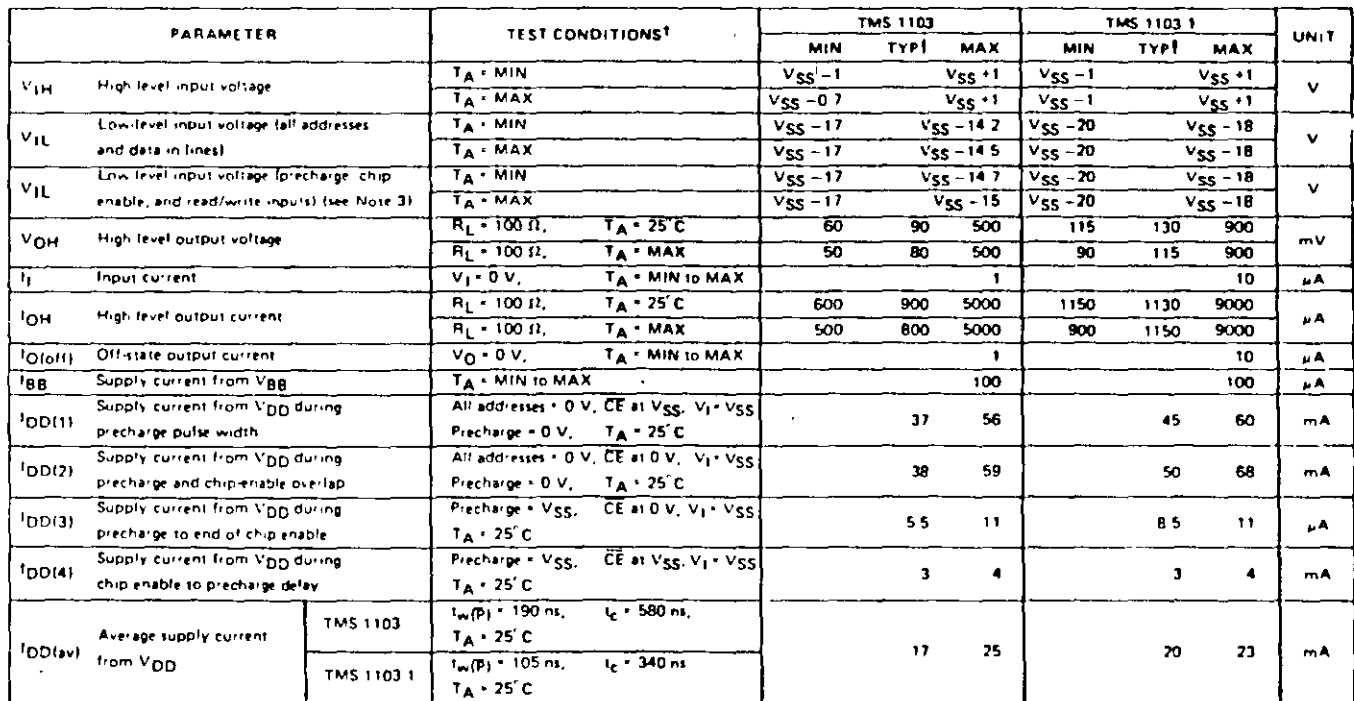

1024-BIT ED3 DYNAMIC z  $\ddot{5}$ RANDOM-ACCESS 1103-1  $\mathbf{r}$ 흔 **MEMORIES** 

<sup>1</sup> For conditions shown as MIN or MAX, use the appropriate value specified under recommended operating conditions

TAll typical values are at TA + 25<sup>1</sup>C

NOTE 3. The maximum values for V<sub>1E</sub> for precharge, chip enable, and readiwrite of the TMS 1103 may be increased to V<sub>55</sub> - 14.7 V at 0<sup>1</sup>C and V<sub>55</sub> - 14.F.V at 70<sup>8</sup>C (same values as those specified for the eddiess and data in lines) with a 40 ns depredation (worst case) in 1<sub>8 /(ad</sub> CF), 1d1P), CFL). 1c(ed), 1c(ew), 1arad), and 1aiPs

Figure  $\overline{\phantom{a}}$  $-41 - (countmed)$  ÷.

# TMS 1103 JL. NL; TMS 1103-1 JL. NL 1024-BIT DYNAMIC RANDOM-ACCESS MEMORIES

### dynamic electrical characteristics over operating free-air temperature range (unless otherwise noted)

 $T_A$  = 0°C to 70°C, V<sub>SS</sub> = 16 V ± 5%, (V<sub>BB</sub> - V<sub>SS</sub>) = 3 V to 4 V, V<sub>DD</sub> = 0 V (TMS 1103 JL, NL)  $T_A = 0^\circ C$  to 55°C,  $V_{SS} = 19$  V = 5%,  $(V_{BB} - V_{SS}) = 3$  V to 4 V,  $V_{DD} = 0$  V (TMS 1103-1 JL, NL)

### capacitance at 25°C free-air temperature

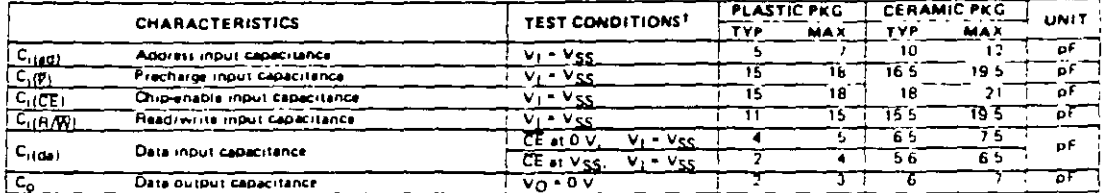

TI = 1 MHz, and all unused pins are at ac pround.

### read, write, and read, modify write cycle

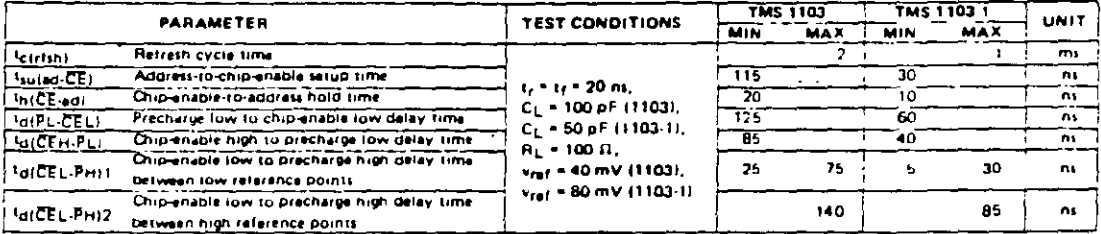

#### read cycle

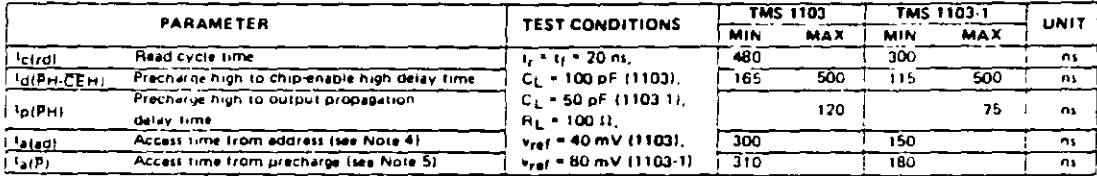

NOTES

4 Tacad) \* Tsucad-CEL \* TE(CEL \* TacCEL-PHILL \* Tr(P) \* Tp(PH)-

5 ta(P) = ta(PL-CEL) \* ti(CE) \* ta(CEL-PH)1 \* tr(P) \* ta(PH)

#### write or read, modify write cycle

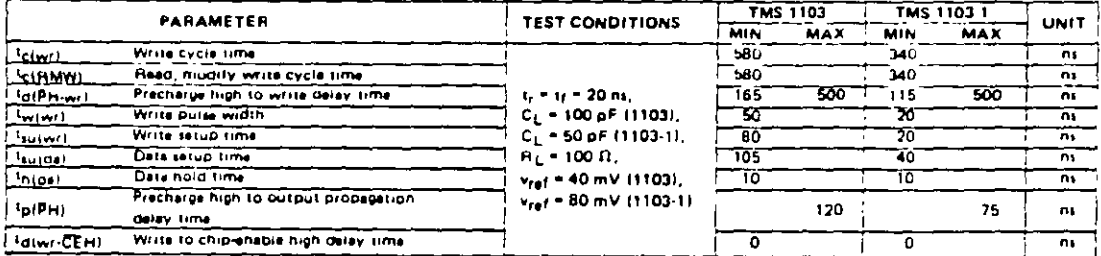

# Mational<br>
Semiconductor

# DM5401/DM7401 Quad 2-input NAND Gates with Open-Collector Outputs

### **General Description**

This device contains four independent gates each of which performs the logic NAND function. The open-collector outputs require external pull-up resistors for proper logical operation.

# **Pull-Up Resistor Equations**

 $R_{MAX} = \frac{V_{CC} (Min) - V_{OH}}{N_1 (I_{OH}) + N_2 (I_{OH})}$ 

$$
R_{MIN} = \frac{V_{CC} (Max) - V_{OL}}{I_{OL} - N_{3} (I_{II})}
$$

Where:  $N_1$  ( $I_{OH}$ ) = total maximum output high current for all outputs tied to pull-up resistor

> $N_2$  ( $l_{\text{H}}$ ) = total maximum mput high current for all inouts tied to bull-up resistor

> $N_3$  ( $l_{\rm IL}$ ) = total meximum input low current for all inputs tied to pull-up resistor

> > TL/F/Mite-1

## **Connection Diagram**

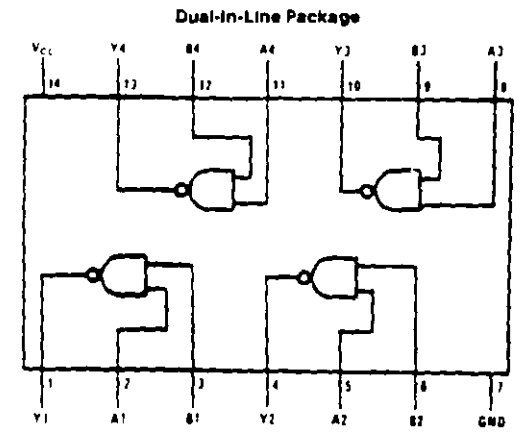

Order Number DM5401J, DM5401W or DM7401N See NS Package Number J14A, N14A or W14B.

# **Function Table**

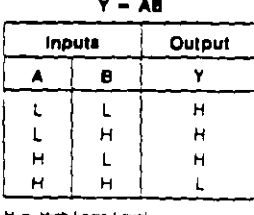

H = High Logic Level L = Low Logic Level

 $4.5$ 

### **QUAD 2-INPUT NAND GATE**

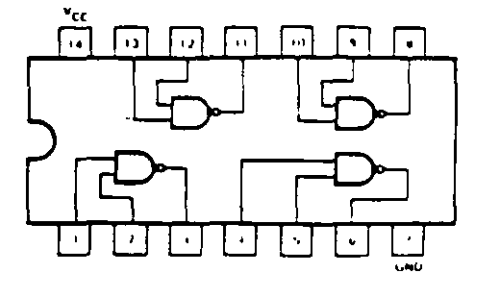

### **GUARANTEED OPERATING RANGES**

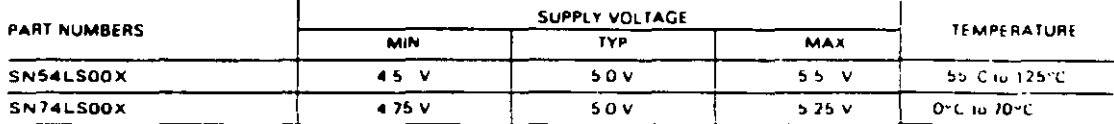

X = package type, W for Fietpek, J for Ceramic Dip, N for Plesik. Dip. See Packaging Information Section for packages available on this product

### DC CHARACTERISTICS OVER OPERATING TEMPERATURE RANGE (unless otherwise specified)

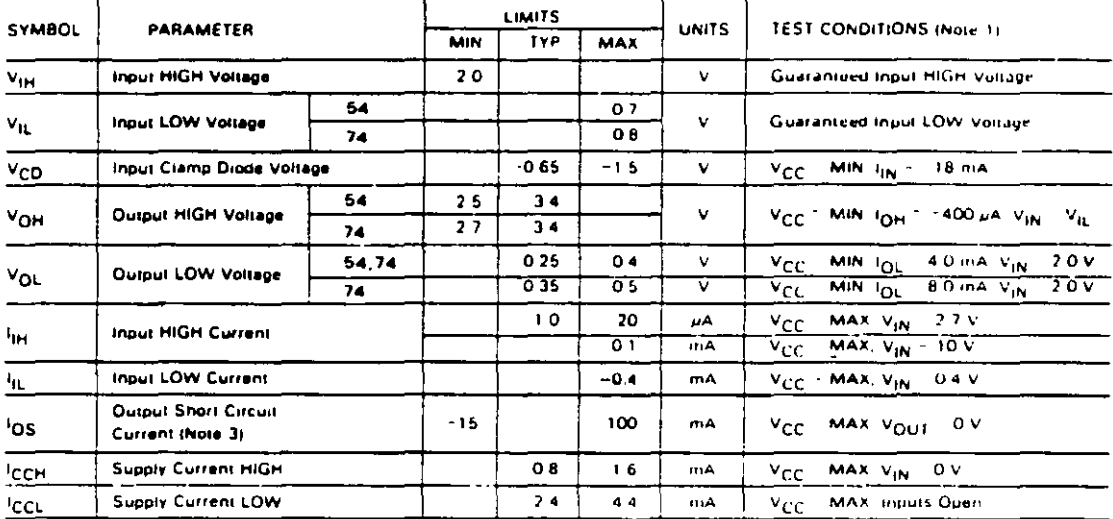

### AC CHARACTERISTICS  $T_A = 25^{\circ}C$  (See Chapter 1 for Waveforms)

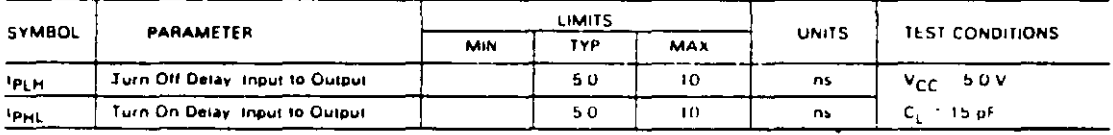

**NOTES** 

1. For conditions shown as MIN or MAX, use the appropriate value specified under recommended operating conditions for the applicable device type

Typical limits are at VCC = 5.0 V, TA = 25°C ,

3. Not more than one output should be shorted at a time

# inta

# 8284A/8284A-1 **CLOCK GENERATOR AND DRIVER FOR IAPX 86, 88 PROCESSORS**

- **a** Generates the System Clock for the **JAPX 86. 88 Processors:** 5 MHz, 8 MHz with 8284A 10 MHz with 8284A-1
- E Uses a Crystal or a TTL Signal for **Frequency Source**
- **B** Provides Local READY and MULTIBUS® **READY Synchronization**
- 18-Pin Package
- = Single +5V Power Supply
- **a** Generates System Reset Output from **Schmitt Trigger Input**
- **a Capable of Clock Synchronization with** Other 8284Aa
- **a** Available in EXPRESS
	- Standard Temperature Range
	- Extended Temperature Range

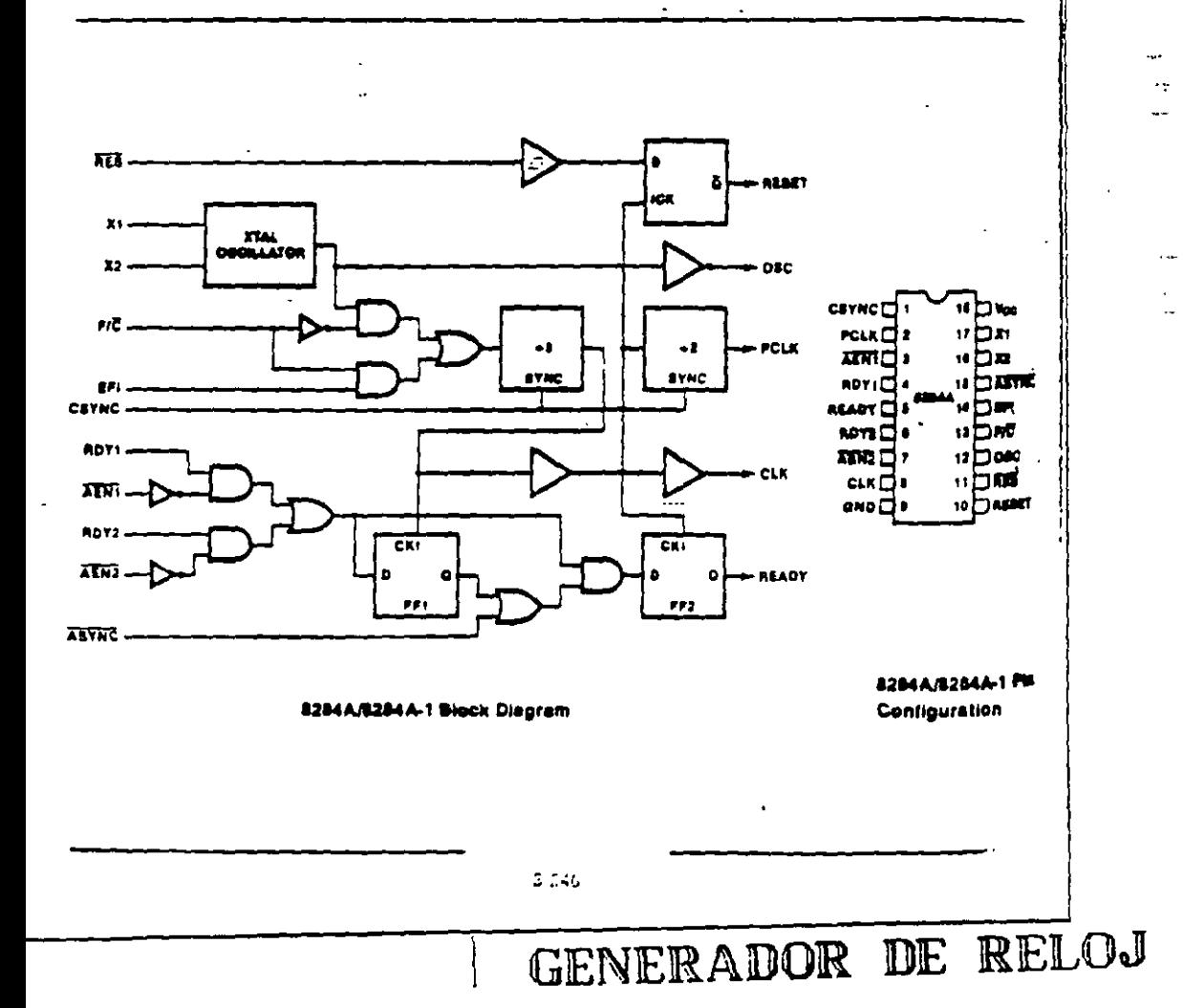

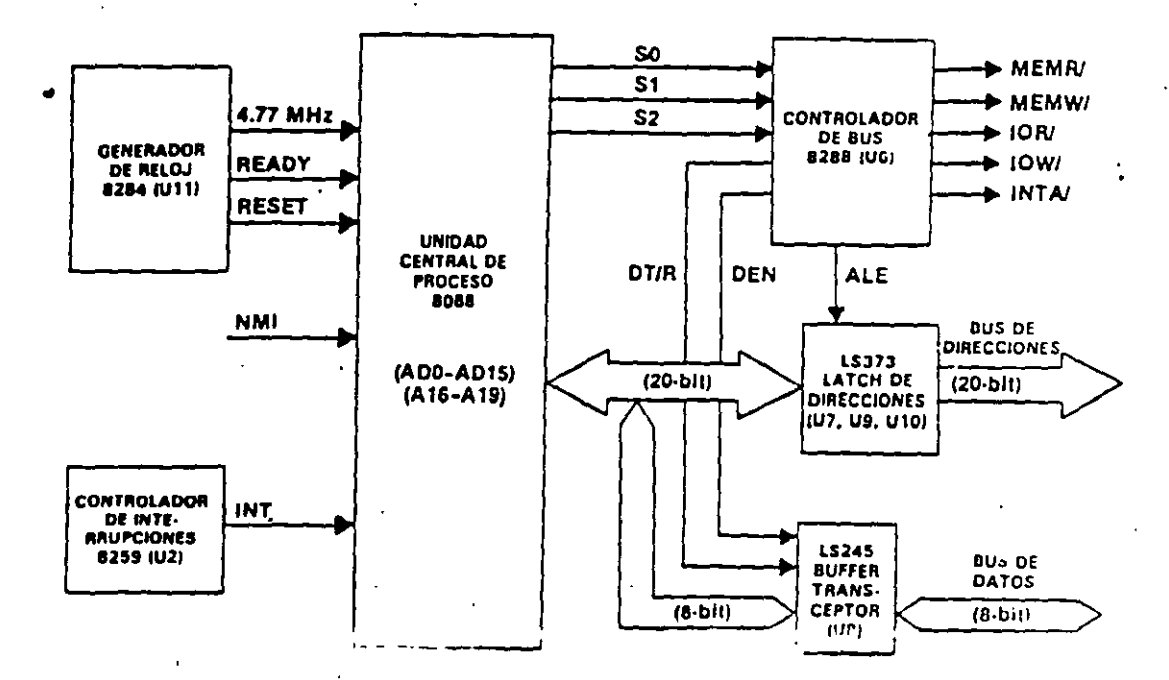

÷.

Fig. 2.8. La UCP 8088 y el circuito asociado.

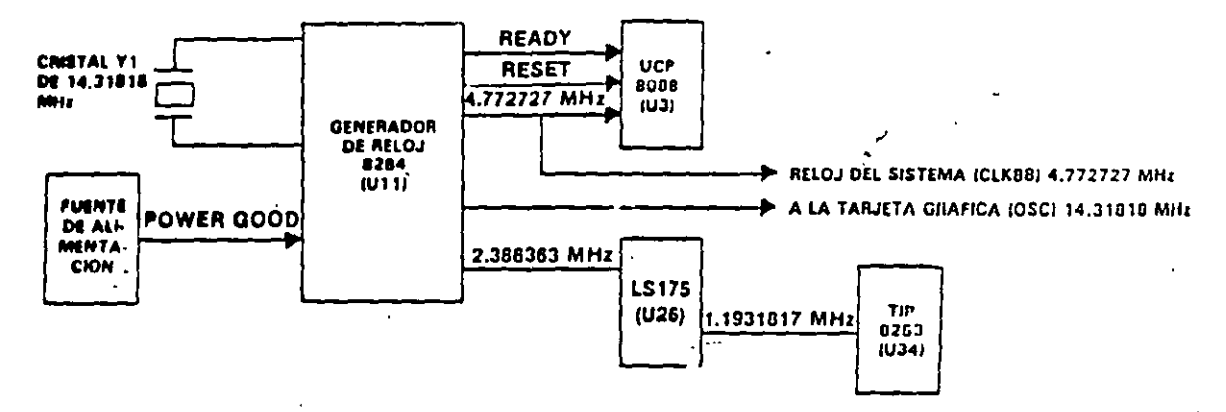

Fig. 2.9. El circuito de reloj del IBM PC.

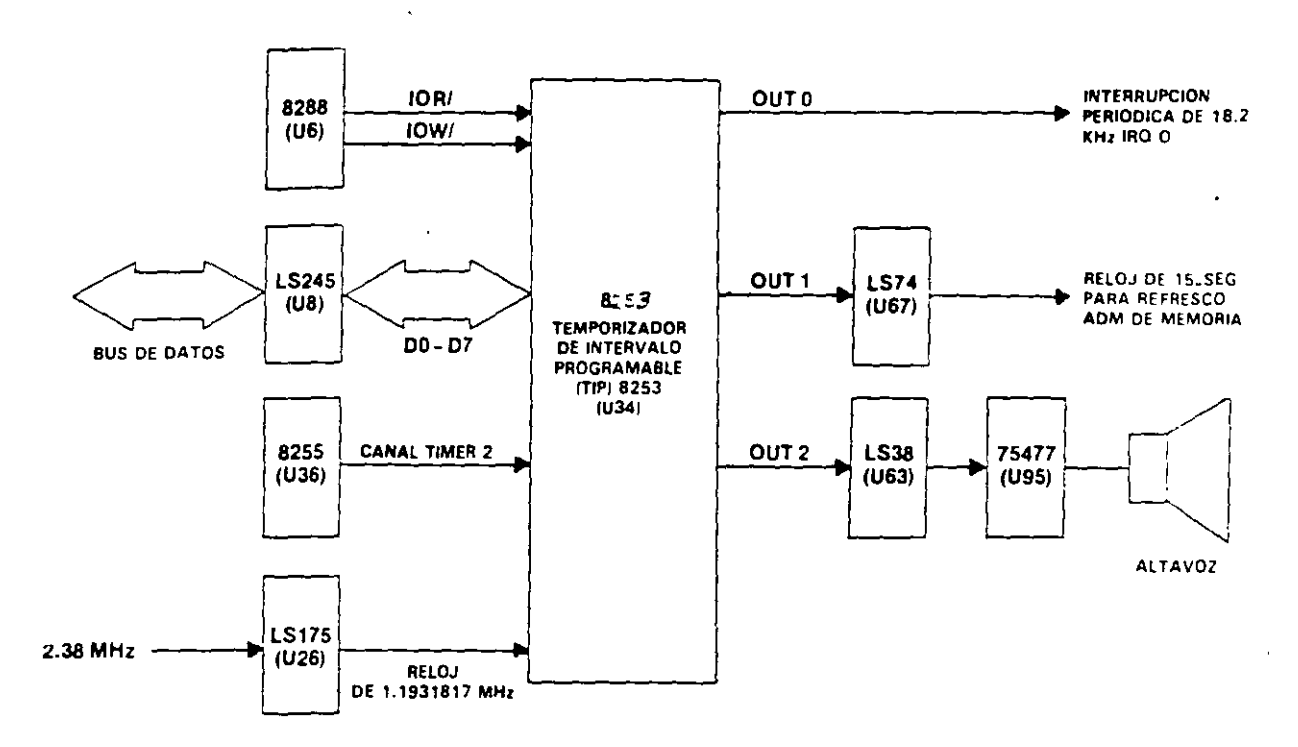

Fig. 2.12. El circuito del temporizador de intervalo programable (TIP) 8253.

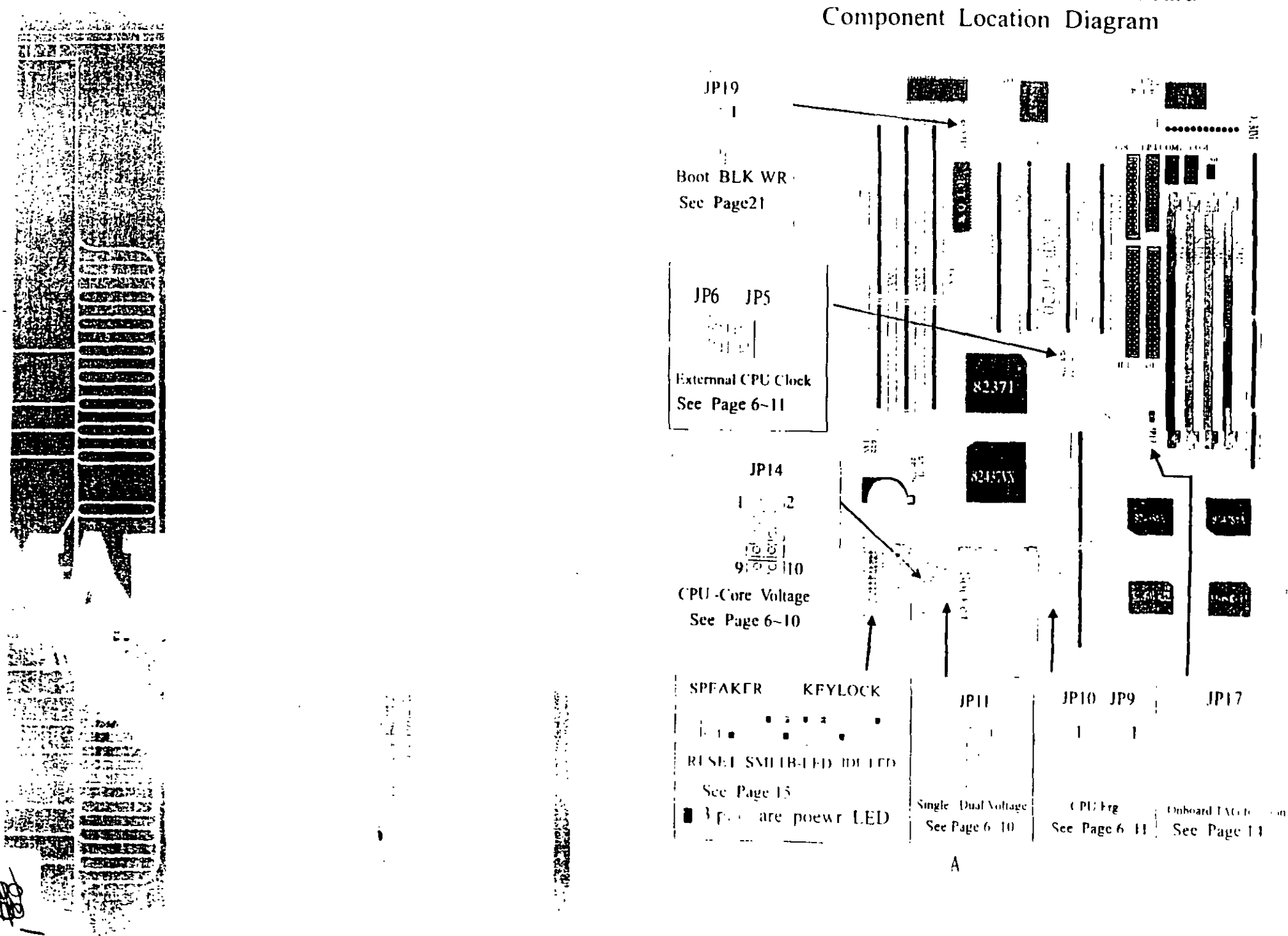

ATC-1020 Intel 430VX Mainboard

# **1-1 SYSTEM FEATURES**

- □ Pentium level CPU operating at 75 MHz to 200MHz with 321-pin ZIF socket 7 and scalability to accept processor in the future
- INTEL 82430VX PCIset
- □ Using four 72 pin SIM sockets provides two banks of 64-bit wide path up to 128MB addressing page mode DRAMs
- □ Supporting two types of DRAM including EDO (Extended Data Out), or FPM (Fast Page Mode)
- □ Supporting four PCI bus master revision 2.1, 5V interface compliant and three 16-bit ISA slots
- D Dual Master IDE connectors support up to four devices in two channels for connection of high capacity hard disk drive, CD-ROM, tape backup etc.
- □ AT style keyboard connector and PS/2 mouse connector
- □ Winbond 83877 high-speed Multi-I/O chipset.
- □. Supporting Infrared transfer (IrDA TX/RX) connection
- $\Box$  One FDC port supports two devices up to 2 88MB
- □ Two 16550A fast UARTs compatiable serial ports
- Die EPP/ECP mode parallel port
- □ Hardware Dimension is 220mm x 280mm (8.66" x 11.02") with four layers designed

 $\mathbf{I}$ 

# **2-2 CPU INSTALLATION**

ATC-1020 supports Pentium level CPU up to 200MHz. For installation, please notice CPU pin 1 must align with the ZIF socket 7 Pin 1 location. Before you install or upgrade your CPU, please read CPU quide from CPU manufacturer to make sure the CPU voltage specification. Then choose the right installation in the 2-2-1 based on your CPU type/brand and follow the description to setup in jumpers. If your CPU is not in the list of 2-2-1, please refer to 2-2-2. and 2-2-3 for installation

## 2-2-1 CPU TYPE SELECTION

### A. INTEL PENTIUM CPU (P54C)

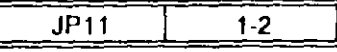

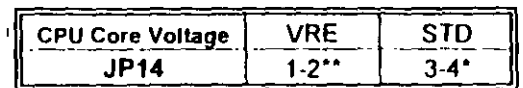

STD 3.135V ~ 3 600V

\*\* VRE 3 400V ~ 3 600V

(The fourth line of the mark on the under-side of the processor contains a code that identifies the voltage level type. V is VRE, S is standard.) XXXXXXXXX **XXXXXXXXX** XXXXXXXX Sxxxv/SMU

Intel Pentium CPU.

the first fetter after /

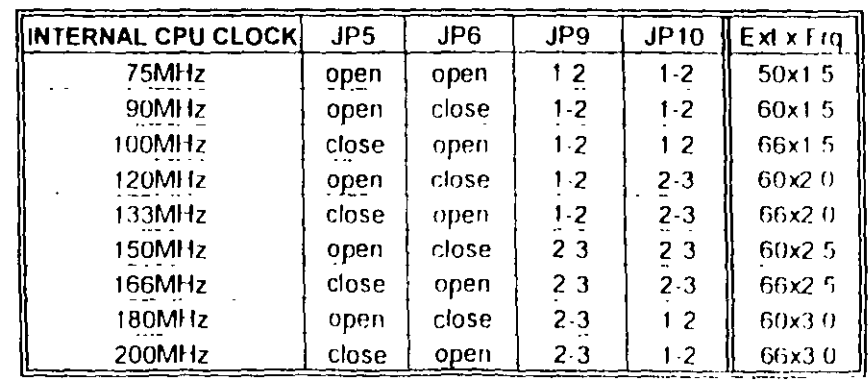

denotes voltage type

# **B. INTEL PENTIUM CPU (P55C)**

Besides CPU clock setting, for P55C (MMX) CPU you have to set JP11, JP14 based on its CPU I/O voltage and core voltage

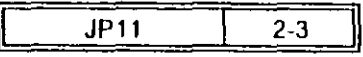

Set 2-3 for dual voltage mode

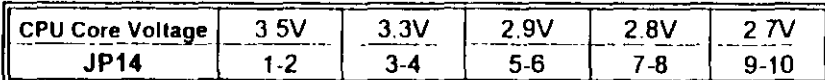

Currently, Intel P55C is released 2 8V core voltage only Please confirm this with your system supplier before you install P55C CPU

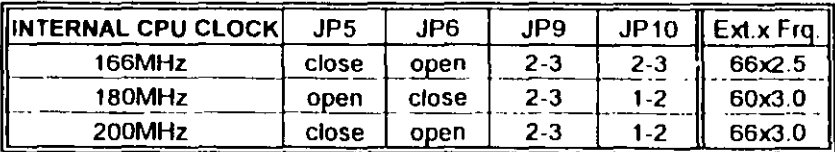

※ The location of JP11 and JP14

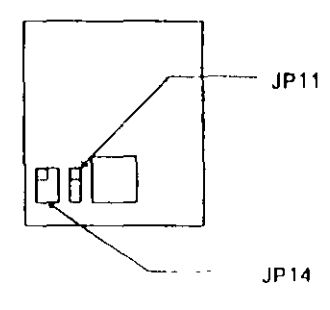

C Cyrix 6x86/6x86l, CPU

※ Сугіх 6x86 (028) СРU

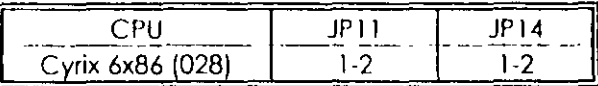

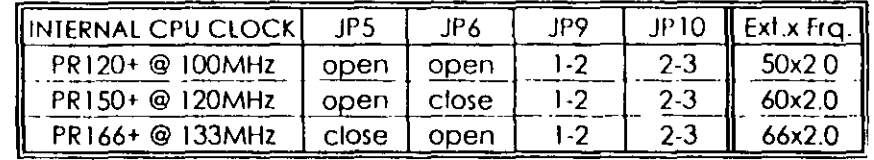

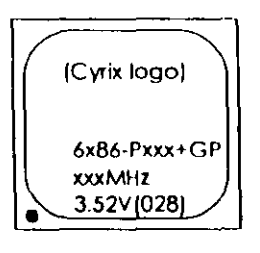

The button line of the mark on the processor contains a code 028 that identifies the voltage level type. If the code is 016 or others, or no marking then please contact your dealer.

# **\*Cyrix 6x86L CPU (dual voltage)**

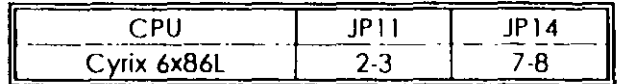

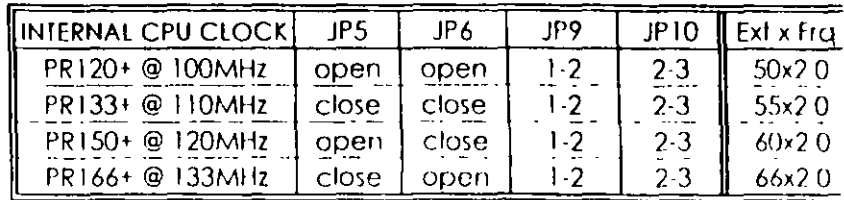

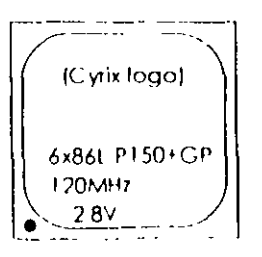

The mark on the processor contains as the sample in the left The code-name 6x86t is dual. voltage mode processor you should set JPTT to 2.3

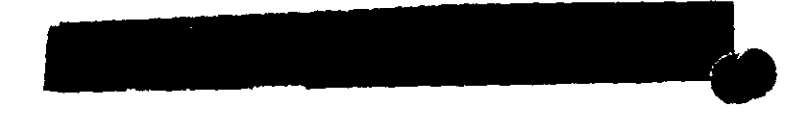

### D. AMD-K5 CPU

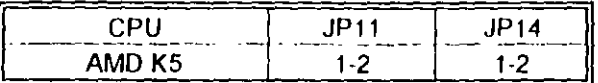

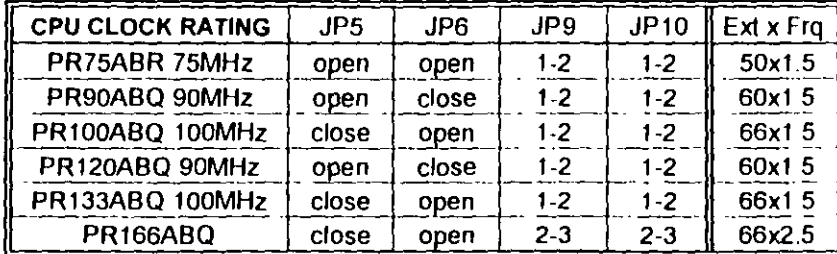

### E. AMD-K6 CPU

# AMD K6-PR166/PR200

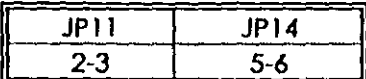

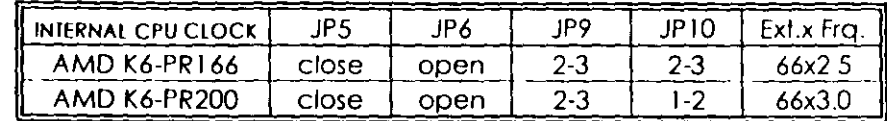

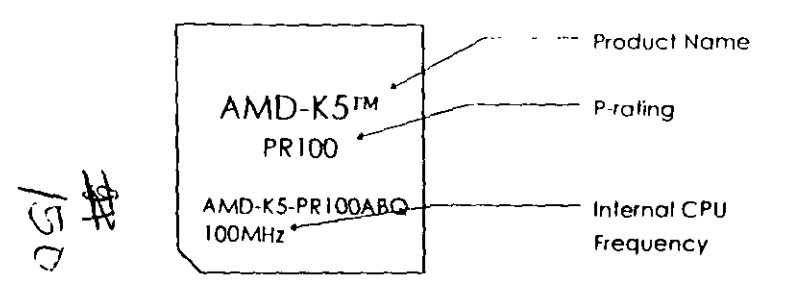

# 2-2-2 CPU VOLTAGE SETTING

AMD K6(PR166/200)

 $\mathbf{q} = \mathbf{q} \cdot \mathbf{q}$  .

JP11 is for setting single or dual CPU voltage mode. JP14 is used for various CPU voltage value types, please refer to CPU's marking on/under CPU and its user's manual

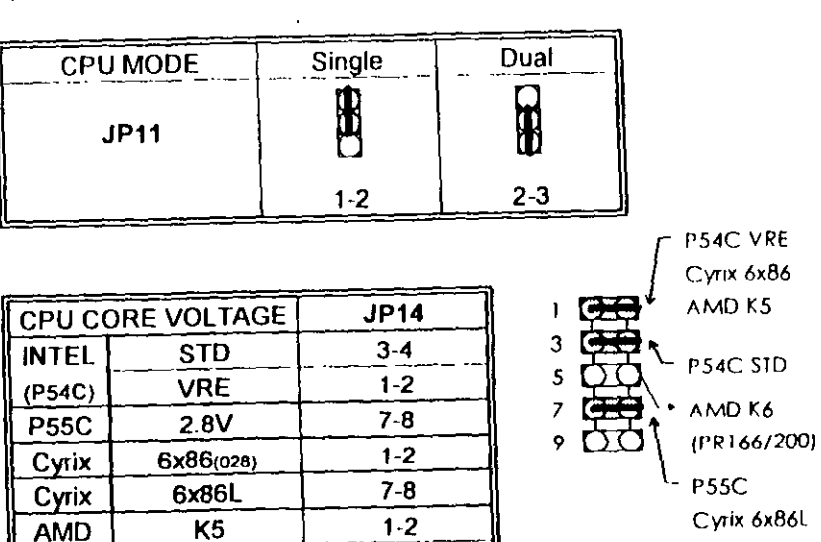

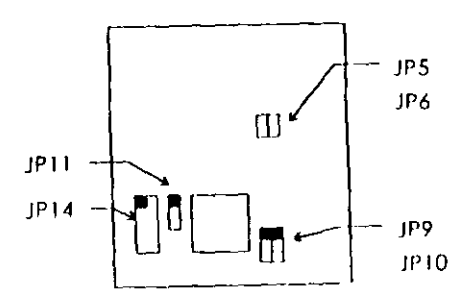

 $10 -$ 

 $5-6$ 

# 2-2-3 CPU CLOCK SETIING

The following setting is for new release CPUs

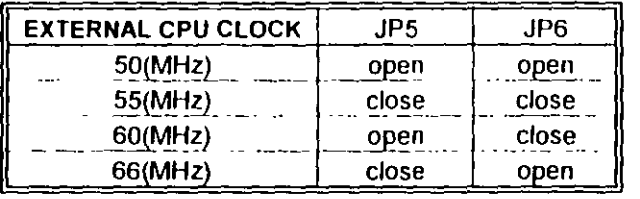

**External** CPU Clock

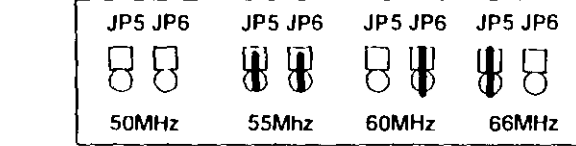

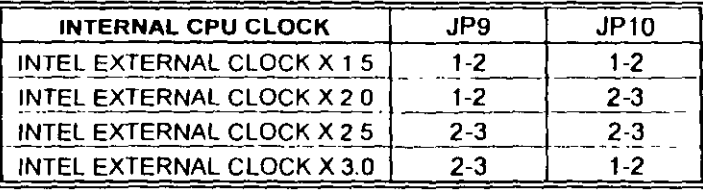

Interna! CPU Clock

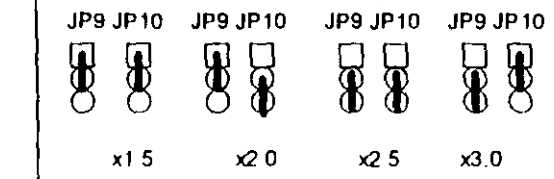

 $\bullet$ 

 $\frac{1}{2}$ 

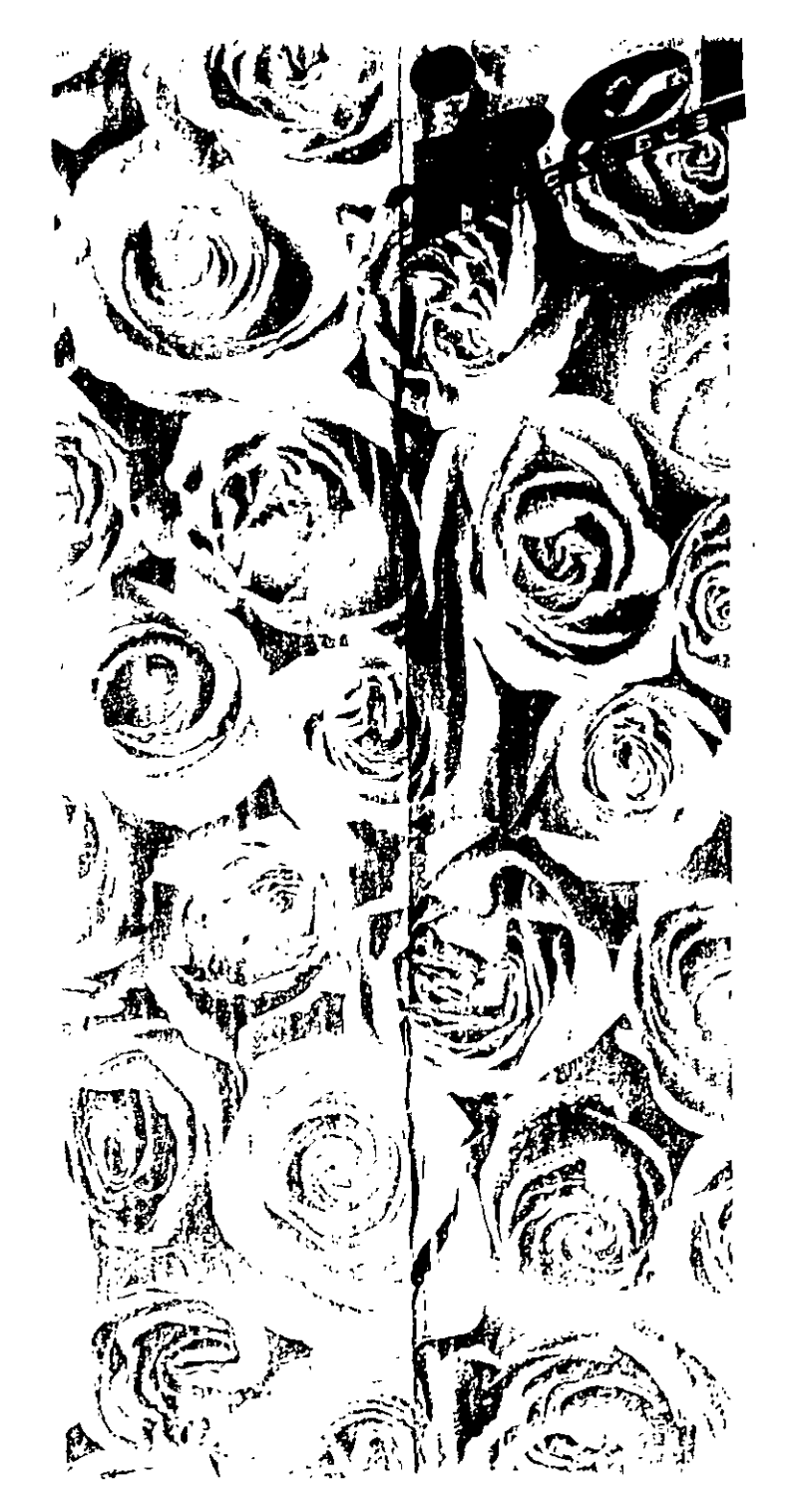

# **INTEL 430HX** PCI/ISA Mainboa d **User's Manual**

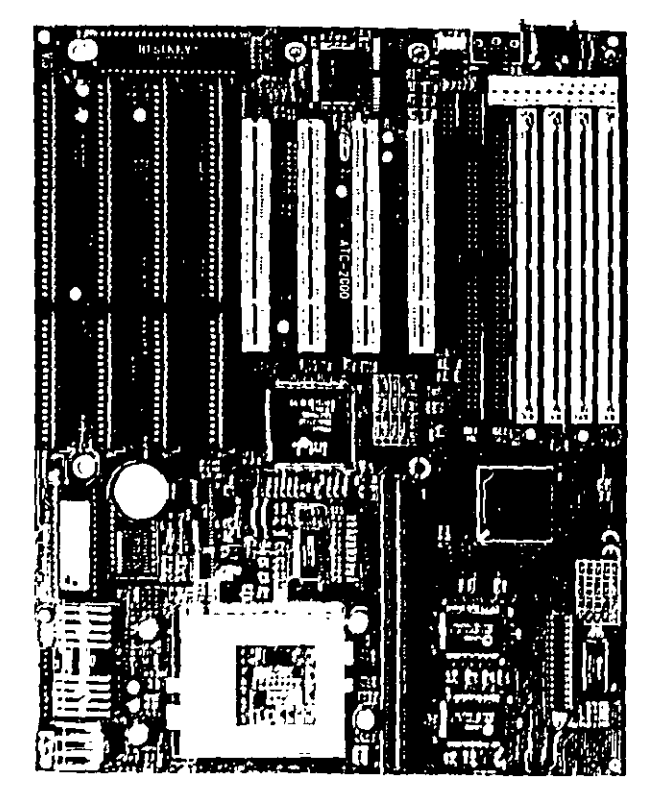

P/N: 160-2000R3

司官

 $\hat{\mathbb{F}}$ 

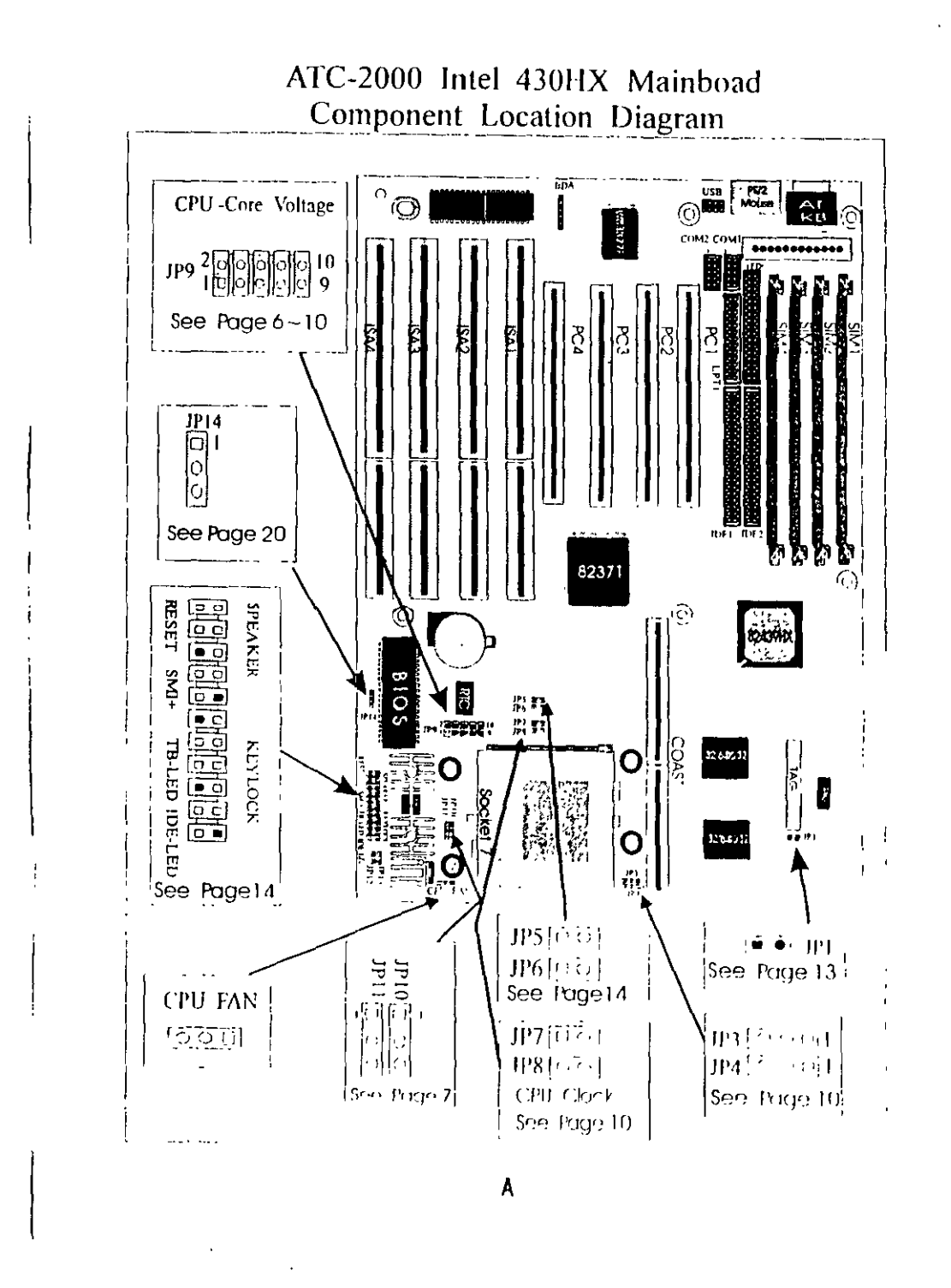

 $\widetilde{\mathbb{C}}$ 

再

 $\alpha$  , and  $\alpha$  , and  $\alpha$  , and  $\alpha$ 

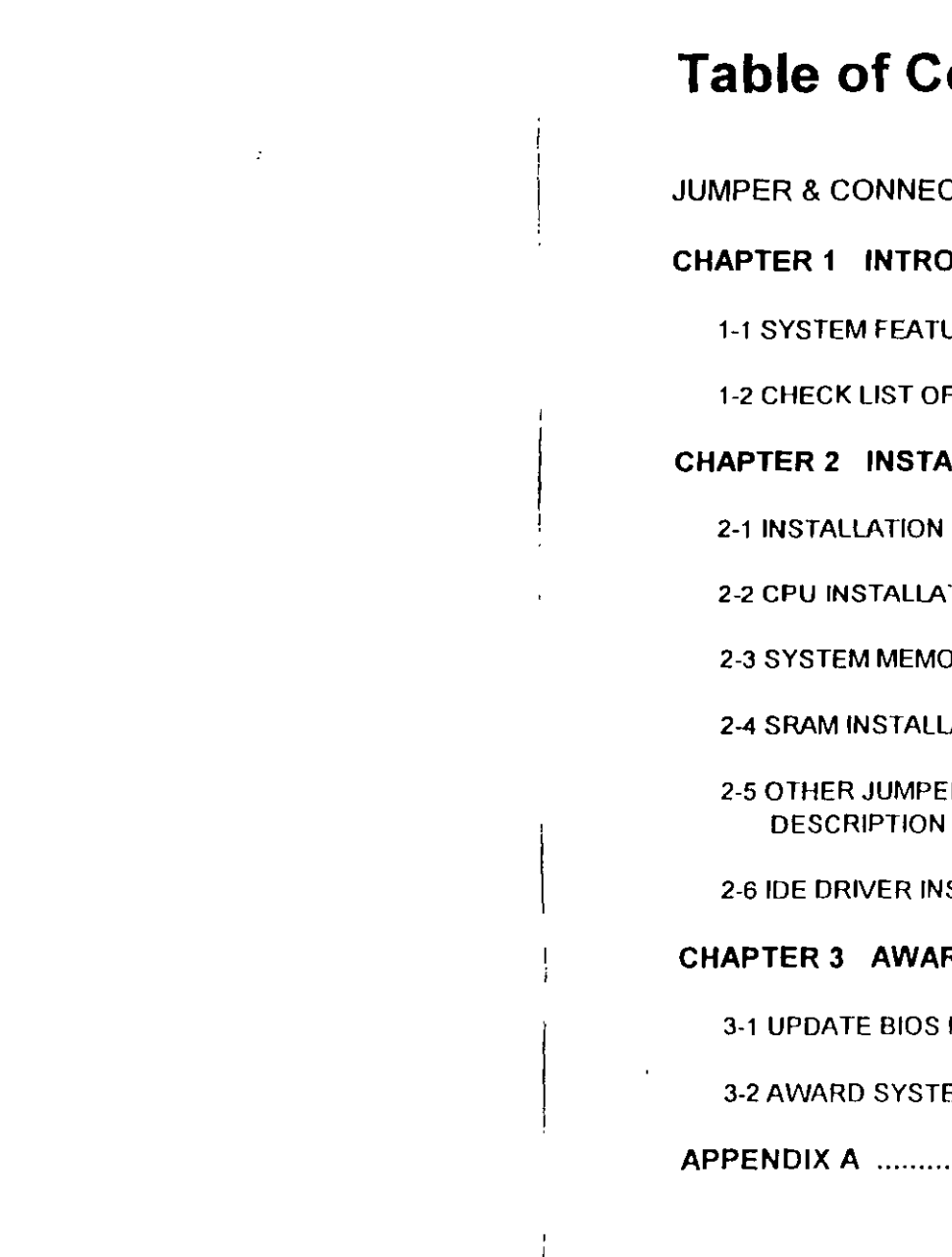

 $\sim$ 

 $\omega \sim 100$ 

 $\Box$  or  $\Box$ 

 $\frac{1}{2}$ 

**TA** 

 $\bullet$ 

# **Ontents**

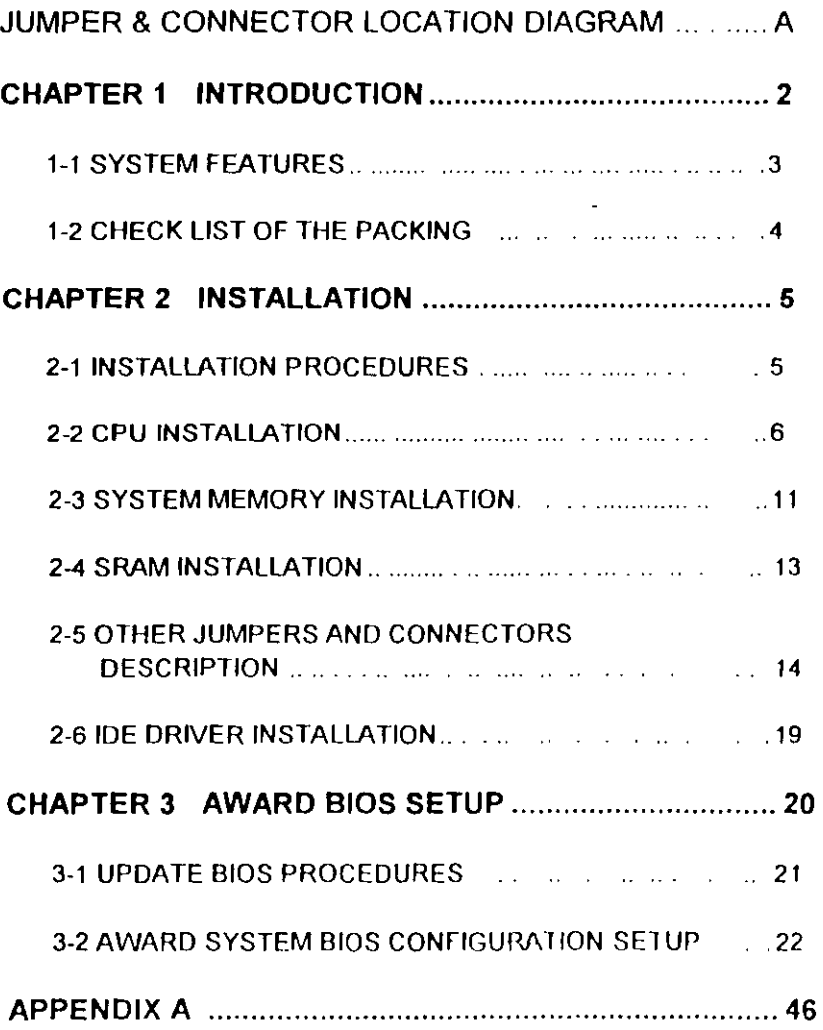

# **CHAPTER 1 INTRODUCTION**

This manual introduces how to configure the ATC-2000 mainboard for different environments. It's an overview of the lavout and features of the mainboard, and also provides information for you to change the configuration or system environment

This manual is divided into two sections

PART ONE includes page A which contain layout diagram of the mainboard. Please refer it when you configure the system

- PART TWO includes three chapters as following: Chapter 1 is an overview of the mainboard features and packing contents of the mainboard
- Chapter 2 describes how to upgrade and to change hardware configurations such as memory size, CPU type, and lists of jumper settings and connectors
- Chapter 3 is the user's guide of AWARD BIOS setup utility. and Flash ROM BIOS update procedure. The menu showed in this chapter are default settings

Your system dealer will set up the mainboard according to your demand of computer. It means that the current settings of your mainboard's current setting may not be the same as the defaults shown in this user's manual. If you need to change your configuration, please ask your dealer firstly, be sure this will not against your system warranty. Or ask for your dealer to do it for you.

### **REMARK**

(၂)<br>(၂)

Intel is a registered trademark of Intel Corporation MS-DOS<sup>\*</sup> is a registered trademark of Microsoft Corporation. All other brands and product names are tradernarks registered trademarks of their respective companies

 $\overline{\mathbf{c}}$ 

# **1-1 SYSTEM FEATURES**

- La P54C, P55C Pentium level CPU operating at 75 MHz to 200MHz with 321-pin ZIF socket 7 and scalability to accept processor in the future
- **E INTEL 82430HX PCIset**
- La Using four 72-pin SIM sockets, provides two banks of 64-bit wide path up to 256MB addressing page mode DRAMs.
- 具 Supporting all types of DRAM included ECC (Error Checking and Correcting) or parity, EDO (Extended Data Out), BEDO (Burst EDO), or FPM (Fast Page Mode).
- 具 Supporting four PCI bus master revision 2.1, 5V interface compliance and four 16-bit ISA slots.
- Dual Master IDE connectors support up to four devices in two channels for connection of high capacity hard disk drive, CD-ROM drive, tape backup etc.
- □ Supporting the USB (Universal Serial Bus) connector
- □ AT style keyboard connector and PS/2 mouse connector
- D. Winbond 83877 high-speed Multi-I/O chipset:
- Supporting Infrared transfer (IrDA TX/RX) connection.
- 具 One FDC port supports two devices up to 2 88MB
- L. Two 16550A fast UARTs compatiable serial ports
- D. One EPP/ECP mode parallel port
- $\Box$  Hardware Dimension is 220mm x 280mm (8.66" x 11.02") with four layers designed

 $\mathbf{a}$ 

# **1-2 CHE<sup>** $f$ **</sup> LIST OF THE PACKING**

The mainboard comes securely packed in a durable box and shipping carton. If any of the above items are missed or damaged. please contact your supplier.

### Each mainboard containing·

 $\sum$ 

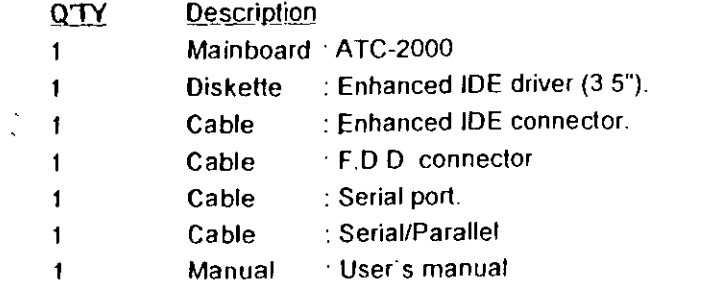

NOTE: Leave the mainboard in its original packing until you are ready lo install it.

 $\blacktriangleleft$ 

# **CHAPTER 2 INSTALLATIOf**

# **2-1 INSTALLATION PROCEDURE**

Befare installing the computer. please prepare all components such as CPU, ORAM; peripherals such as hard disk drive, keyboard, CO-ROM drive; and accessories such as cables. Then, install the system as following .

- 1. Plug CPU (w/ heat sink and cooling fan), ORAM modules in the mainboard.
- 2. Set jumpers based on your configuration.
- 3. Plug add-on cards in PCI or ISA slots
- 4. Connect cables to peripherals, power supply.
- 5. Make sure all components and devices are well connected, turn on the power and selup System BIOS based on your configuralion.
- 6. lnstall peripheral, add-on card drivers and test thern.
- 7. lf all of above procedures are success, lurn-off the power lhen plug all of them into your computer case

ĩ.

134

 $\frac{1}{2}$ 

# 2-2 CPU INSTALLATION

ATC-2000 supports P54C and P55C types of CPUs up to 200MHz. For installation, please notice CPU pin 1 must align with the ZIF socket 7 Pin 1 location.

# 2-2-1 CPU TYPE SELECTION

# A. INTEL PENTIUM CPU (P54C)

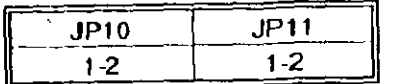

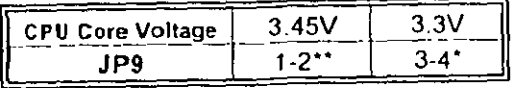

\* STD set "3-4" \*\* VRE set "1-2" (The fourth line of the mark on the under-side of the processor contains a code that identifies the voltage level type. V is VRE, S is standard.)

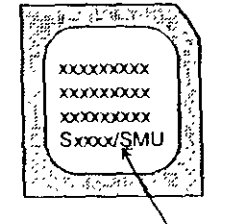

Intel Pentium CPU. the first letter after / denotes voltage type

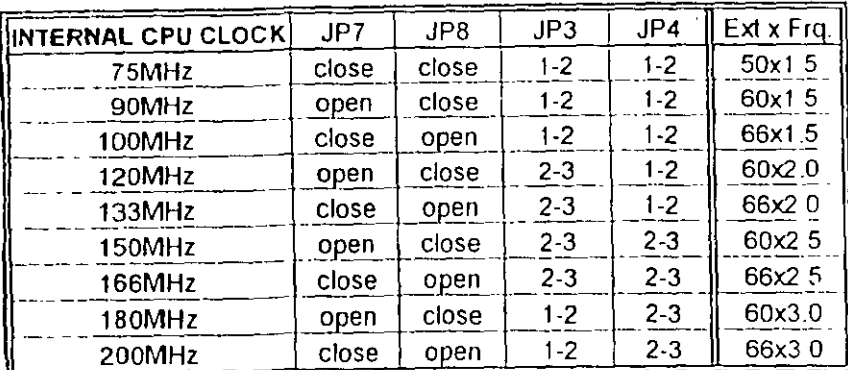

-6

## **B. INTEL PENTIUM CPU (P55C)**

Besides CPU clock setting, for P55C (MMX) CPU you have to set JP10/JP11/JP12/JP13 based on its CPU I/O voltage, and JP9 based on its core voltage.

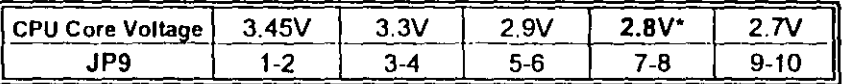

\*Currently, Intel P55C is released 2.8V core voltage only. Please confirm this with your system supplier before you install P55C CPU.

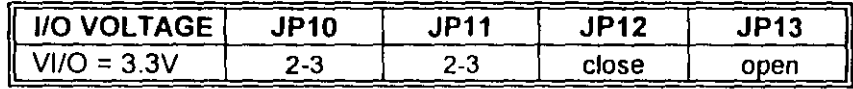

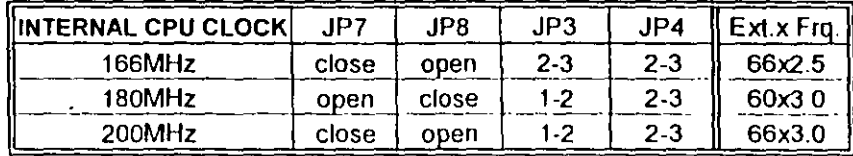

 $\overline{7}$ 

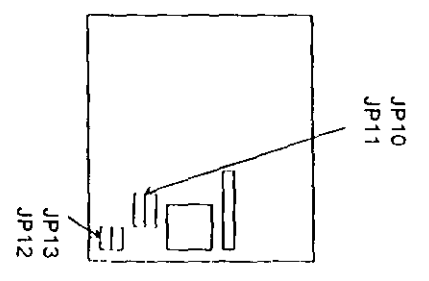

 $\mathcal{X}_1$ 

# C. Cyrix 6x86 CPU

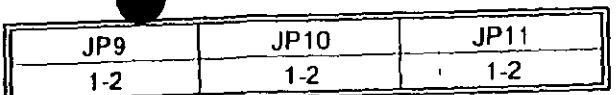

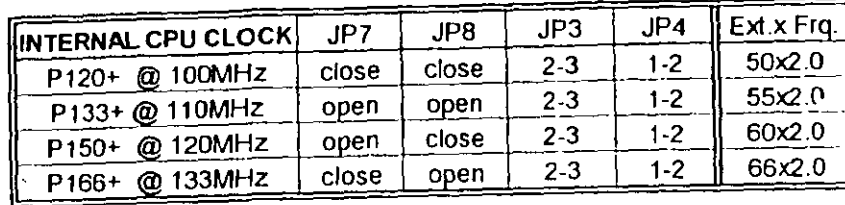

8

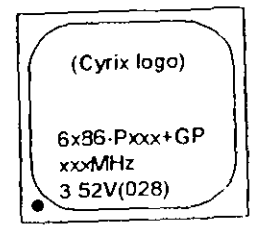

 $\mathbf{v}$ 

÷.

司戈

巷

The bottom line of the mark on the processor contains a code 028 that identifies the voltage level type. If the code is 016 or others, or no marking then please contact your dealer

 $\bar{\mathbf{r}}$ 

D. AMD K5CPU

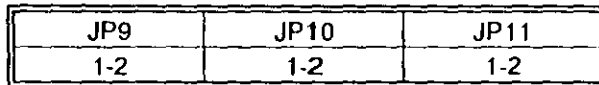

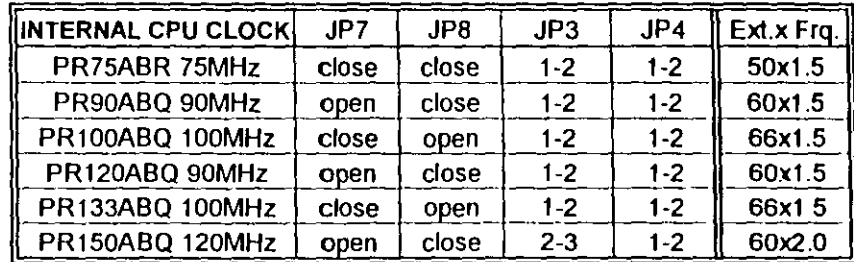

 $\pmb{\eta}$ 

AMD-K5 **PR133** 

AMD-K5-PR133ABO 100MHz

 $\mathcal{O}(\frac{2\pi}{\lambda})$ 

# 2-2-2 CPU VOLTAGE SETTING

JP9 is used to various CPU core voltage types, please refer to CPU's marking on/under CPU and its user's manual

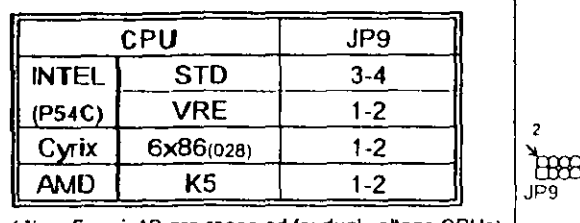

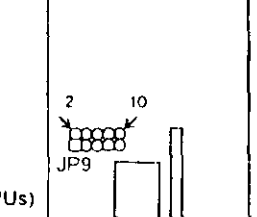

 $\bigcup$ 

65MHz

(-) pin5 ~ pin 10 are reserved for dual voltage CPUs)

# 2-2-3 CPU CLOCK SETTING

The following setting is for CPU speed released later than 2-1-1.

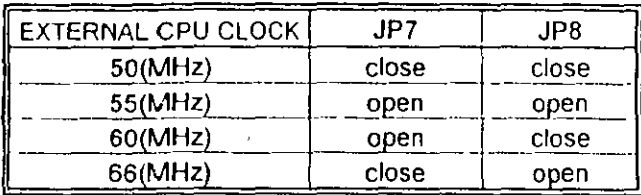

# External

CPU Clock:

JP7 JP8 JP7 JP8 JP7 JP8  $JP7$   $JP8$  $\mathbf{\mathcal{L}}$  $\mathbf{\theta}$  $\mathbf{\theta}$ 88 8 € 50MHz 55Mhz 60MHz

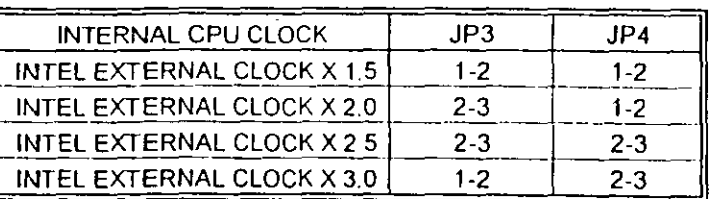

Internal **CPU Clock:** 

 $\langle j \rangle$ 

S

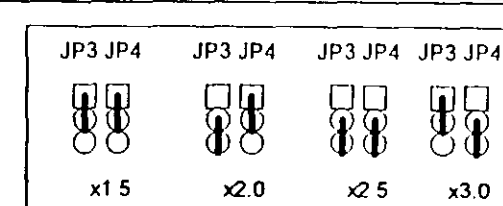

# 2-3 SYSTEM MEMORY INSTALLATION

ATC-2000 provides four 72-pin SIM sockets for system memory expansion from 4MB to 256MB. These four SIMs are arranged to two banks, Bank0 (SIM 1, 2) and Bank1(SIM 3, 4), please refer to page A. Each bank provides 64-bit wide data path.

The mainboard accepts Fast Page Mode DRAM, and EDO Mode (Extended Data Out) DRAM, with a speed at least 70 nanosecond. You should plug DRAM modules into two sockets (same bank) or four sockets at one time. Each pair of modules must be the same size, type, and speed; no matter single-side or double-side module. Please plug in Bank 0 firstly if you only have 2 modules The mainboard supports mixing of EDO DRAM SIMMs with fast page mode DRAM SIMMs among different banks; please plug EDO in Bank 0, if you only have 2 EDO modules.

If you install more than 64MB DRAM on ATC-2000, and would like to get more than 64MB cacheable size function, you should plug one 16K8 (or 32K8) TAG RAM into U16A socket, and change BIOS value of 'L2 Cache Cacheable Size' to '512MB'. (refer to the screen of "CMOS SETUP UTILITY" .; page 32)

※ System Memory Combinations Options ※

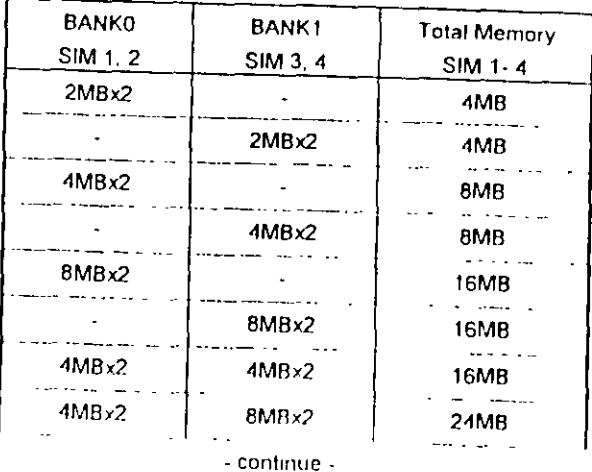

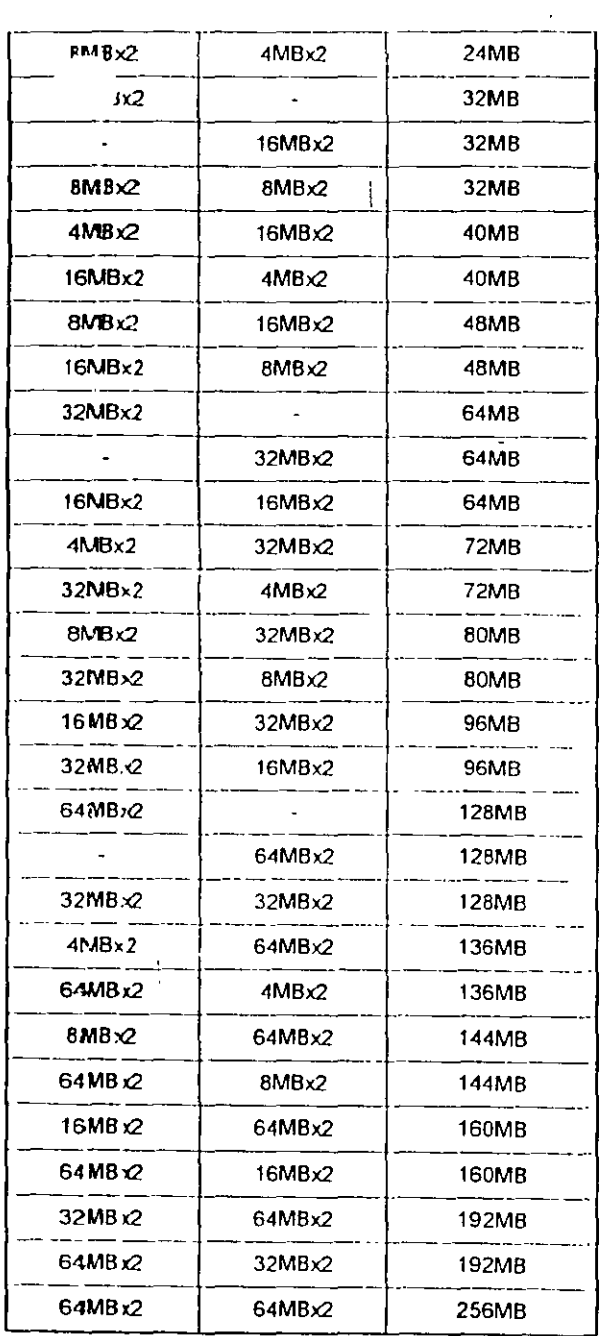

# **2-4 SRAM INSTALLATION**

ATC-2000 is buill-in 256KB or 512KB Sync. Pipeline Bursl SRAM on board and provides a Sync. SRAM module in COAST slot for further expansion. The maximum capacity is 512KB.

# $%$  System Memory Combinations Options  $%$

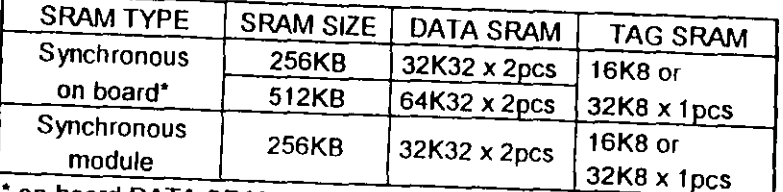

• on board DATA SRAM chrps loactron are U24 and U25,

TAG SRAM chip location is U16. U16A sockel is used for DRAM installed more than 64MB. (refer to 2-3)

# ;;¡ Upgrade Procedure :

For upgrading your Sync. SRAM from 256KB lo 512KB by using COAST Module, you should plug-in the KIT-256 module, then set JP1 to "open" ( disable the original TAG on board). You must use FRTT-256 for upgrading your system to 512KB Sync. SRAM, please contact your system dealer about this information. It does not need any BIOS value adjustments for upgrading the SRAM size.

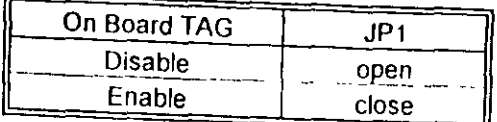

(If your module is without Tag RAM, please set JP1 "close")

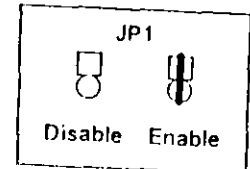

12

# **2-5 OTHER JUMPERS AND CONNECTORS DESCRIPTION**

The location of following jumpers please refer to page A

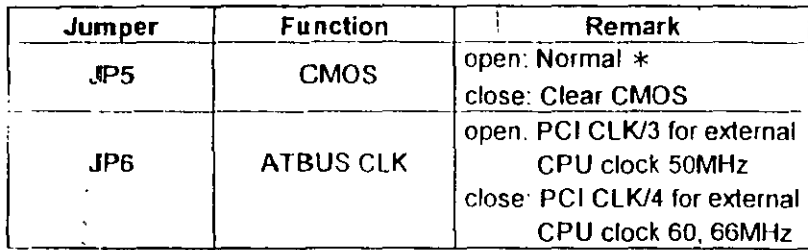

 $*$  is default setting

The focations of following connectors are indicated in page A,B, When you plug a cable into the following I/O connectors, you should I ave the pin 1 edge of the cable aligned with the pin 1 end of the connector.

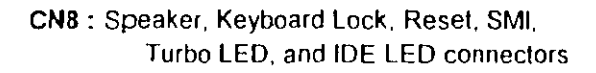

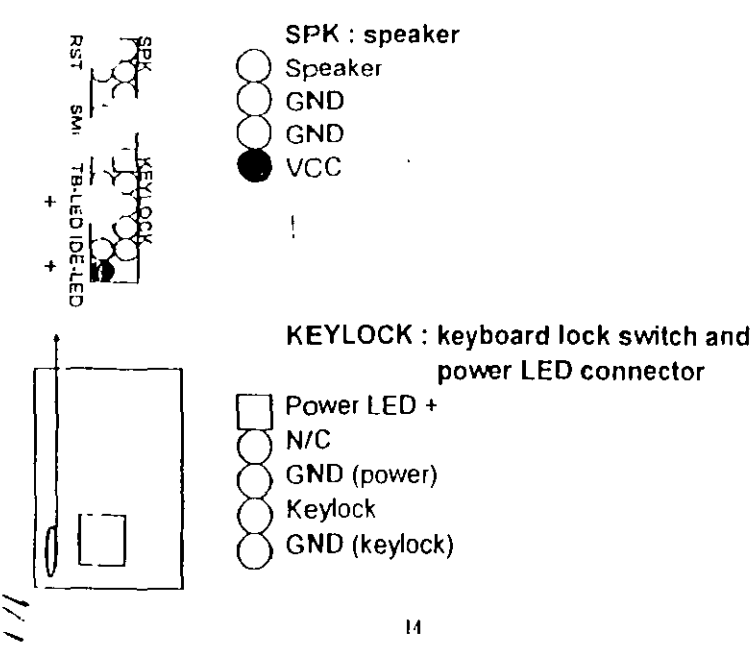

里

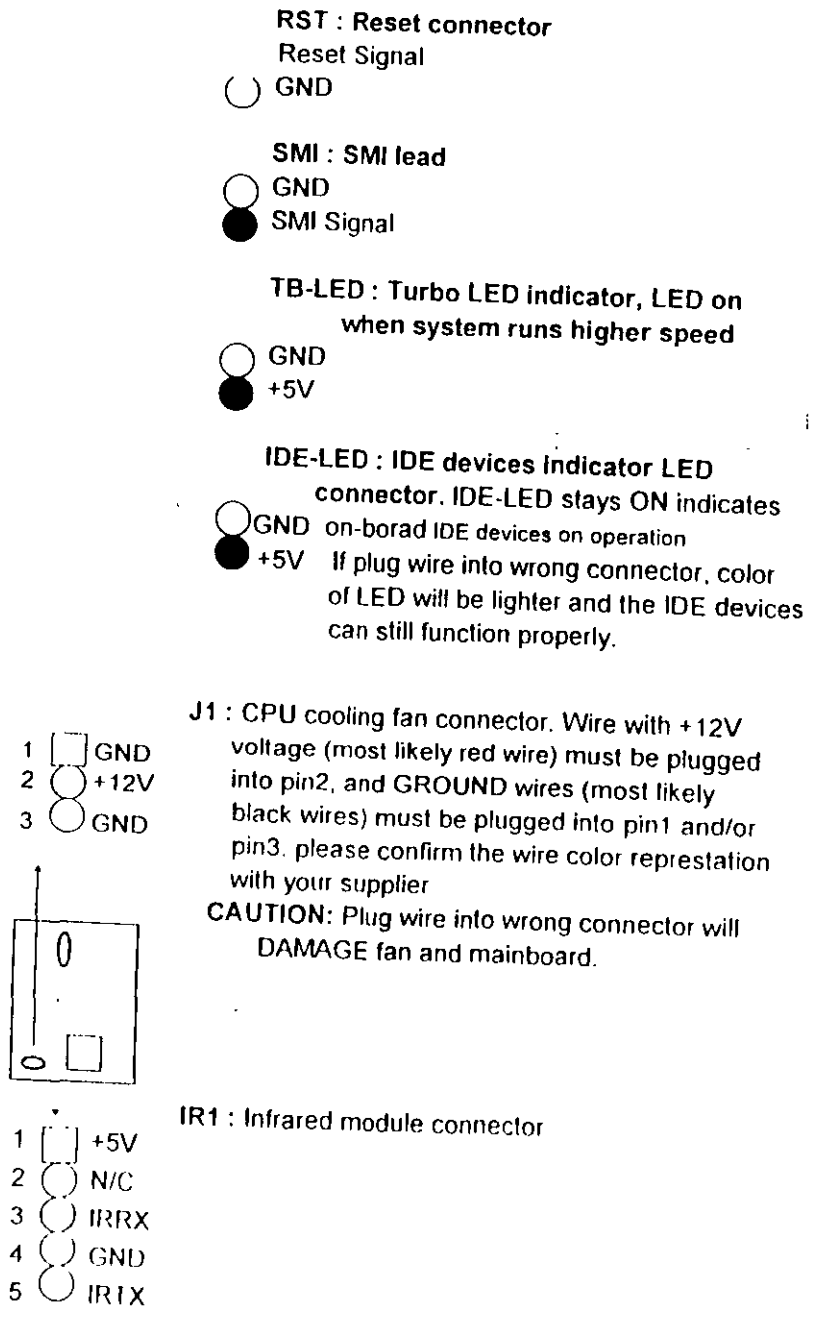

 $\mathbf{E}$ 

 $\overline{3}$ 

Ō

 $3<sup>1</sup>$ 

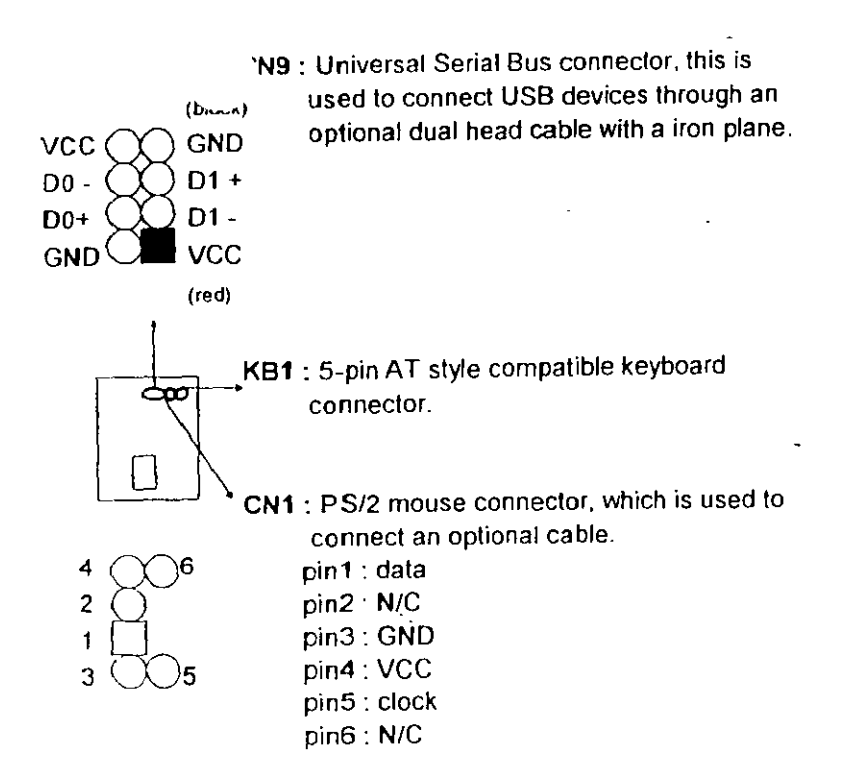

PW1 : +5 Voltage power supply connector.

PG +12V GND +SV OQOQOOOuOOuLI

16

 $+5V -12V$ 

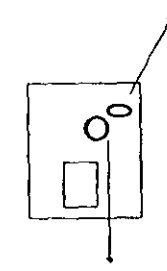

 $\sum_{i=1}^{n}$ 

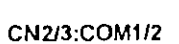

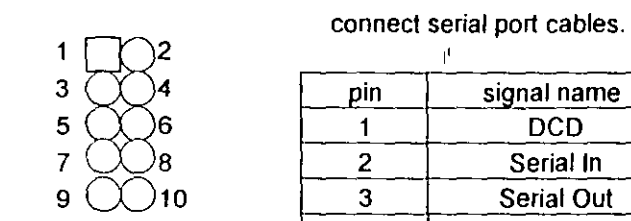

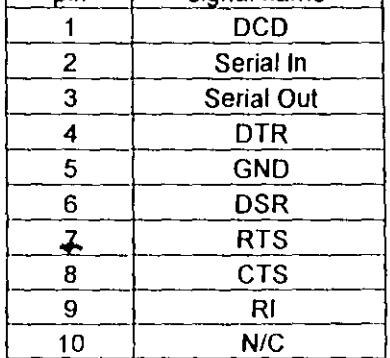

**CN2/CN3** : this two connectors are used te

### **CN4:** this connector is used to connect floppy disk drive through cable.

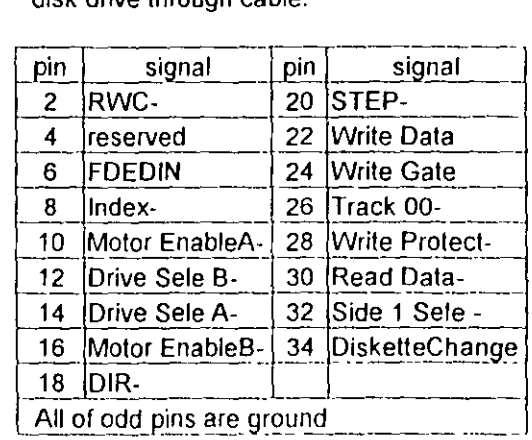

### CNS: LPT

 $\ddots$ 

 $33 \bigcirc$ 

ന

CN5 : this connector is used to connect parallel port cable

|    | d |  |
|----|---|--|
| ٠, | 5 |  |

or MIRO0

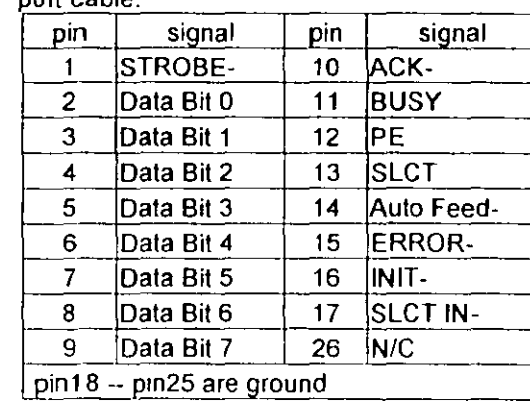

CN6/CN7: this two connectors are used to connect IDE devices through IDE cables, total 4 devices.

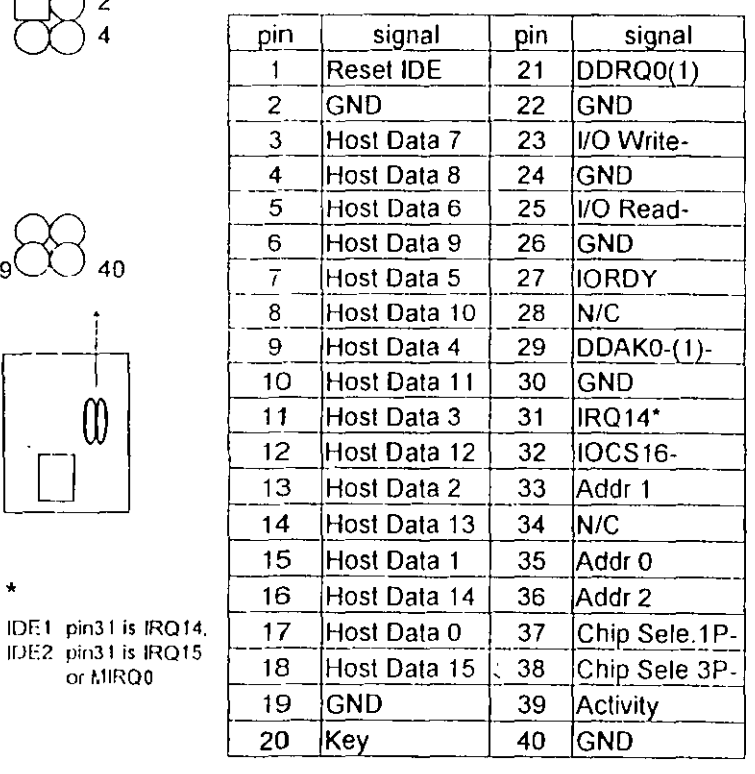

 $\sim$   $\sim$ 

والمناصب المتعاطف

**2-6 IDE DRIVER INSTALLATION** 

The IDE driver installation procedure is printed on the label of diskette as following:

### Setup for DOS/Windows:

- 1. Starting MS-Windows 3.1 (or 3 11)
- 2. Select Program Manager, "RUN" a file, then type "A:\setup.exe"
- 3. Exit MS-Windows, turn power off; then turn power on.

## Setup for Windows 95:

- 1. Starting Windows 95
- 2. Select "My Computer", select "Control Panel"; select "System"; then select "Device Manager", "Hard Disk Controllers"
- 3. Double-click to remove default driver program, restart computer.
- 4. Follow the instructions on your screen to install new IDE driver we offer in the 3.5" diskette
- 5. Exit Windows 95, turn power off; then turn power on.
- : For more information, please refer to Windows 95 manual

Make sure your HDD should follow ATA standard, and your CD-ROM drive should follow ATAPI standard. When you plug-in the IDE devices, please plug your first and second devices into IDE 1 port (Master then Slave), then plug third and forth devices into IDE 2 port. If you have CD-ROM drive, please set it behind hard disk devices as the last device. For example, if you have 2 HDDs and 1 CD-ROM drive, you should set HDD1 and HDD2 in IDE1 Master and Slave, set CD-ROM drive in IDE 2 Master. Some of the brands devices combination may not work under this sequence, you can try to re-arrange the device sequence and retry to run it, or contact your vendor

 $18$ 

 $\overline{19}$ 

# **CHAPTOR 3 AWARD BIOS SETUP**

This chapter explains the system BIOS setup, and how to update new BIOS. All BIOS screens showed in the following pages are default values, your system dealer will set up these values according to your demand of computer.

ATC-2000 uses Flash ROM to make BIOS easier to be updated by the floppy disk-based program, and to committe Microsoft Windows 95 plug & play feature.

### ∴ JP5 Setting is for Update System BIOS

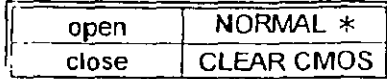

 $\times$  is default setting

NOTE: If your mainboard is used 'Benchmarg' baltery, you should clear CMOS under powering on, otherwise the 'clear' will not work

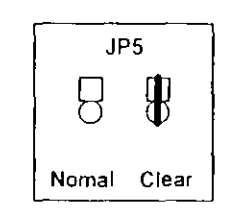

 $\mathbb{H}$  JP 14 Setting is for Voltage of Flash ROM

### $1 - 2$  $+12V$  $2 - 3$  $+5V$

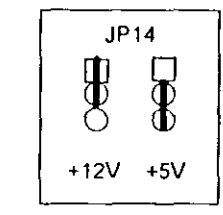

# **3-1 UPDATE BIOS PROCEDURES**

If the BIOS needs to be updated, it can be obtained on a diskette from your system supplier. The BIOS diskette includes 3 files:

"awdflash.exe" -- BIOS update utility program "readme.txt"

"(update BIOS filename with version number) rom"

The update procedures are as following:

- 1. Boot the system to DOS mode in a normal manner.
- 2. Insert the updated diskette to drive A (or B).
- 3 Change working directory to floppy drive, A or B, which contains the update BIOS diskette. -- Type "a:\" or "b:\", "ENTER".
- 4. Run the BIOS update utility -- Type "awdflash", "ENTER".
- 5. Type "(update BIOS file name with version number).rom", ENTER.
- 6. Type "N" when the screen displays the message: " Do you want to save BIOS (Y/N) ?".
- 7. Type "Y" when the screen shows the message: "Are you sure to program  $(Y/N)$  ?".
- 8. Follow instructions displayed on the screen. DO NOT remove the update BIOS diskette from the floppy drive nor turn the system power off until the BIOS update is completed.
- 9. Exit the utility and turn the system power off, set JP5 to 'close' to clear the CMOS. After about 10 seconds, set JP5 to 'open' (remove the jumper cap), become the normal status
- 10 Turn the system power on and test your system working properly or not.

20

 $21$ 

 $\frac{1}{2}$ 

# **3-2 AWARD SYSTEM BIOS CONFIGURATION SETUP**

 $\ddot{\phantom{1}}$ 

The following pages explain how to set up the system configuration (CMOS) under the AWARD BIOS. The SETUP program is stored in the Read-Only-Memory (ROM) on the mainboard. To do the SETUP procedure, press the <Del> key when the system is booting up. The following main menu will spoear. Please select " STANDARD CMOS SETUP" to enter the e it screen.

# ROM PCI/ISA BIOS (2A59FA29) **CMOS SETUP UTILITY**

### AWARD SOFTWARE, INC

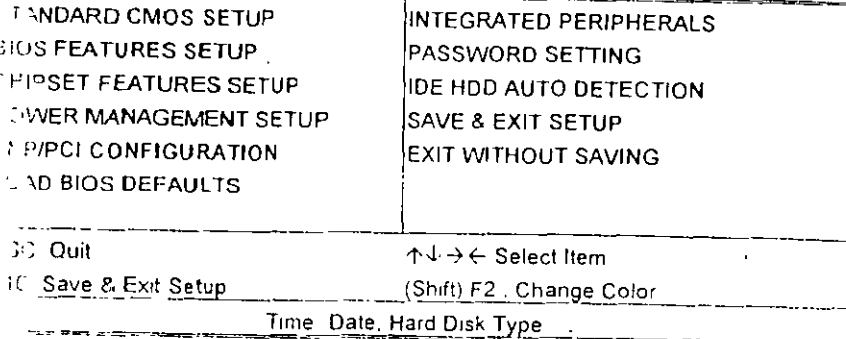

he section on the bottom of the main menu explains how to control a screen. The other one section displays the items highlighted in · list

This screen records, some basic hardware information, and set the system clock and error handling. These records can be lost or corrupted if the on-board battery is failed or weak.

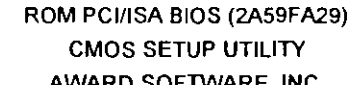

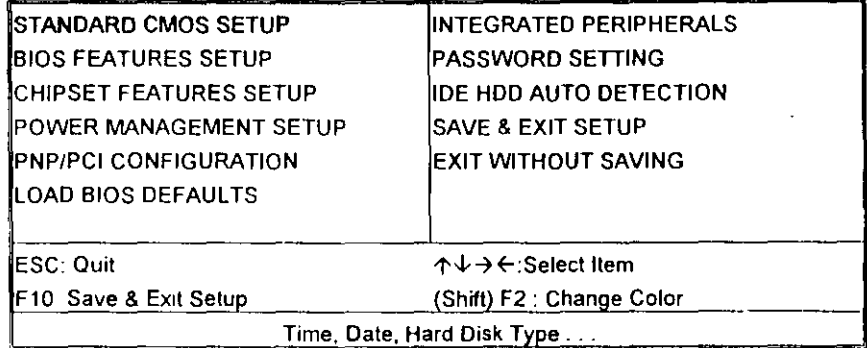

### ROM PCI/ISA BIOS (2A59FA29)

### STANDARD CMOS SETUP

### AWARD SOFTWARE, INC.

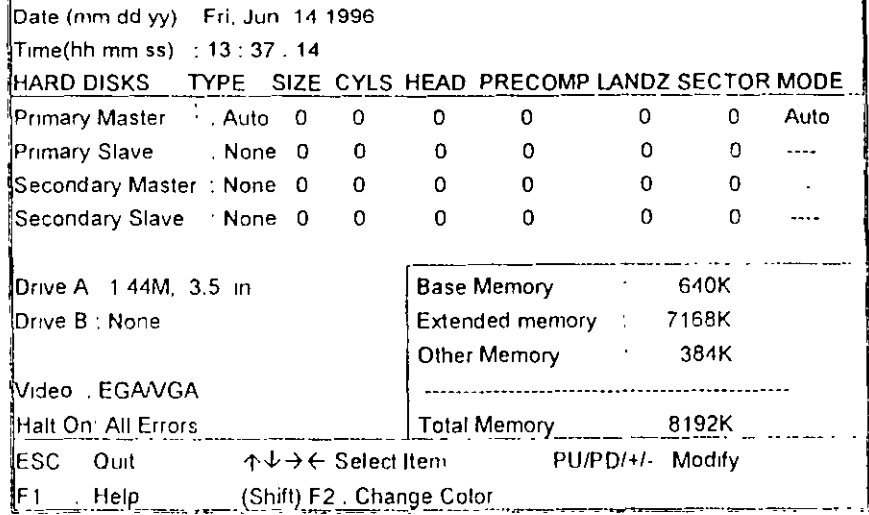

 $22$ 

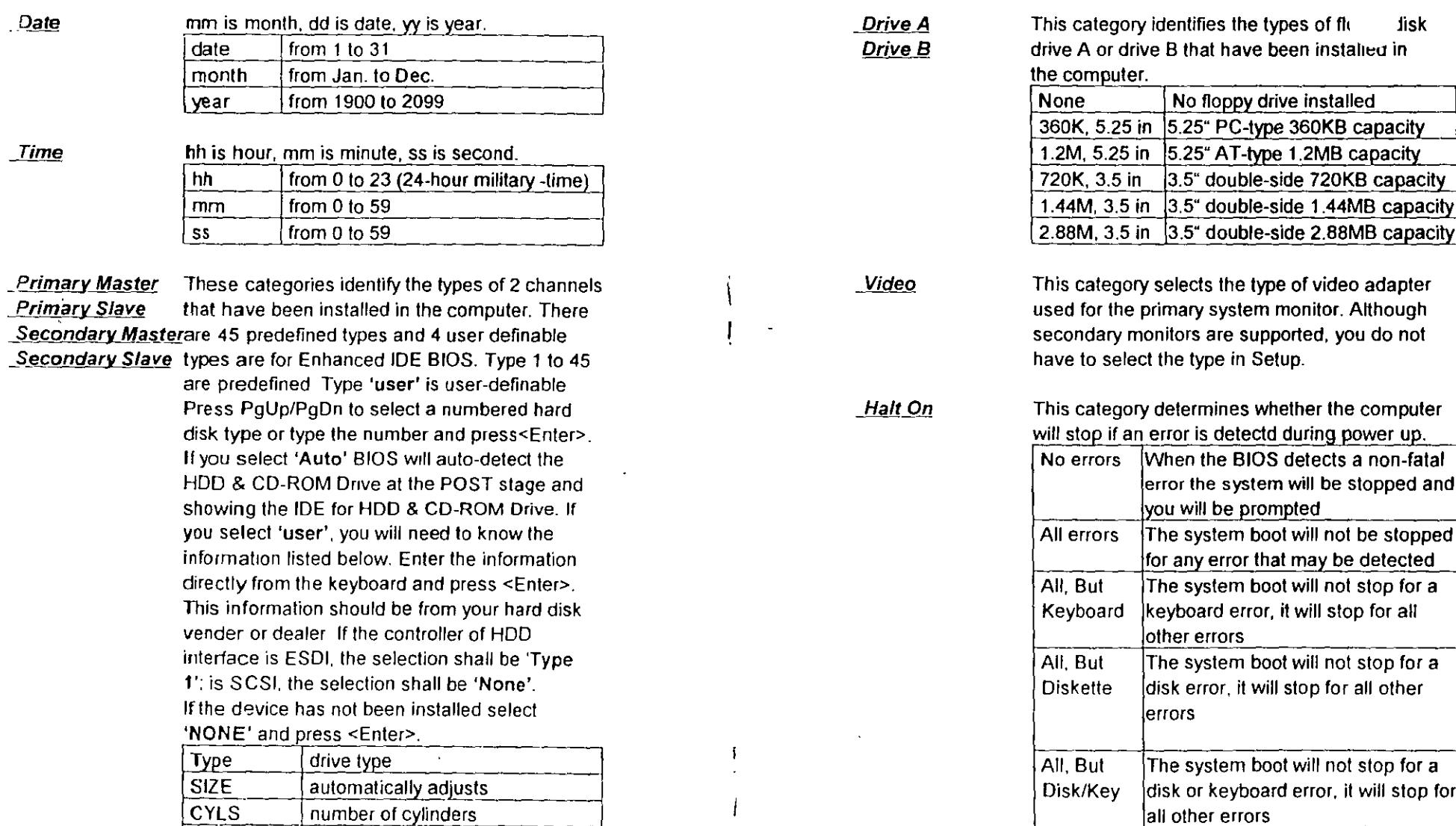

Memory

This category is display-only which is determined by POST (Power On Self Test) of the BIOS. Base Memory The value of the base memory is typically 512K or 640K based on the memory installed on the mainboard

 $25\,$ 

 $\sim$ 

24

number of heads

number of sectors

write precom

landing zone

mode type

**HEAD** 

LANDZ

MODE

 $\frac{1}{2}$ 

 $\mathcal{L}$ 

SECTOR

PRECOMP

 $\mathcal{N}$ 

Extended Memory How much extended memory is present during the POST This is the amount of memory located above 1MB in the CPU's memory address map. Other Memory This refers to the memory located in the 640K to 1024K address space. The BIOS is the most frequent user of this RAM area since this is where it shadows RAM.

This screen is a list of system configuration options. Some of them are defaults required by the mainboard's design, others depend on the features of your system.

### ROM PCI/ISA BIOS (2A59FA29) **CMOS SETUP UTILITY**

AWARD SOFTWARE, INC.

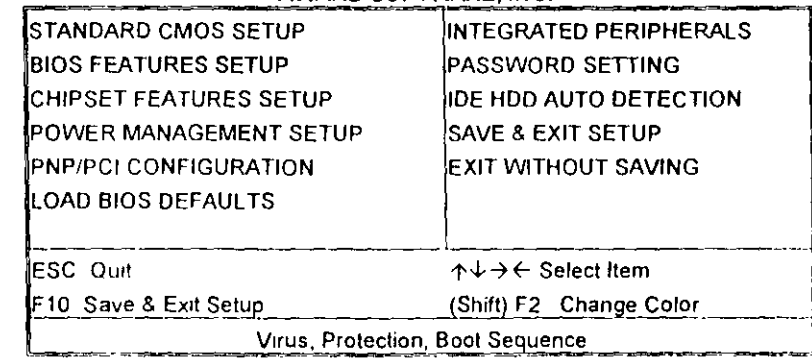

### ROM PCI/ISA BIOS (2A59FA29)

**BIOS FEATURES SETUP**  $\begin{array}{c}\n\bullet \\
\bullet \\
\bullet \\
\bullet \\
\bullet\n\end{array}$ 

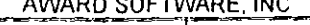

 $\label{eq:2.1} \mathcal{L} \times \mathcal{L} \otimes \mathcal{L} = \mathcal{L} \times \mathcal{L} \otimes \mathcal{L} \times \mathcal{L} \otimes \mathcal{L} \otimes \mathcal{L} \otimes \mathcal{L}$ 

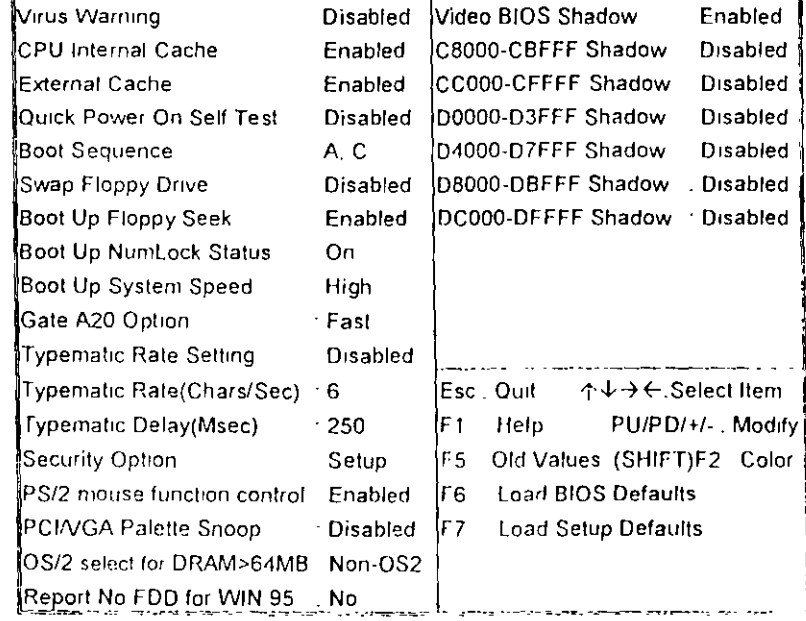

 $27 -$ 

**Tirus Warning** 

When this item is enabled, the BIOS will monitor the boot sector and partition table of the hard disk drive for any attempt at modification. If an attempt is made, the BIOS will halt the system and the following error message will appear. Many disk diagnostic programs which attempt to access the boot sector table can cause the above warning message. If you will be running such a program, we recommend that you first disable Virus Protection beforehand

### ! WARNING!

Disk boot sector is to be modified Type 'Y' to accept write or 'N' to abort write Award Software, Inc.

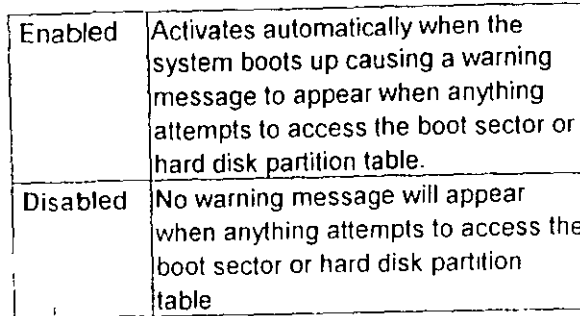

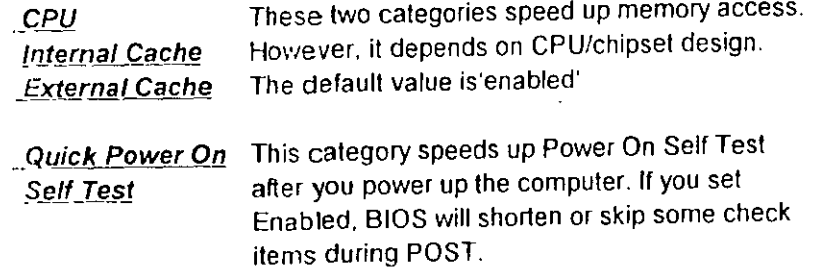

 $\mathcal{E}$ 

角

**Boot Sequence** 

This category determines which drive to sourch first for the disk operating system (i.e., DOS).

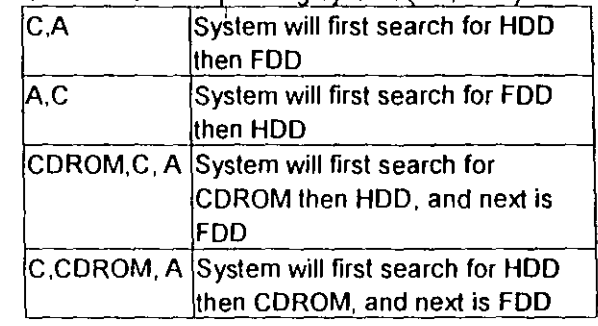

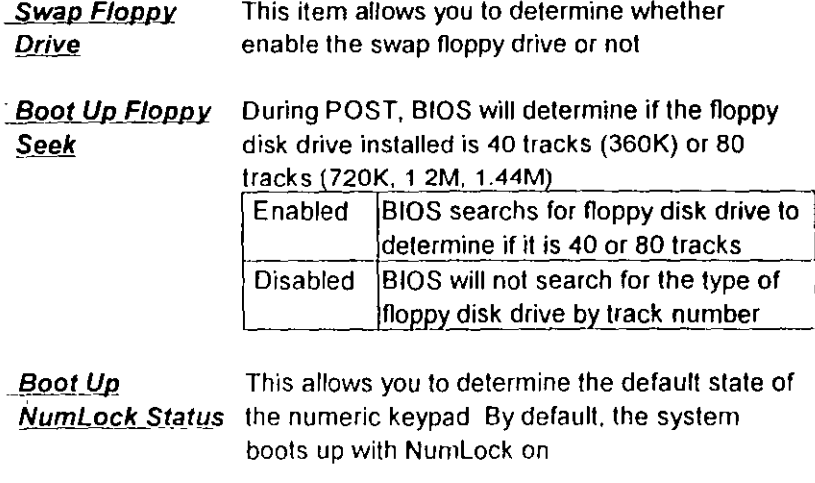

<u>Boot Up System</u> Selects the default system speed - the normal Speed operating speed at power up

Gate A20 This entry allows you to select how the gate A20 is handled. The gate A20 is a device used Option to address memory above 1 MB. Normal is keyboard; Fast is chipset

Typematic Rate This determines if the typematic rate is to be used. When disabled, continually holding down a key Setting on your keyboard will generate only one instance.

29

**Typematic Rate** 

(Chars/Sec)

When the typematic rate is enabled, this section allows you select the rate at which the keys are accelerated.

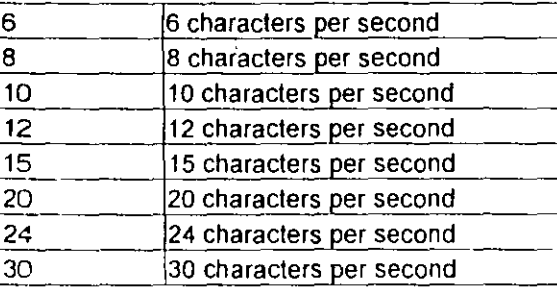

 $(Msec)$ 

Typematic Delay. When the typematic rate is enabled, this section allows you select the delay between when the key was first depressed and when the

acceleration begins.

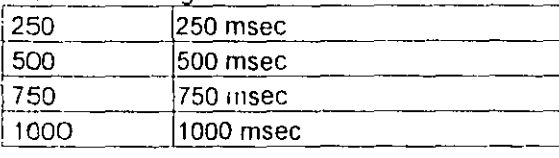

Security Option This category allows you to limit access to the system and Setup, or just to Setup

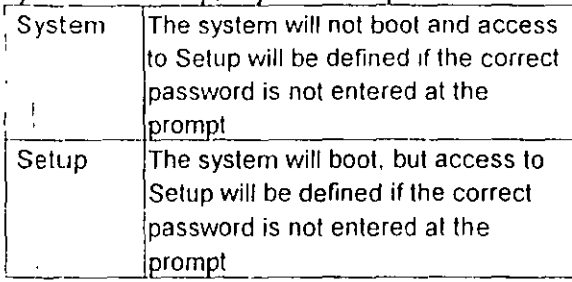

To disable security, select PASSWORD SETTING at Main Menu and then you will be asked to enter password. Do not type anything and just press <Enter>, it will disable security. Once the security is disabled, the system will boot and you can enter Setup freely.

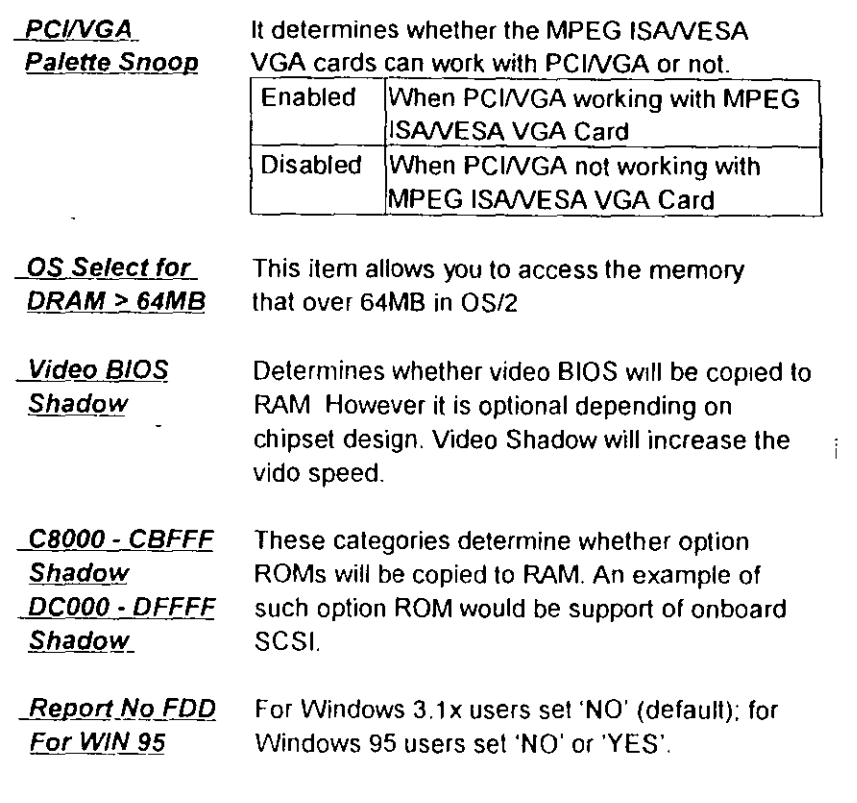

 $\overline{1}$ 

 $30$ 

 $\ddot{\phantom{a}}$ 

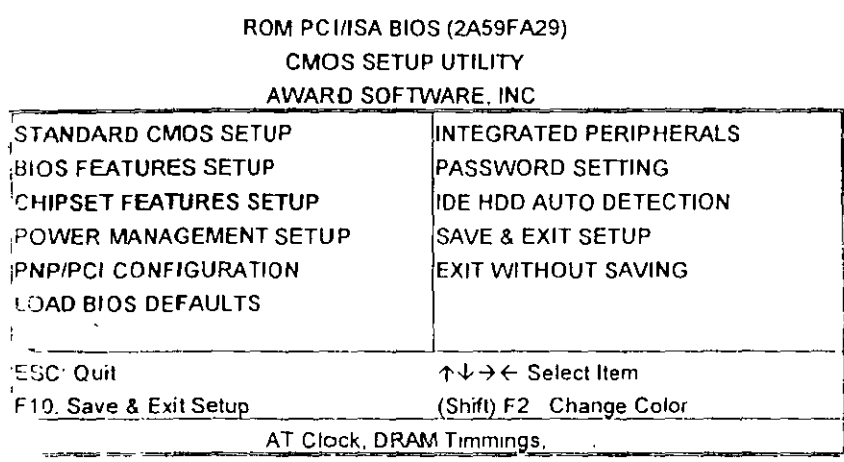

# ROM PCI/ISA BIOS (2A59FA29)

CHIPSET FEATURES SETUP

AWARD SOFTWARE, INC.

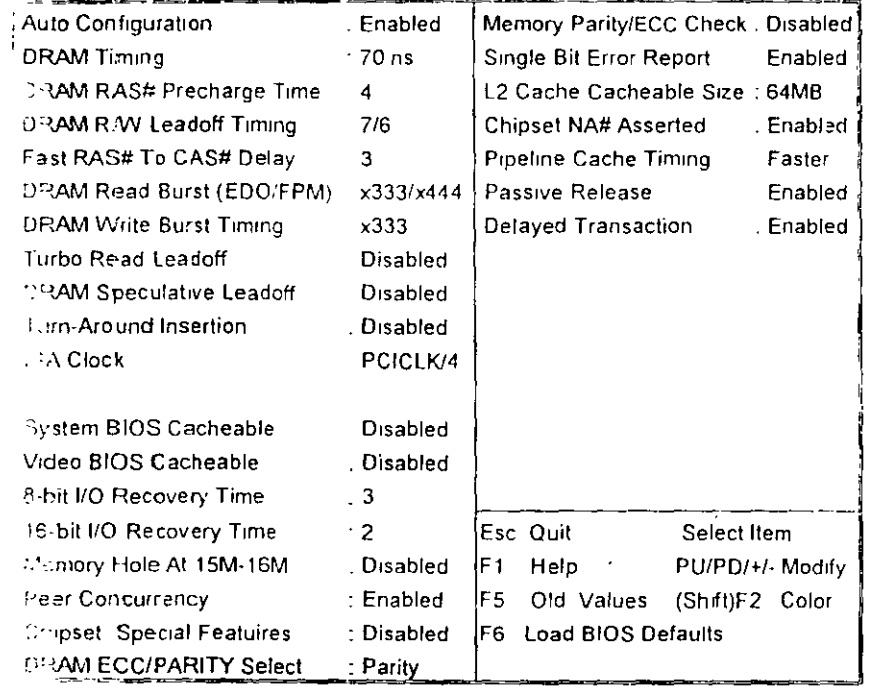

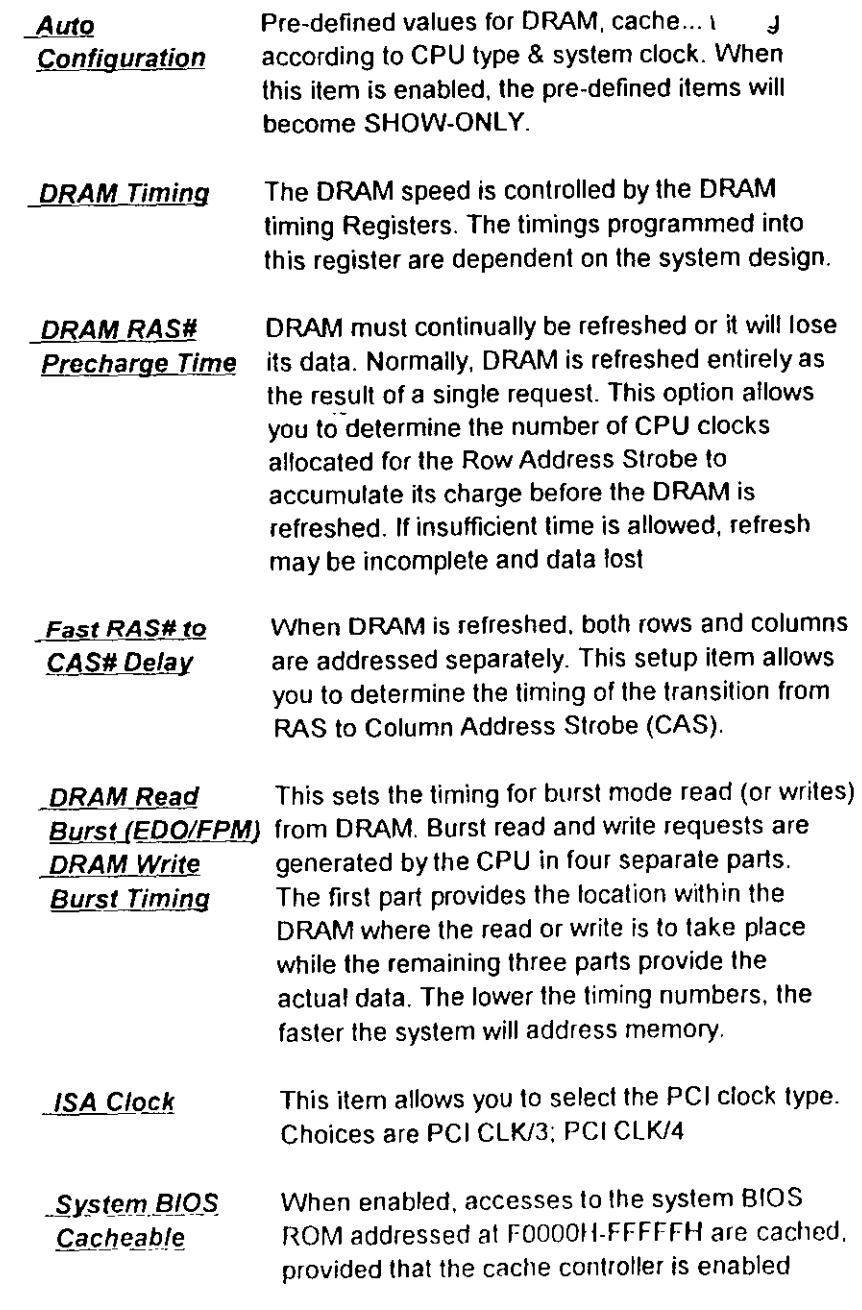

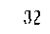

 $33\,$ 

地内

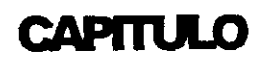

 $\label{eq:2.1} \frac{1}{\sqrt{2}}\int_{\mathbb{R}^{2}}\left|\frac{1}{\sqrt{2}}\left(\frac{1}{\sqrt{2}}\right)^{2}e^{-\frac{1}{2}\left(\frac{1}{\sqrt{2}}\right)}\right|^{2}dx\leq\frac{1}{2}\int_{\mathbb{R}^{2}}\left|\frac{1}{\sqrt{2}}\left(\frac{1}{\sqrt{2}}\right)^{2}e^{-\frac{1}{2}\left(\frac{1}{\sqrt{2}}\right)}\right|^{2}dx$ 

# MANTENIMIENTO DE

# PC'S Y PERIFERICOS (PARTE II)

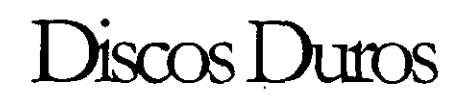

 $\frac{1}{4}$  .  $\frac{1}{4}$ 

 $\sim 10^{11}$ 

 $\bar{\mathbf{v}}$ 

斑取17

e e e e e e e e e e e e e e e e e e e al al al  $\overline{\mathbb{R}}$ 

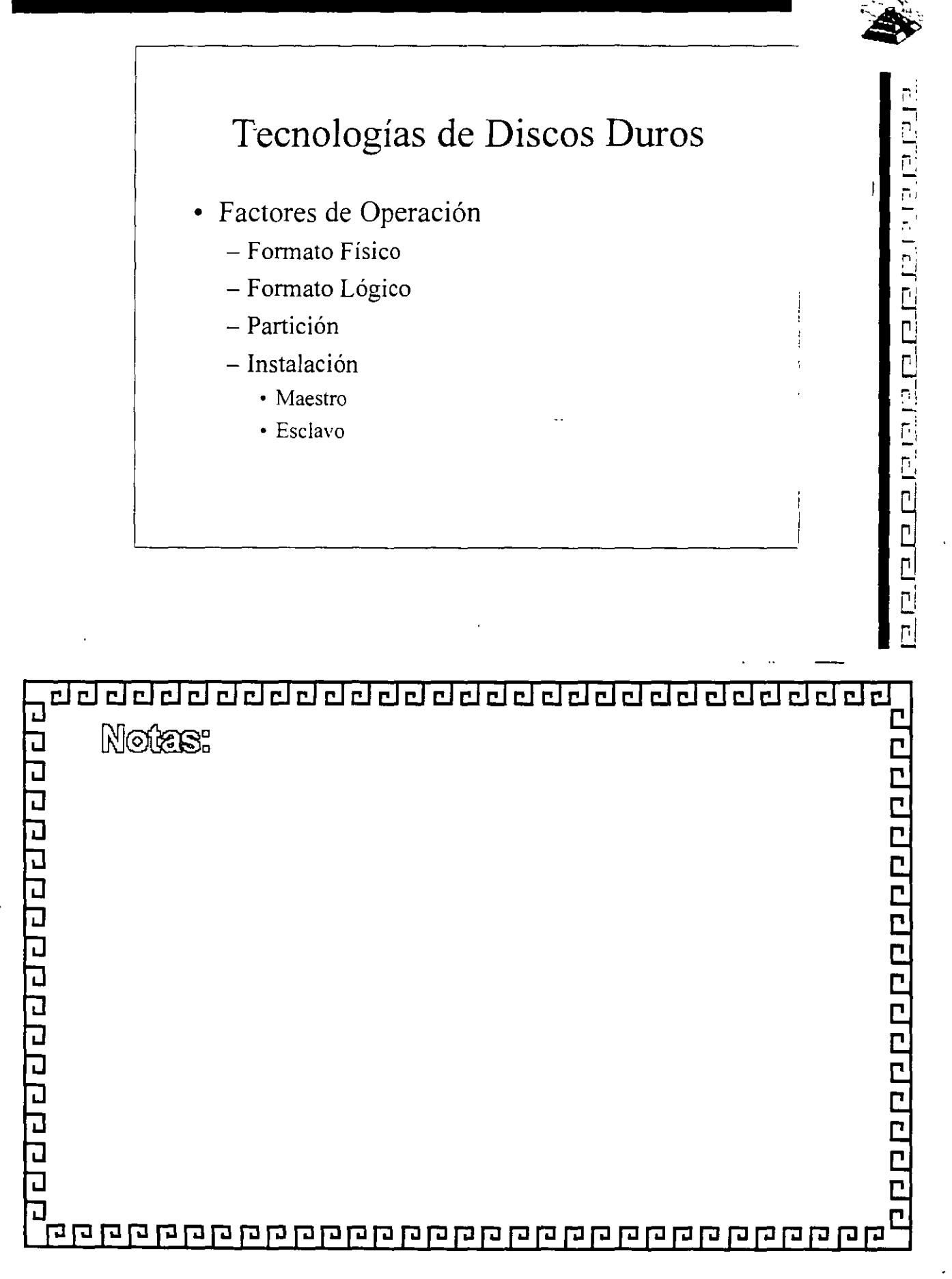

12 B
a da da da da da da da da da  $\overline{\mathbf{P}}$  $\overline{\phantom{a}}$  $\overline{P}$ 

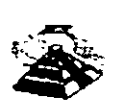

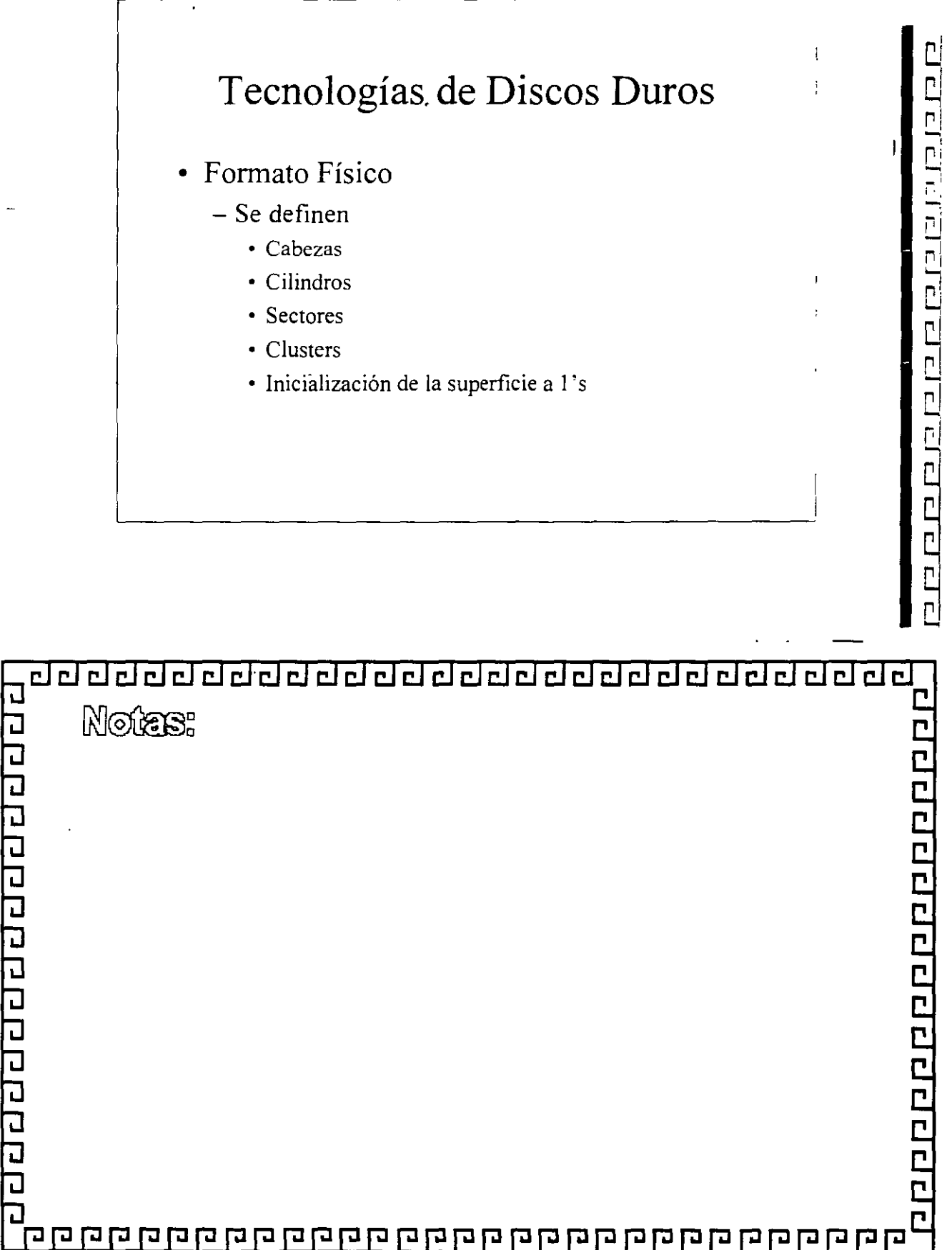

 $\overline{r|}$ a da da da da da da d 급립급  $\Box$   $\square$  $\overline{\square}$ 

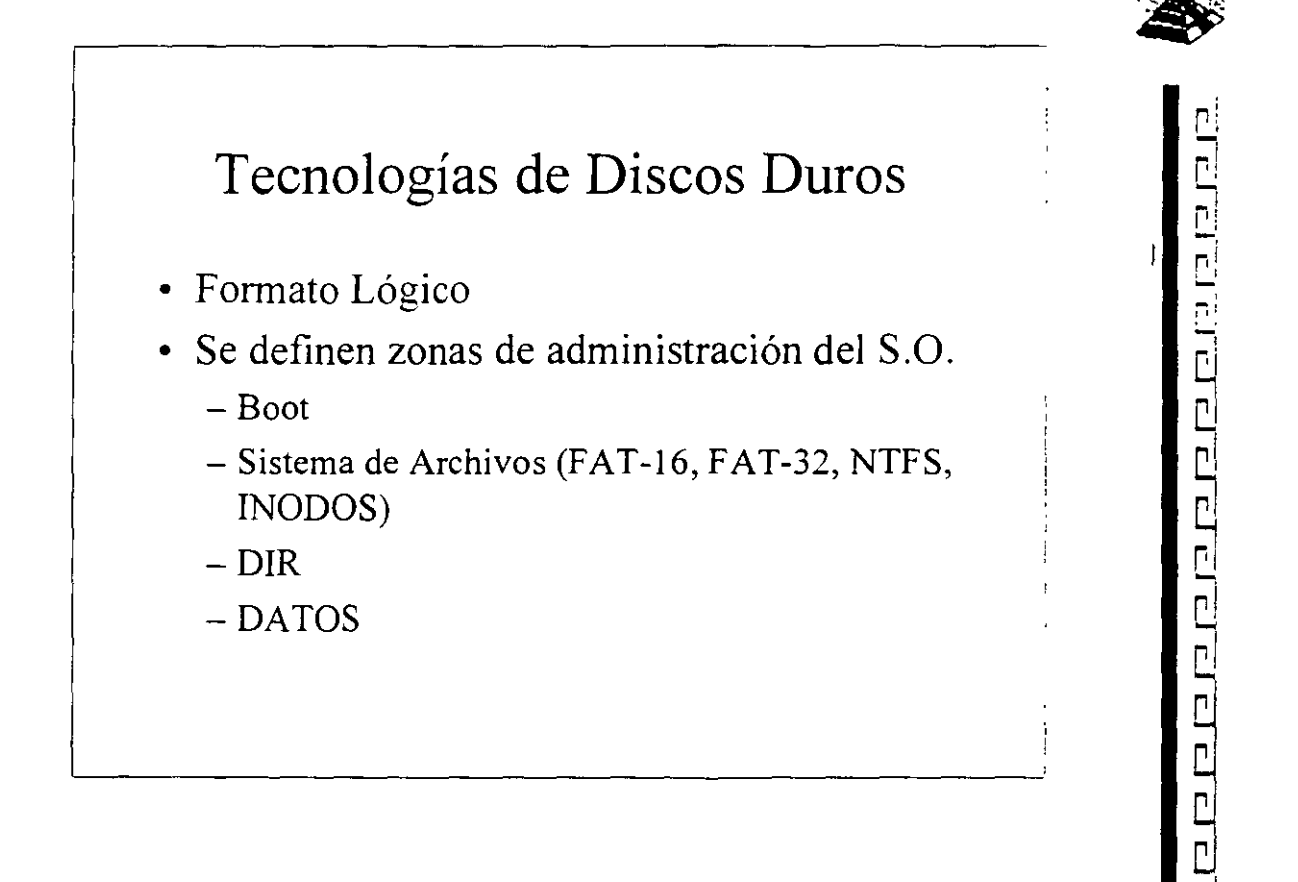

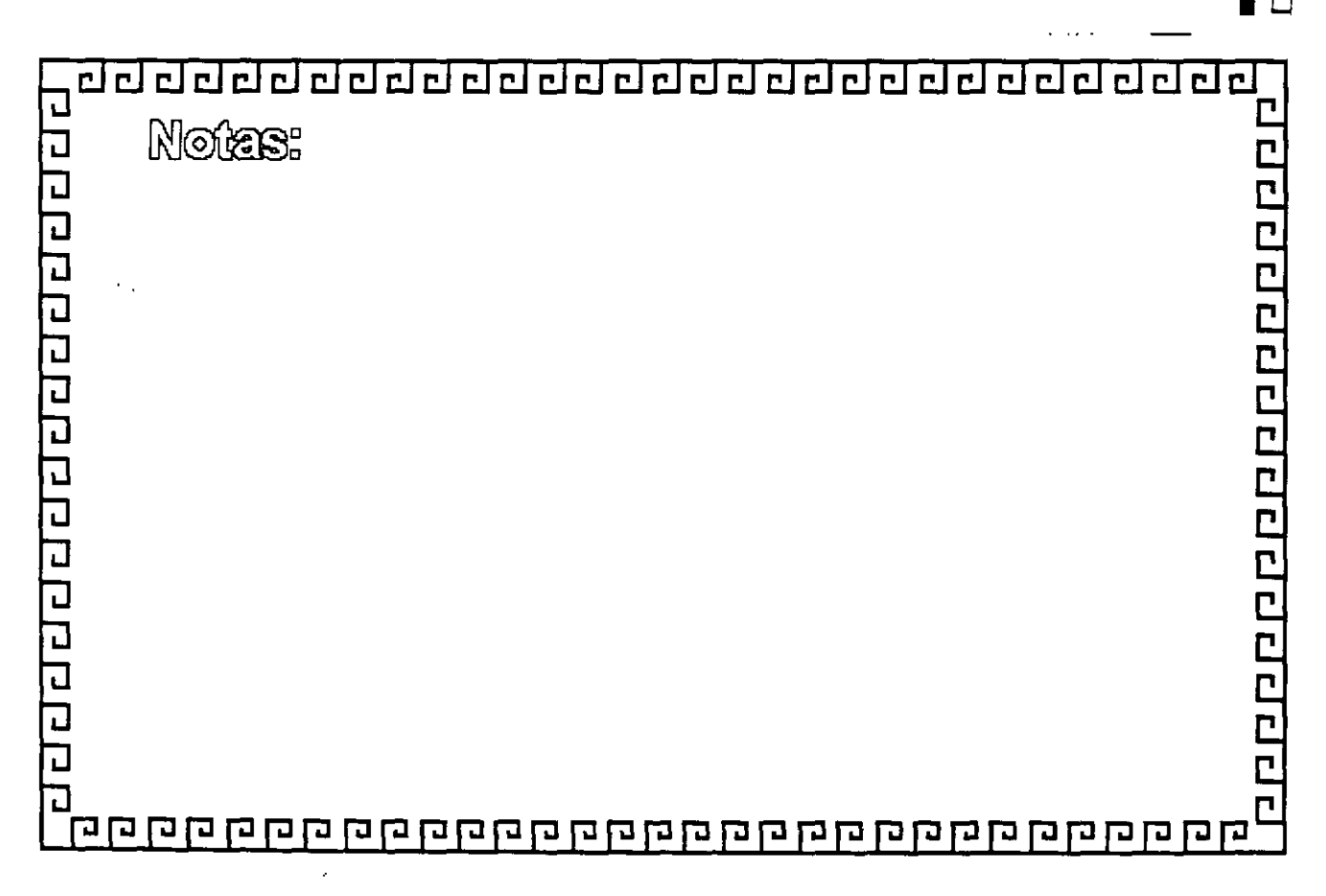

 $\mathbb{D}$  $174$ 

#### ealeiri  $\overline{\phantom{a}}$ eeleeel  $\mathbf{C}$ Γİ гi

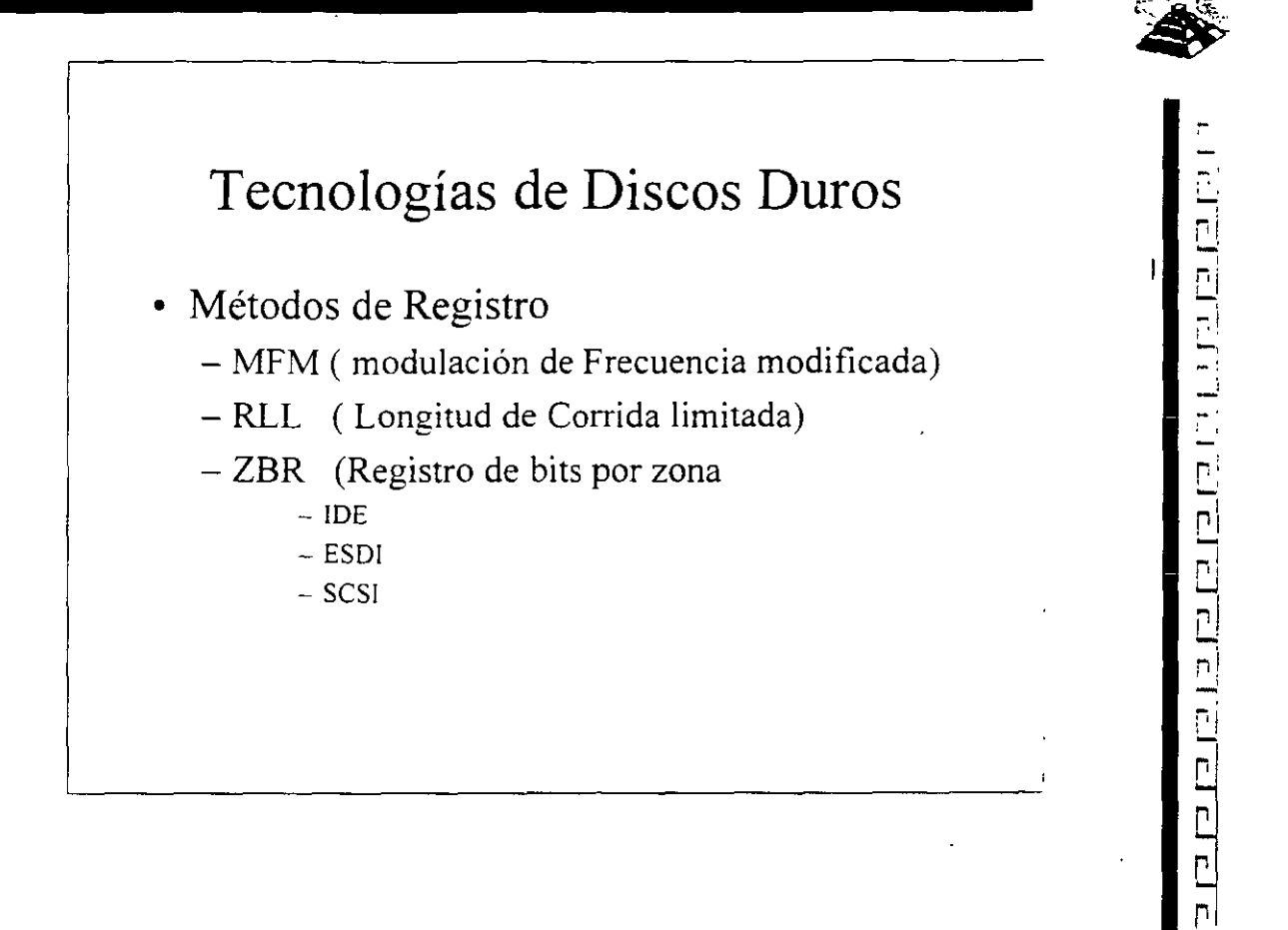

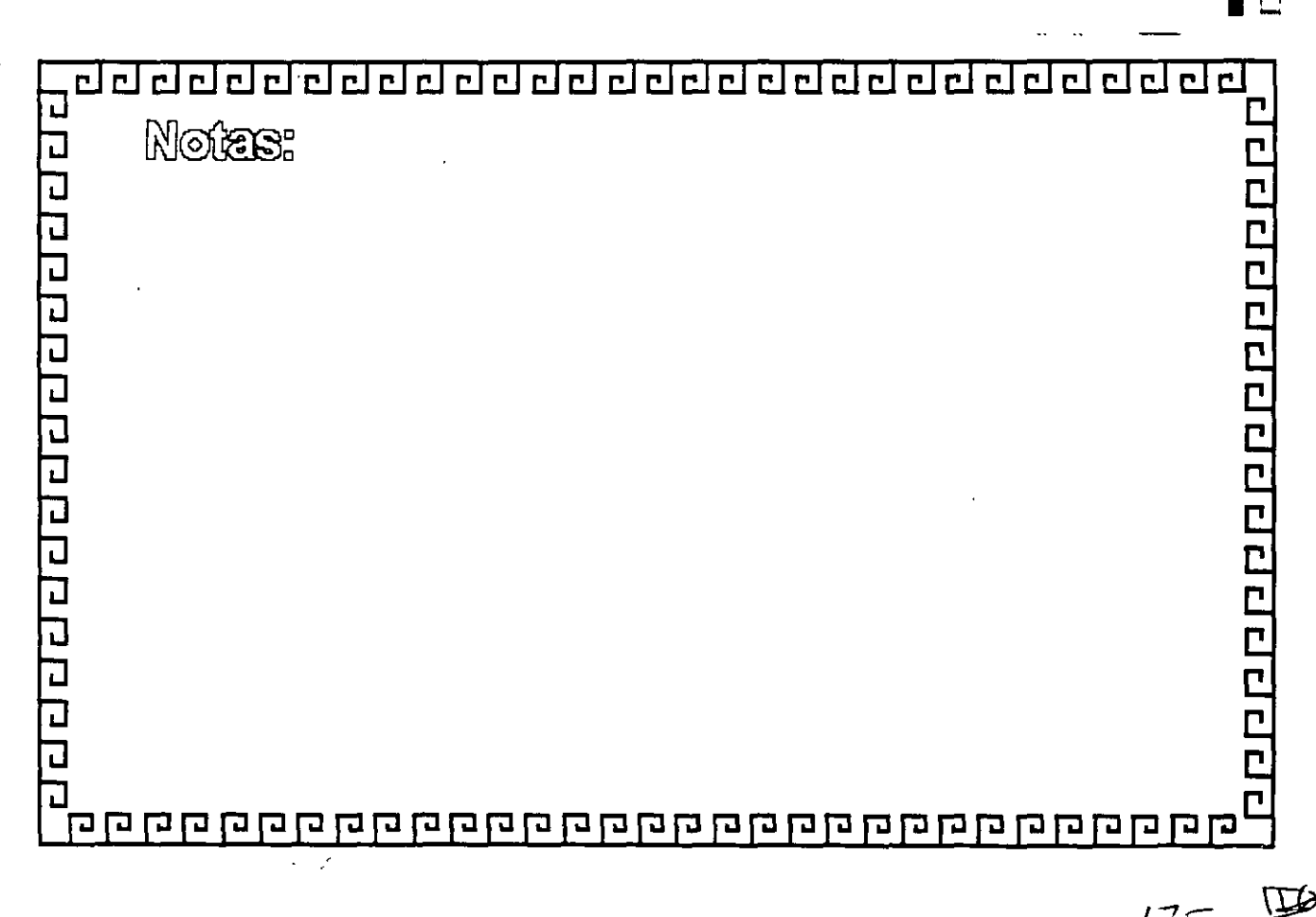

<u>adadaadaadaadaadaa</u> 고민리민 급립

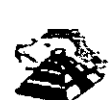

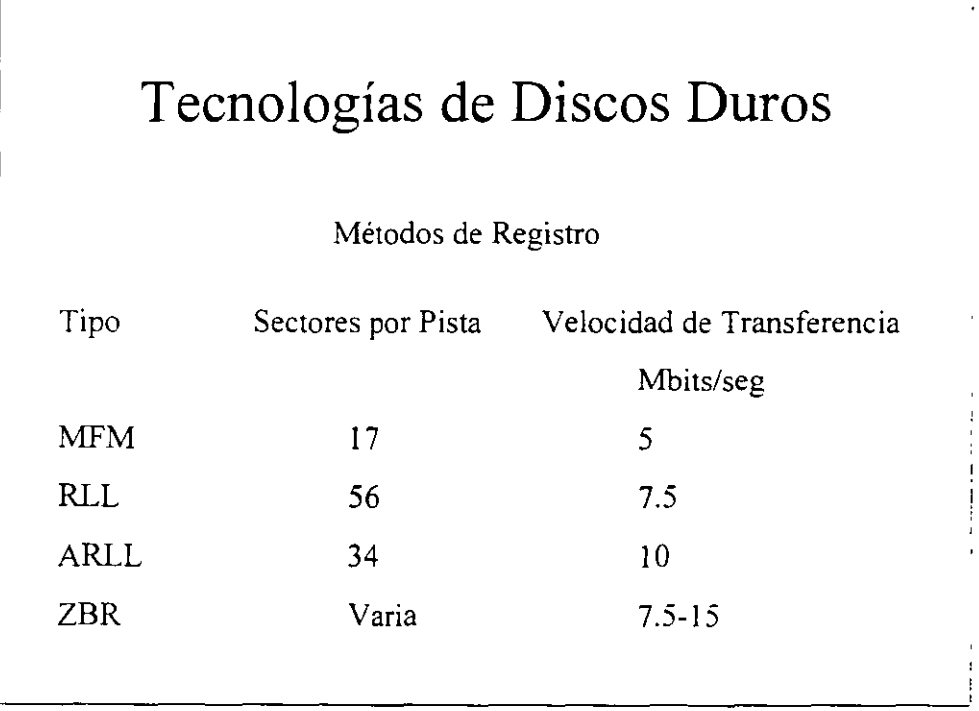

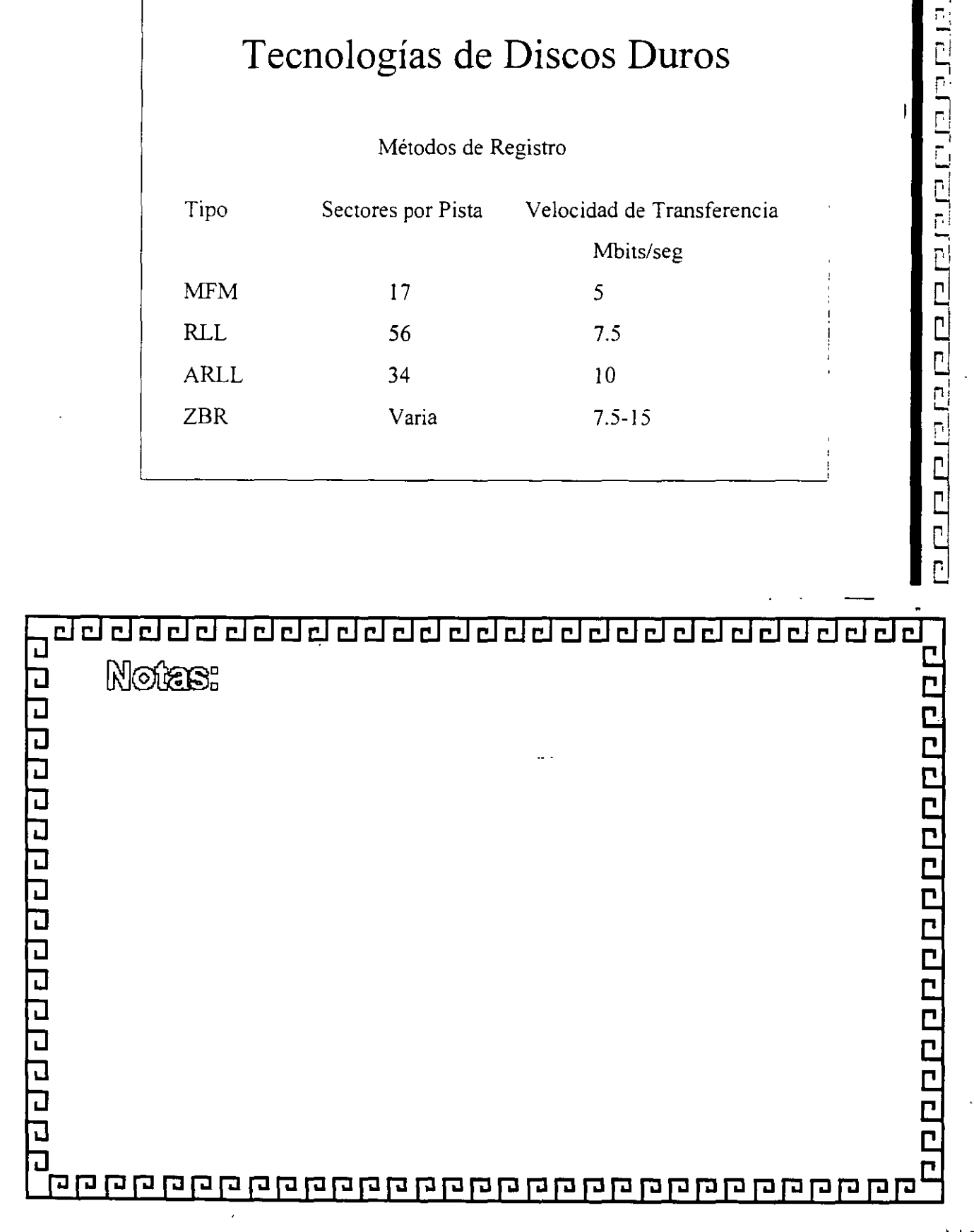

田

 $176$ 

호합리  $\overline{c}$ elel 급급 급합  $\overline{\text{c}}$   $\overline{\text{c}}$ oeeee  $\overline{c}$  $\mathbf{r}$  !  $\mathbf{r}$  $\mathbf{r}$  $\overline{ }$  $\boxed{\Box}$ 급리

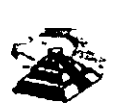

/77-

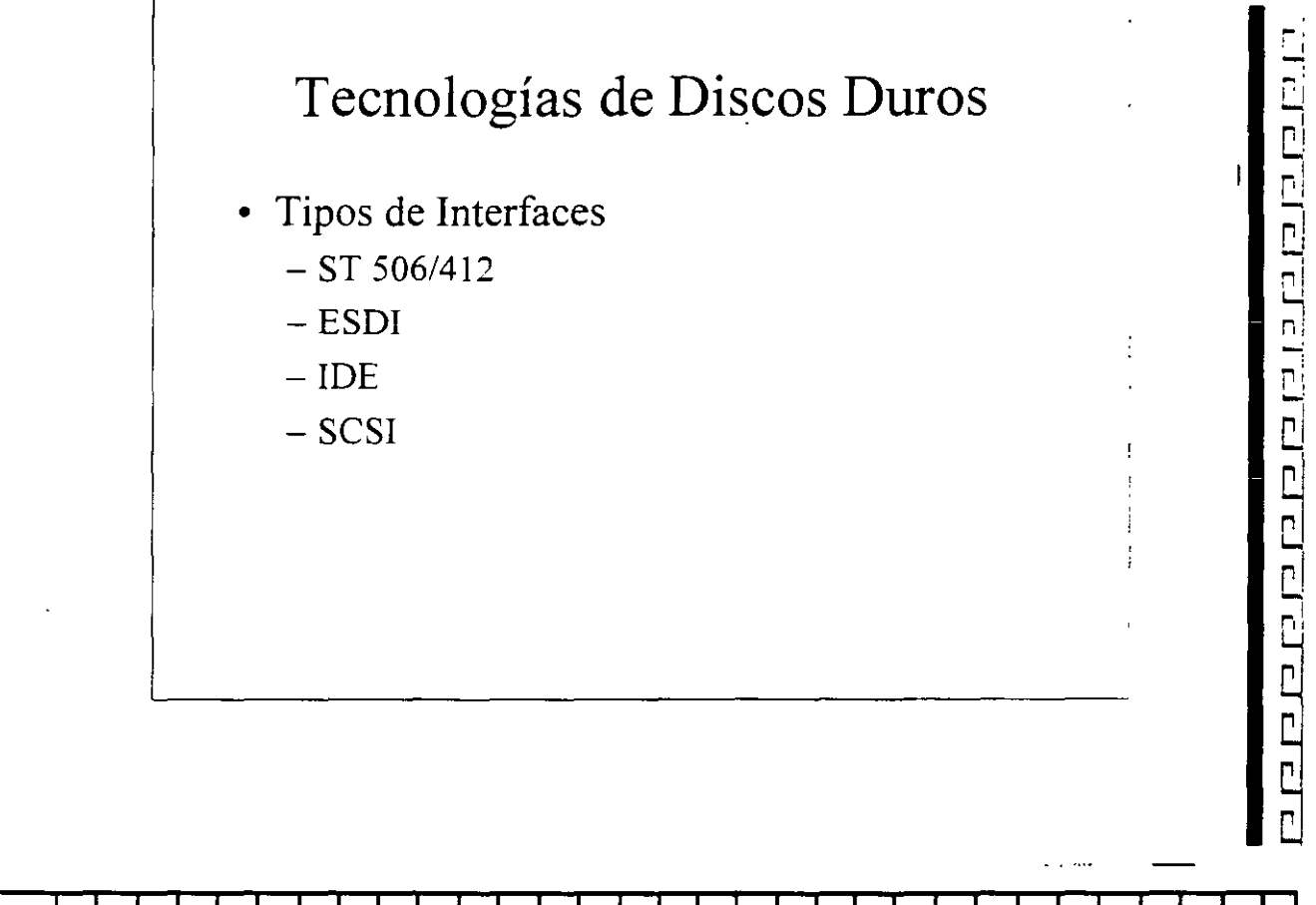

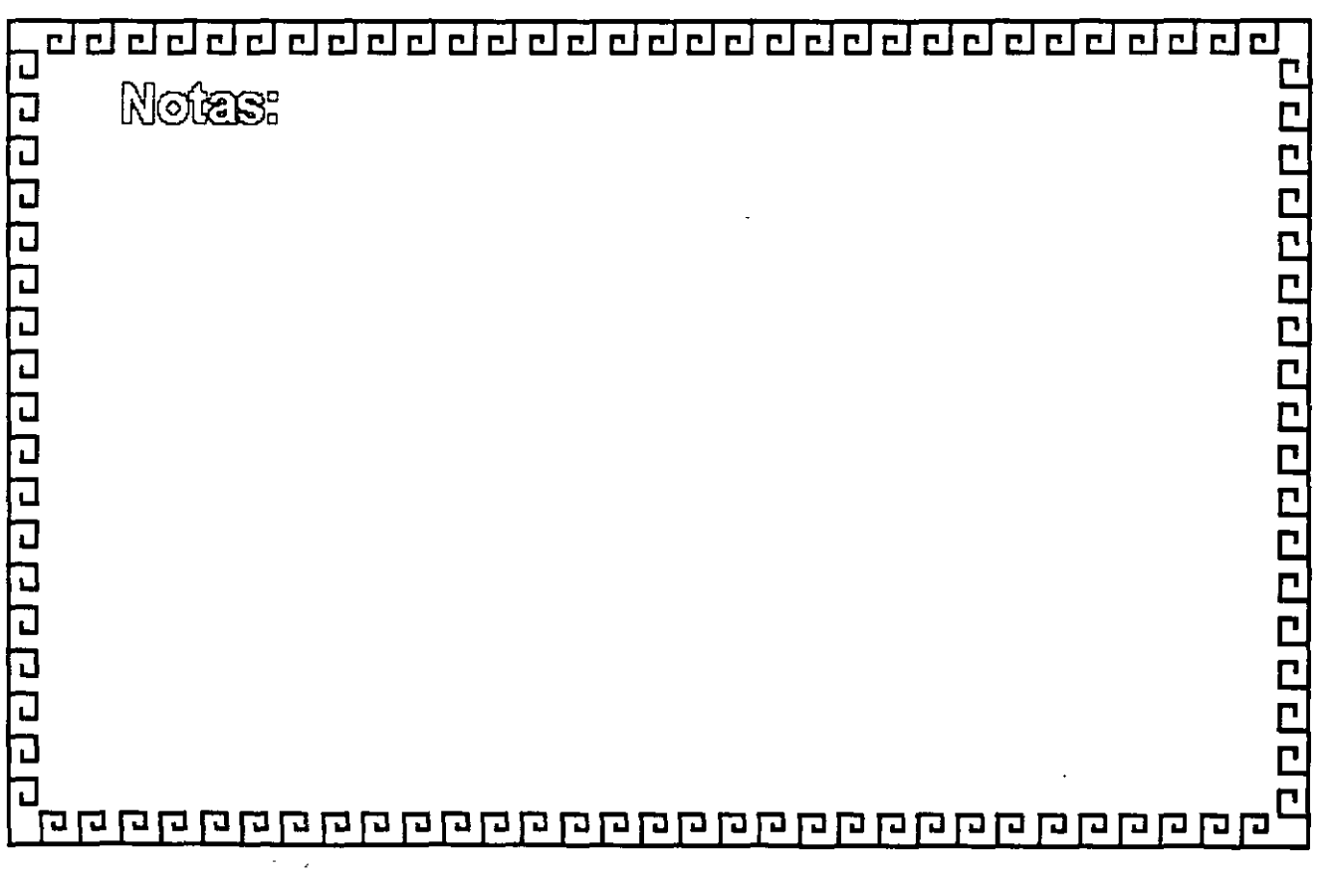

::J ::.:.! ::J c.J :::.\_¡ c..2 ::J ::.J ::J ::J CJ CJ ¿¡ ::J cJ ::.:.! :::J CJ ¿¡ c.J c.J ::::\_! ::;\_' - --

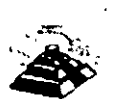

ni "-'  $\mathbb{R}_{+}$ 

'  $\cdot$   $\cdot$ ⊓!  $\bar{\mathbf{r}}$ 

'-' ~-' '. -' ;.¡

ה<br>ר<br>ר

'! -,  $\overline{\phantom{a}}$ ابنا

 $\frac{1}{2}$ 

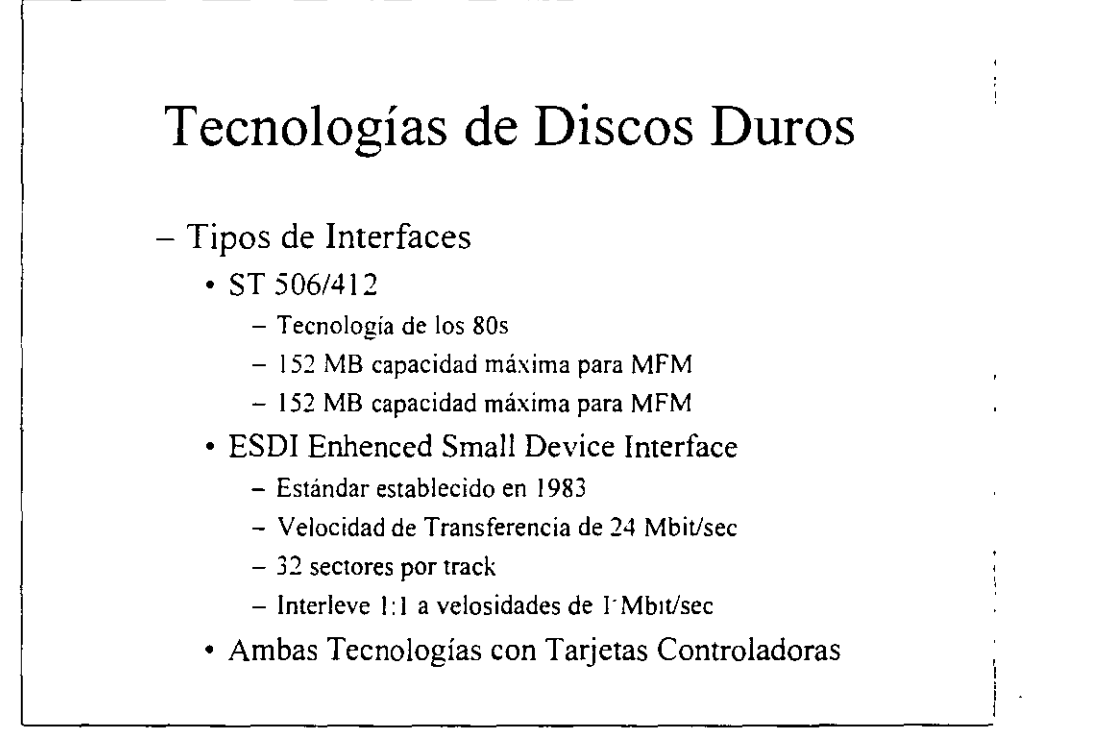

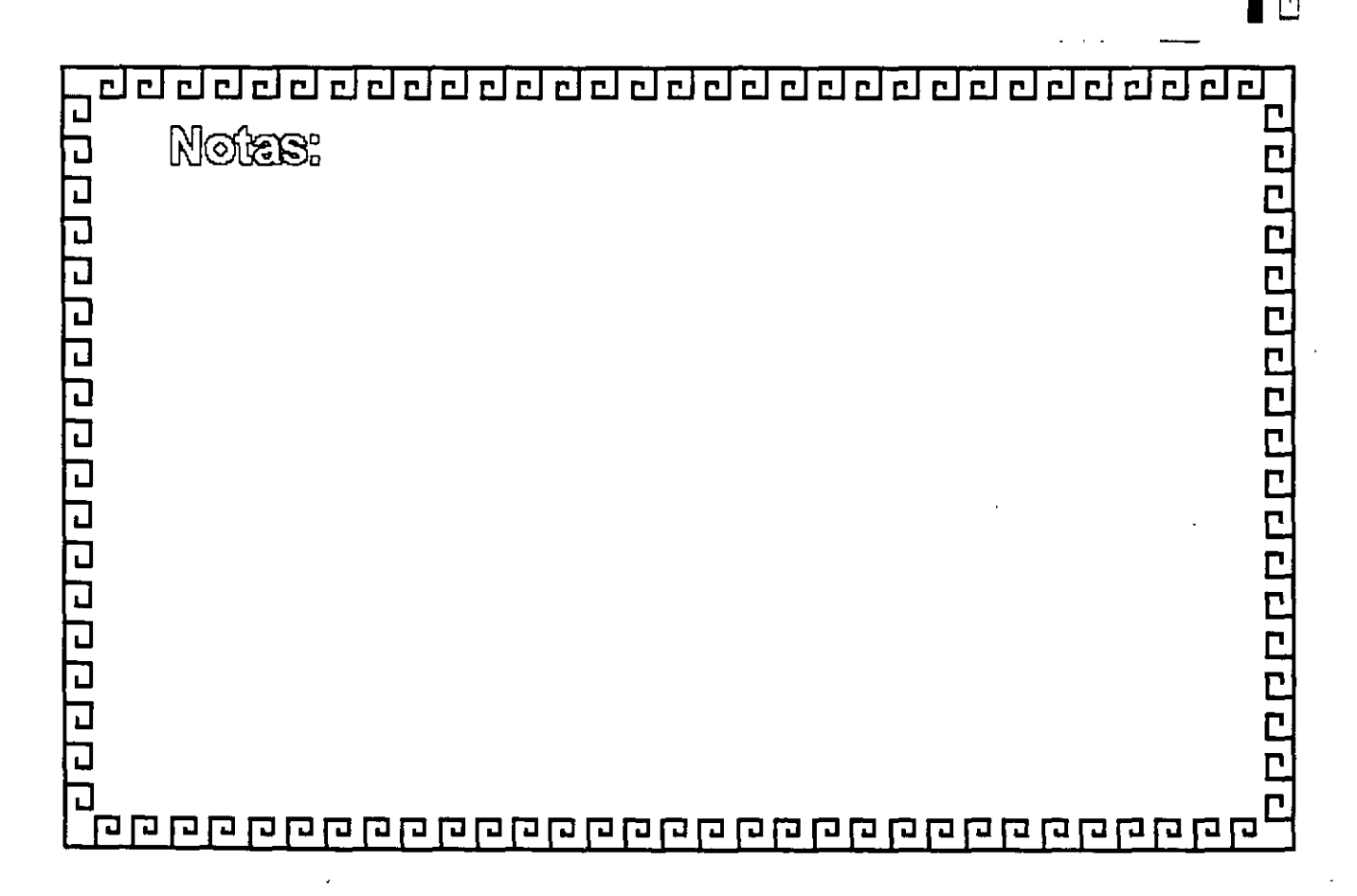

 $173$ 

送

 $\overline{\mathbf{r}^{\:l}}$ ᆷ <u>rini</u> 리핀 리리  $\overline{1}$  $\overline{\mathbf{r}}$  $\overline{P}$  $\overline{r}$  $\Gamma$  $\mathbf{r}$ m.  $\mathbf{r}$ 

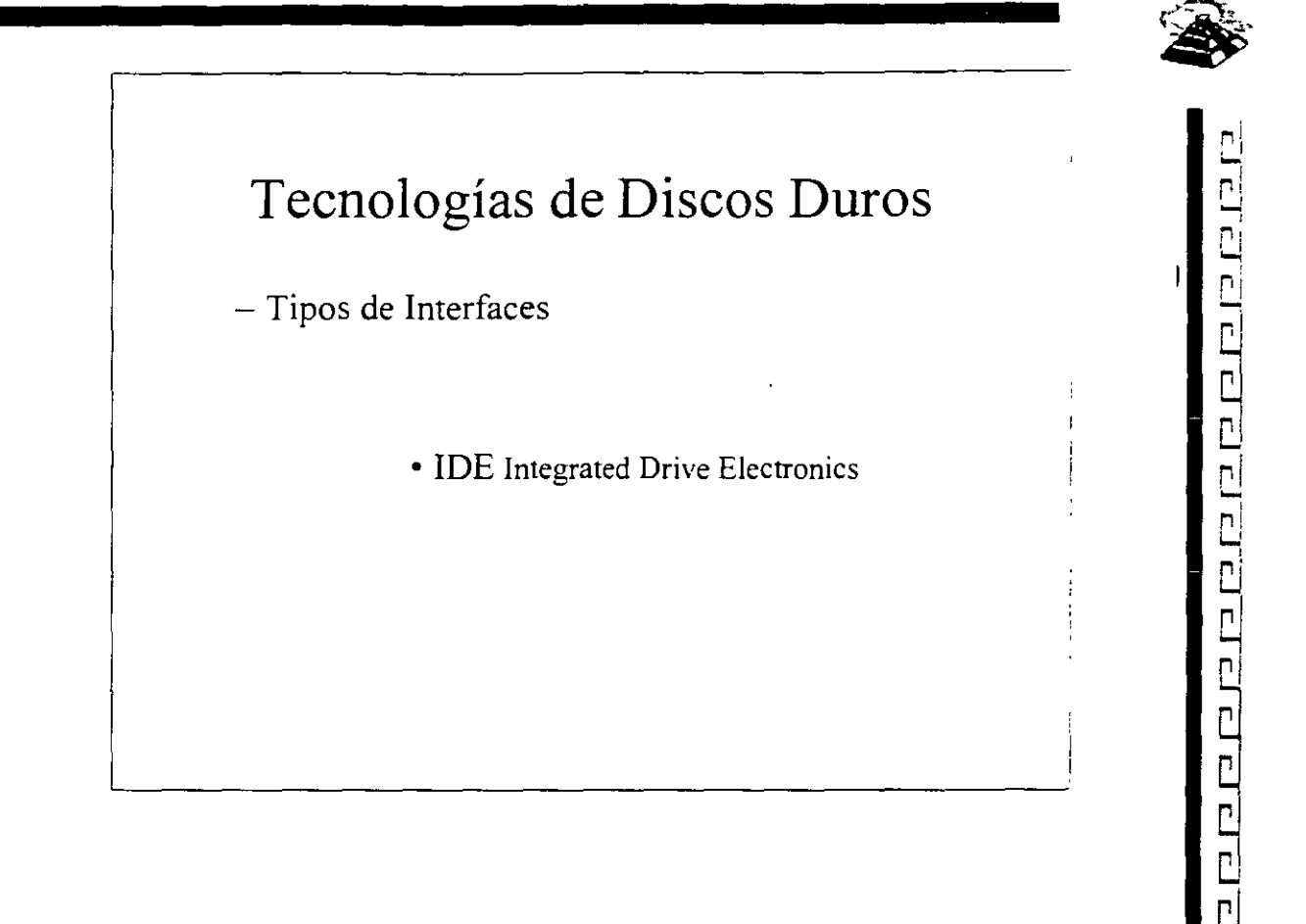

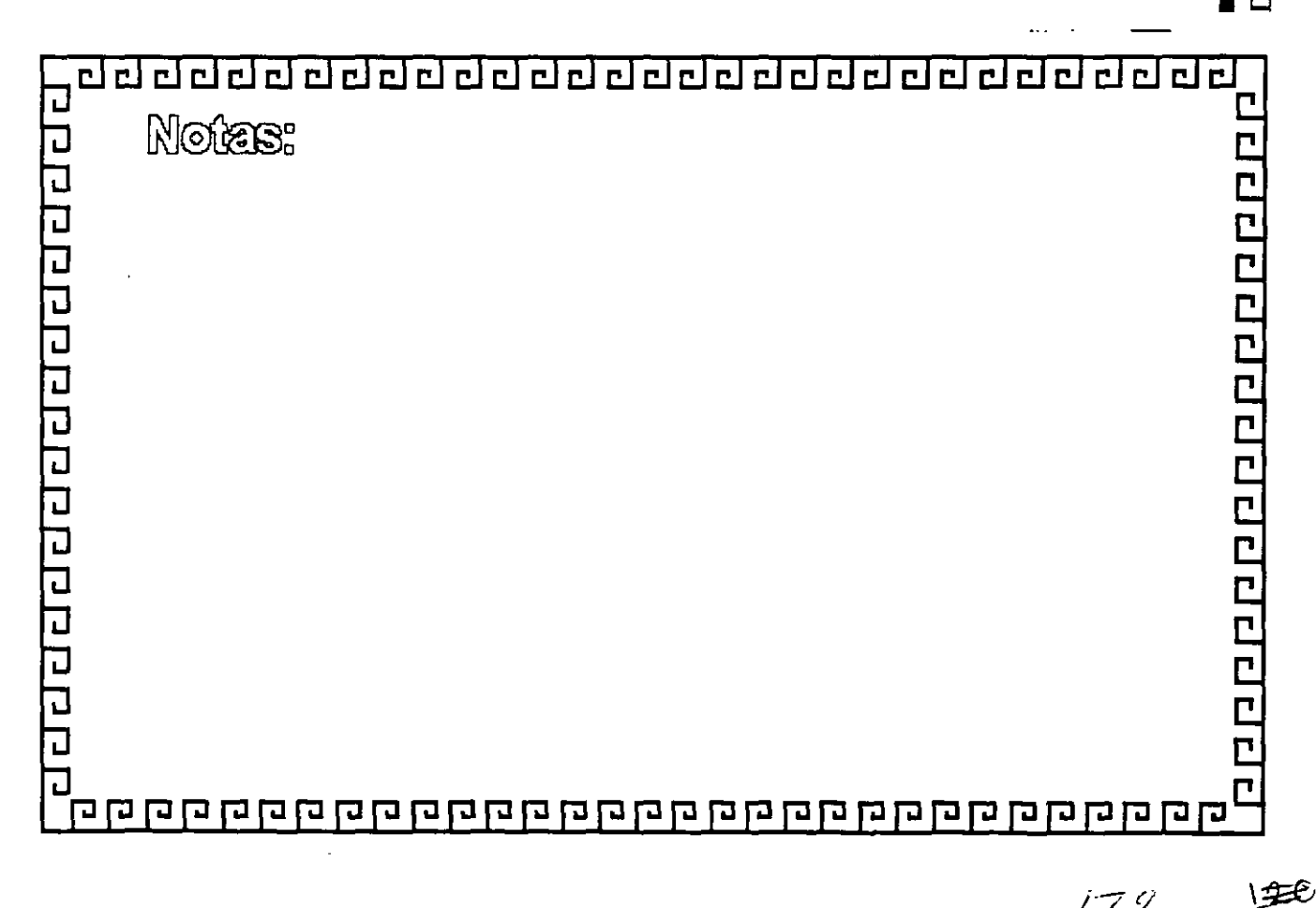

 $179$ 

<u>adaada deedaadaada dadaada</u>a  $\simeq$ 

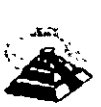

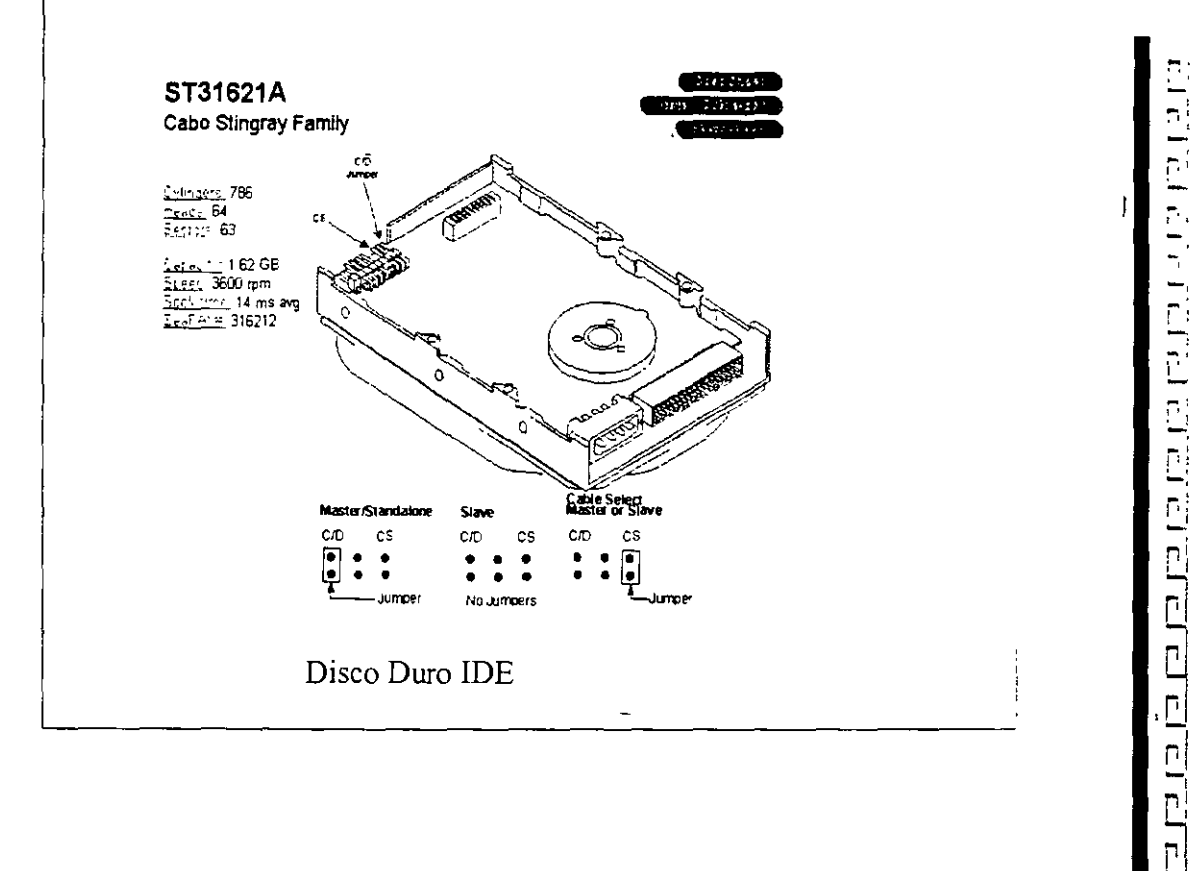

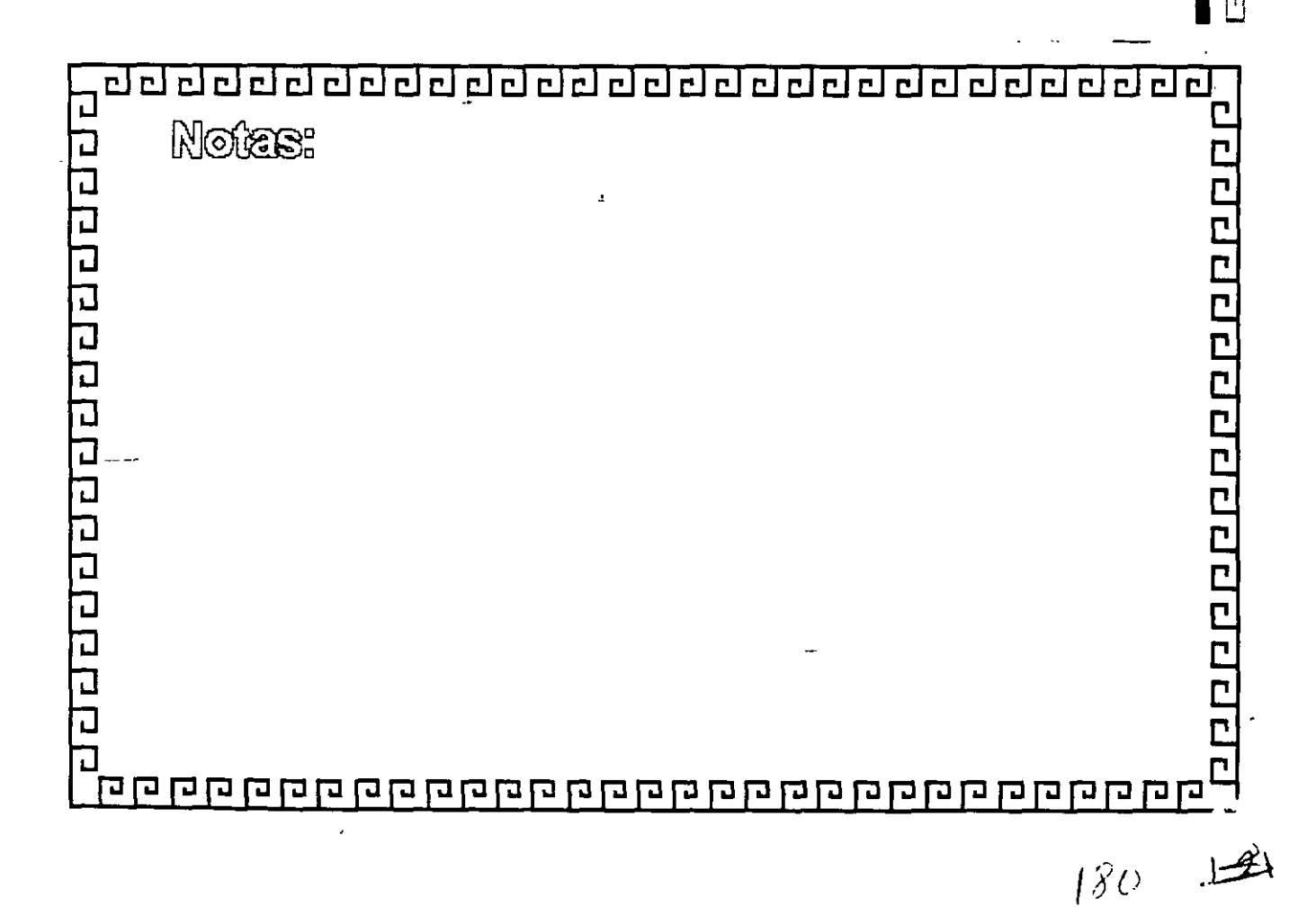

2020202020202020202  $\Box$   $\Box$  $\mathbf{r}$  $\overline{P}$ rini  $\mathbb{R}^n$  $\Gamma$ 

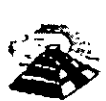

-,. **L..** 

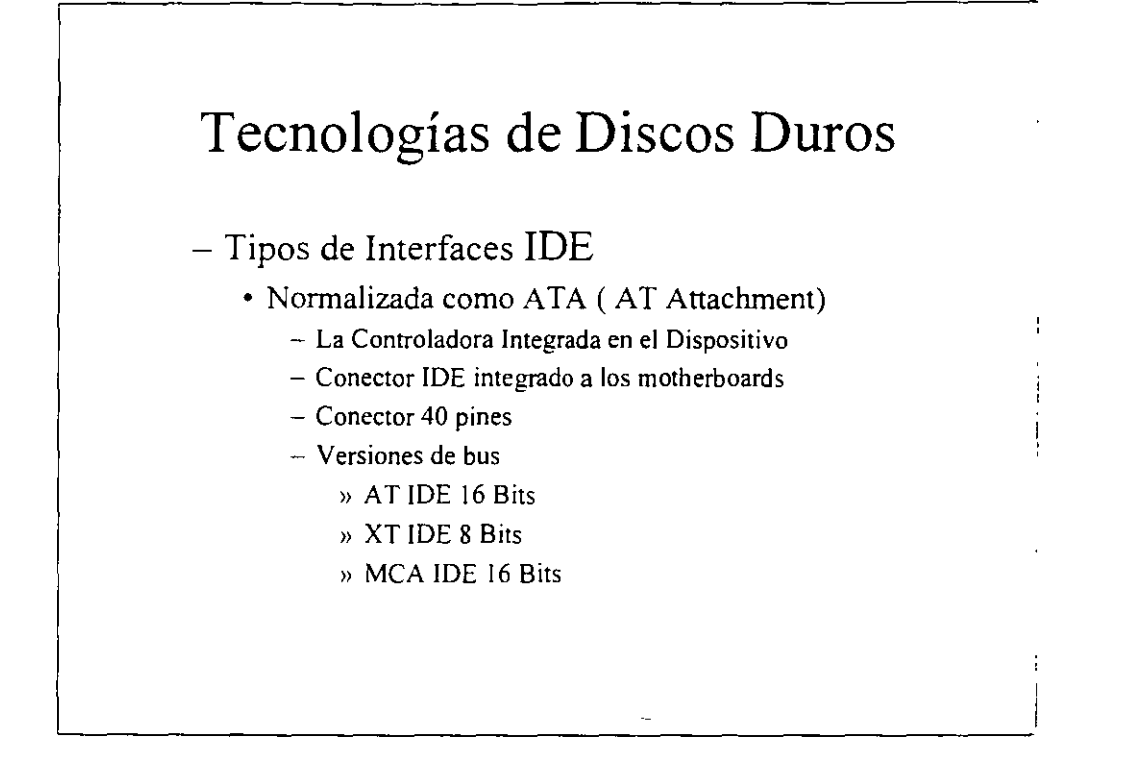

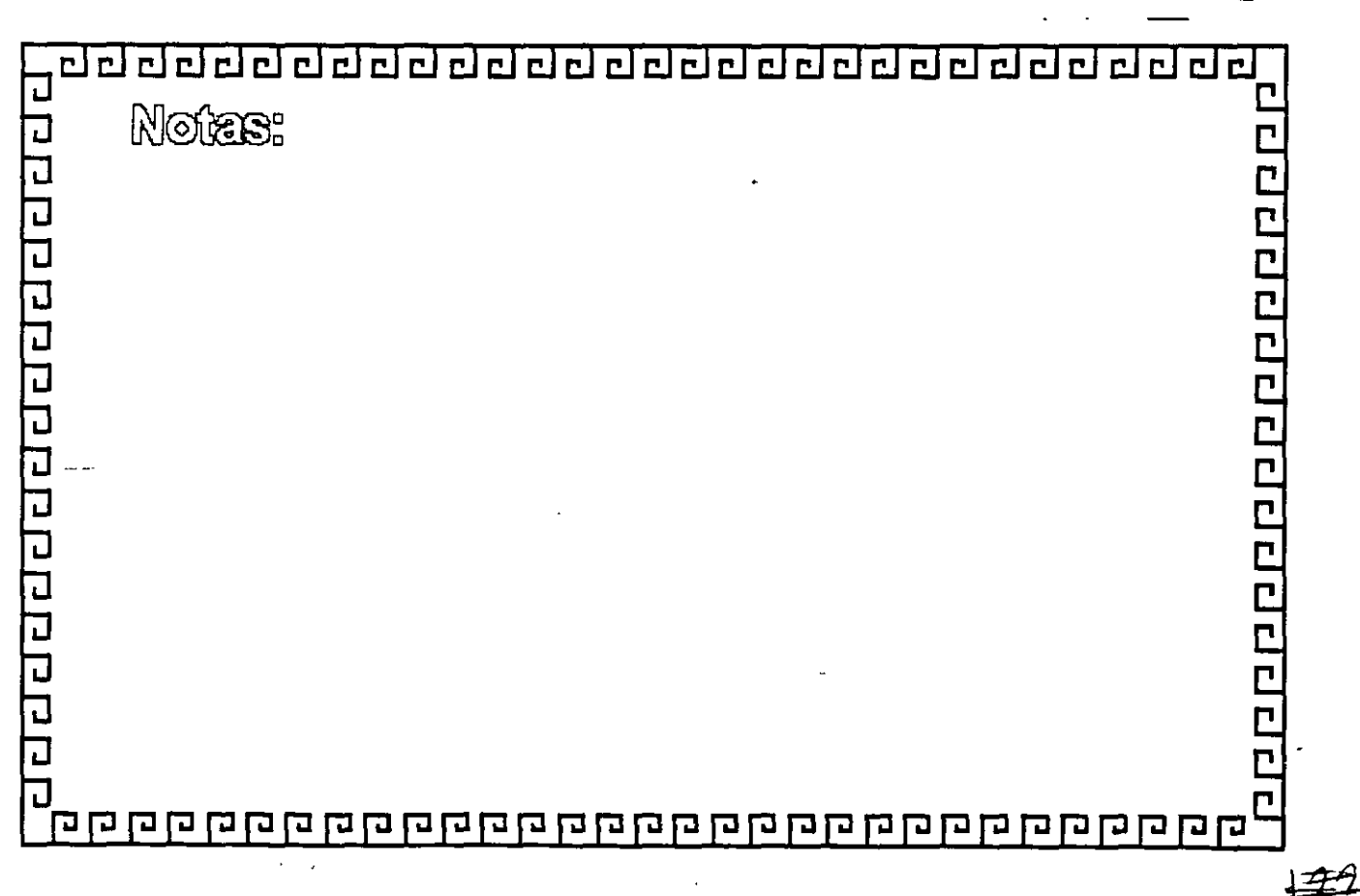

/Y/

CJ cJ :::.J c.J cJ c...i ¿¡ ¿¡ CJ CJ CJ ¿¡ CJ CJ CJ t::..l CJ CJ CJ cJ ¿¡ c.J cJ c.J e\_: - <sup>1</sup>

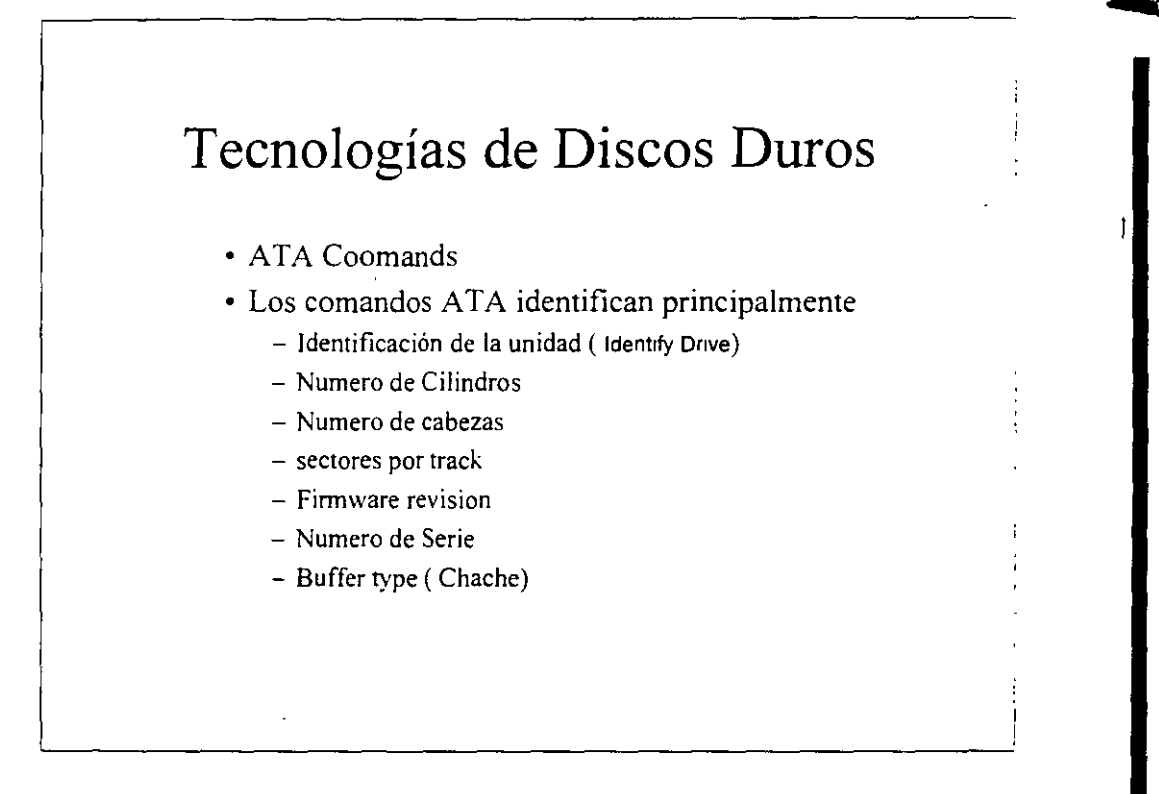

**r:**  -,  $-$ — nl '-'.

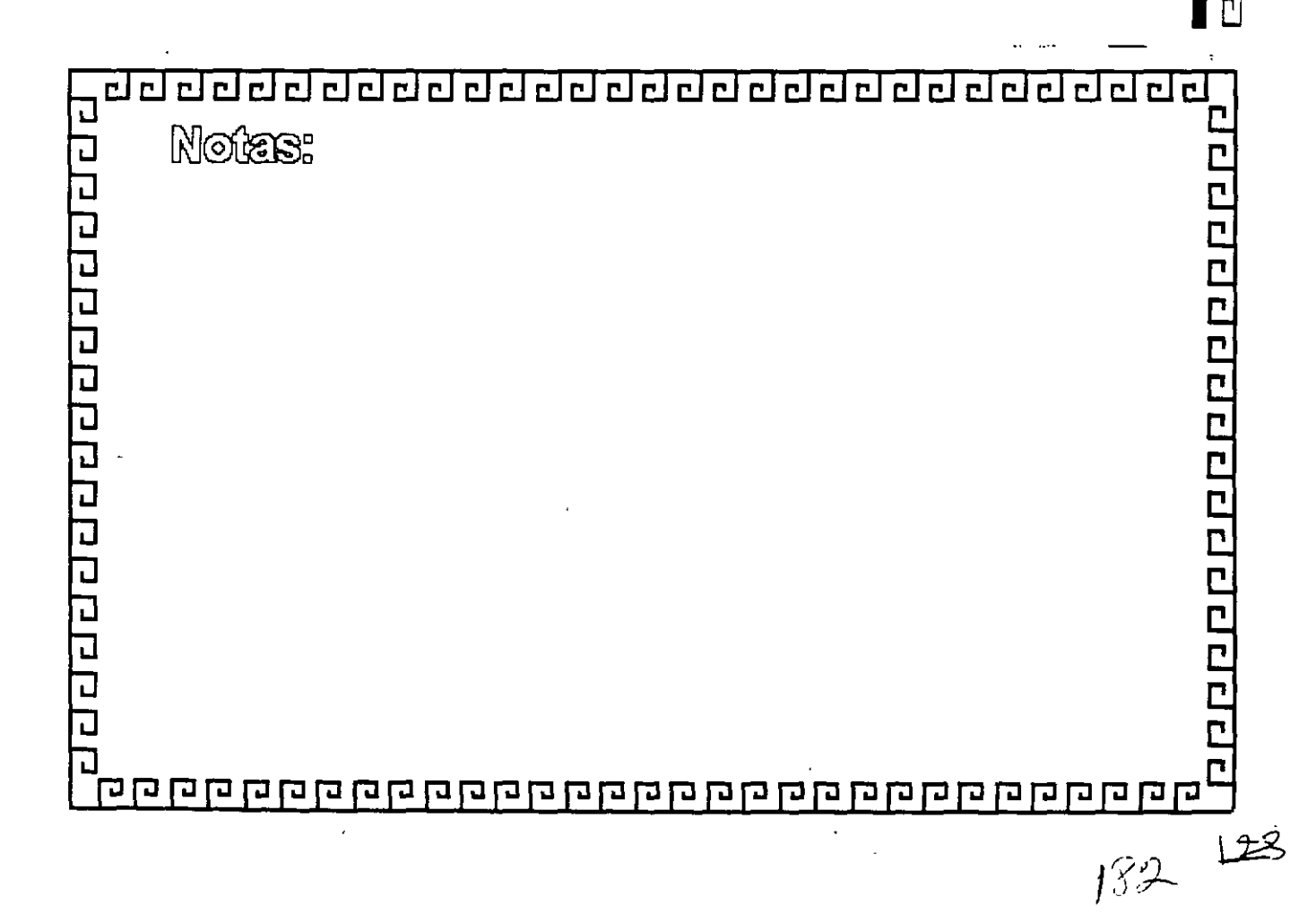

<u>aaddadadaaaaaaa ah</u>  $\overline{\pi}$  : اءَ

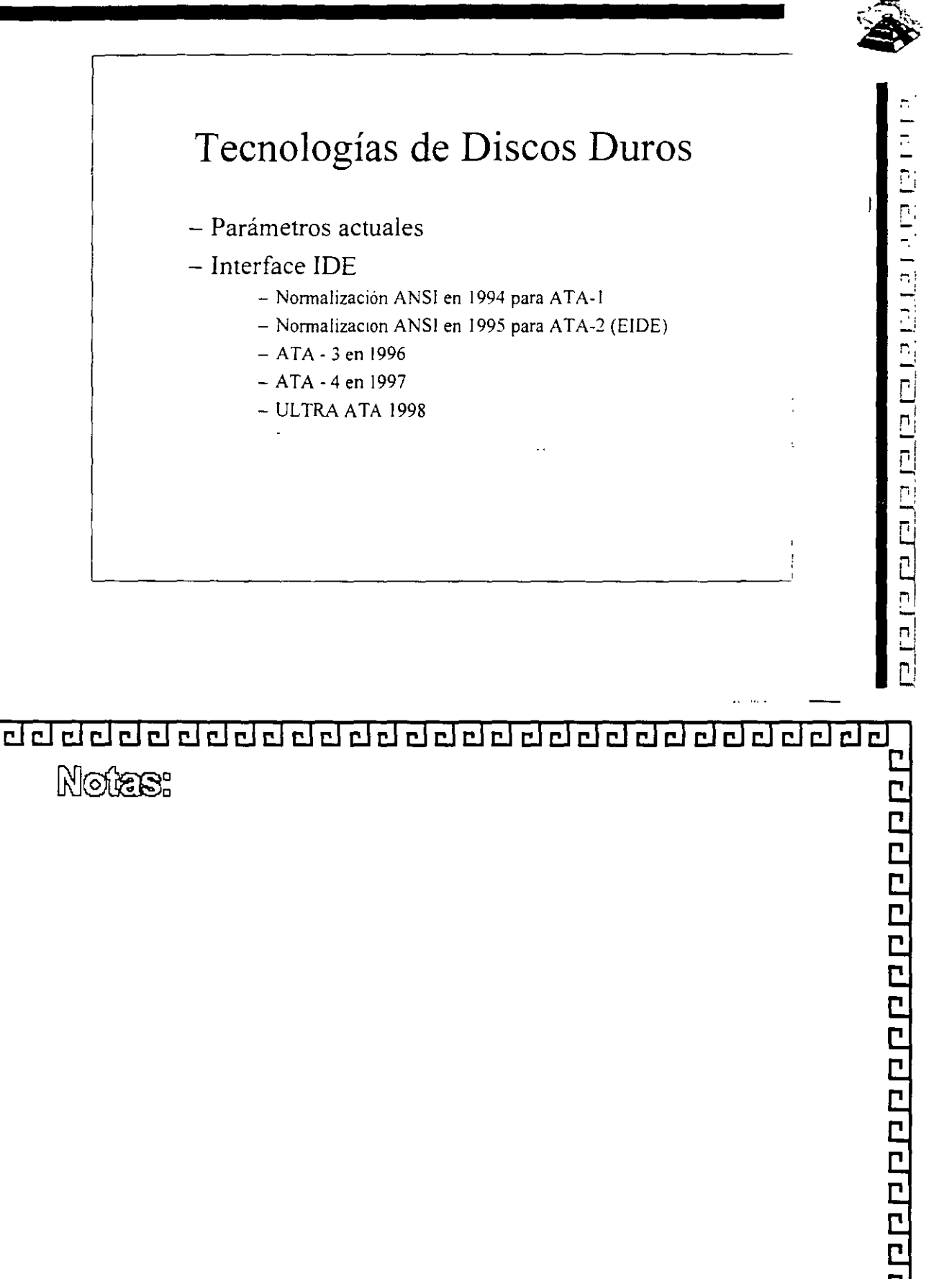

र र र न र र र र र र र र र र र र र र

 $E =$ 

 $\overline{\phantom{m}}$  $\blacksquare$ <u>r l</u>

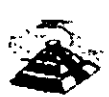

# Tecnologías de Discos Duros

#### Interface IDE  $\bullet$

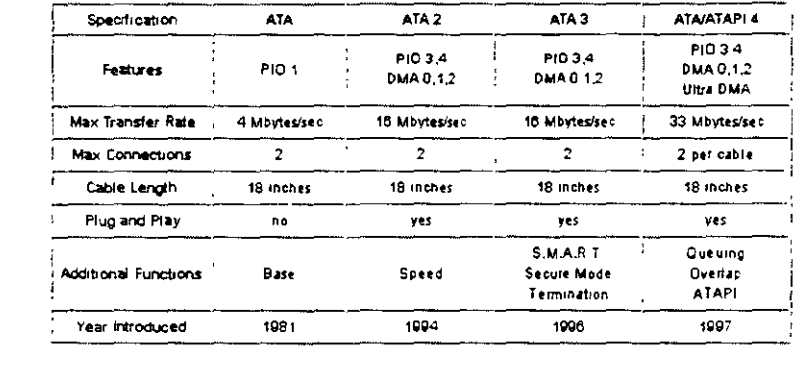

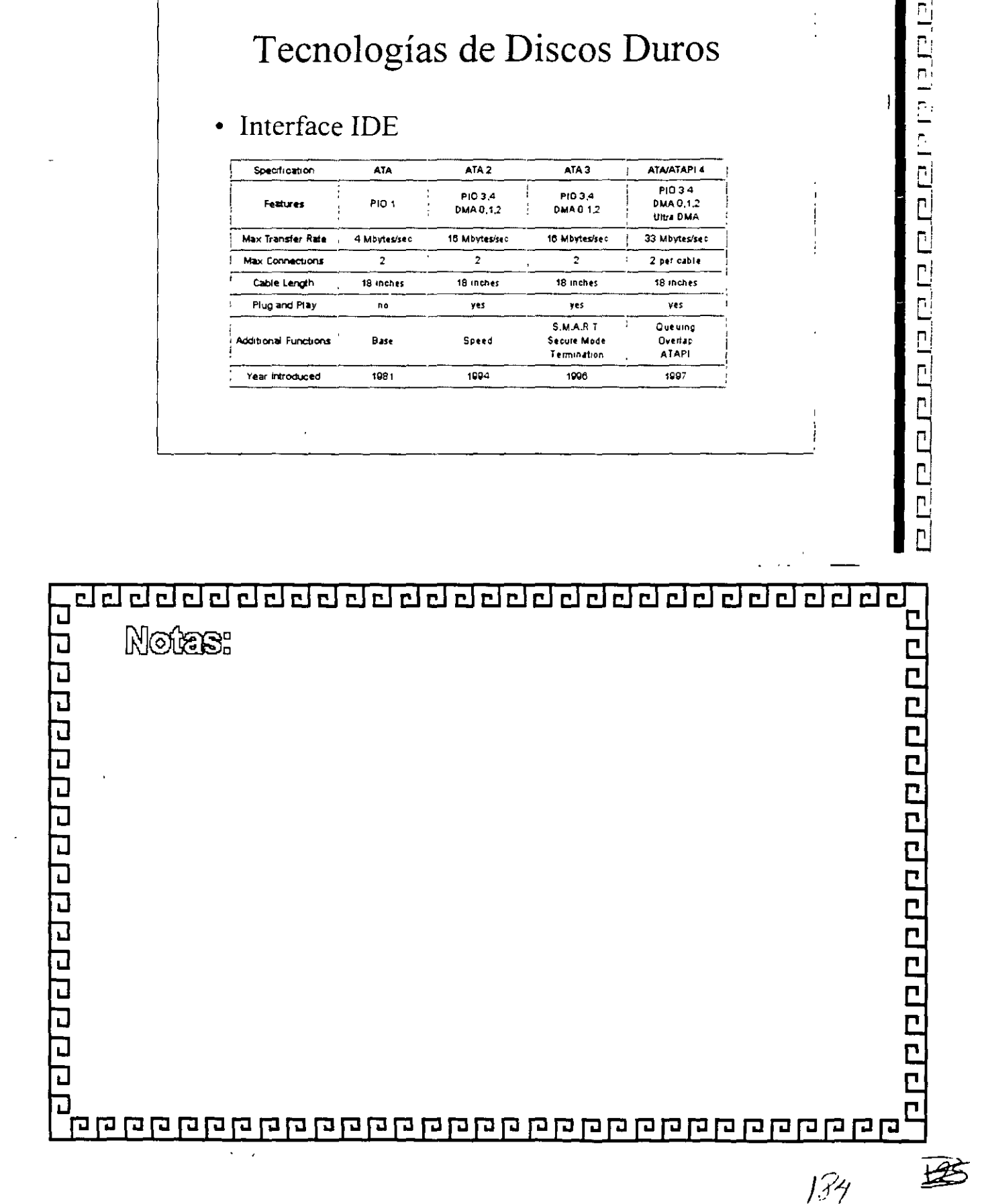

200000000 리리  $\Xi$ <u>aaaaaaa</u> ΓĪ  $\mathbf{r}$  ! гJ

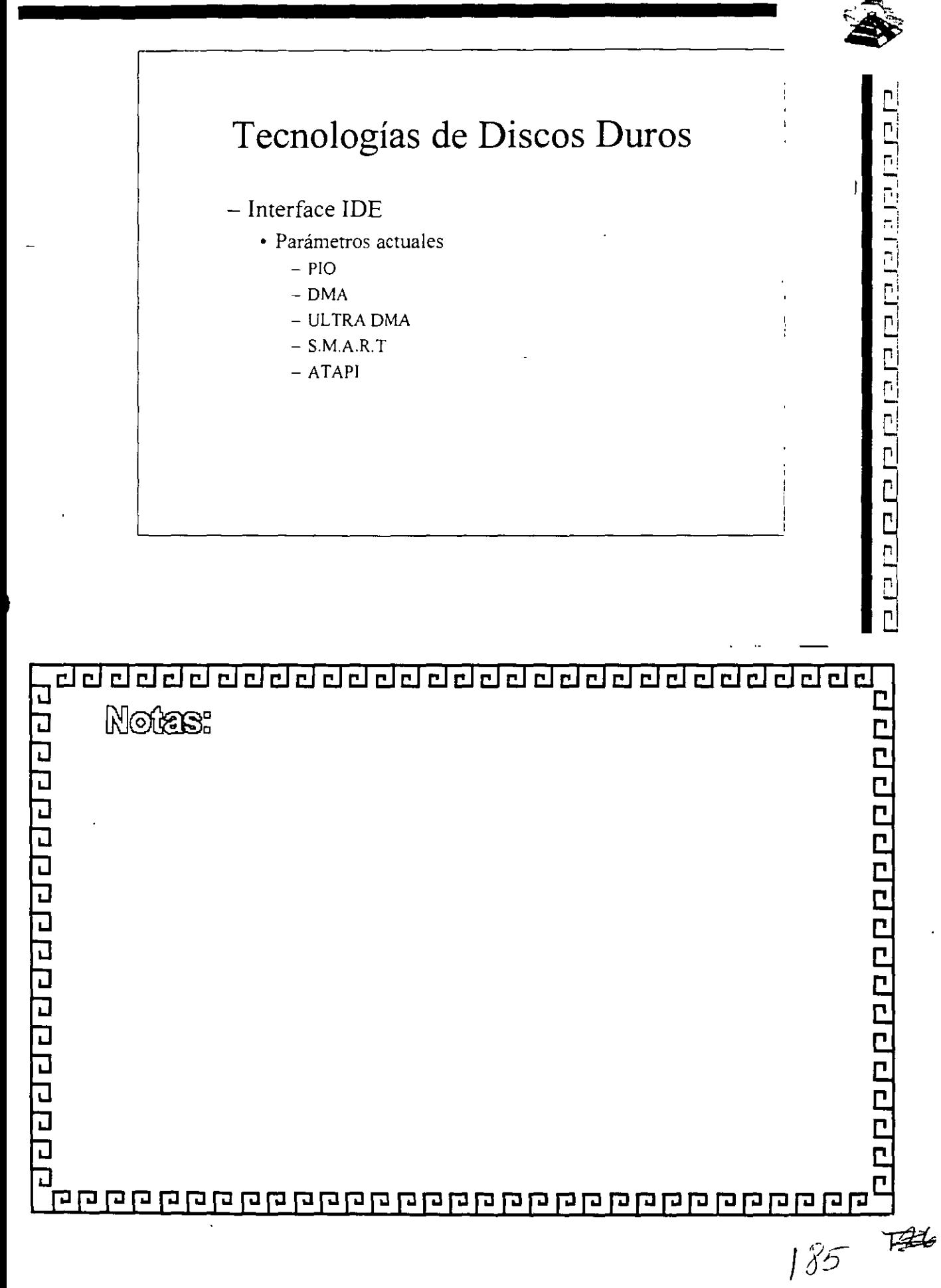

<u>adeardar dag</u> 합합합 합창합  $\overline{\blacksquare}$ احتصاص  $\Box$  $\overline{P}$  $\sim i$  $\Box$ 

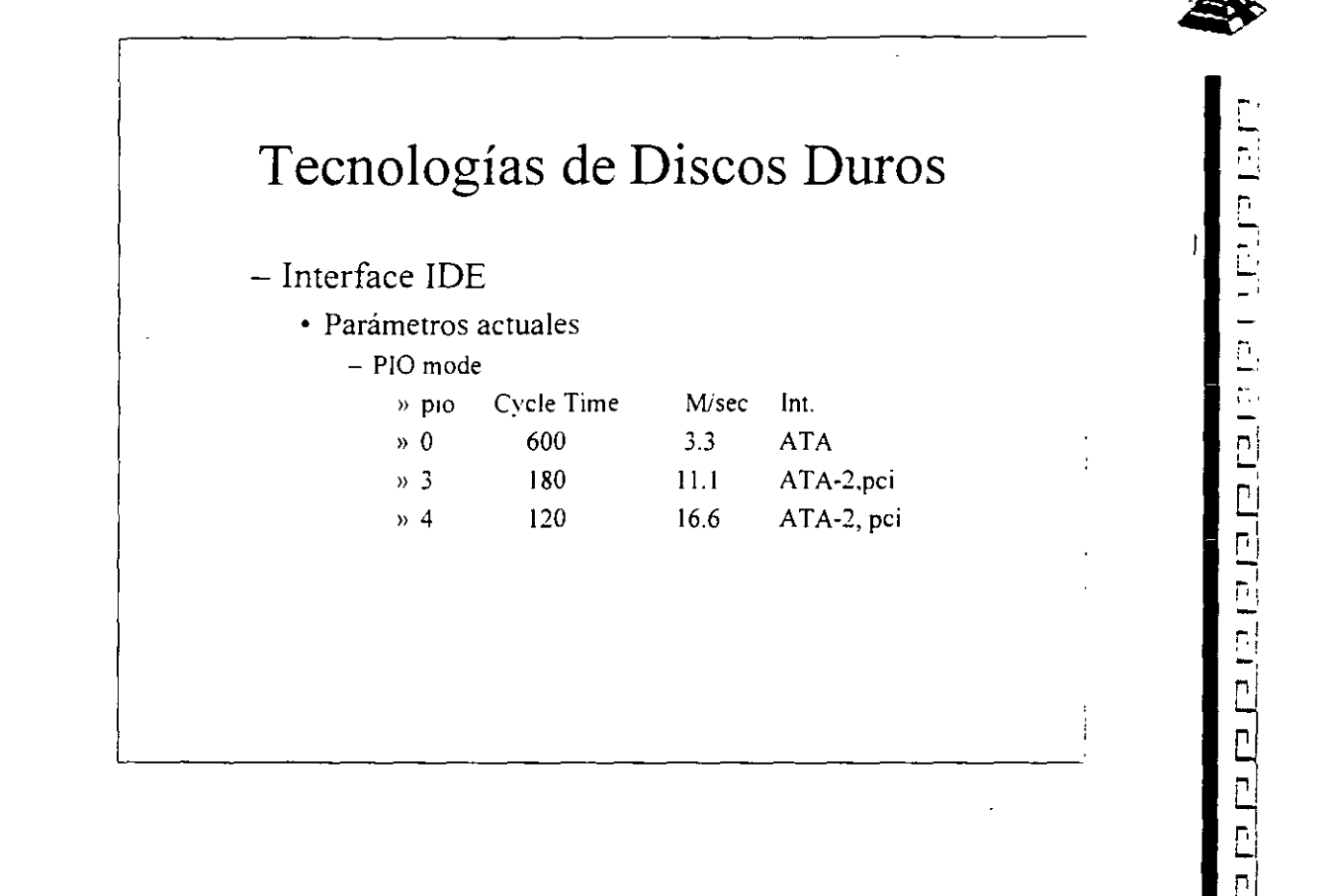

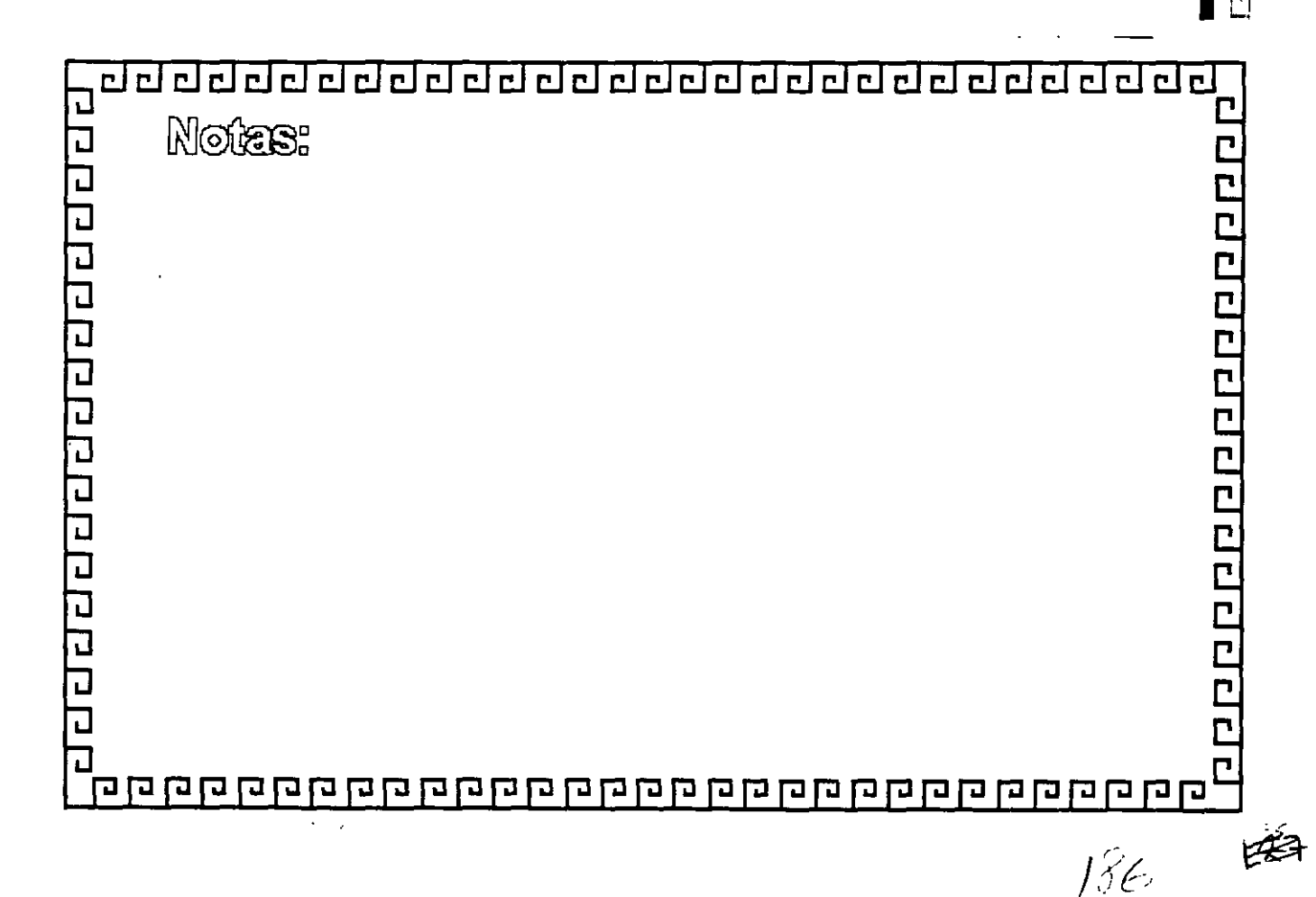

do de dada da da da eeeee F  $F$  $F$  $I$ elelelel

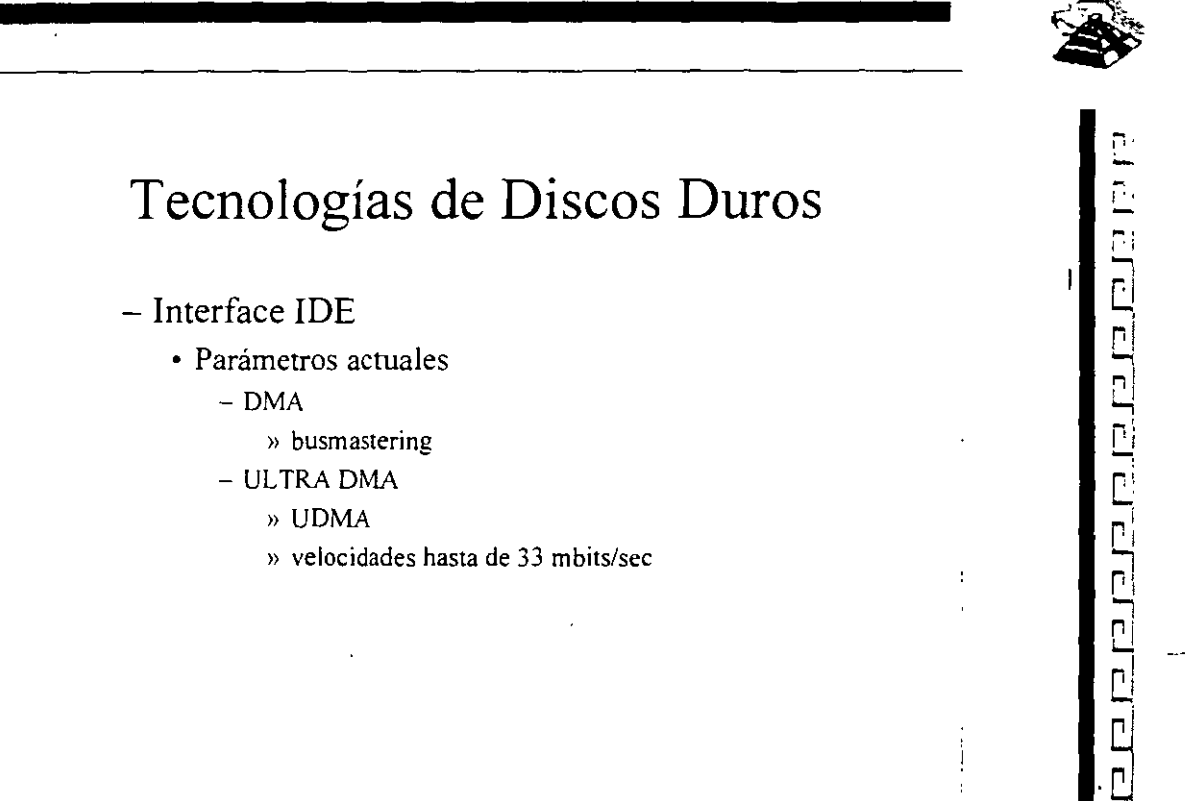

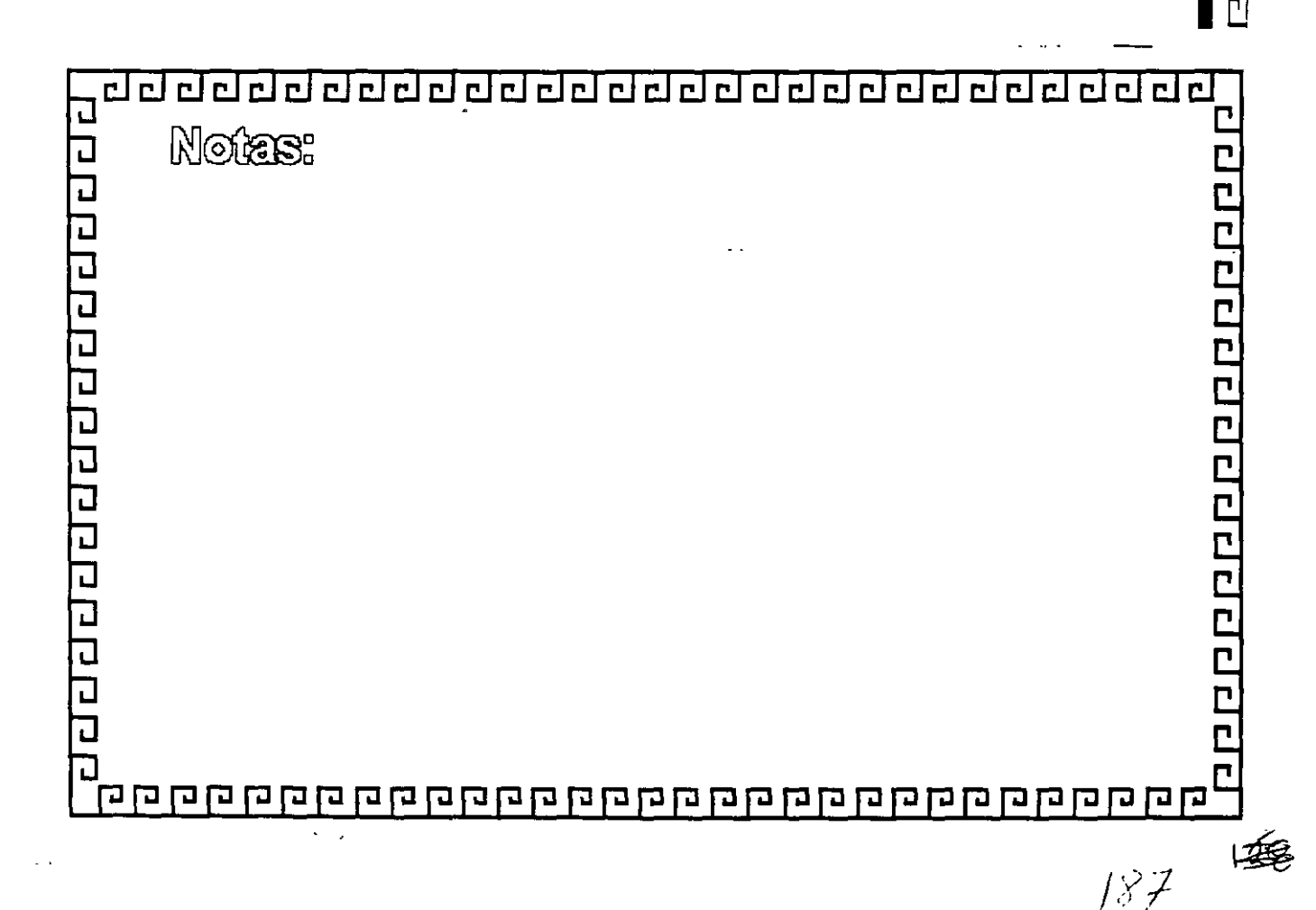

dadaaadaadaa 리리  $\overline{\mathbf{c}}$  $\Box$ <u>al al</u>  $\Box$  $\lceil$ ല еÌ  $\Box$ 

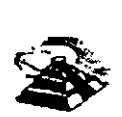

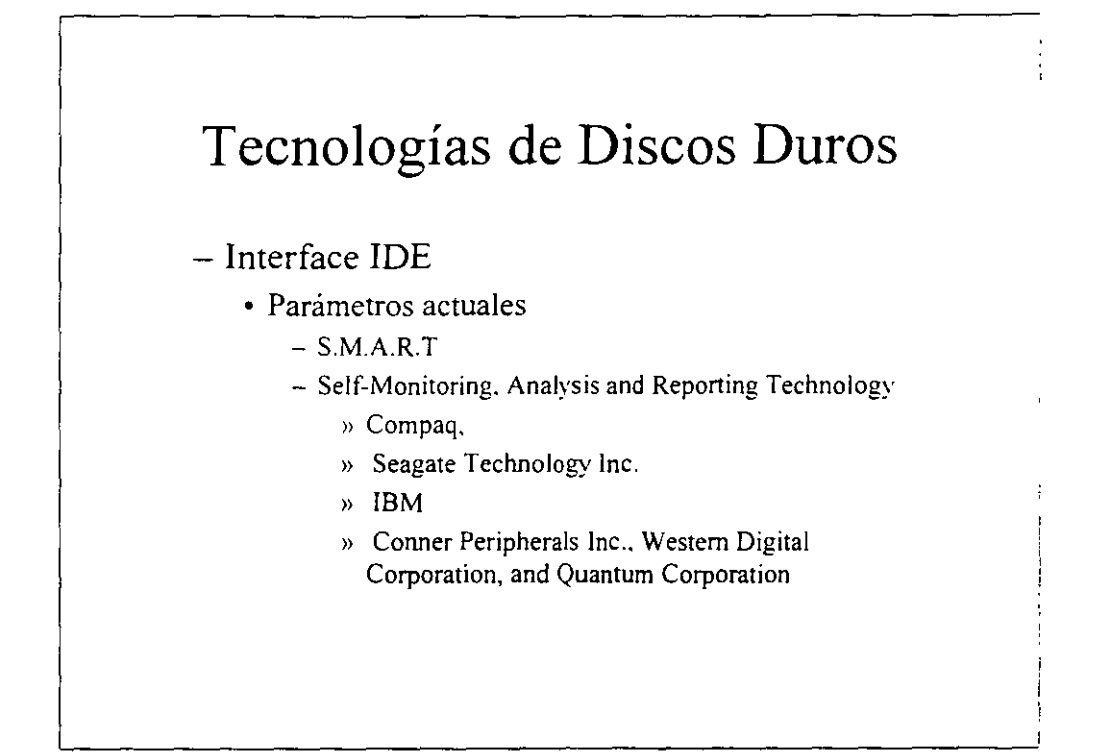

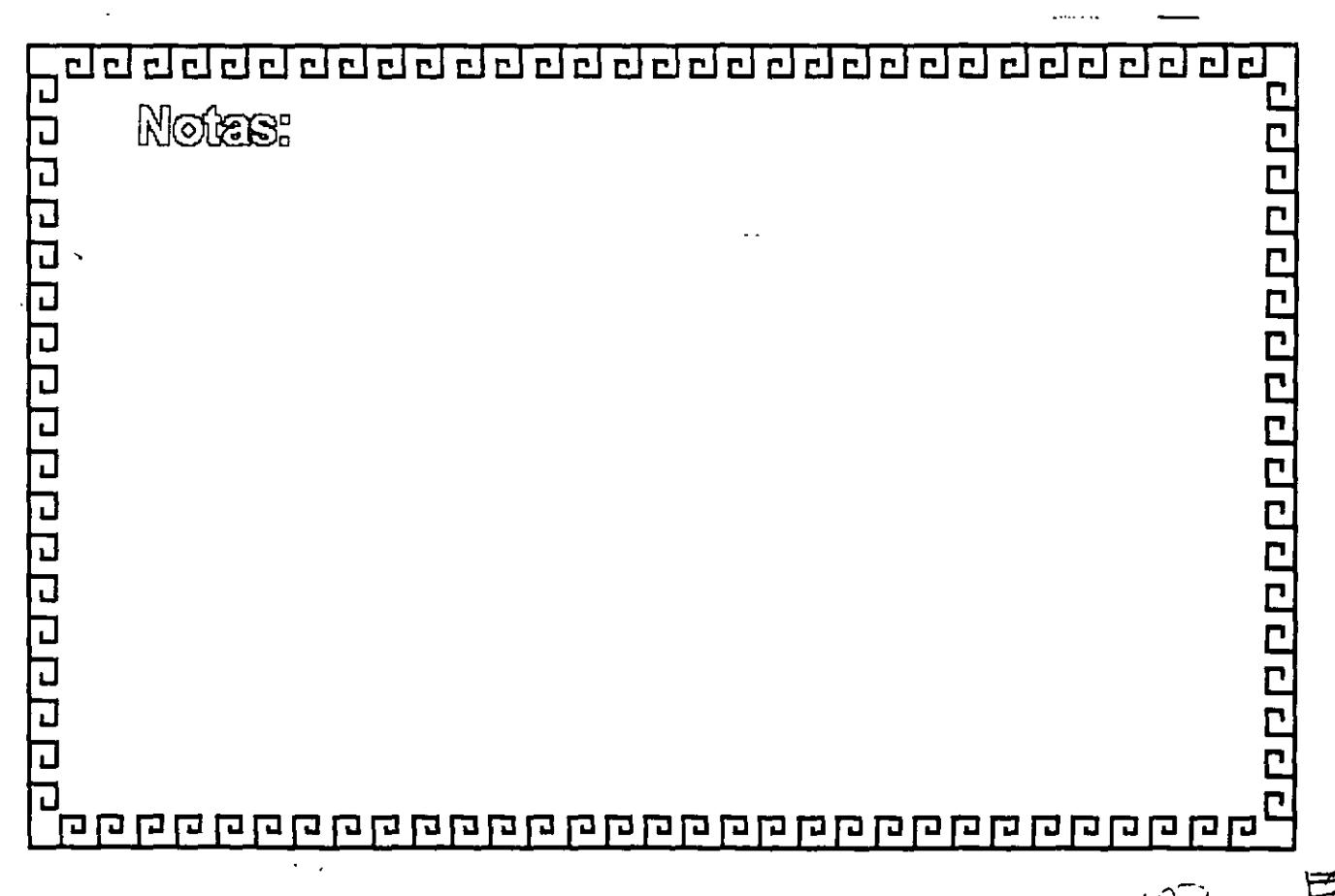

183

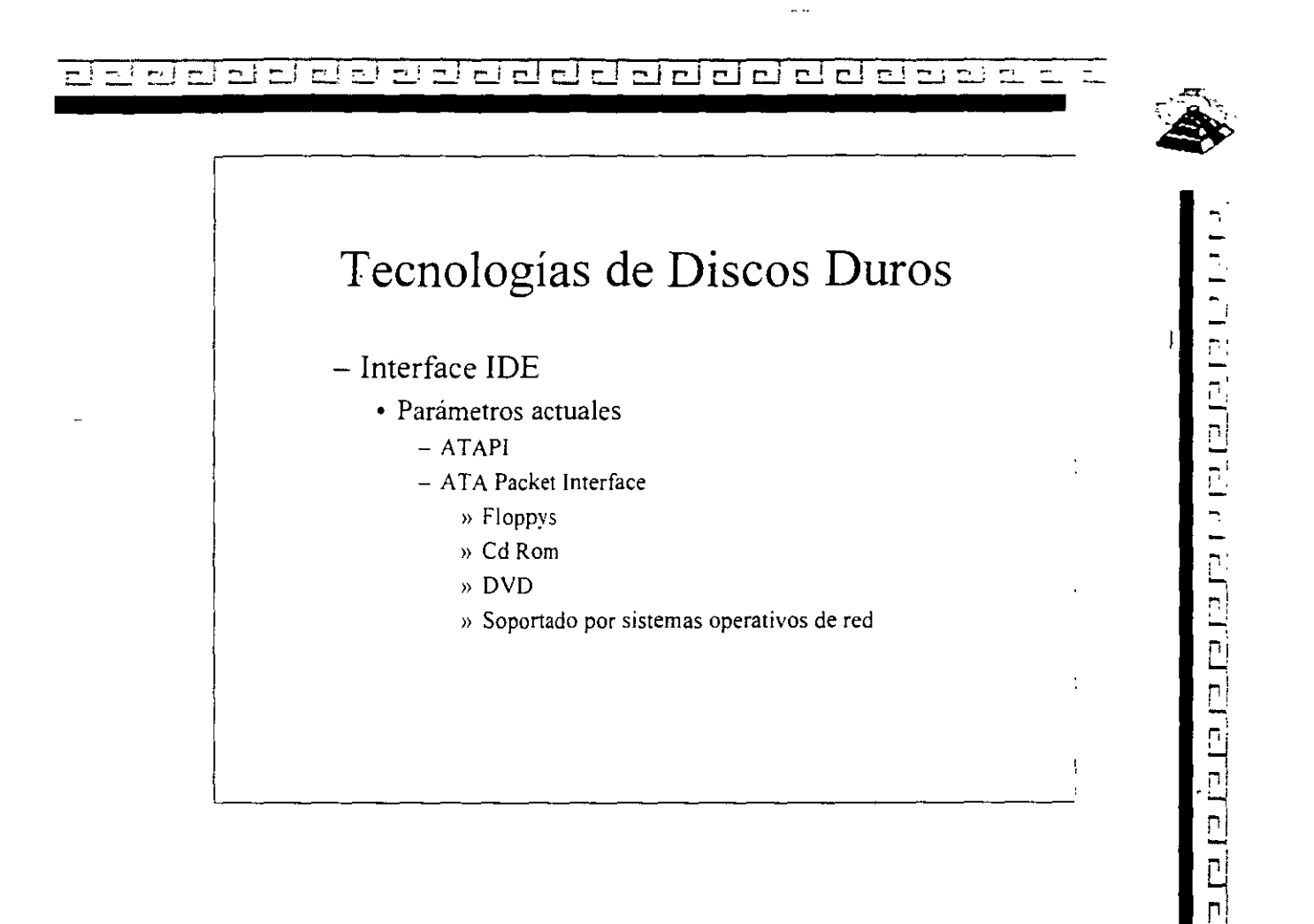

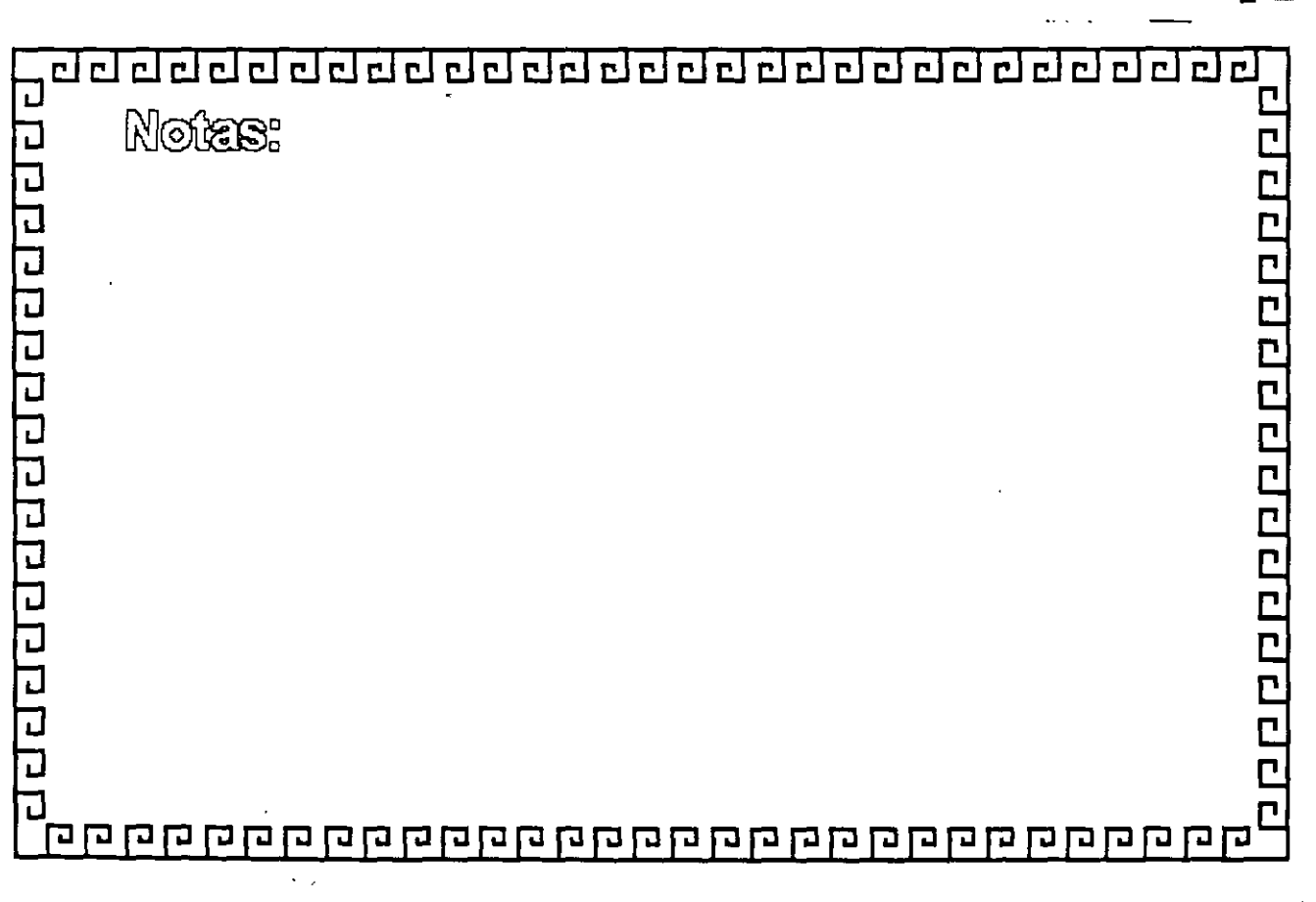

 $\Xi'$  $\Box$  $\overline{\Gamma}$  $\overline{r}$  $\overline{E}$  $F$  $\Box$   $\Box$  $\overline{\mathbf{E}}$  $\overline{\phantom{0}}$  $\Gamma$  $\overline{\mathsf{r}}$   $\overline{\mathsf{r}}$  $\Box$  $\overline{r}$  $\Box$ 만 고 그  $\mathbf{C}$  $\mathbf{r}$  $\mathsf{r}$  $\Box$ 

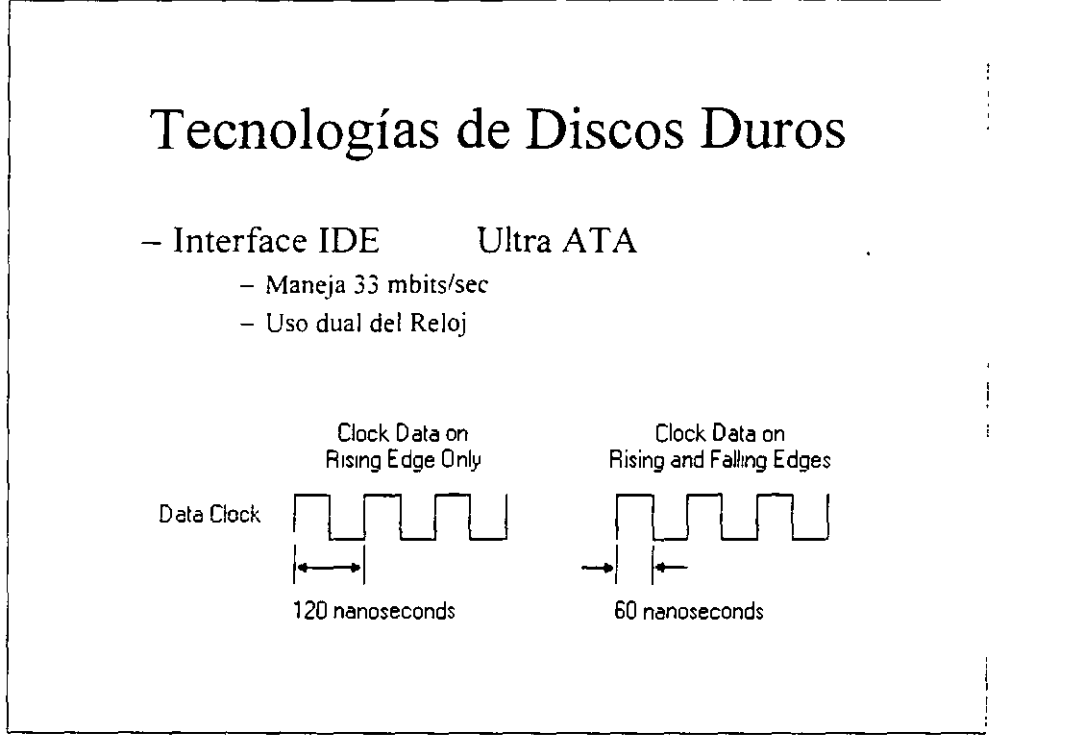

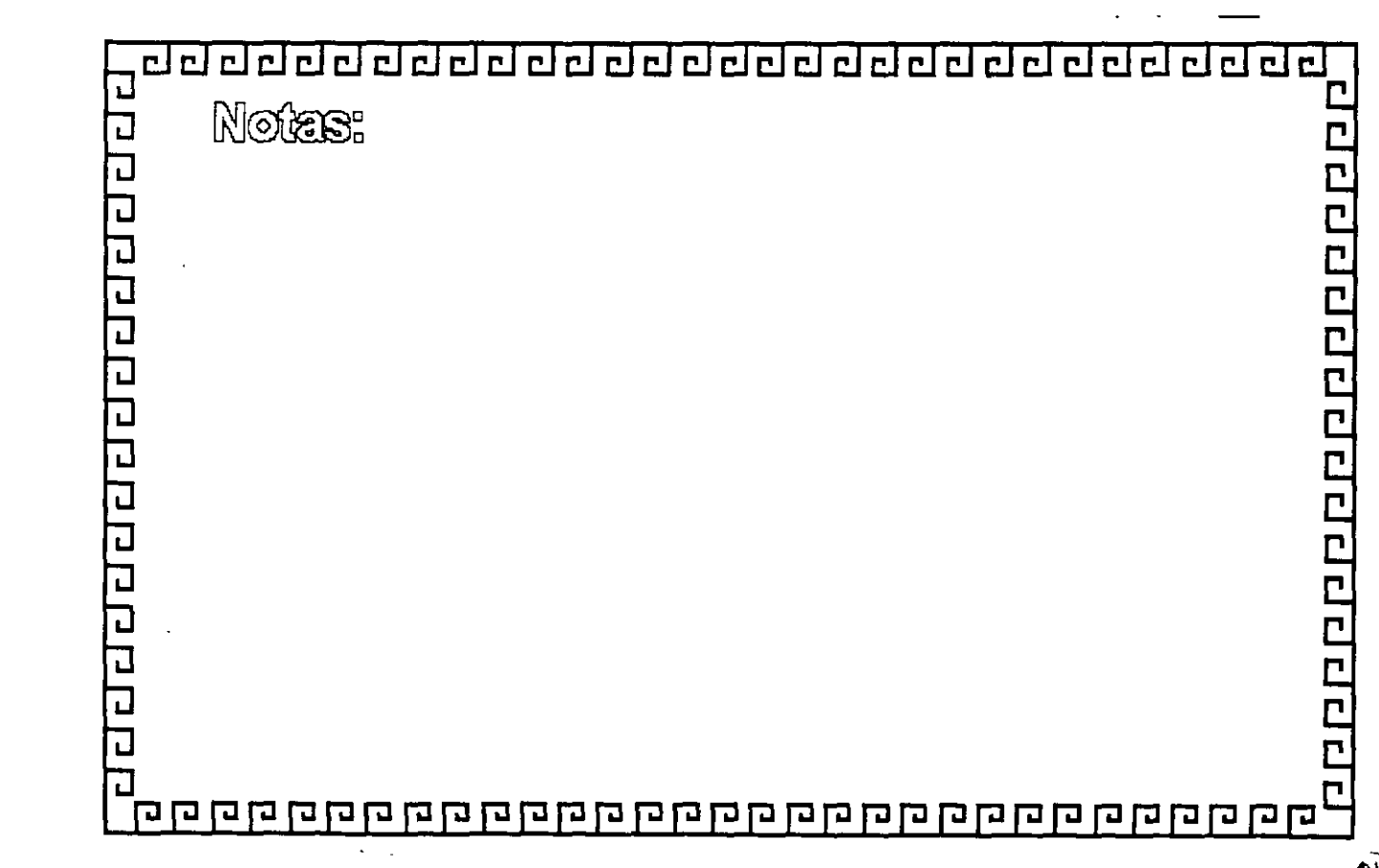

叹 190

<u>erera a arciena e creia e creia e creia</u>

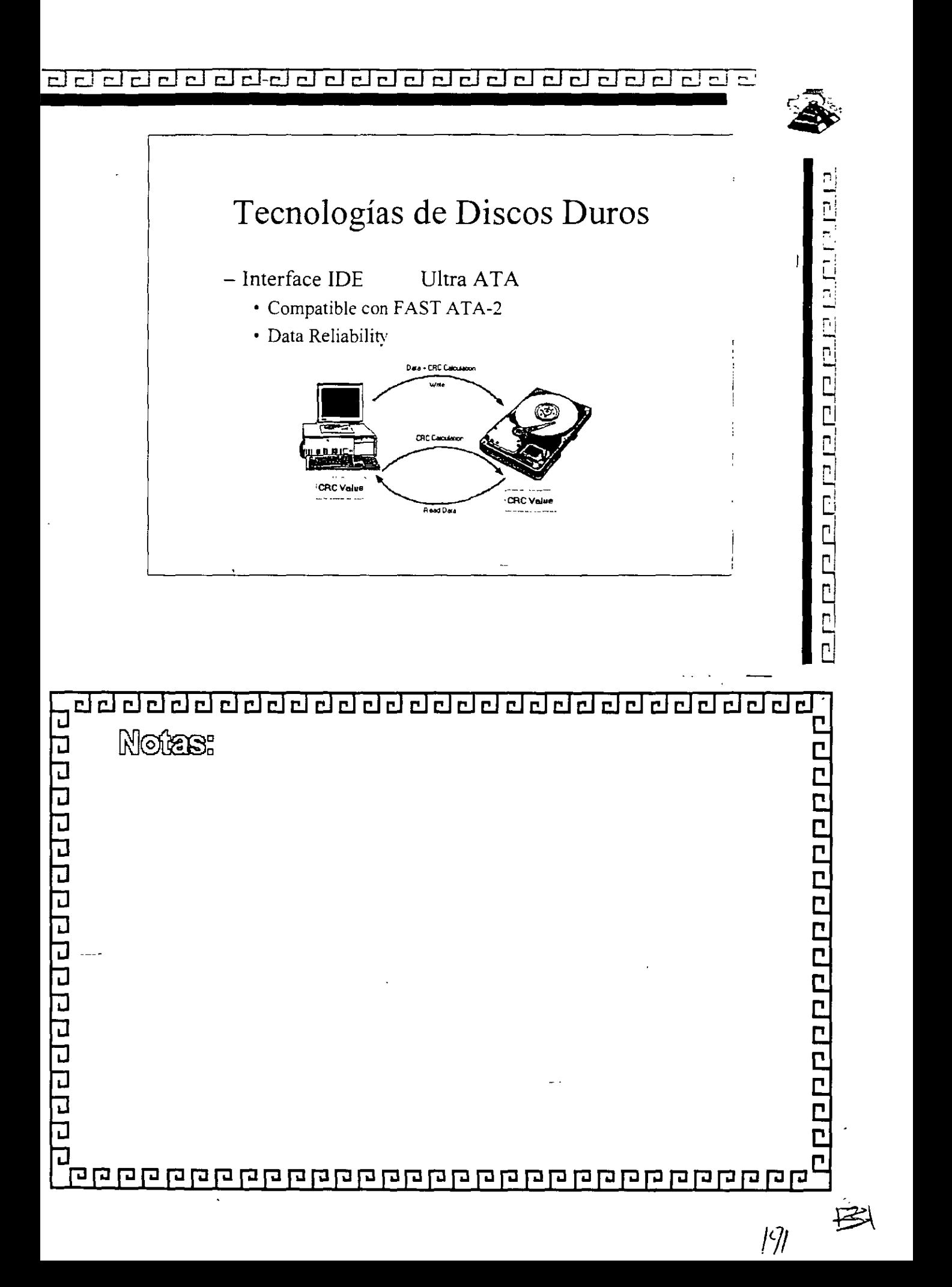

 $E[E]$  $r|r|$  $-1$ 

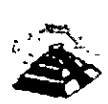

# Tecnologías de Discos Duros  $-$  Interface IDE Ultra ATA • Motherboards o r Controller Cards support Ultra ATA: - Intel Pentium 430TX PCI set - Intel Pentium Pro 440LX AGP set - VIA/AMD: VIA VPX and VP2/97 (also marketed as AMD-640)  $-$  SiS: 5597/98, 5581/82 and 5601

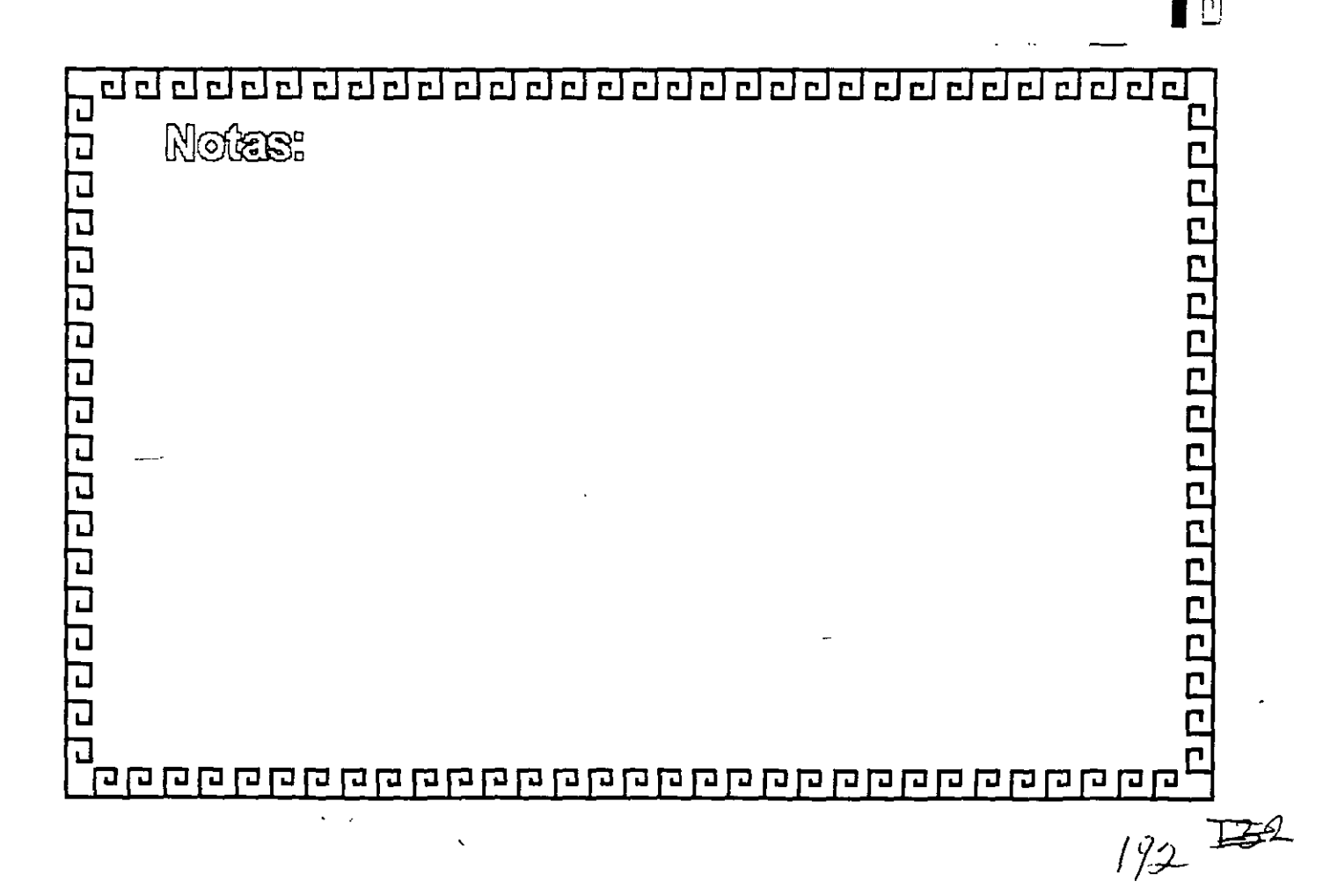

 $\overline{\mathbf{r}}$  .

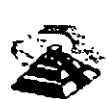

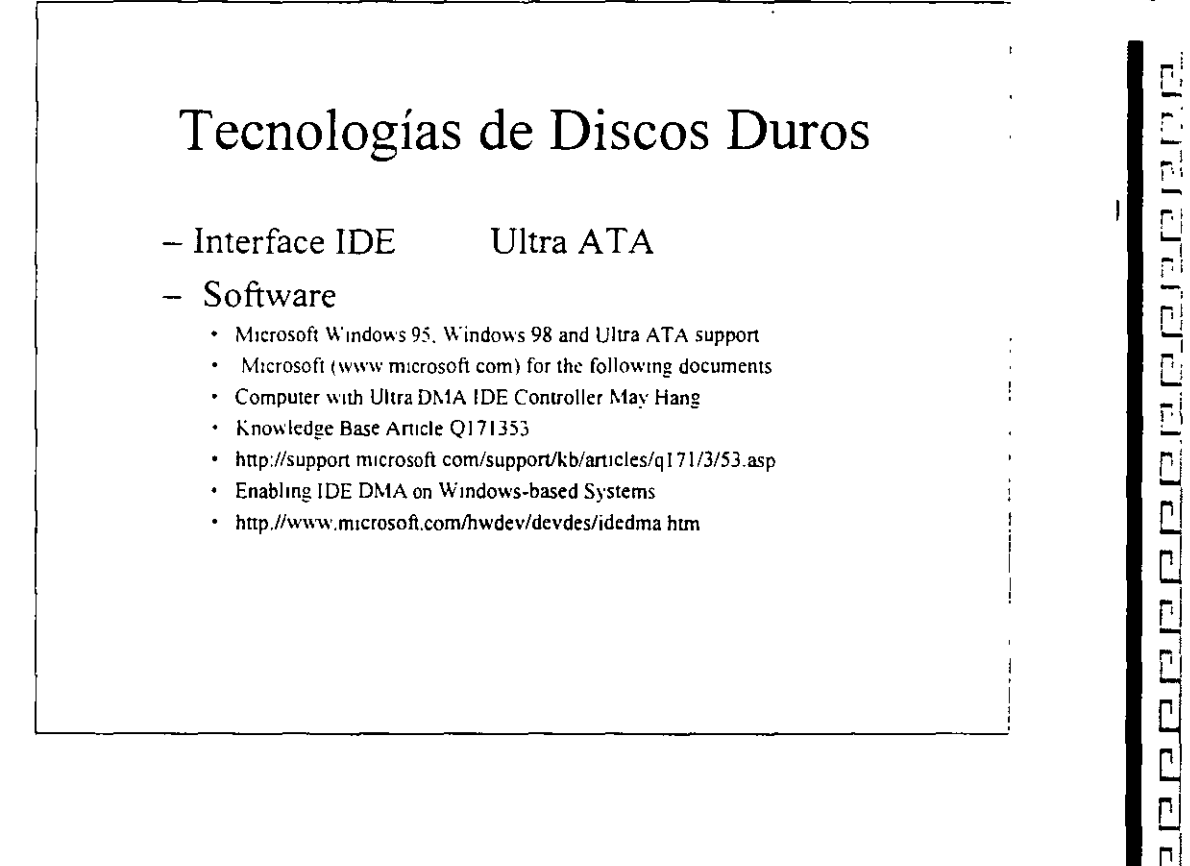

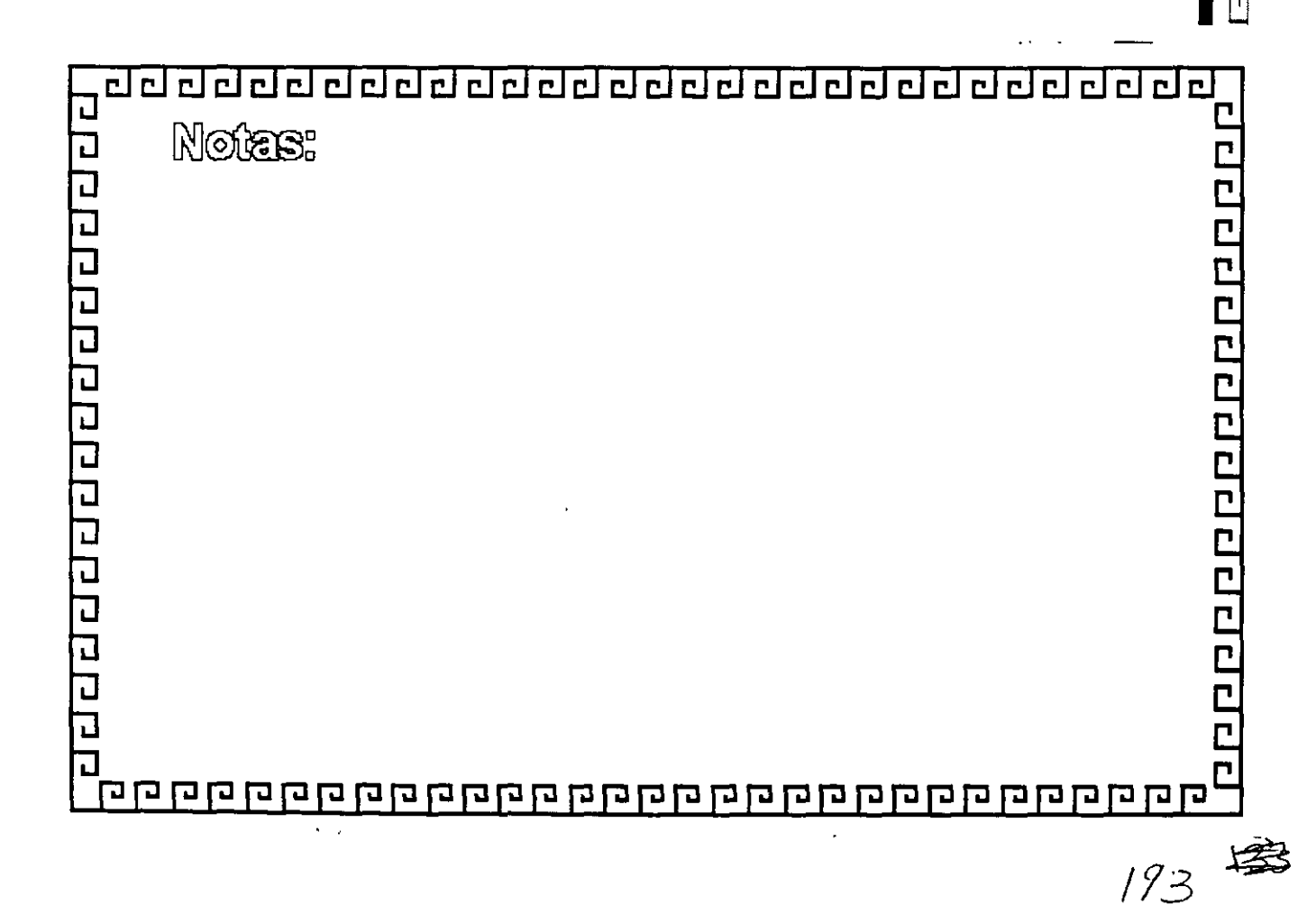

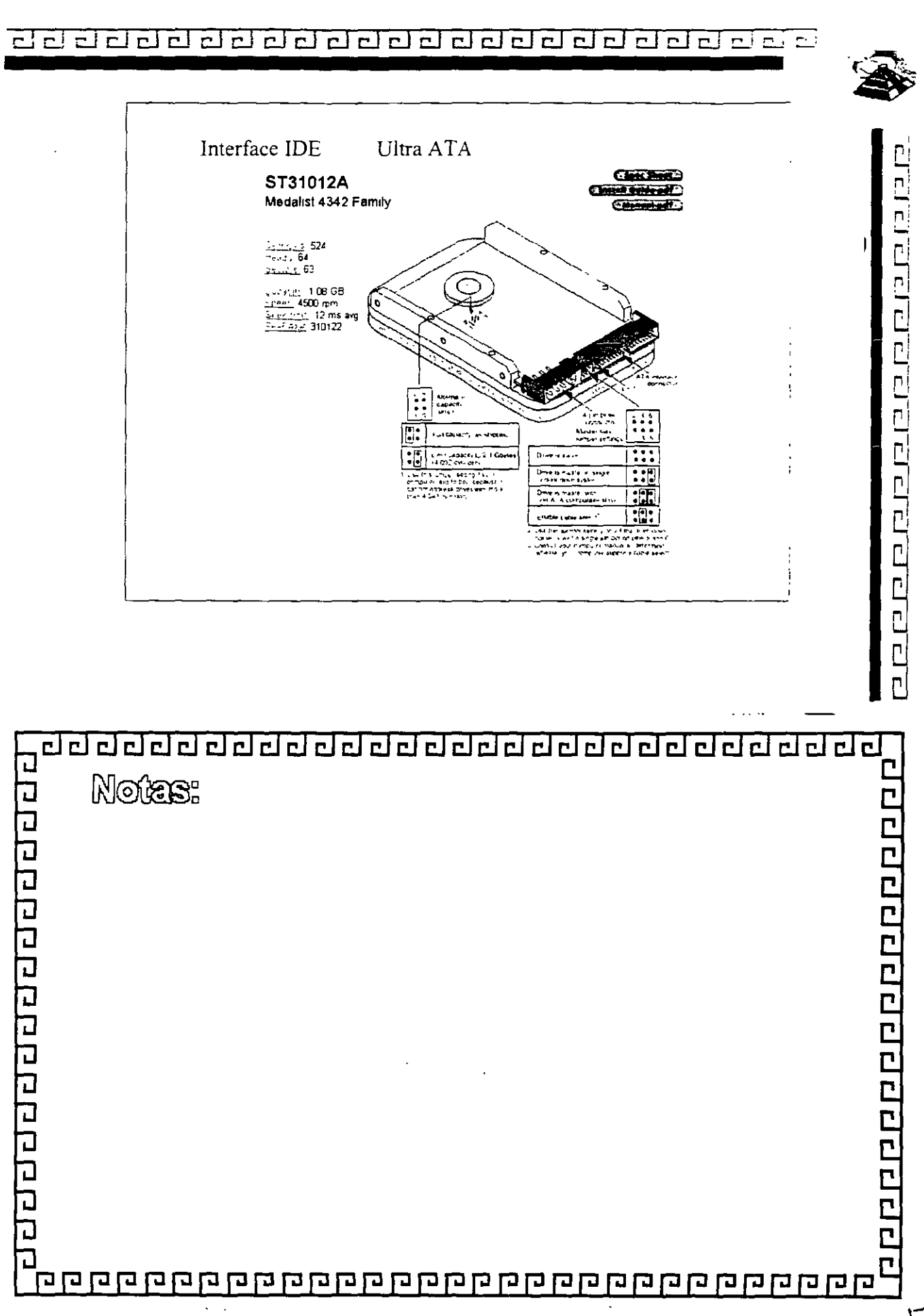

図 194

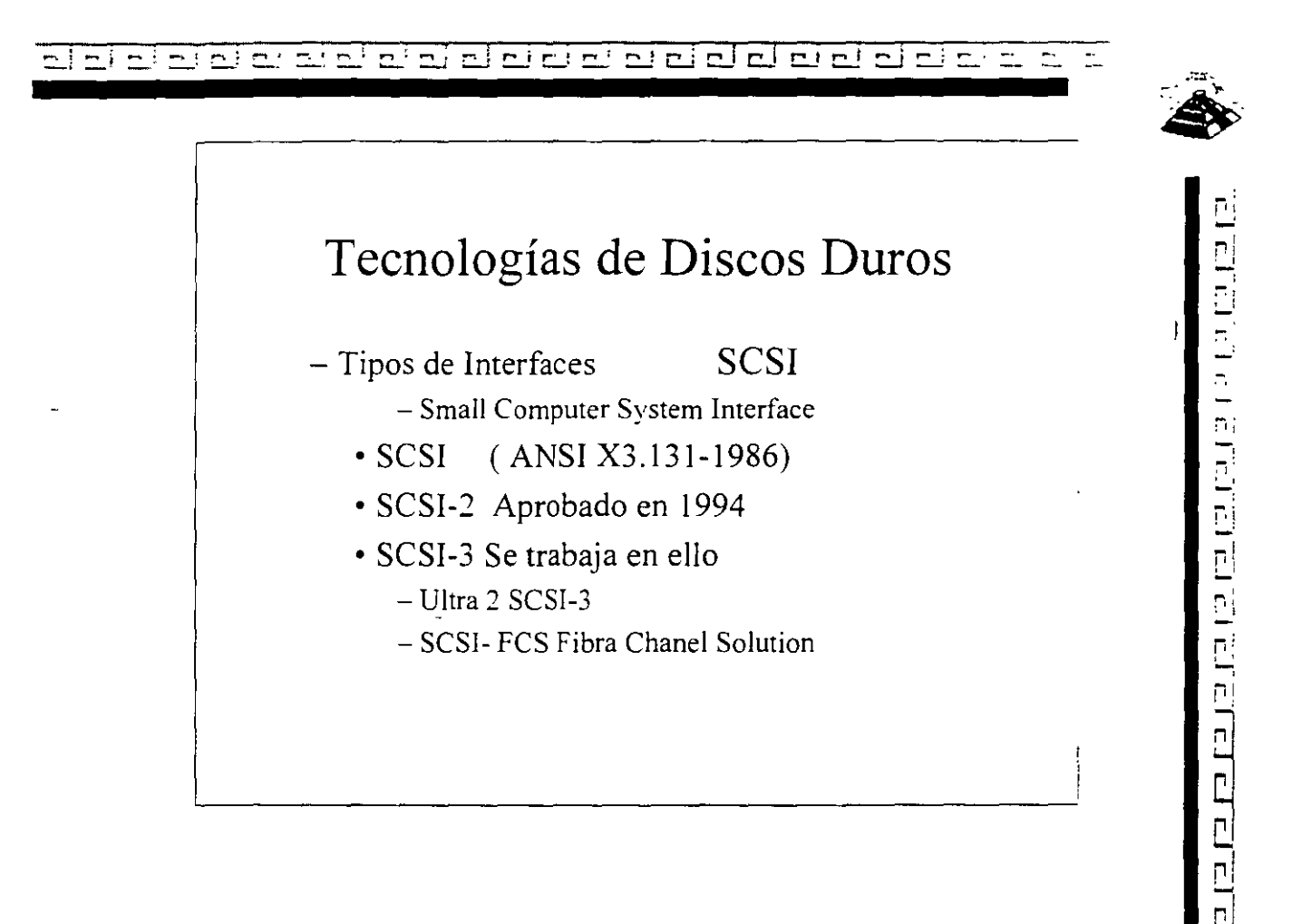

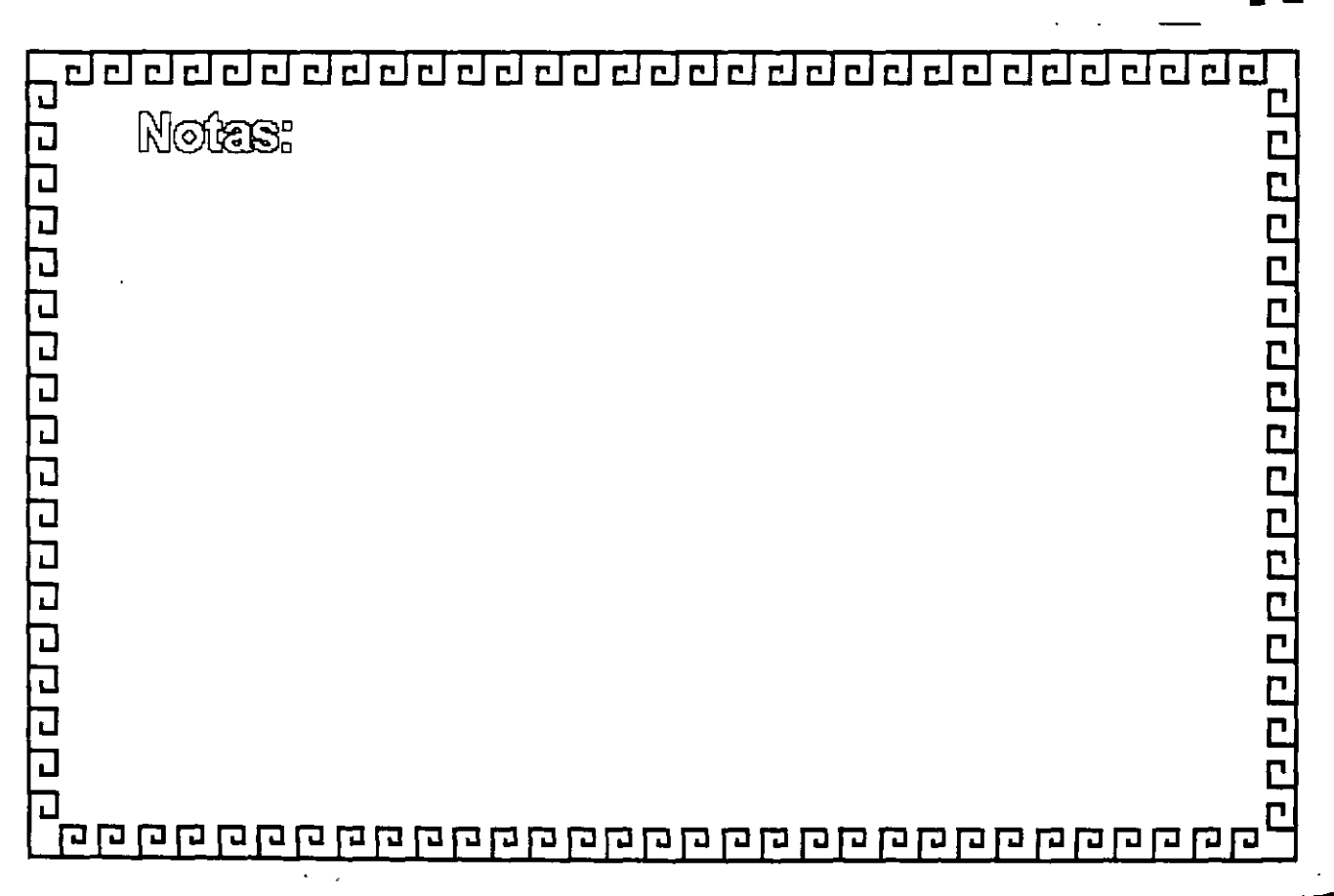

<u>aa aa aa aa aa aa aa aa aa aa aa aa a</u>

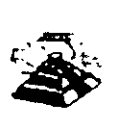

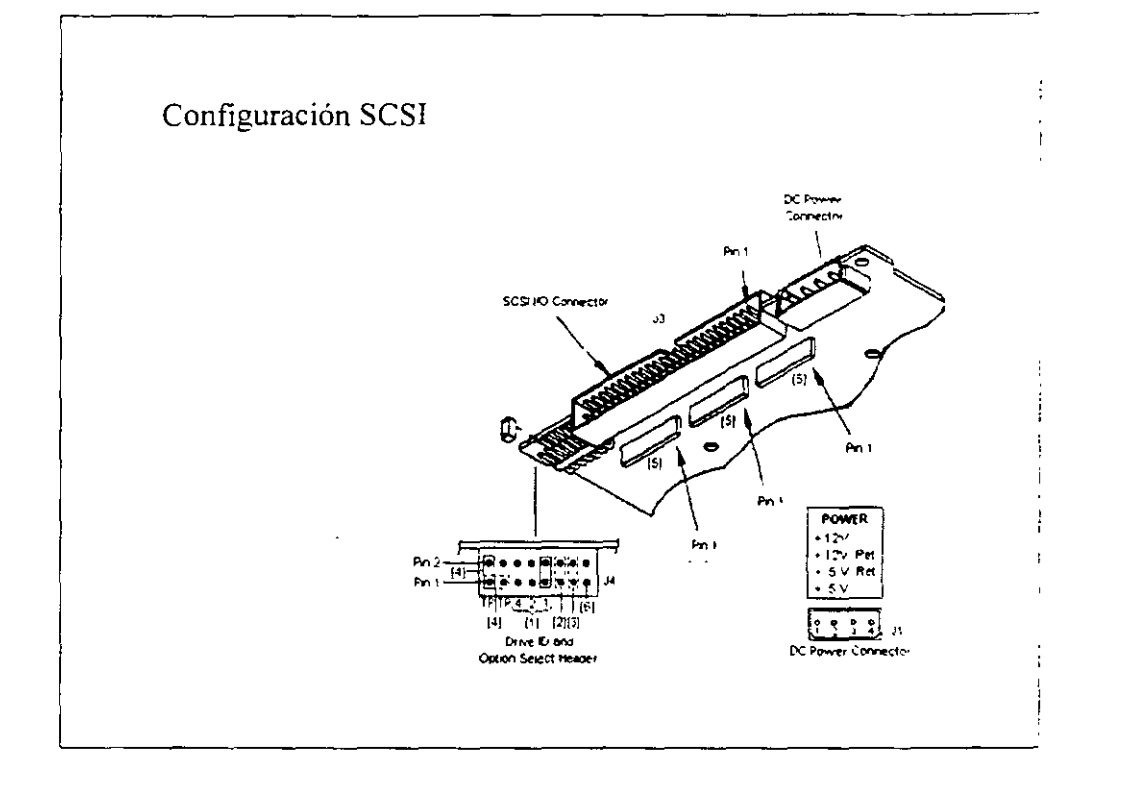

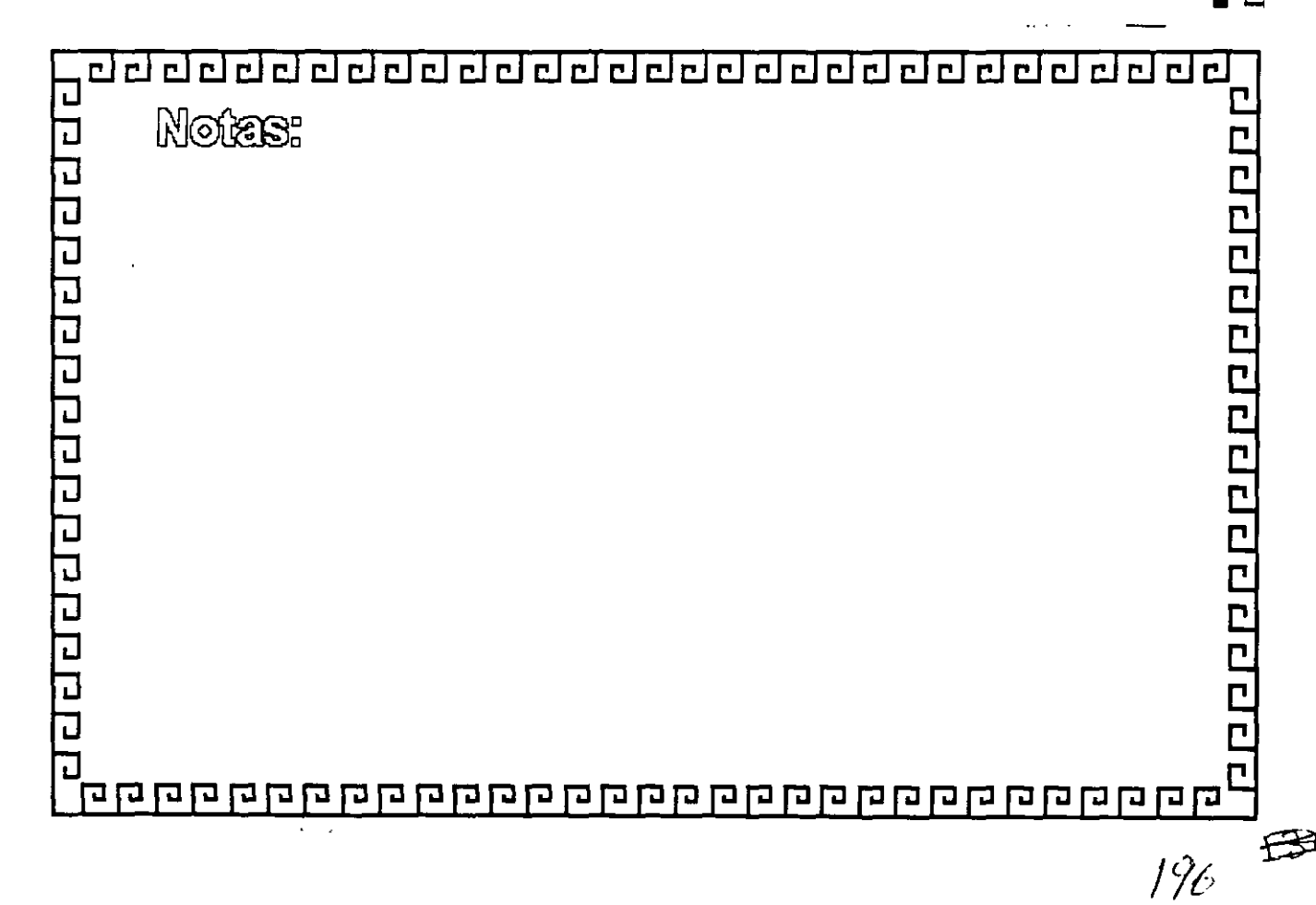

800000000000000000000000000

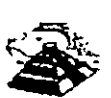

'

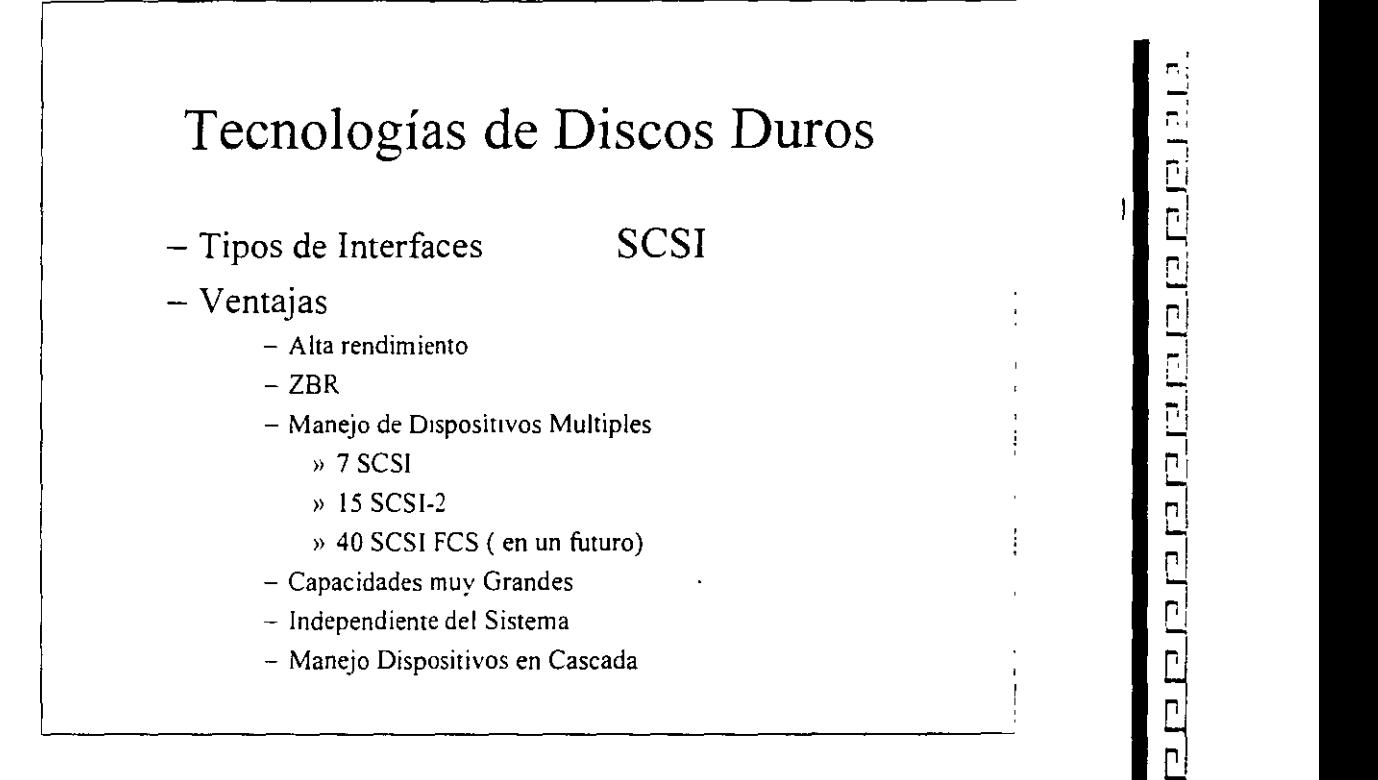

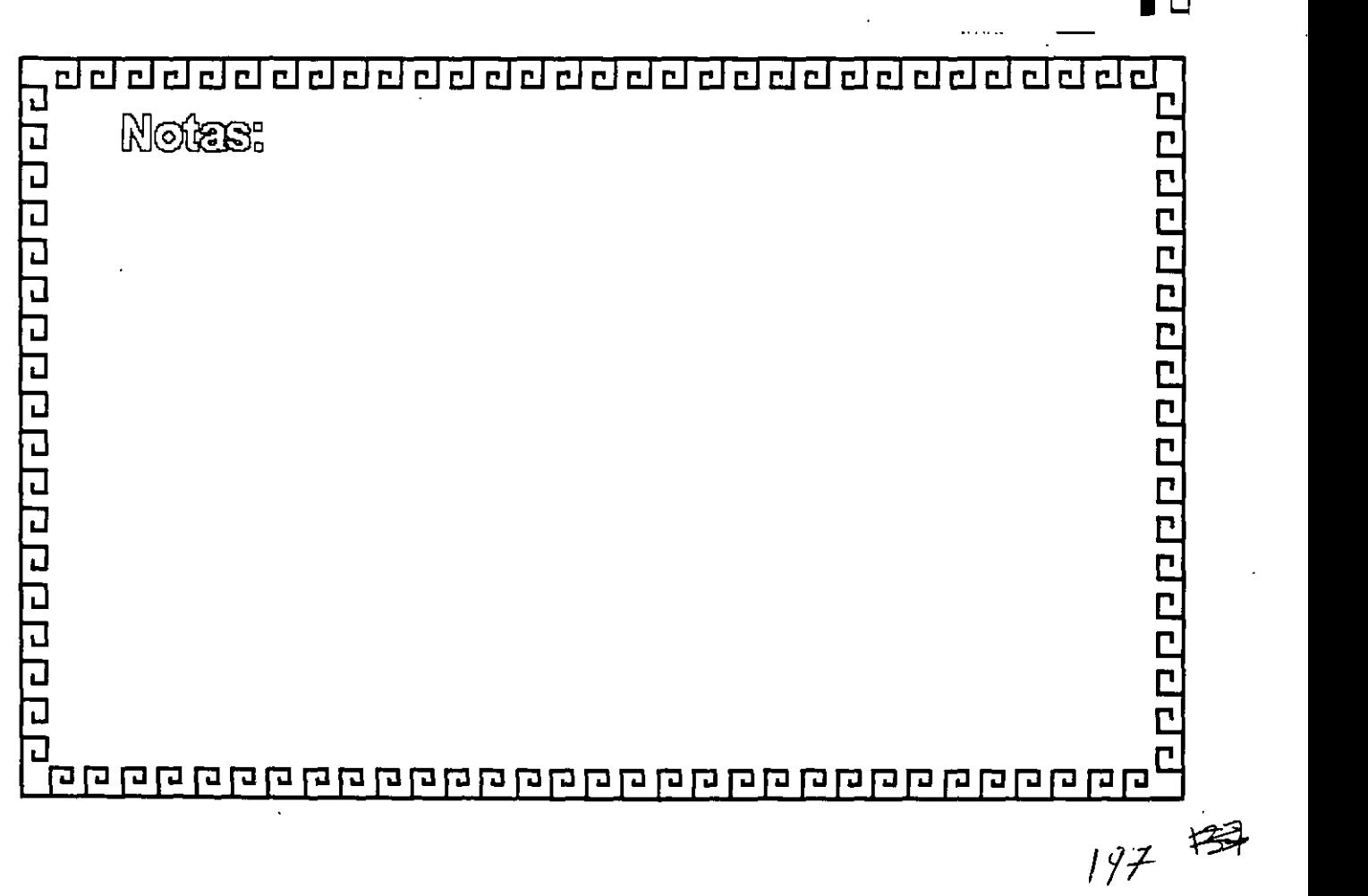

 $\overline{r}$ 급급 <u>adaanaanaa</u>  $F$  $\overline{\mathsf{r}}$ r i r l  $\mathbf{r}$ 

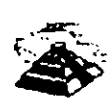

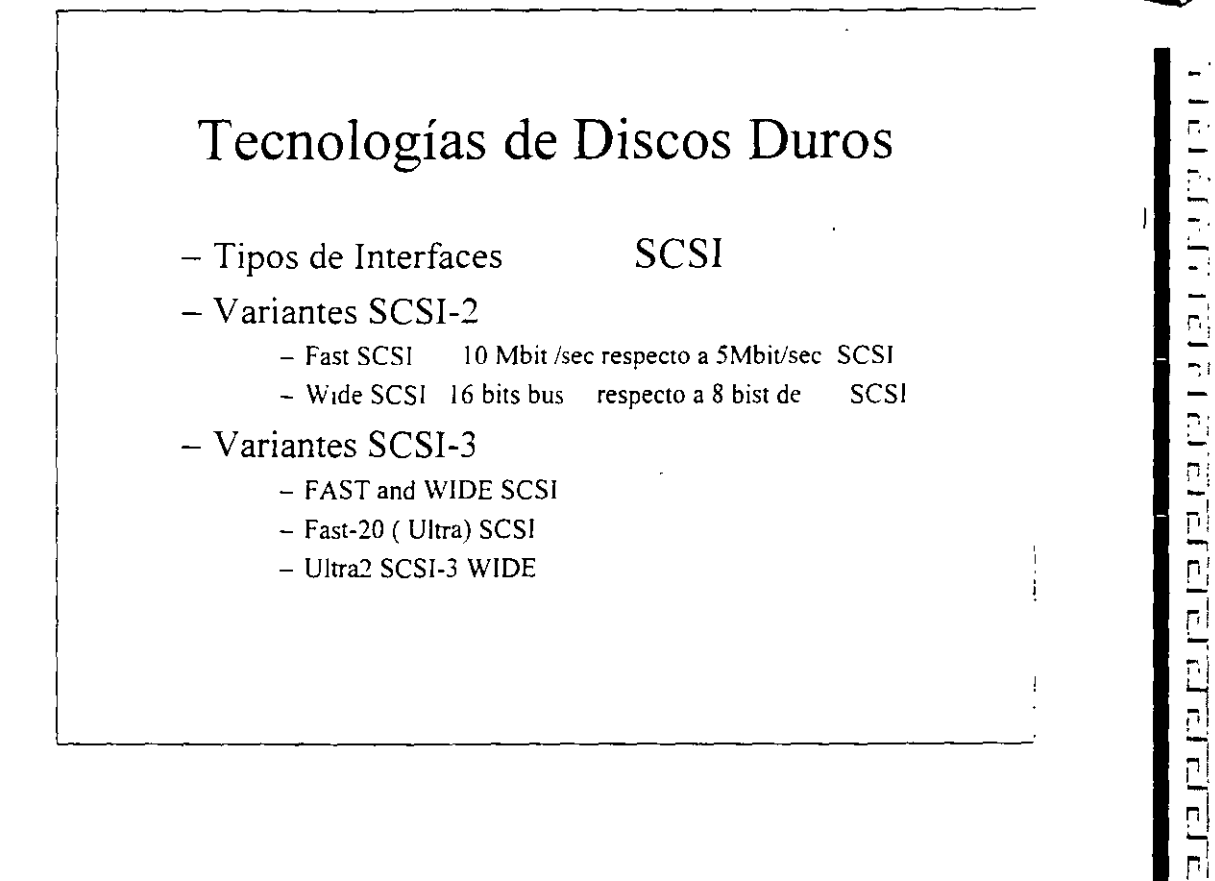

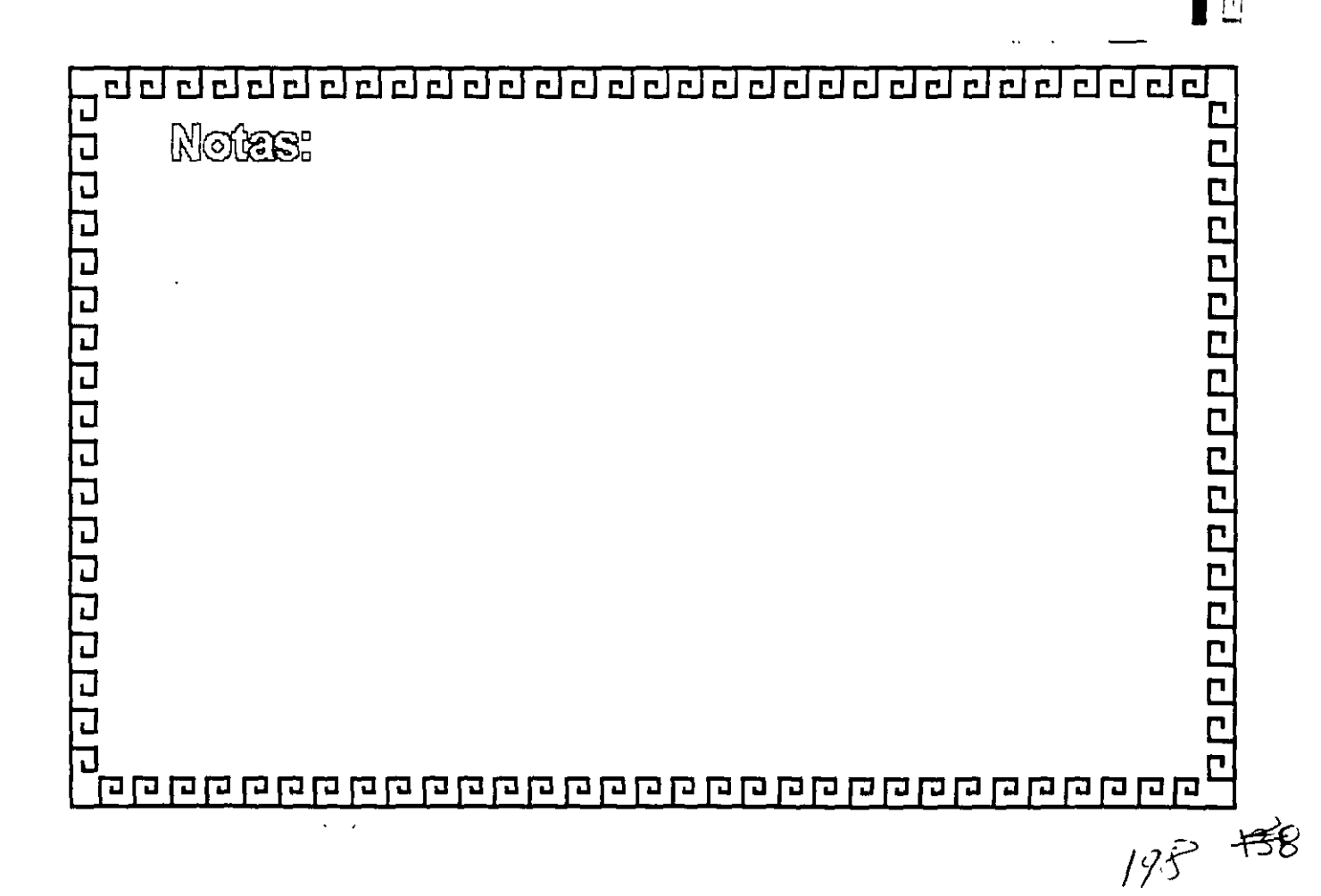

<u>adddaddaddaddadad</u>  $\overline{\mathsf{c}}$  l  $\overline{\mathcal{P}}$ гİ пí  $\overline{\phantom{a}}$ 

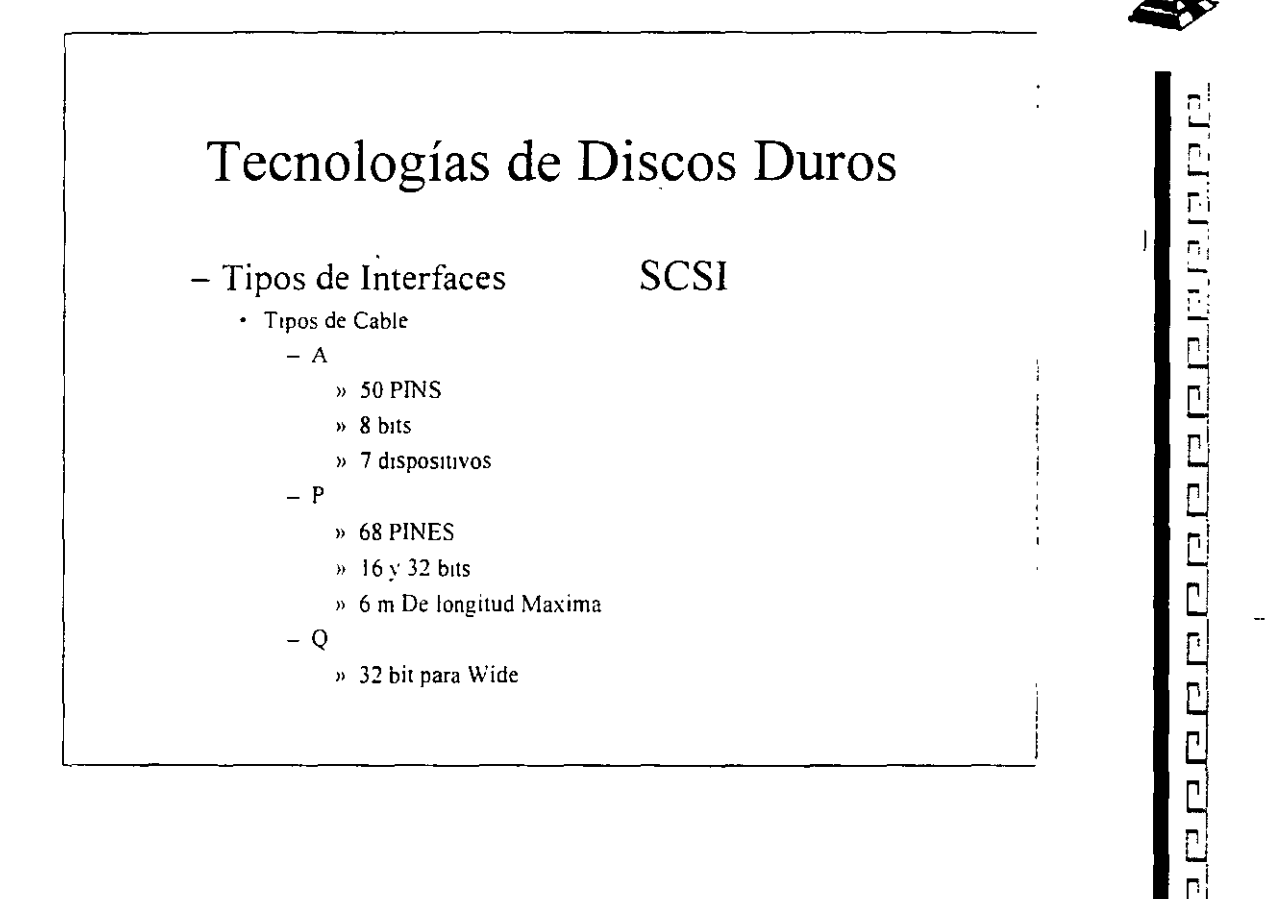

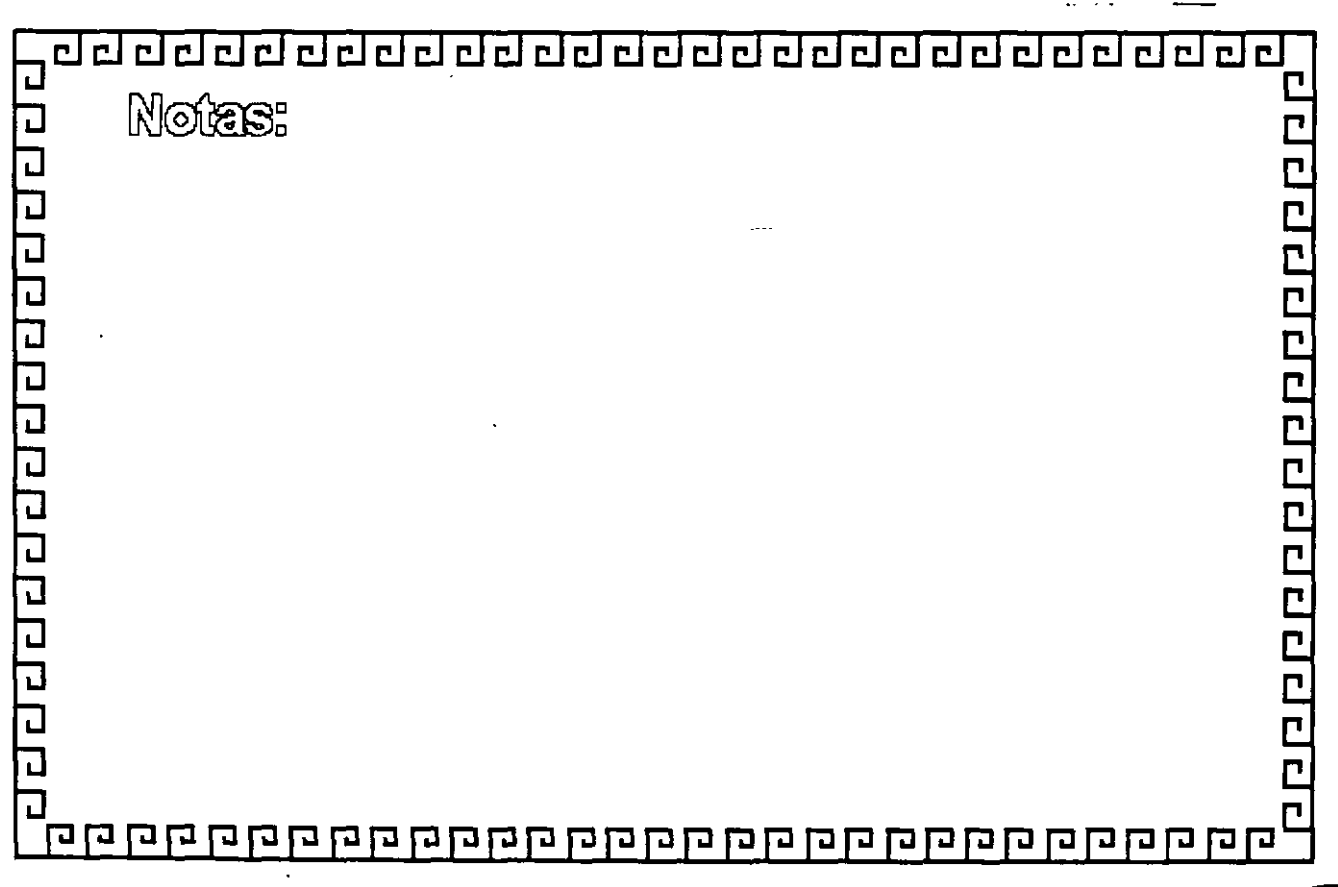

罗 199

n de de de de de de  $\mathbb{L}$ 리리리리 r l  $\Box$ 리디디 <u>ri</u>  $\Box$  $\Gamma$ 

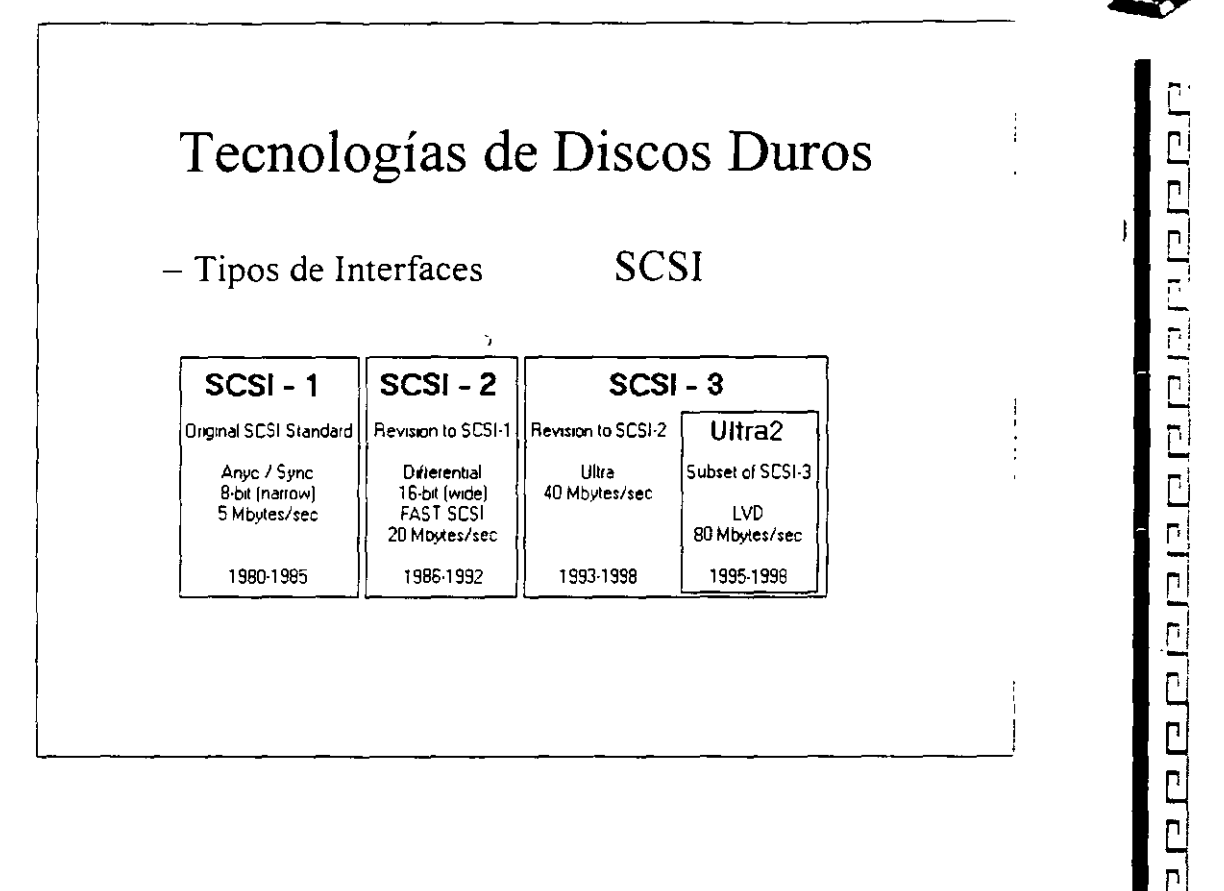

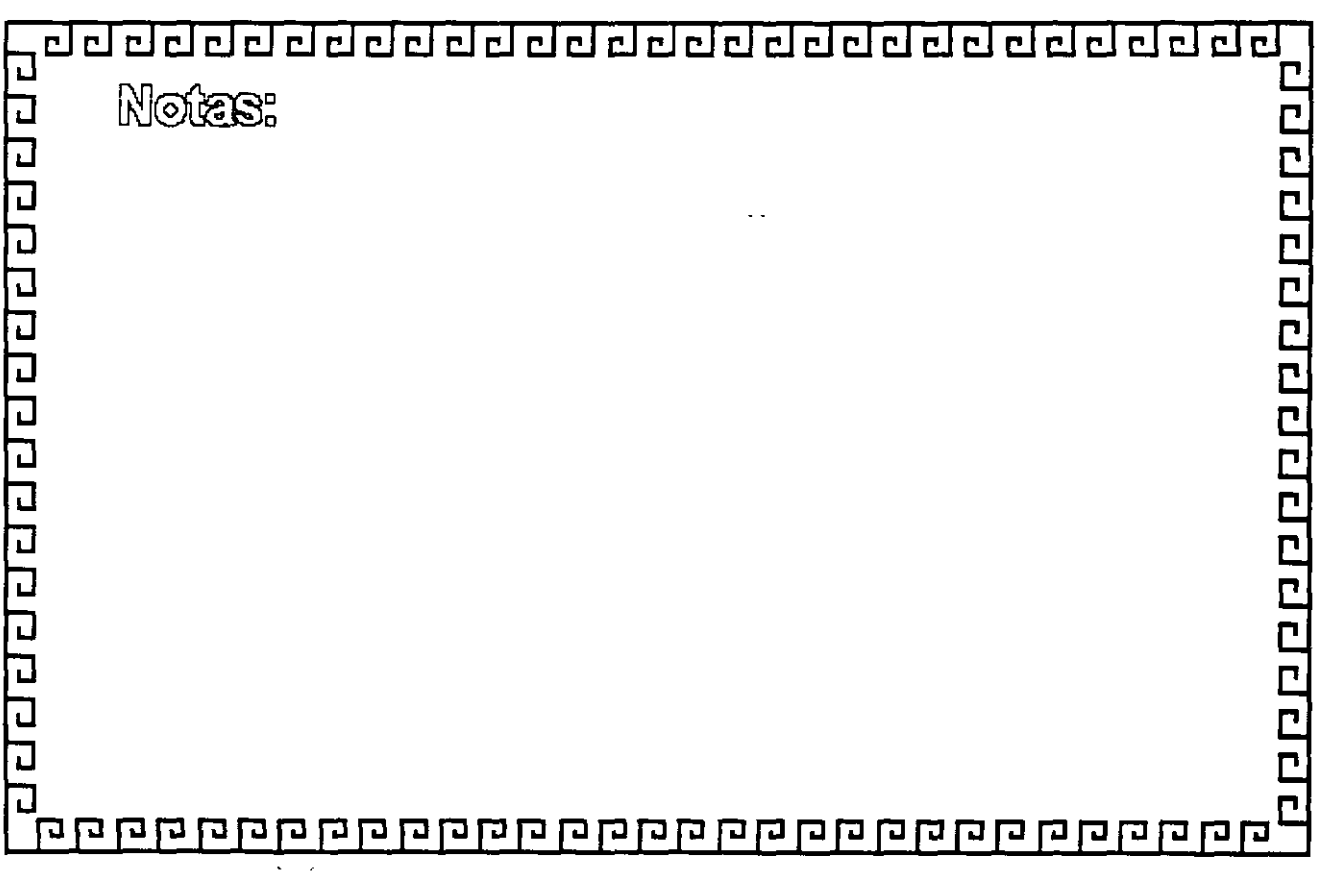

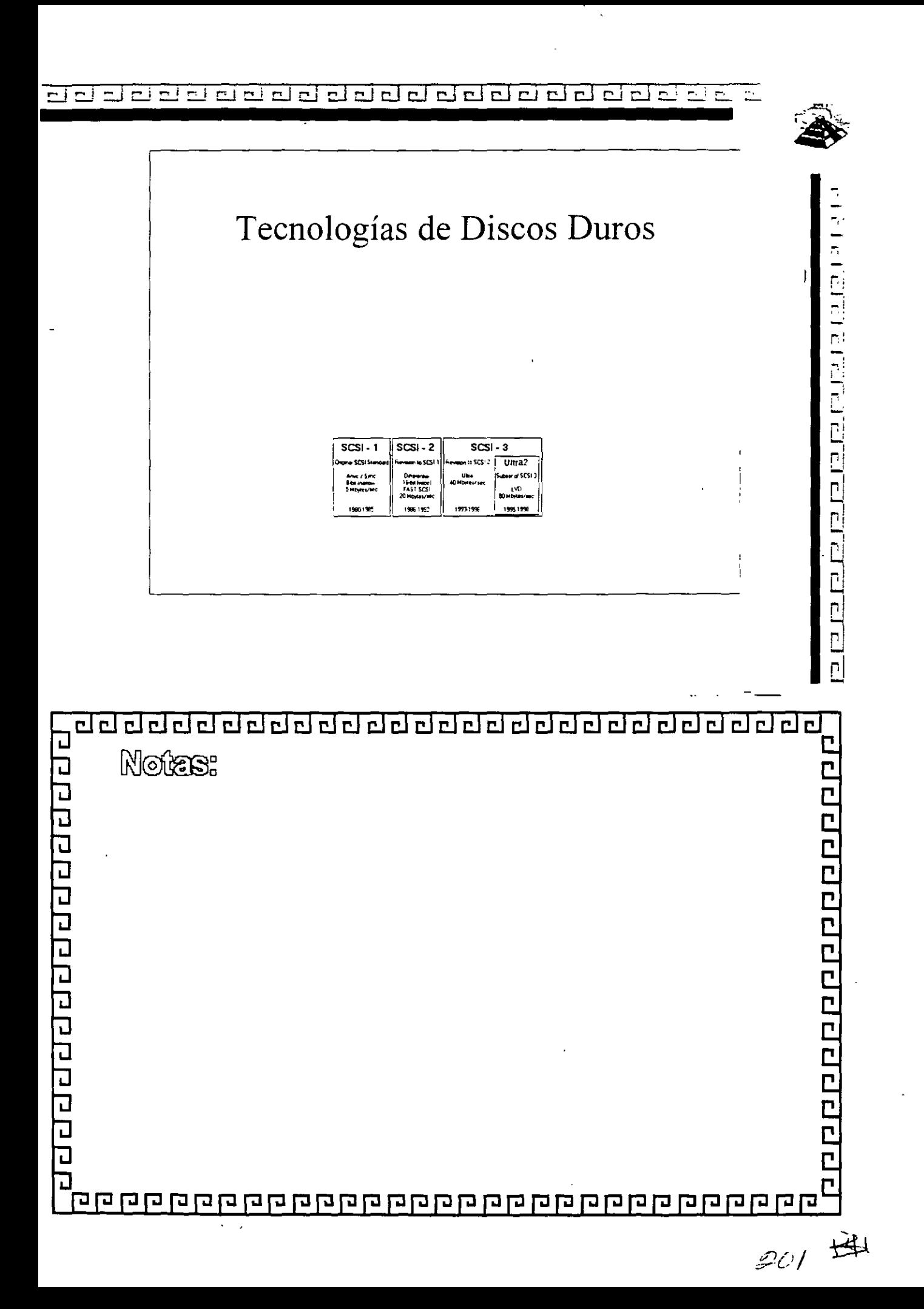

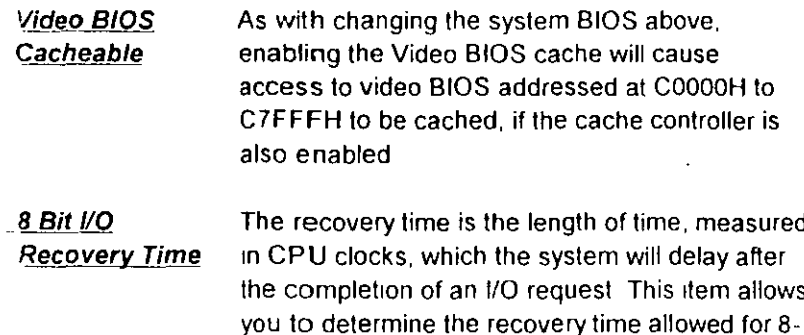

- bit I/O. Choices are from NA, 1 to 8 CPU clocks. 16 Bit //O This item allows you to determine the recovery Recovery Time time allowed for 16-bit I/O. Choices are from NA.
- 1 to 4 CPU clocks Memory Hole At In order to improve performance, certain space 15M-16M in memory can be reserved for ISA cards. This memory must be mapped into the memory

below 16MB.

- **DRAM ECC/ Parity Select** 
	- During CPU reads of the DRAM, the 430HX provides error checking and correction or parity of the data.

L<sub>2</sub> Cache Default value is 64MB, you can get up to 64MB Cacheable Size cacheable function based on your DRAM installed size If you install more than 64MB DRAM and would like to get more than 64MB cacheable size, you should change the value to 512MB, and plug addition one TAG SRAM into U16A socket

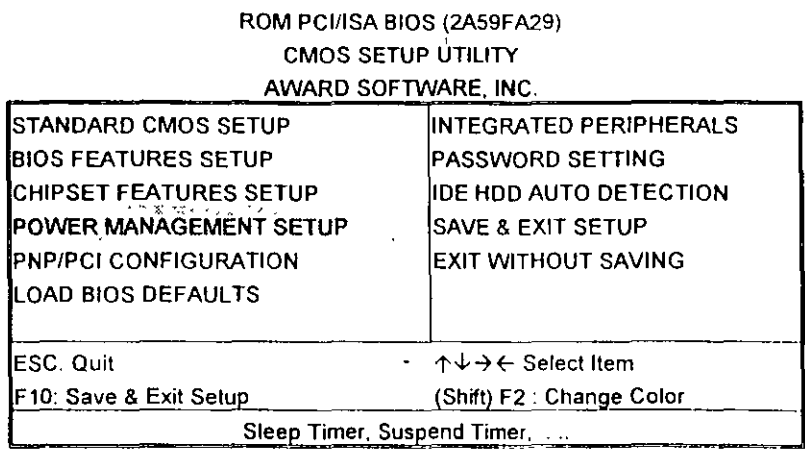

# ROM PCI/ISA BIOS (2A59FA29)

# POWER MANAGEMENT SETUP

AWARD SOFTWARE, INC

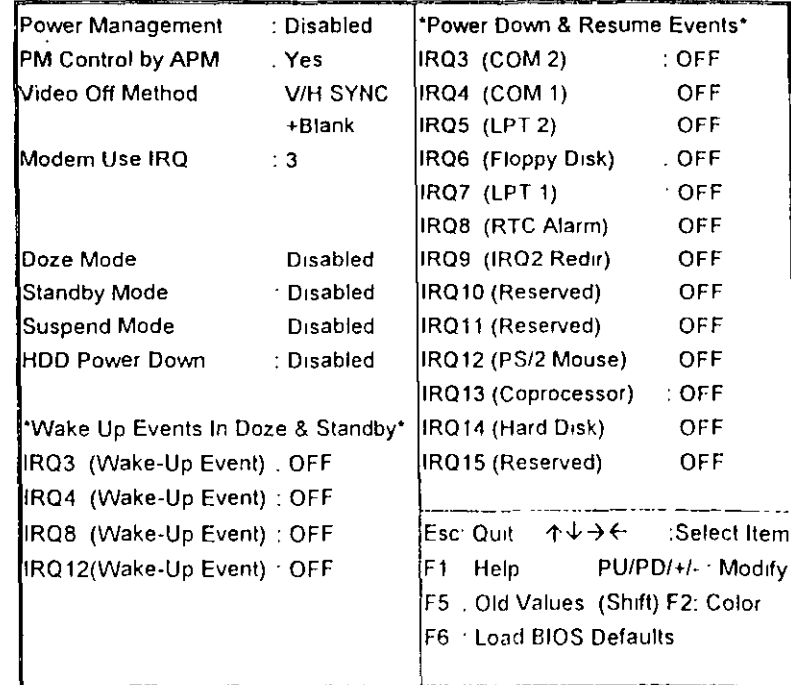

Power Managemen, This category allows you to select the type (or degree) of power saving and is dirctly retated to the following modes : Doze; Standby; Suspend; HDD Power Down

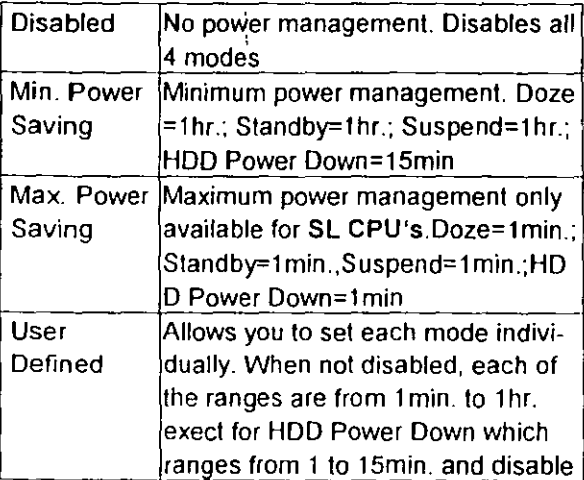

PM Control by APM

**When enabled. an Advanced Power Management**  device will be activated to enhance the Max. Power Saving Mode and stop the CPU internal clock lf the Max Power Saving is not enabled, this will be present to NO.

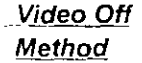

大心

This determines the manner in which the monitor is blanked V/H SYNC This selection will cause the system

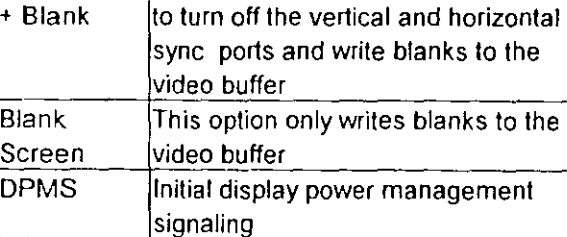

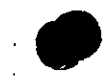

The Following 4 modes are Green PC power saving functior.  $\mathbb{R}^{n\times h}$ are only user configuration when 'User Defined' power management has been selected.

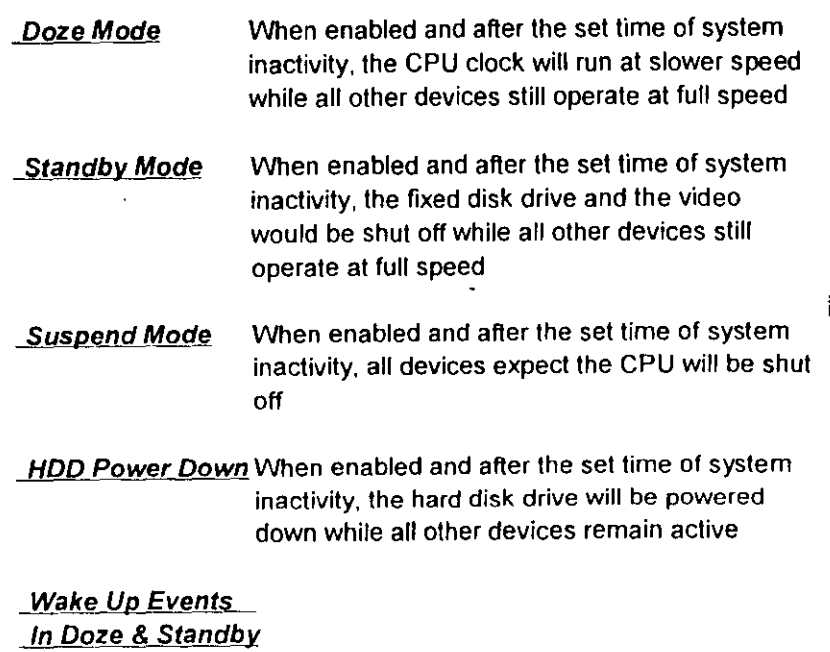

Power Down & These are I/O events whose occurrence can Resume Events prevent the system from entering a power saving mode or can awaken the system from such a  $IRQ3 \sim IRQ15$  mode. In effect, the system remains alert for anything which occurs to a device which is configured as On, even when the system is in a power down mode. When an 1/0 device wants lo gain the attention of the operating system, it signals this by causing an IRO (lnterrupt ReOuests) to occur When the operating system is ready lo respond to the request, it interrupts itself and performs the service\_ When set off, activity will neither prevent the system from going into a power  $ma$ nanagement mode nor awaken it

# ROM PCI/ISA BIOS (2A59FA29)

**CMOS SETUP UTILITY** 

### AWARD SOFTWARE, INC.

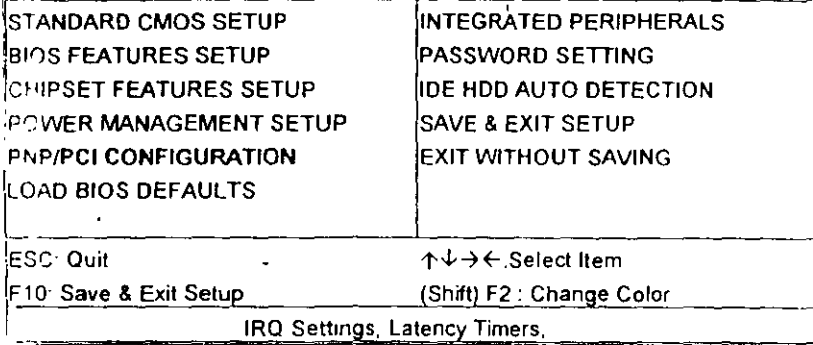

#### ROM PCI/ISA BIOS (2A59FA29)

PNP/PCI CONFIGURATION

AWARD SOFTWARE, INC.

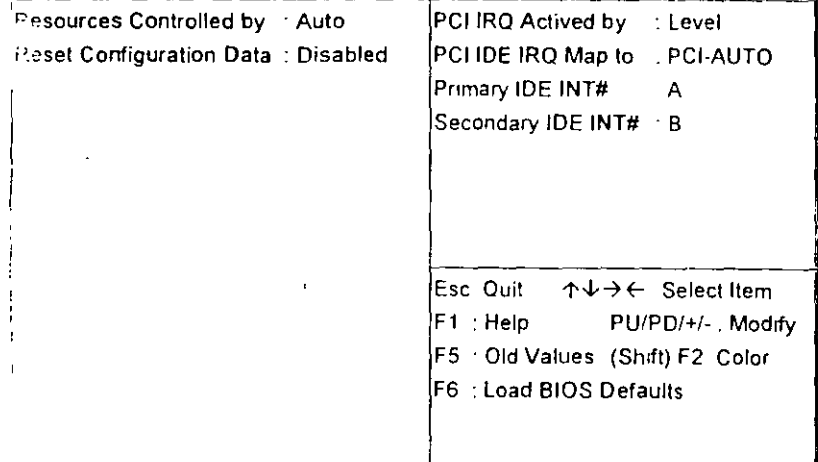

#### The Award Plug and Play BIOS has the capacity Resource **Controlled by** to automatically configure all of the boot and Plug and Play compatible devices. However, this capability means absolutely nothing unless you are using a Plug and Play OS such as Windows 95 Choices are Auto and Manual **Reset Config-**This item allows you to determine reset the configuration data or not. uration Data **PCI IRQ** This sets the method by which the PCI bus recognizes that an IRQ service is being requested by a **Actived By** device Under all circumstances, you should retain the default configuration unless advised otherwise by your system's manufacturer. Choices are Level and Edge This allows you to configure your system to the **PCI IDE IRQ** type of IDE disk controller in use. If you have Map To equipped your system with a PCI controller, changing this allows you to specify which slot has the controller and which PCI interrupt (A,B,C,D) is associated with the connected hard disk. Select 'PCI Auto' allows the system to automatically determine how your IDE disk system is configured.

This section page des all the items of IDE hard drive and Programmed **Input/Output featu.** See also Section "Chipset FeaturesSetup".

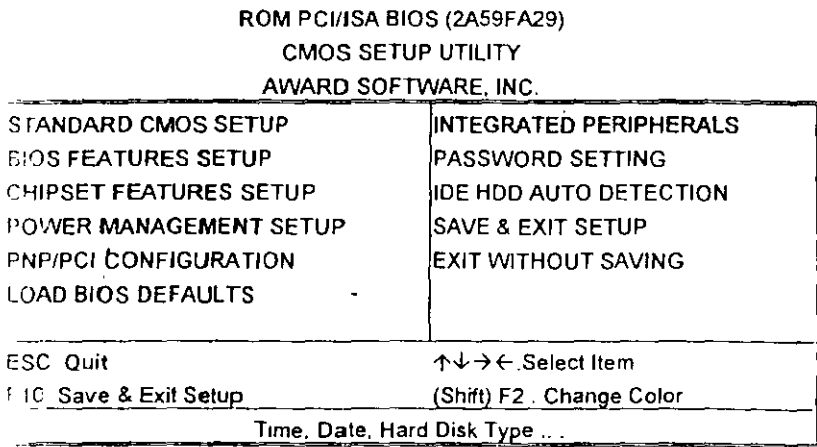

# ROM PCI/ISA BIOS (2A59FA29) **INTEGRATED PERIPHERALS**

# AWARD SOFTWARE, INC.

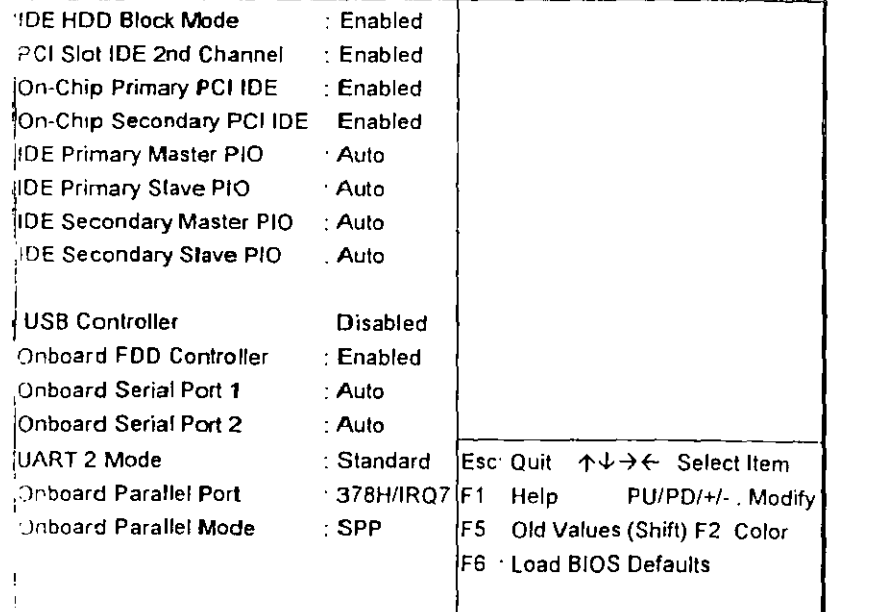

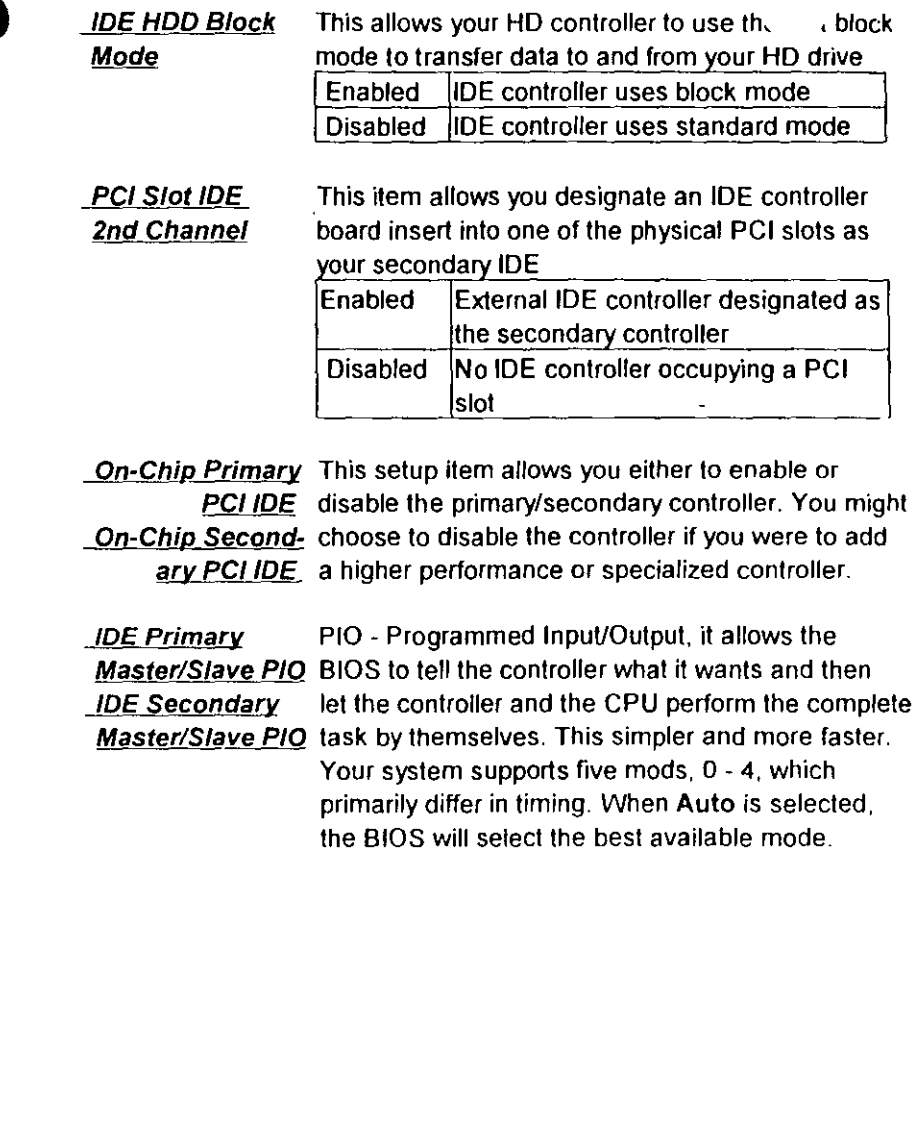

The last step is 'save and exit'. If you select this item and press 'Y', then these, records will be saved in the CMOS memory on the mainboard. It will be checked every time when you turn your computer on.

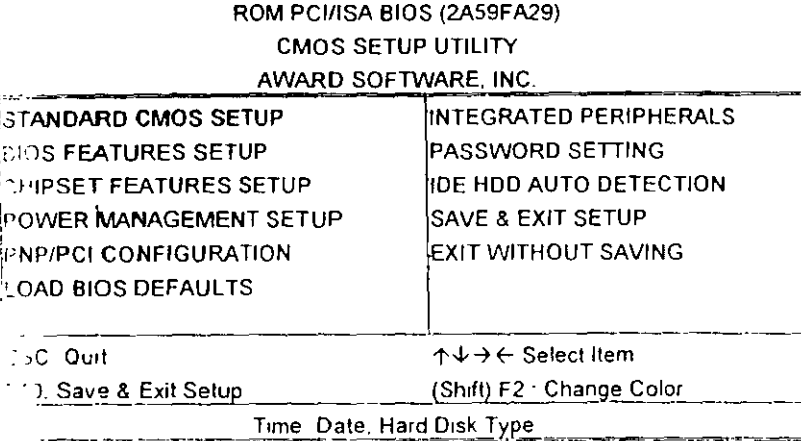

ROM PCMSA BIOS (2A59FA29) **STANDARD CMOS SETUP** AWARD SOFTWARE INC

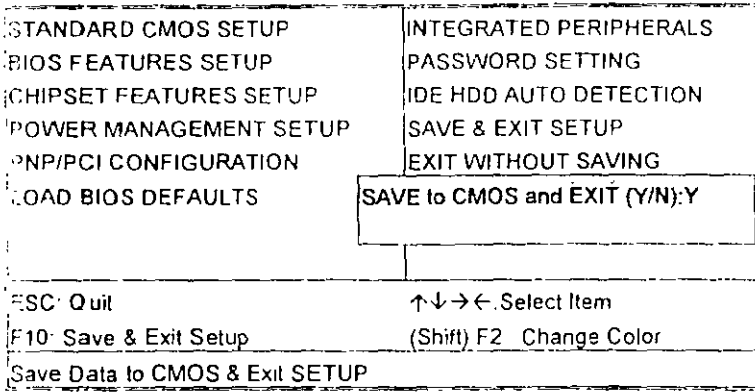

### **LOAD BIOS DEFAULTS**

When your mainboard has problems and need to debug or troubleshoot the system, you can use this function. The default values loaded only affect the BIOS Features Setup, Chipset Features Setup, Power Management Setup and PNP/PCI Configuration Setup. There is no effect on the Standard CMOS Setup. To use this function. select it from main menu and press <Enter>. A line will appear on the screen asking if you want to load the BIOS default values. Press <Yes> and <Enter> then the BIOS default values will be loaded.

### **LOAD SETUP DEFAULTS**

This allows you load optimal settings which are stored in the BIOS ROM. The default values loaded only affect the BIOS Features Setup, Chipset Features Setup, Power Management Setup and PNP/PCI Configuration Setup. There is no effect on the Standard CMOS Setup To use this function, select it from main menu and press <Enter>. A line will appear on the screen asking if you want to load the Setup default values, Press <Yes> and <Enter> then the Setup default values will be loaded.

# SUPERVISOR PASSWORD / USER PASSWORD

This allows you to set the password the mainboard defaults password disabled.

Enter/Change password ; Enter the current password, at the prompt key-in your new password (up to eight alphanumeric characters), press <Enter>. At the next prompt, confirm the new password by typing it and press <Enter> again.

Disable password : Press <Enter> key instead of entering a new password when the 'Enter Password' dialog box appears. A message will appear confirming that the password is disable

If you set both supervisor and user passwords, only the supervisor password allows you to enter the BIOS SETUP program

M: If you forget your password, you must disable CAL the CMOS by turning power off and set JP5 'close'. Then reload the system. Please refer to page 13

### **IDD HDD AUTO DETECTION**

This allows you to detect IDE hard disk drivers' parameters and enter them into 'Standard CMOS Setup' automatically

If the auto-detected parameters displayed do not

match the ones that should be used for your hard drive, do not accept them. Press <N> to reject the values and enter the correct ones manually on the Standard CMOS Setup screen.

# SAVE & EXIT SETUP

This allows you to save the new setting values in the CMOS memory and continue with the booting process. Select what you want to do, press <Enter>.

# **EXIT WITHOUT SAVING**

玉

This allows you to exit the BIOS setup utility without recording any new values or changing old ones

# **※ Control Key Description ※**

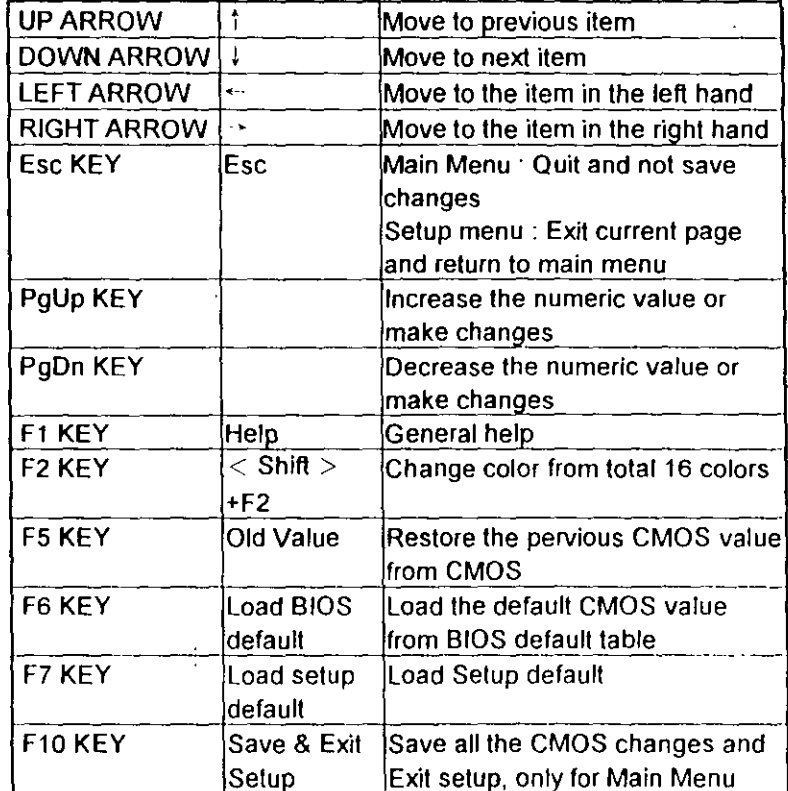

#### *<b>IPPENDIX A*

※※ TECHNICAL SUPPORT REQUEST FORM ※※

If the mainboard doesn't function properly, please complete the following informationand return it to your system dealer. If further information is needed to describe the problem, please attach with separate sheets. ÷.

 $\mathbf{r}$ 

 $\mathbf{i}$ 

÷

Model No ATC-2000 Date of Purchase : \_\_\_\_\_\_\_\_\_\_\_\_

Serial No.  $\sim$   $\sim$   $\sim$ 

HARDWARE:

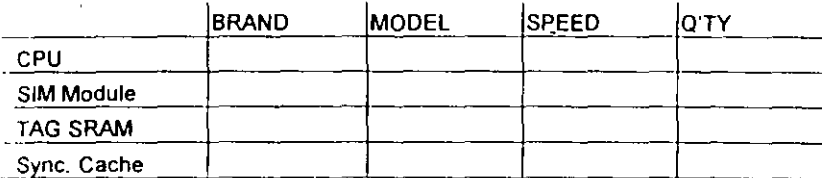

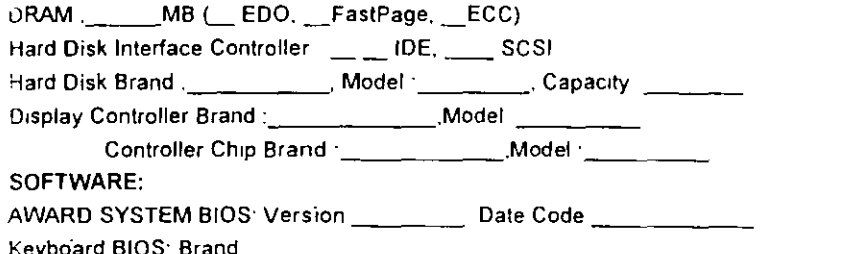

Other Add-on Cards Information

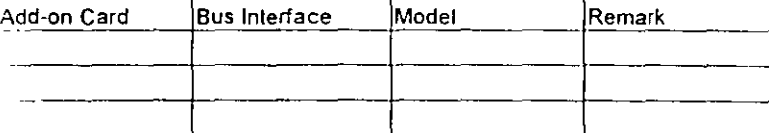

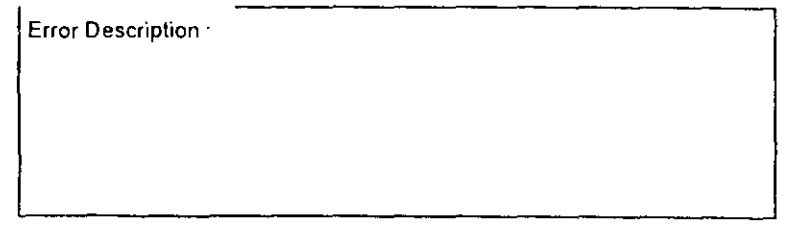

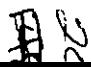
# MANTENIMIENTO DE PC'S Y PERIFERICOS (PARTE II)

 $\sim$ 

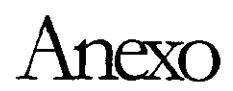

 $\bar{\mathbf{r}}$ 

183

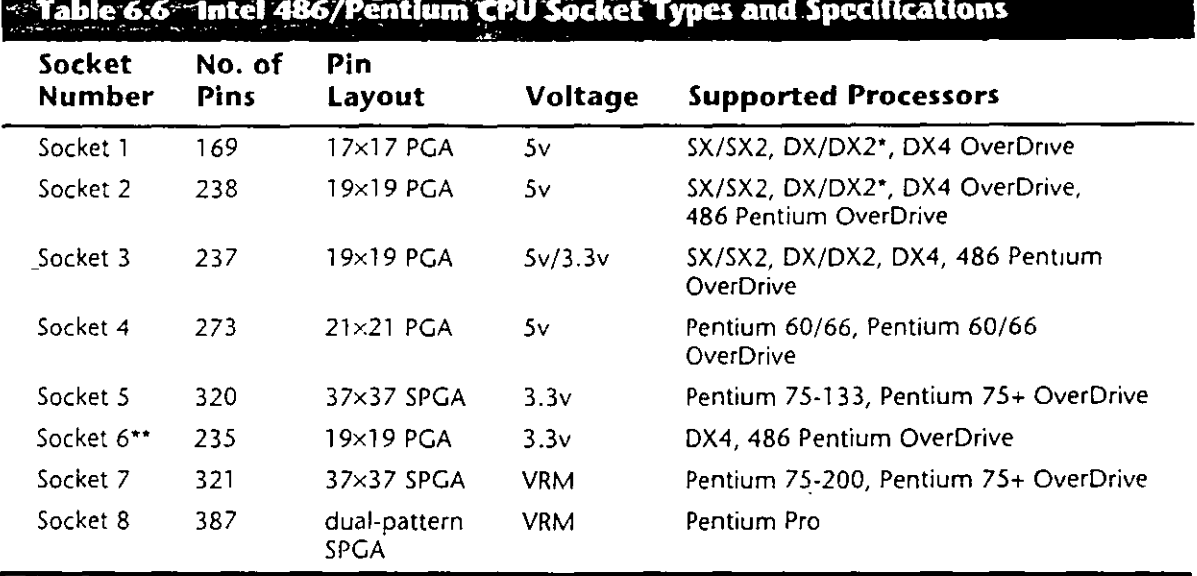

\*DX4 also can be supported with the addition of an aftermarket 3.3v voltage-regulator adapter.

\*\*Socket 6 was a paper standard only and was never actually implemented in any systems.

 $PGA = Pin Grid Array$ 

i di senyawa Kitata Malaysia yang kel

 $SPGA = Staggered Pin Grid Array$ 

VRM = Voltage Regulator Module

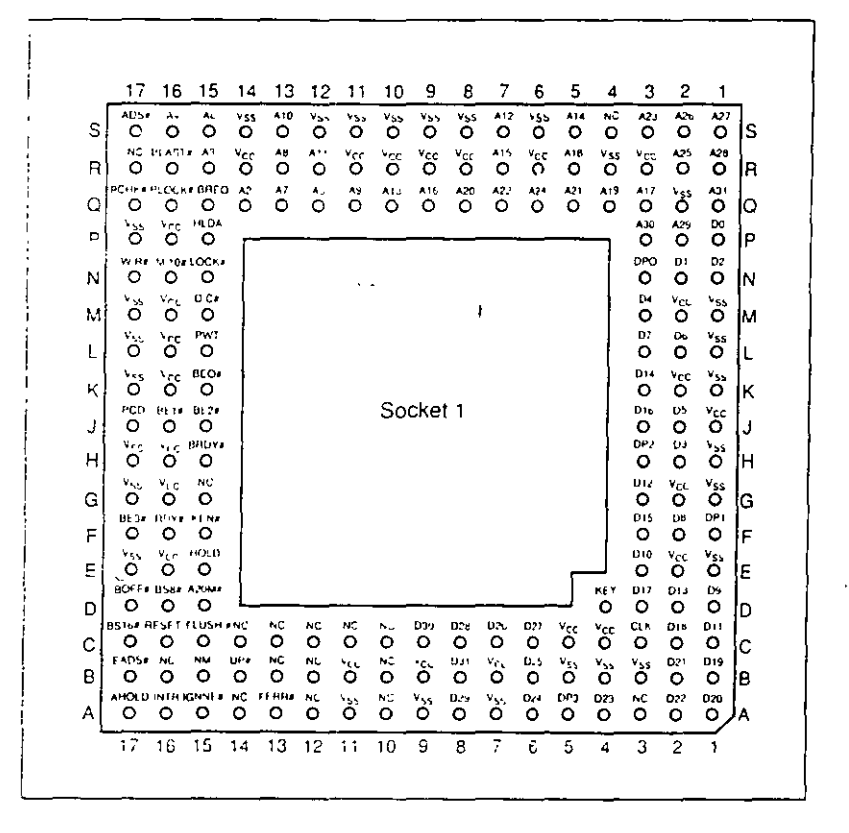

FIG. 6.1 Intel Socket 1 pinout.

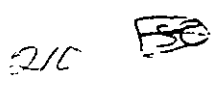

**Primary Components** 

 $\frac{1}{k}$ 

The chip, called the Pentium OverDrive Processor, plugs into a processor socket with the Socket 2 or Socket 3 design. These sockets will hold any 486 SX, DX, or DX2 processor, as well as the Pentium OverDrive. Because this chip is essentially a 32-bit version of the (normally 64-bit) Pentium chip, many have taken to calling it a *Pentium-SX*. It is available in 25/63MHz and 33/83MHz versions. The first number indicates the base motherboard speed, while the second number indicates the actual operating speed of the Pentium OverDrive chip itself. As you can see, it is a clock multiplied chip that runs at 2.5 times the motherboard speed. Figure 6.2 shows the pinout configuration of the official Socket 2 design.

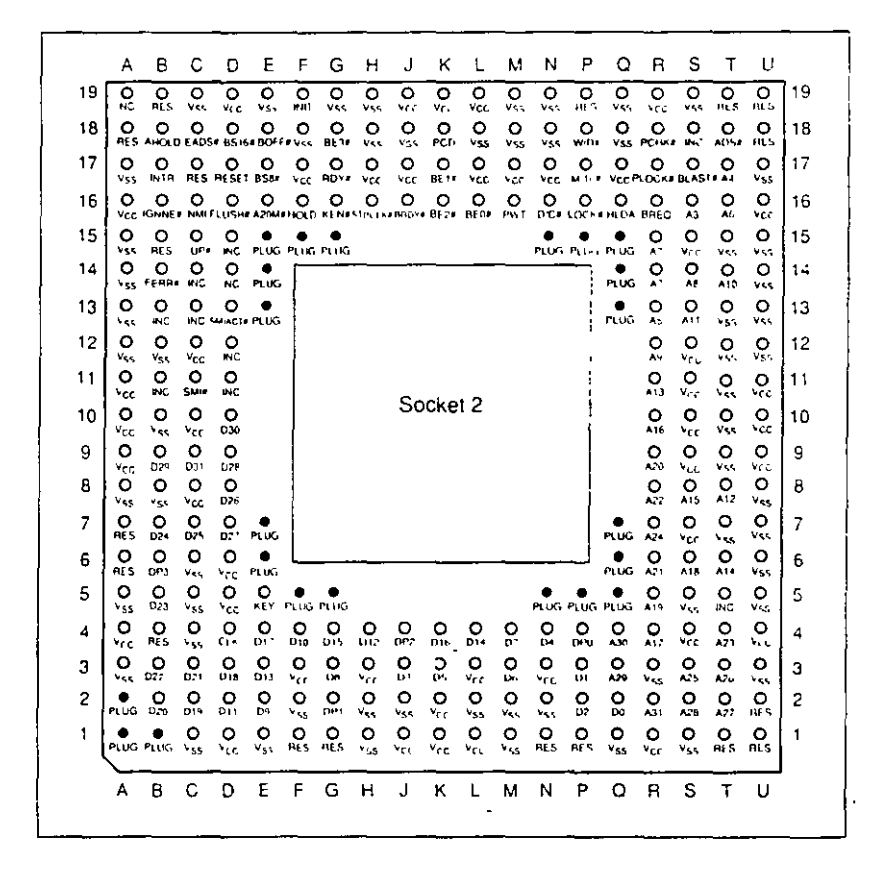

FIG. 6.2 238-pin Intel Socket 2 configuration.

Notice that although the new chip for Socket 2 is called Pentium OverDrive, it is not a full-scale (64-bit) Pentium. Intel released the design of Socket 2 a little prematurely and found that the chip ran too hot for many systems. The company solved this problem by adding a special active heat sink to the Pentium OverDrive processor. This active heat sink is a combination of a standard heat sink with a built-in electric fan. Unlike the aftermarket glue-on or clip-on fans for processors that you may have seen, this one actually draws 5y power directly from the socket to drive the fan. No external connection to disk drive cables or the power supply is required. The fan/heat sink assembly clips and plugs directly into the processor, providing for easy replacement should the fan ever fail.

Another requirement of the active heat sink is additional clearance—no obstructions for an area about 1.4 inches off the base of the existing socket to allow for heat-sink

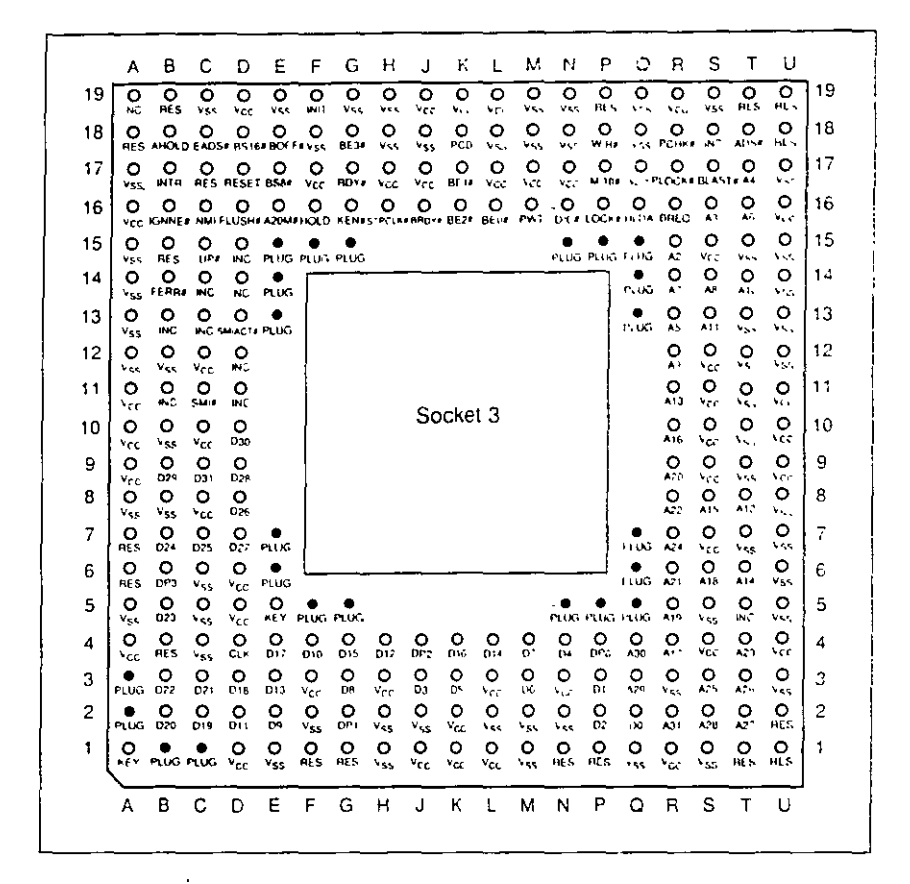

### FIG. 6.4 237-pin Intel Socket 3 configuration.

Notice that Socket 3 has one additional pin and several others plugged compared with Socket 2. Socket 3 provides for better keying, which prevents an end user from accidentally installing the processor in an improper orientation. One serious problem exists, however: This socket cannot automatically determine the type of voltage that will be provided to it. A jumper is likely to be added on the motherboard near the socket to enable the user to select 5v or 3.3v operation.

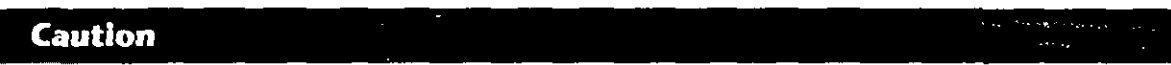

Because this jumper must be manually set, however, a user could install a 3.3v processor in this socket when it is configured for Sv operation. This installation will instantly destroy a very expensive chip when the system is powered on. It will be up to the end user to make sure that this socket is properly configured for voltage, depending on which type of processor is installed. If the jumper is set in 3.3v configuration and a 5v processor is installed, no harm will occur, but the system will not operate properly unless the jumper is reset for 5v.

The original Pentium processor 60MHz and 66MHz versions had 273 pins and would plug into a 273-pin Pentium processor socket—a 5v-only socket, because all the original Pentium processors run on 5v. This socket will accept the original Pentium 60MHz or 66MHz processor, as well as the OverDrive processor. Figure 6.5 shows the pinout specification of Socket 4.

 $212$ 75

187

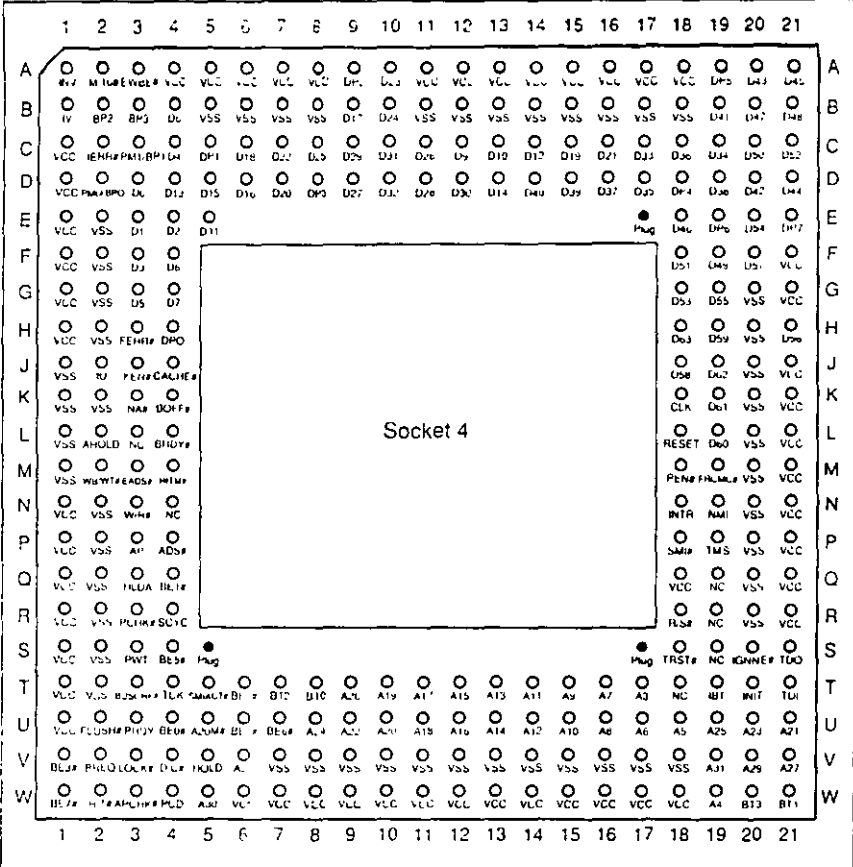

FIG. 6.5 273-pin Intel Socket 4 configuration.

Somewhat amazingly, the original Pentium 66MHz processor consumes up to 3.2 amps of 5y nower (16 watts), not including power for a standard active heat sink (fan), whereas the 66 MHz OverDrive processor that replaced it consumes a maximum 2.7 amps (13.5 watts), including about 1 watt to drive the fan. Even the original 60MHz Pentium processor consumes up to 2.91 amps at 5y (14.55 watts). It may seem strange that the replacement processor, which is twice as fast, consumes less power than the original, but this has to do with the manufacturing processes used for the original and  $\beta$ OverDrive processors.

Although both processors will run on 5v, the original Pentium processor was created with a circuit size of 0.8 micron, making that processor much more power-hungry than the newer 0.6-micron circuits used in the OverDrive and the other Pentium processors. Shrinking the circuit size is one of the best ways to decrease power consumption. Although the OverDrive processor for Pentium-based systems will indeed draw less power than the original processor, additional clearance may have to be allowed for the active heat sink (fan) assembly that is mounted on top. As in other OverDrive processors with built-in fans, the power to run the fan will be drawn directly from the chip socket, so no separate power-supply connection is required. Also, the fan will be easy to replace should it ever fail.

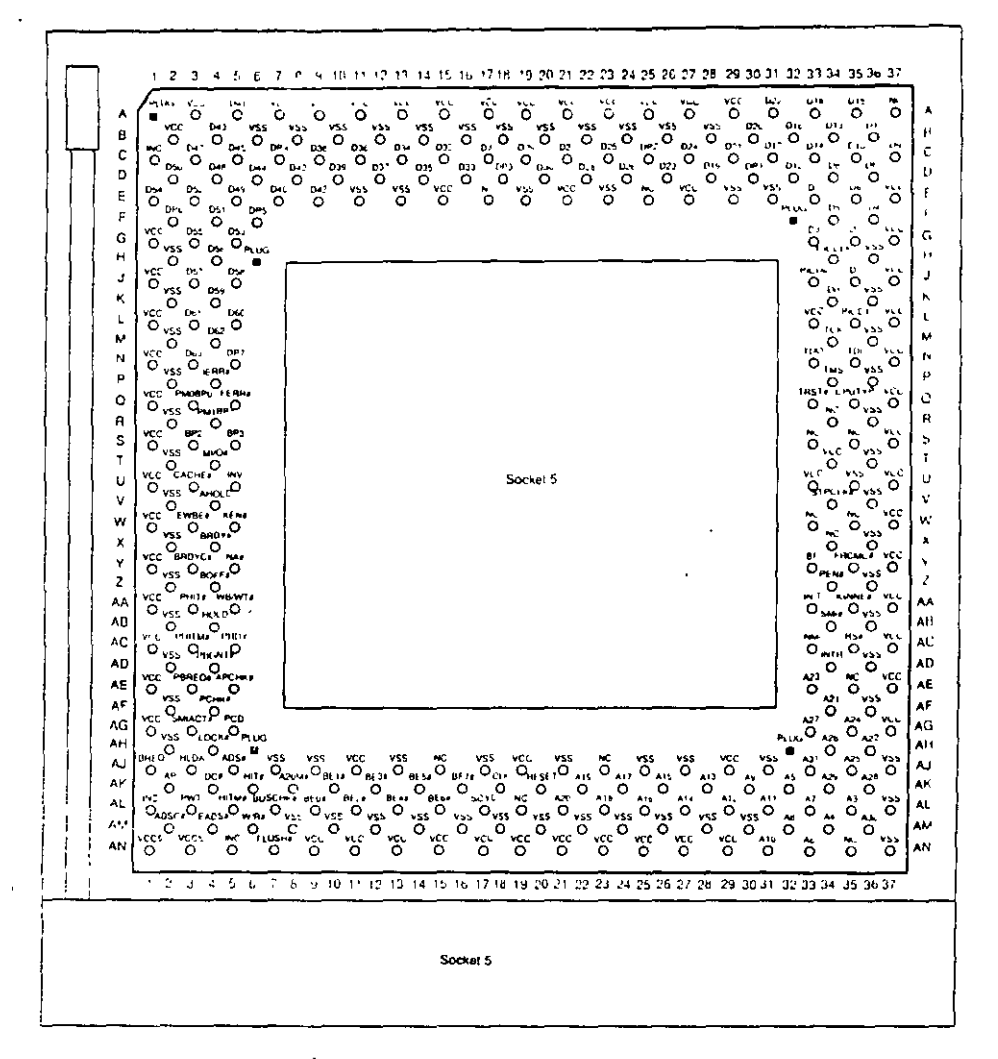

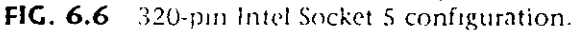

The VRM is a small circuit board that contains all the voltage regulation circuitry used to drop the 5v power supply signal to the correct voltage for the processor. The VRM was implemented for several good reasons. One is that voltage regulators tend to run hot and are very failure-prone. By soldering these circuits on the motherboard, as has been done with the Pentium Socket 5 design, you make it very likely that a failure of the regulator will require a complete motherboard replacement. Although technically the regulator could be replaced, many of them are surface-mount soldered, which would make the whole procedure very time-consuming and expensive. Besides, in this day and age, when the top-of-the-line motherboards are only worth \$250 (less the processor and any memory), it is just not cost-effective to service them. Having a replaceable VRM plugged into a socket will make it easy to replace the regulators should they ever fail.

Although replaceability is nice, the main reason behind the VRM design is that Intel is building new Pentium processors to run on a variety of voltages. Intel has several different versions of the Pentium, Pentium-MMX, Pentium Pro, and Pentium II processors that run on  $3.3v$  (called VR),  $3.465v$  (called VRE), as well as  $3.1v$ ,  $2.8v$ , and  $2.45v$ .

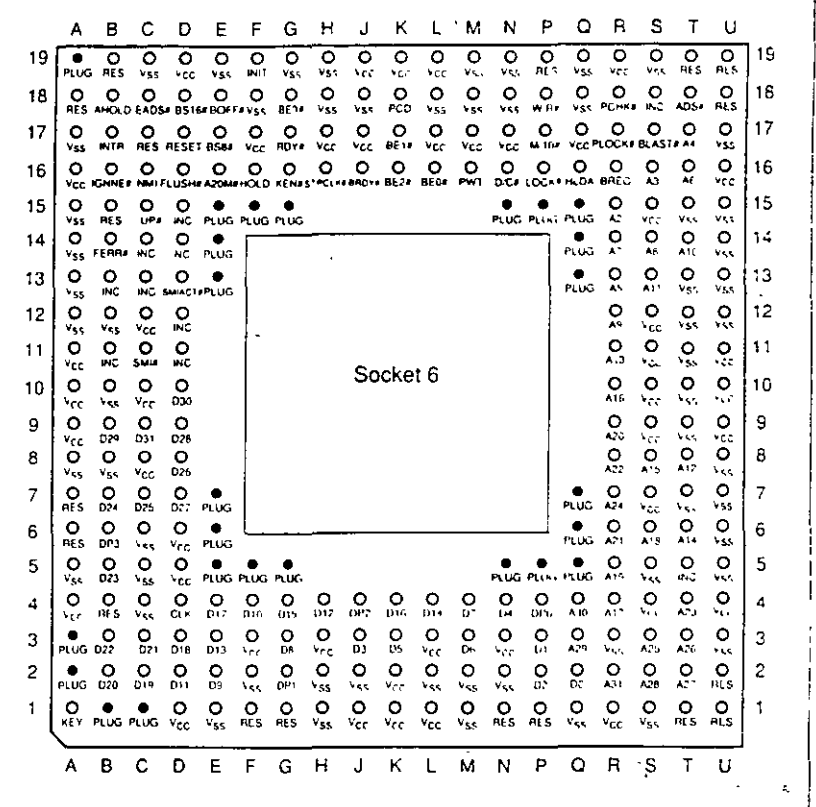

 $FIG. 6.7$ 235-pin Intel Socket 6 configuration.

In other words, if you want to purchase a Pentium board that can be upgraded to the next generation of even higher-speed processors—as well as be easily repairable should the voltage regulators fail—look for a system with a Socket 7 and VRM.

**OverDrive Processor Installation.** You can upgrade many systems with an OverDrive processor. The most difficult aspect of the installation is simply having the correct OverDrive processor for your system. Currently, 486 Pentium OverDrive processors are available for replacing 486SX and 486DX processors. Pentium and Pentium-MMX OverDrive processors are also available for some Pentium processors. Unfortunately, Intel no longer offers upgrade chips for 168-pin socket boards. The following table lists the current OverDrive processors offered by Intel:

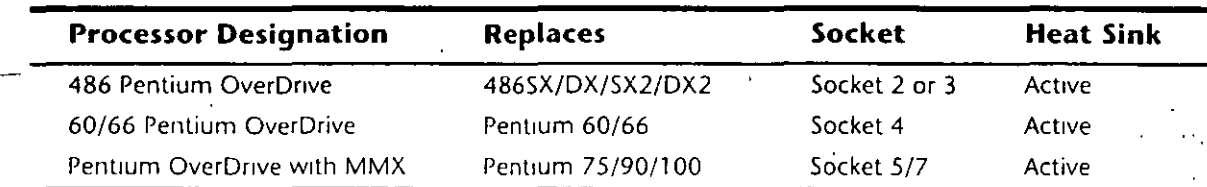

Upgrades that use the newer OverDrive chips for Sockets 2 through 7 are likely to be much easier because these chips almost always go into a ZIF socket and therefore require no tools. In most cases, special configuration pins in the socket and on the new Over- $\alpha$ Drive chips take care of any jumper settings for you. In some cases, however, you may have to set some jumpers on the motherboard to configure the socket for the new

www.guecorp.com

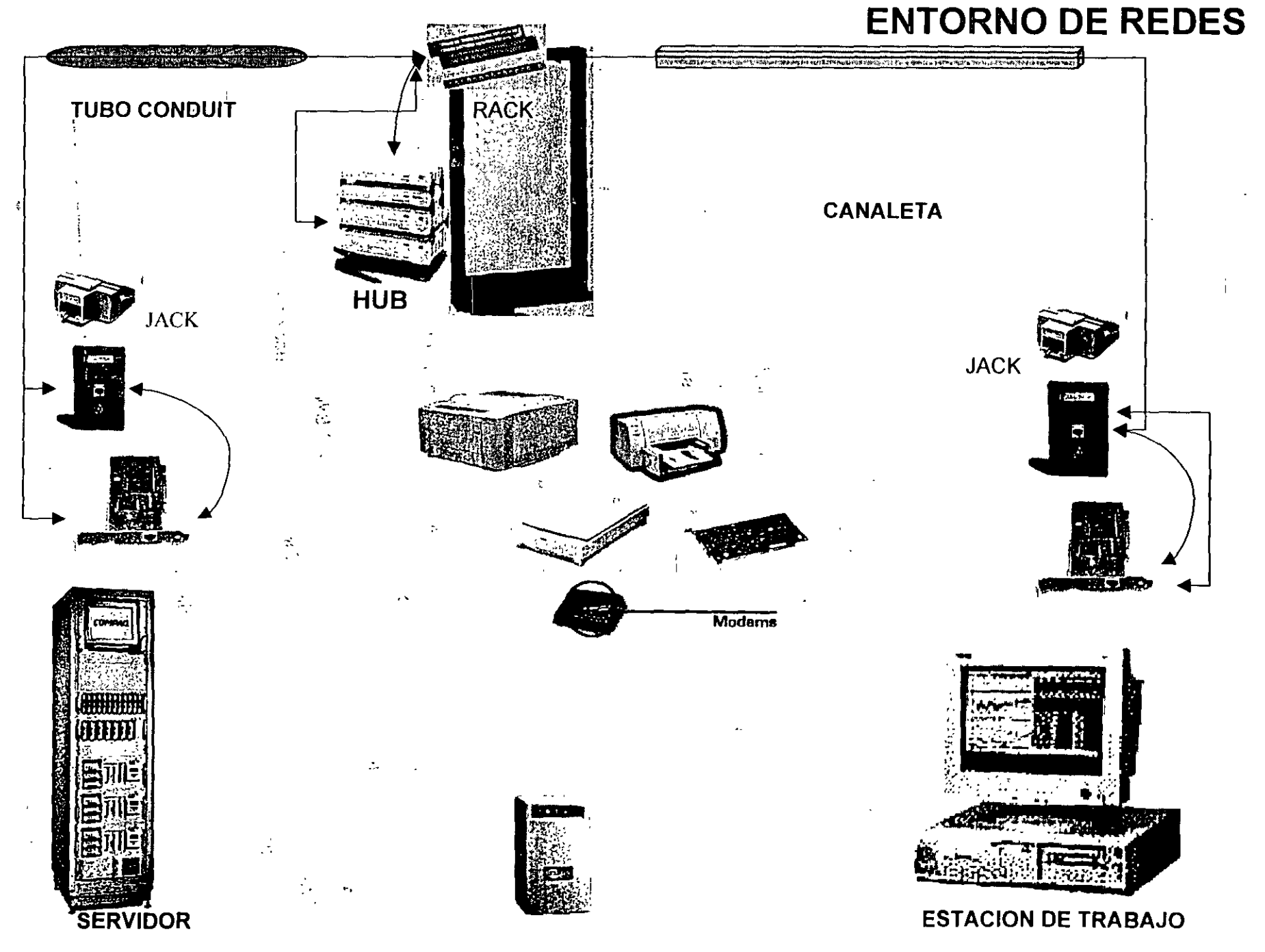

 $\pm$ 

## **SECUENCIA POST (POWER ON-SELF TEST) DEL MICROPROCESADOR ix86**

- O **1.-** Recibe la señal de **POWER GOOD.**
- o **2.-** Genera señal de **RESET** al pin 21 del **8088** o del procesador.
- o **3.-** Los registros **OS, ES, SS e IP** son puestos a cero, **es** apunta a **OFFFOh.**
- o **4.- En OFFFOh** se ejecuta la autoprueba.
- **旦 5.-** Se prohiben las interrupciones.
- **6.-** Se colocan las banderas a 1, y se escribe y lee en los registros.
- O **7.-** Se ejecuta el **CHECKSUM** del **BIOS.**
- **o 8.-** Se inicializan los **8253** *y* **8237.**
- $\Box$  **9.-** Si el arranque es **WARM** se salta la prueba de memoria.
- **O 10.-** Se prueban **16KB de RAM** con 5 secuencias diferentes.
- Q **11.-** Se inicializa **el8259** (quién ordena las interrupciones).
- o **12.-** Se verifica el **8253.**
- **o 13.-** Se inicializa el controlador de video (p.e. **6845)** y se prueba la memoria de video.
- o **14.-** Aparece el cursor.
- $□$  **15.-** Comprueba si existe algo en las ranuras de expansión y comprueba el bus de datos y de direcciones.
- o **16.-** Comprueba el resto de la **RAM.**
- **⊒ 17.-** Comprueba el teclado (que no este pegada alguna tecla, que esté vacio el buffer y coloca el vector de Interrupciones).
- **o 18.-** Busca **ROM** opcional.
- O **19.-** Busca las unidades de disco (mediante los **DIPS SW).**
- **□ 20.-** Comprueba los puertos LPTn y COMn, almacena las direcciones validas.
- o **21.-** Habilita las **NMI.**
- o **22.-** Sonido por altavoz.
- O **23.-** Llama a **INT 19h** (unidad de disco).
- **O 24.-** Stand by.

#### **CURSO DE MANTENIMIENTO DE PC's Y PERIFERICOS**

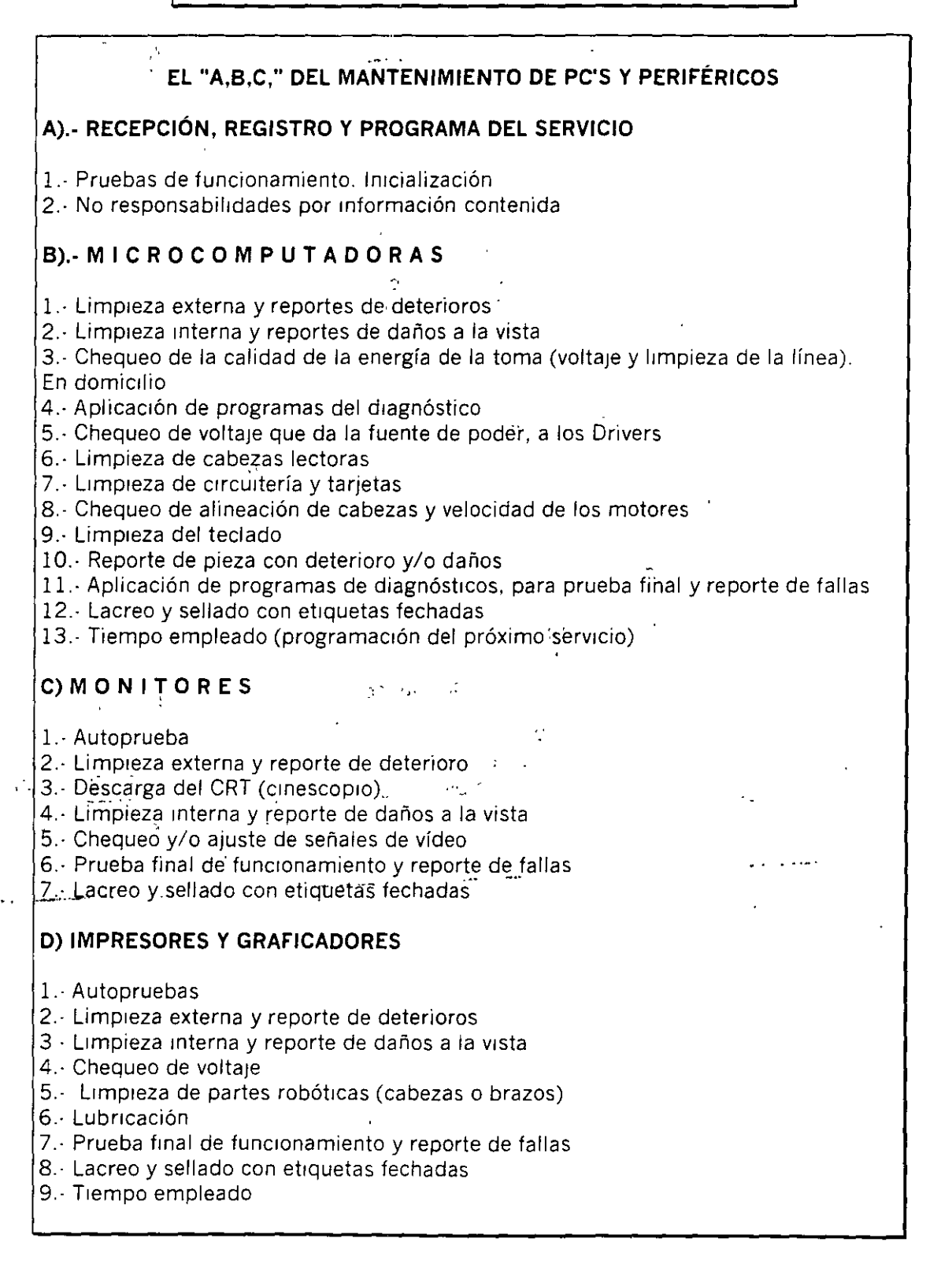

# **CURSO DE MANTENIMIENTO DE PC's Y PERIFERICOS**

Ţ

 $\begin{bmatrix} \mathbf{r}_1 \\ \mathbf{r}_2 \end{bmatrix}$ 

 $\ddot{\phantom{a}}$ 

 $\ddot{\phantom{a}}$ 

 $\overset{\rightarrow}{\longleftarrow}$ 

 $\sim$   $\sim$ 

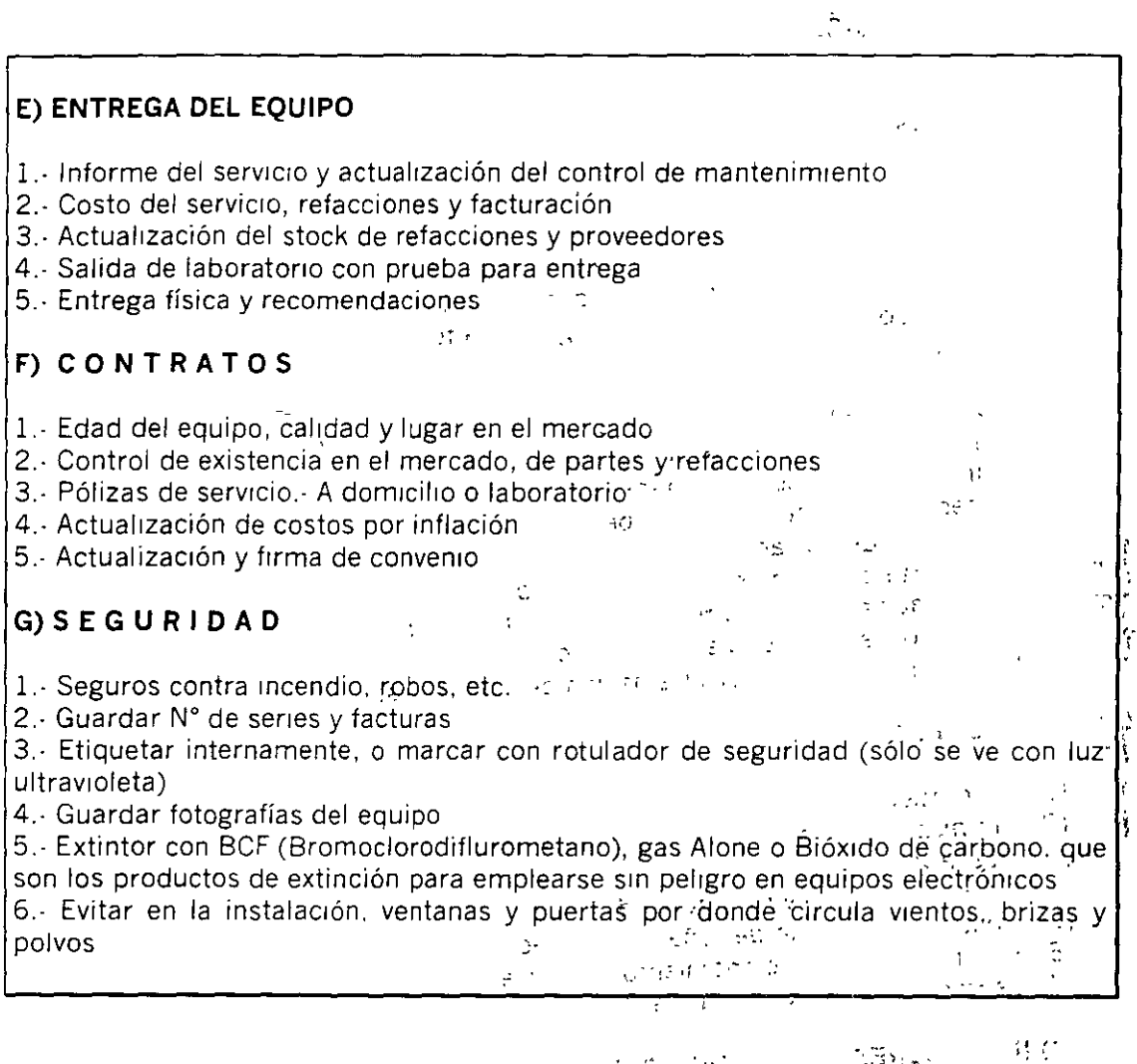

 $\sim$   $z_{\rm{max}}$  per ...  $\label{eq:2.1} \begin{split} \mathcal{L}_{\text{max}}(\mathbf{y},\mathbf{y})&=\frac{1}{2}\mathbf{W}^{2}\left(\mathbf{y},\mathbf{y}\right)=\frac{1}{2}\mathbf{W}^{2}\left(\mathbf{y},\mathbf{y}\right)\\ &\times\frac{1}{2}\mathbf{W}^{2}\left(\mathbf{y},\mathbf{y}\right)=\frac{1}{2}\mathbf{W}^{2}\left(\mathbf{y},\mathbf{y}\right)=\frac{1}{2}\mathbf{W}^{2}\left(\mathbf{y},\mathbf{y}\right)\\ &\times\frac{1}{2}\mathbf{W}^{2}\left(\mathbf{y},\math$  $\bar{\alpha}_\pi$  $\label{eq:G1} \frac{1}{2} \mathbb{E}^{2} \left( \mathcal{C}^{2} \right) \left( \mathcal{F} \right) \left( \mathcal{E} \right)$  $\sqrt{8}$  and  $\sqrt{2}$ 

 $\lambda$  $\mathcal{L}_2(\mathcal{A})$  . -\_,,  $\mathcal{L}$  $\frac{1}{2}$ ·.··,, تلتزيرون المحسنة متلقد الرائيات المستعفى والمتعلق للترا

, .. ,. ~--